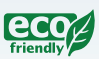

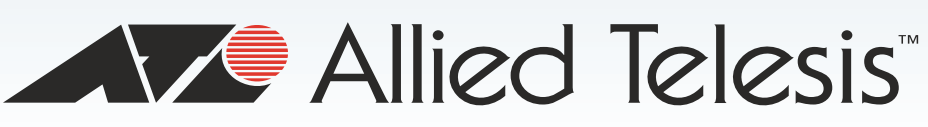

AT-GS900M Series

Gigabit Ethernet Switch

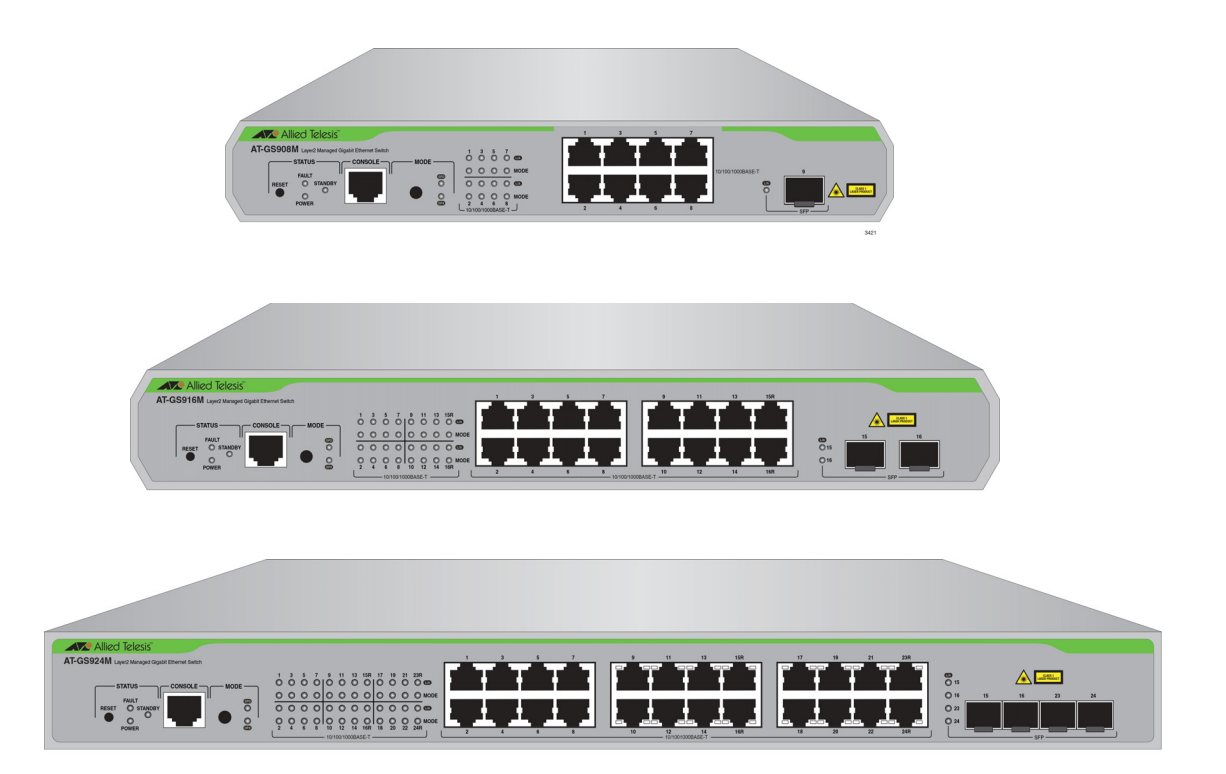

# **Management Software Version 2.3.2 Command Line Interface Reference**

613-002052 Rev. B

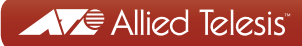

## **Copyright**

Copyright © 2014, Allied Telesis, Inc.

All rights reserved.

This product includes software licensed under the Berkeley Software Distribution (BSD) License. As such, the following language applies for those portions of the software licensed under the BSD License:

Redistribution and use in source and binary forms, with or without modification, are permitted provided that the following conditions are met:

- \* Redistributions of source code must retain the above copyright notice, this list of conditions and the following disclaimer.
- \* Redistributions in binary form must reproduce the above copyright notice, this list of conditions and the following disclaimer in the documentation and/or other materials provided with the distribution.
- \* Neither the name of Allied Telesis, Inc. nor the names of the respective companies above may be used to endorse or promote products derived from this software without specific prior written permission.

THIS SOFTWARE IS PROVIDED BY THE COPYRIGHT HOLDERS AND CONTRIBUTORS "AS IS" AND ANY EXPRESS OR IMPLIED WARRANTIES, INCLUDING, BUT NOT LIMITED TO, THE IMPLIED WARRANTIES OF MERCHANTABILITY AND FITNESS FOR A PARTICULAR PURPOSE ARE DISCLAIMED. IN NO EVENT SHALL THE COPYRIGHT HOLDER OR CONTRIBUTORS BE LIABLE FOR ANY DIRECT, INDIRECT, INCIDENTAL, SPECIAL, EXEMPLARY, OR CONSEQUENTIAL DAMAGES (INCLUDING, BUT NOT LIMITED TO, PROCUREMENT OF SUBSTITUTE GOODS OR SERVICES; LOSS OF USE, DATA, OR PROFITS; OR BUSINESS INTERRUPTION) HOWEVER CAUSED AND ON ANY THEORY OF LIABILITY, WHETHER IN CONTRACT, STRICT LIABILITY, OR TORT (INCLUDING NEGLIGENCE OR OTHERWISE) ARISING IN ANY WAY OUT OF THE USE OF THIS SOFTWARE, EVEN IF ADVISED OF THE POSSIBILITY OF SUCH DAMAGE.

Allied Telesis, Inc., hereby disclaims all copyright interest of the following products:

\* UCD-SNMP: copyright 1989, 1991, 1992 by Carnegie Mellon University, derivative work copyright 1996, 1998 by the Regents of the University California

\* Net-SNMP: part 1- copyright 1989, 1991, 1992 by Carnegie Mellon University, derivative work copyright 1996, 1998- 2000 by the Regents of the University California; part 2 - copyright 2001-2003, Networks Associates Technology, Inc.; part 3 - copyright 2001-2003 by Cambridge Broadband Ltd.; part 4 - copyright 2003 Sun Microsystems, Inc.

\* Mathopd: this product includes Mathopd 1.6 copyright (c) 1996 - 2005 by Michiel Boland

Allied Telesis is committed to meeting the requirements of the open source licenses including the GNU General Public License (GPL) and will make all required source code available.

If you would like a copy of the GPL source code contained in this product, please send us a request by registered mail including a check for US\$15 to cover production and shipping costs, and a CD with the GPL code will be mailed to you.

GPL Code Request Allied Telesis, Inc. 3041 Orchard Parkway San Jose, California 95134

No part of this publication may be reproduced without prior written permission from Allied Telesis, Inc.

Allied Telesis, AlliedWare Plus, and the Allied Telesis logo are trademarks of Allied Telesis, Incorporated. Microsoft and Internet Explorer are registered trademarks of Microsoft Corporation. All other product names, company names, logos or other designations mentioned herein are trademarks or registered trademarks of their respective owners.

Allied Telesis, Inc. reserves the right to make changes in specifications and other information contained in this document without prior written notice. The information provided herein is subject to change without notice. In no event shall Allied Telesis, Inc. be liable for any incidental, special, indirect, or consequential damages whatsoever, including but not limited to lost profits, arising out of or related to this manual or the information contained herein, even if Allied Telesis, Inc. has been advised of, known, or should have known, the possibility of such damages.

# **Contents**

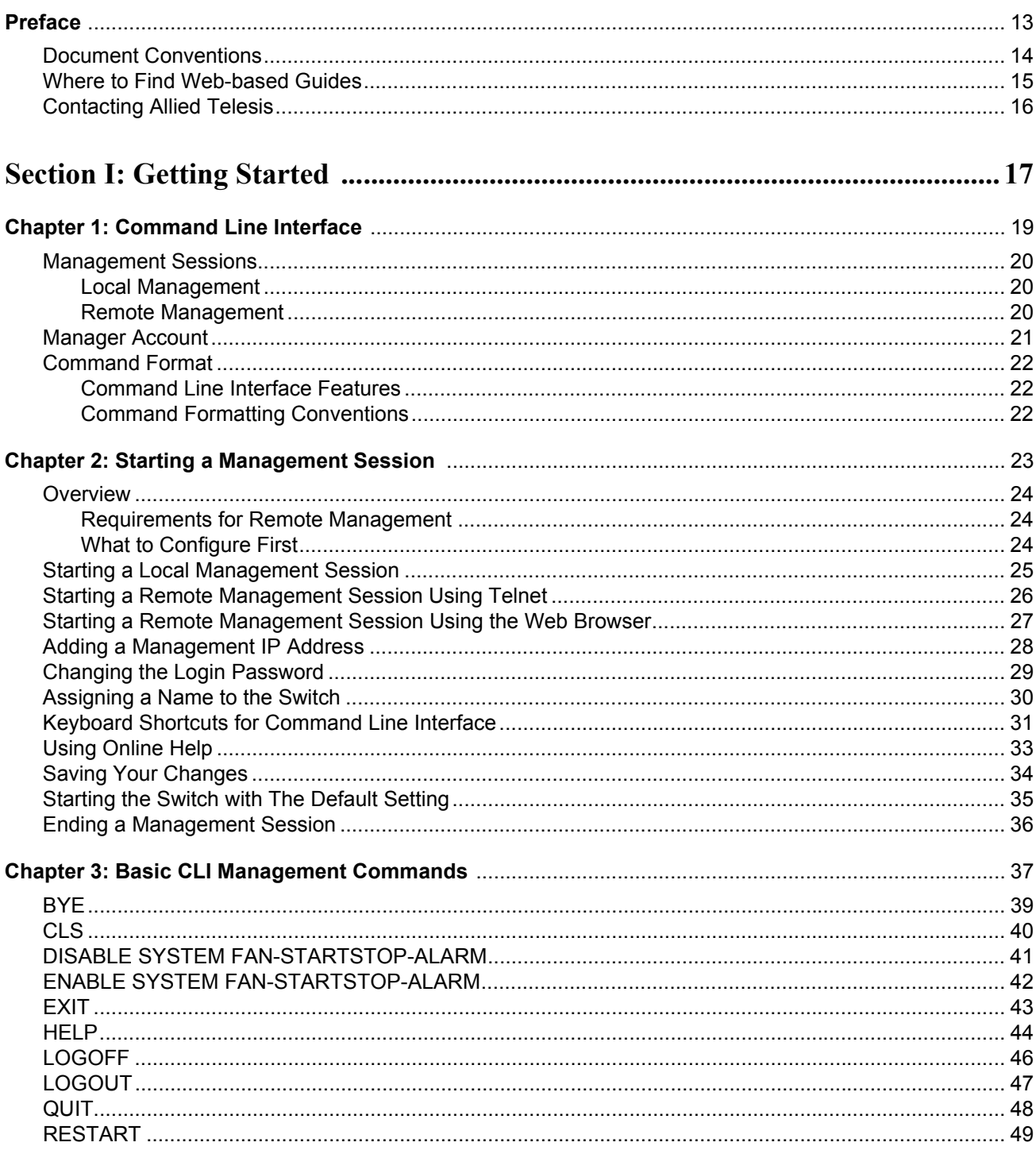

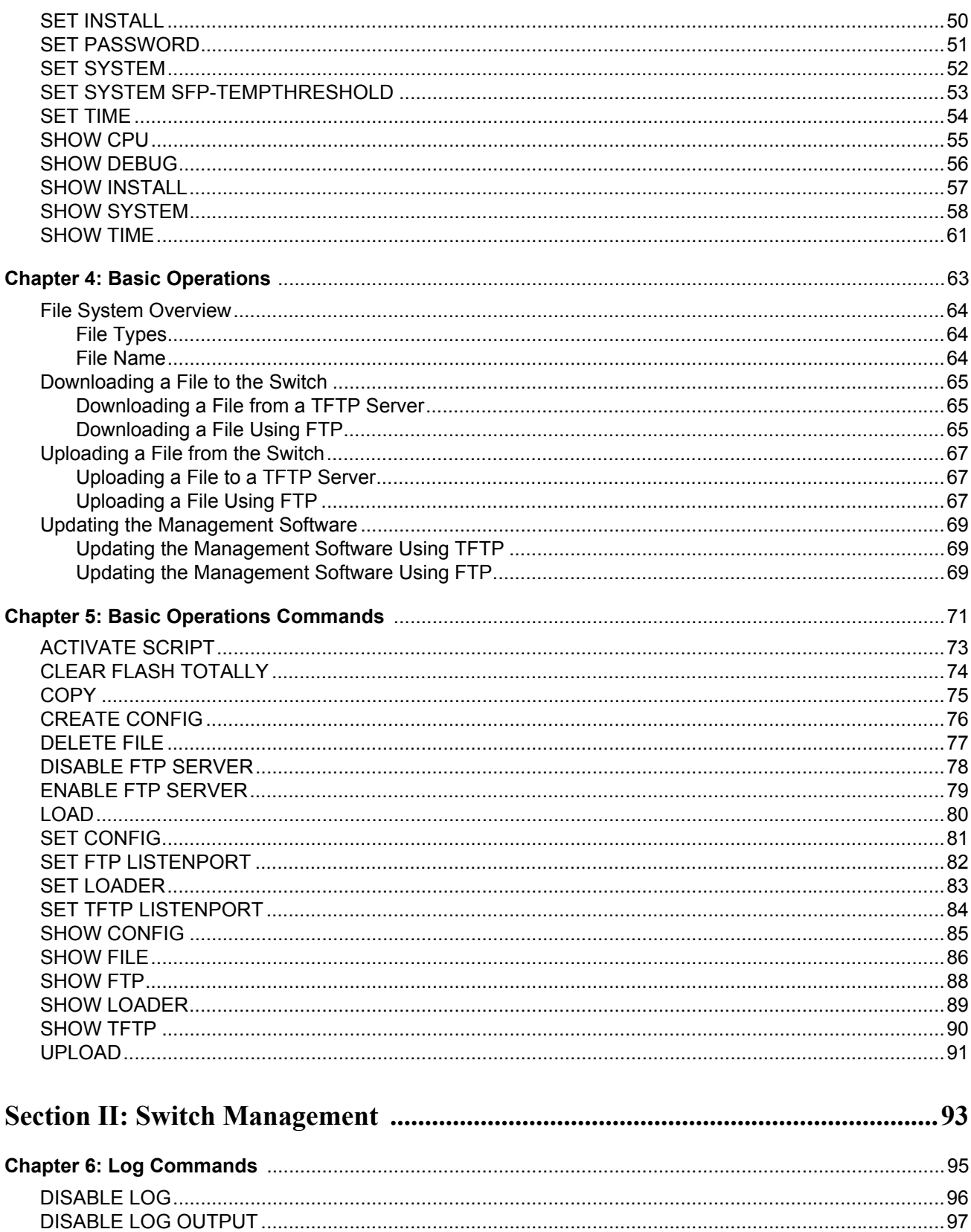

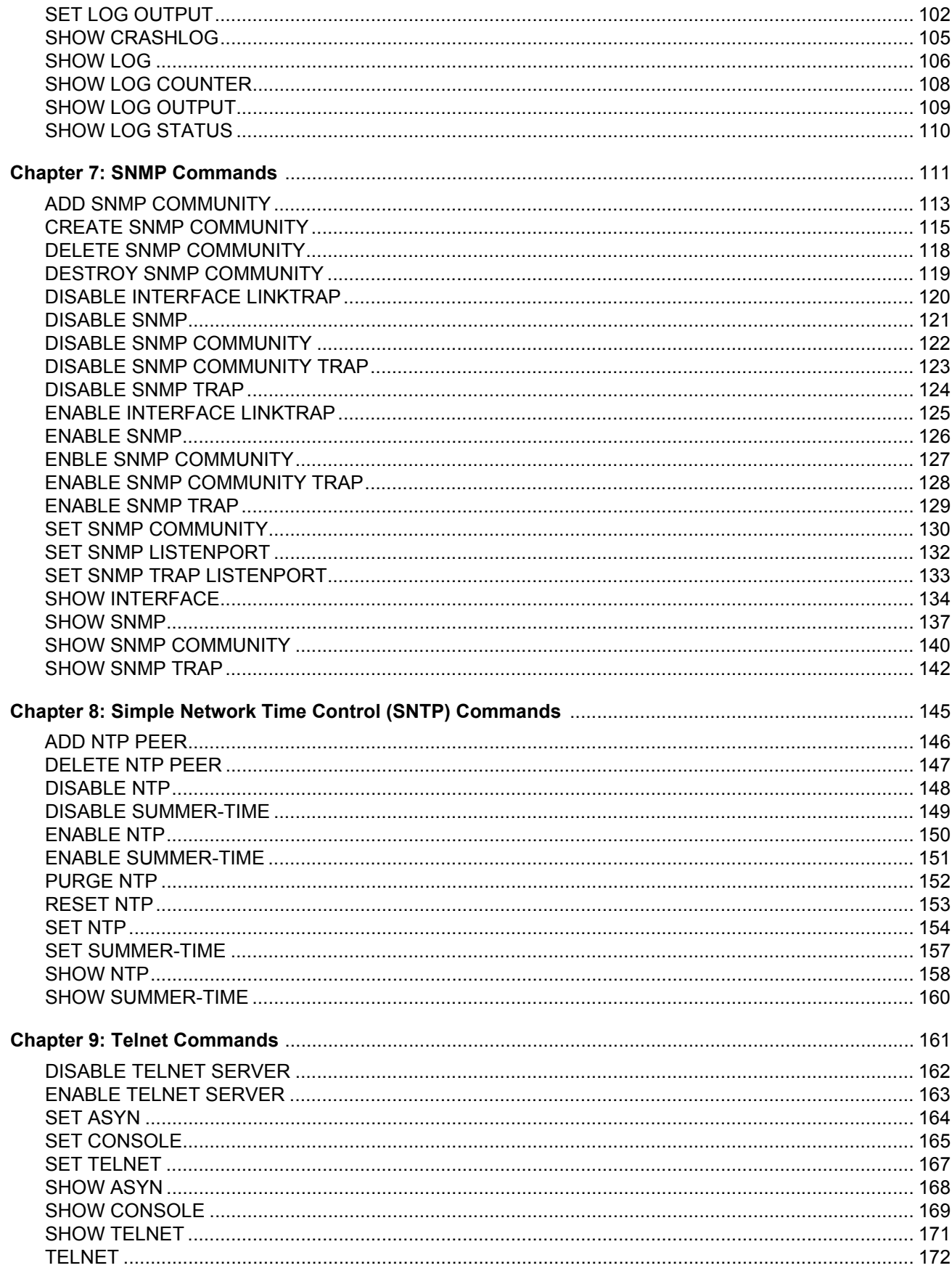

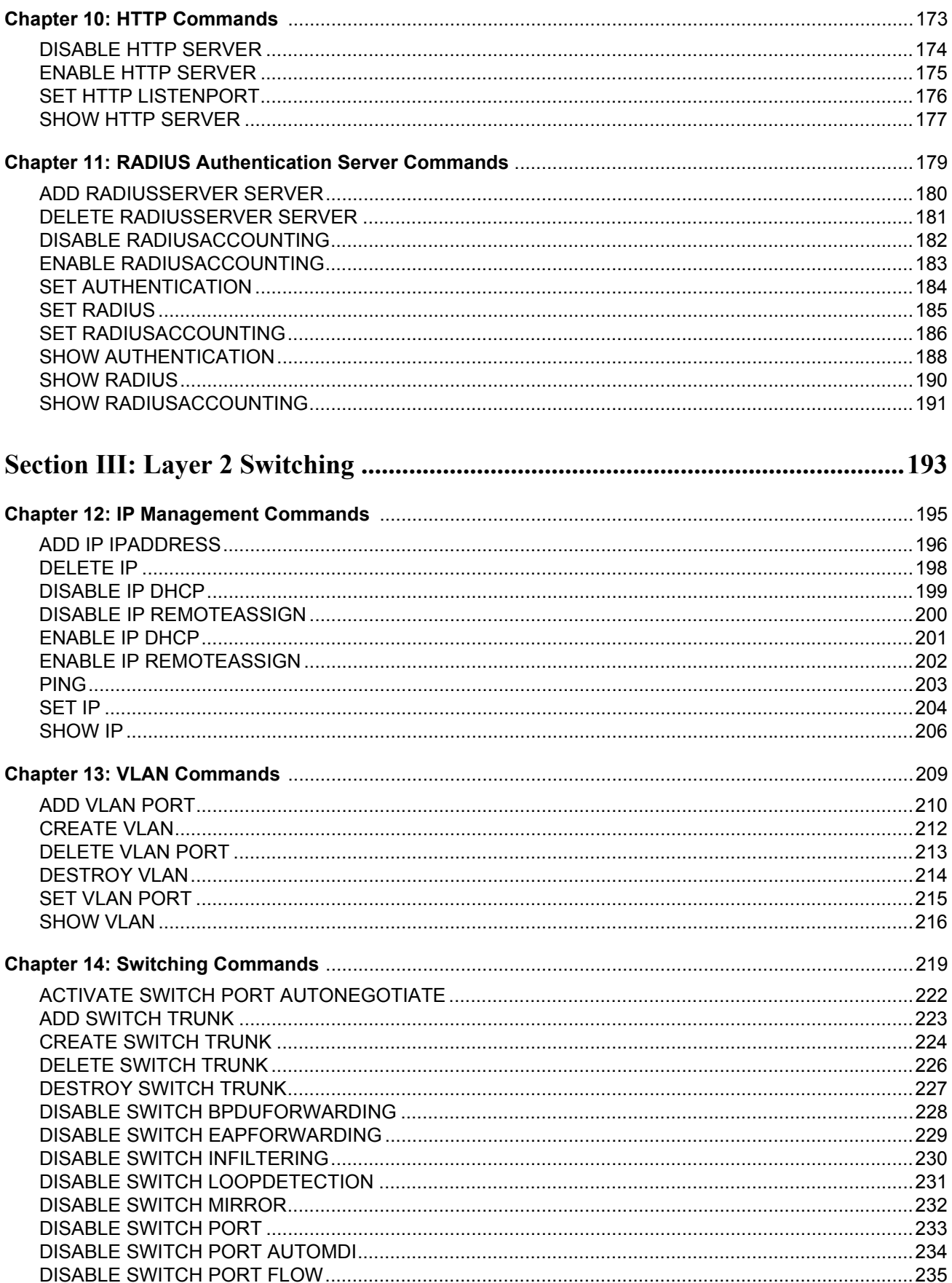

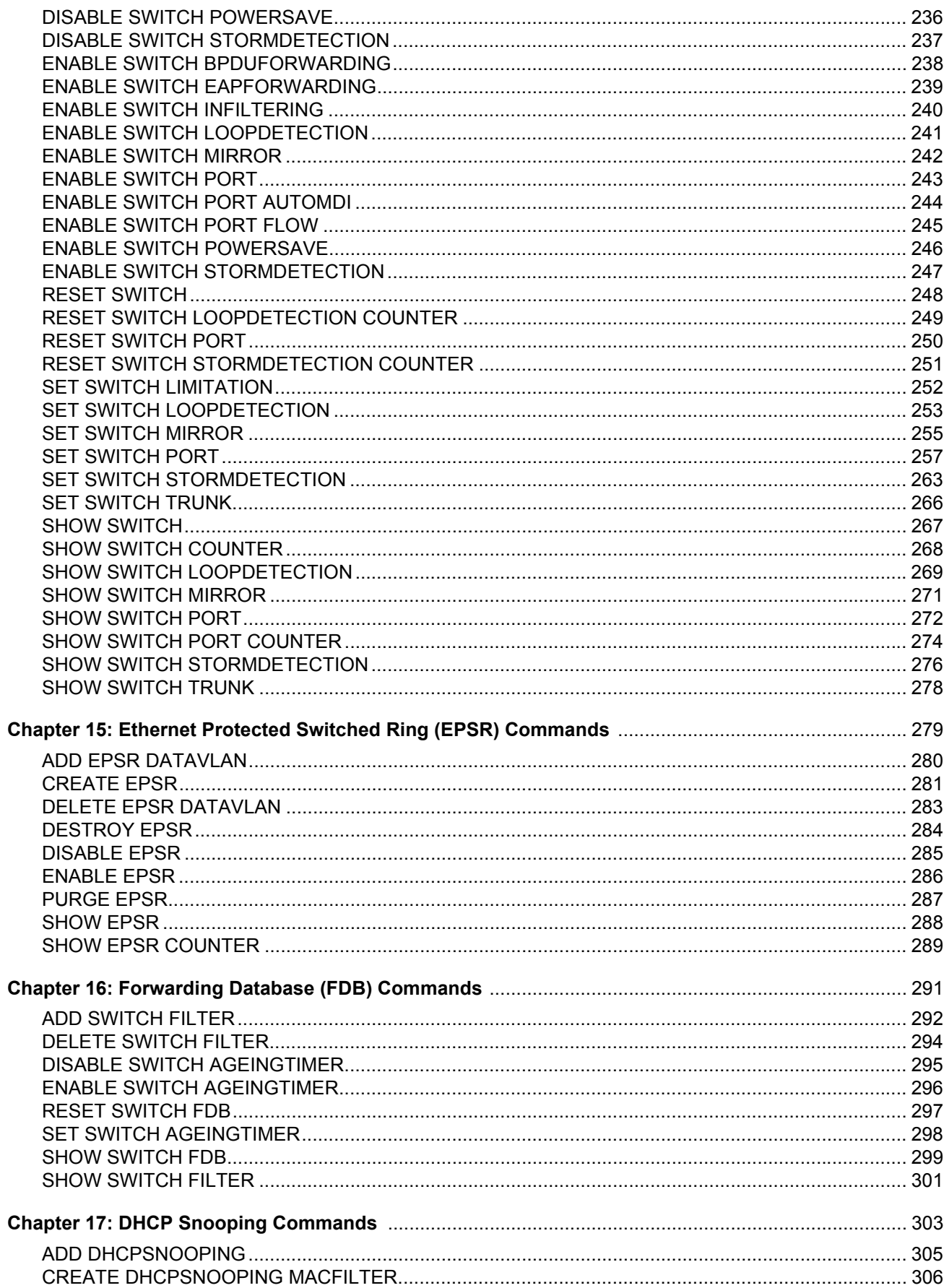

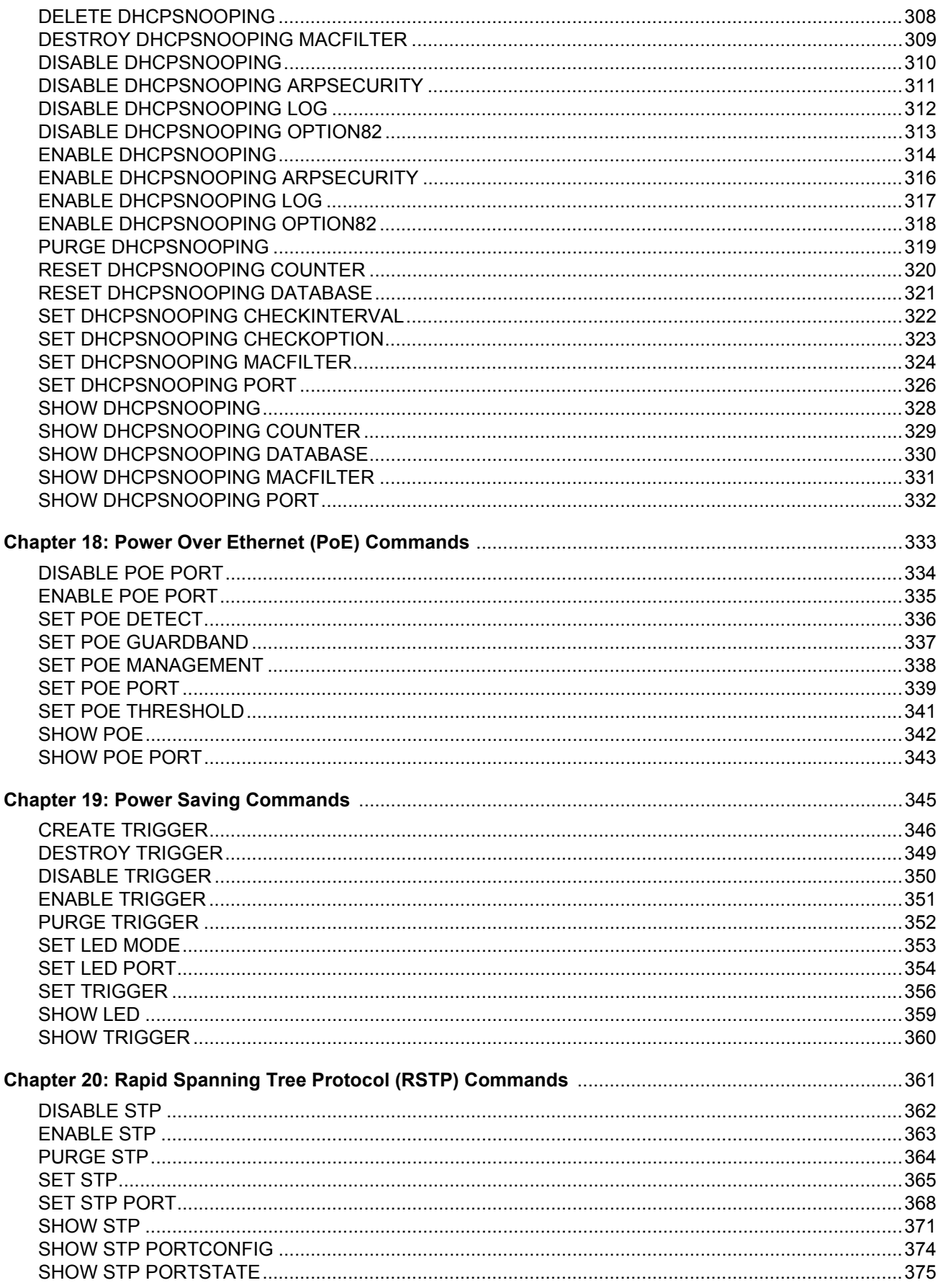

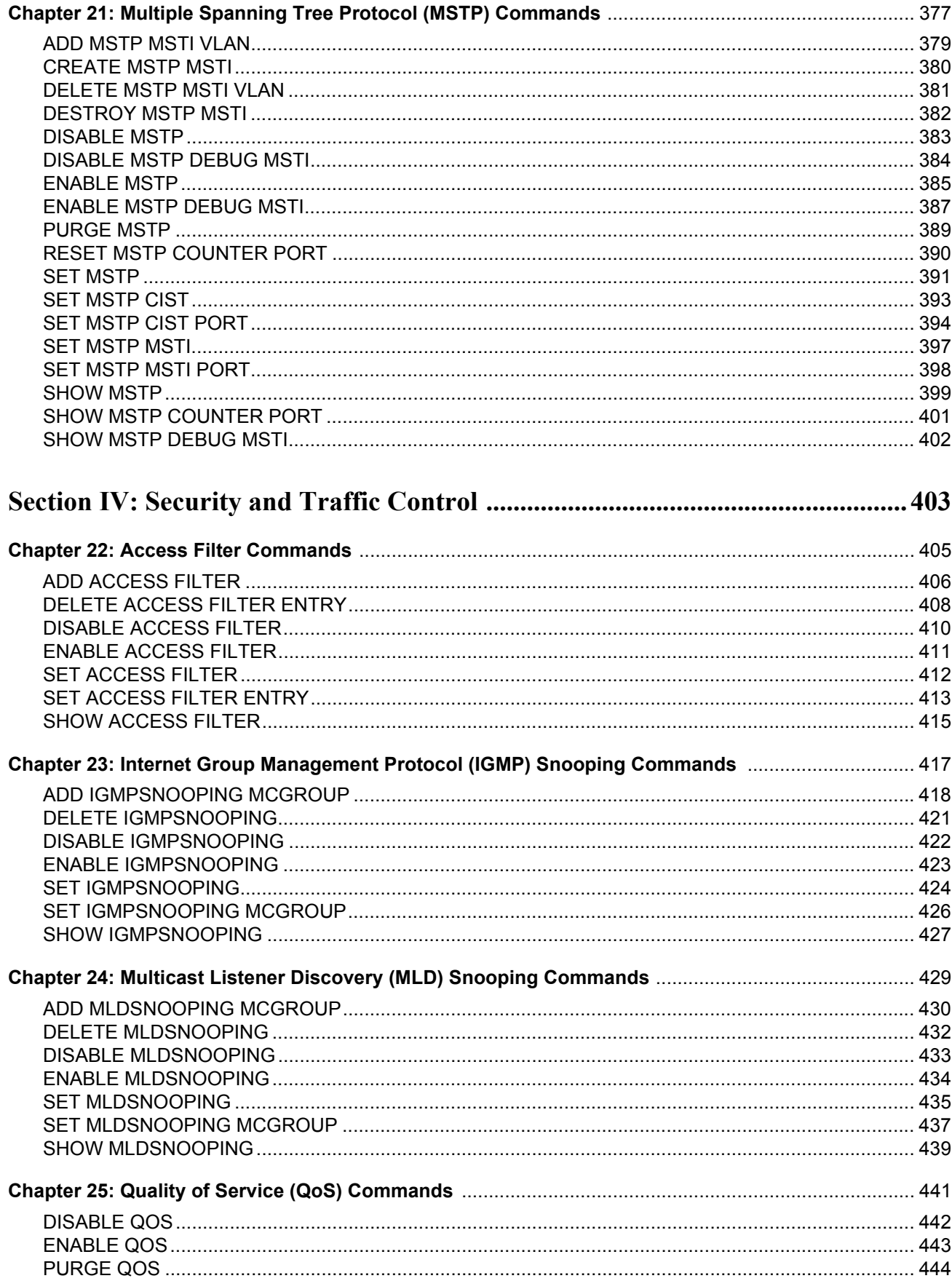

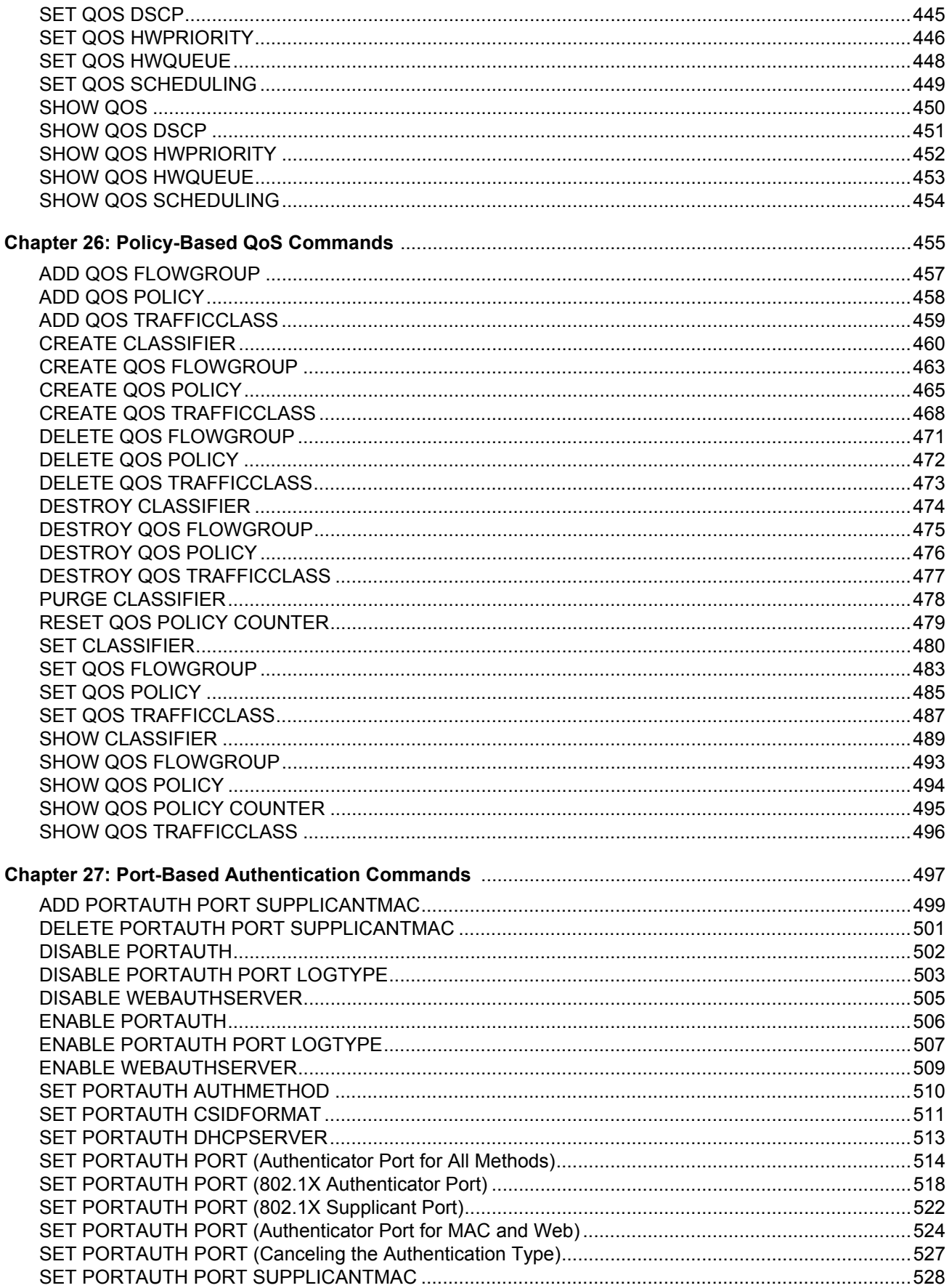

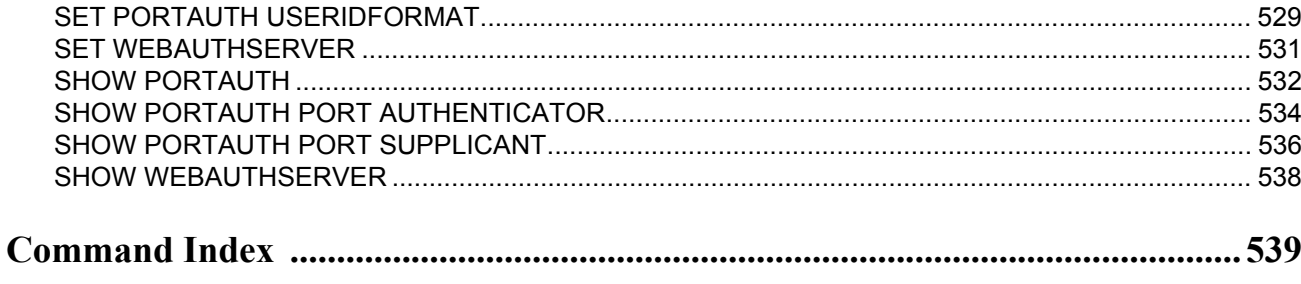

Contents

# <span id="page-12-0"></span>**Preface**

This is the command line interface management guide for the AT-GS900M series of Gigabit Ethernet switches. The manual includes how to start a management session and how to manage the switch by using commands in Command Line Interface (CLI).

For how to manage the switch using web browser interface, see the *AT-GS900M Series Web Browser User's Guide*.

This preface contains the following sections:

- D ["Document Conventions" on page 14](#page-13-0)
- □ ["Where to Find Web-based Guides" on page 15](#page-14-0)
- □ ["Contacting Allied Telesis" on page 16](#page-15-0)

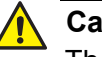

### **Caution**

The software described in this document may contain certain encryption/security or cryptographic functionality and for exporting those products/software, USA export restrictions apply as per 15 C.F.R. Part 730-772 (particularly Part 740.17). At present, as per United States of America's export regulations our products/software cannot be exported to Cuba, Iran, North Korea, North Sudan, or Syria. If you wish to transfer this software outside the United States or Canada, please refer to export regulations of USA.

<span id="page-13-0"></span>This document uses the following conventions:

**Note**

Notes provide additional information.

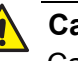

### **Caution**

Cautions inform you that performing or omitting a specific action may result in equipment damage or loss of data.

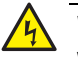

### **Warning**

Warnings inform you that performing or omitting a specific action may result in bodily injury.

<span id="page-14-0"></span>The installation and user guides for all of the Allied Telesis products are available for viewing in portable document format (PDF) from our web site at **www.alliedtelesis.com/support/documentation**.

<span id="page-15-0"></span>If you need assistance with this product, you may contact Allied Telesis technical support by going to the Support & Services section of the Allied Telesis web site at **www.alliedtelesis.com/support**. You can find links for the following services on this page:

- □ 24/7 Online Support— Enter our interactive support center to search for answers to your product questions in our knowledge database, to check support tickets, to learn about RMAs, and to contact Allied Telesis experts.
- USA and EMEA phone support— Select the phone number that best fits your location and customer type.
- □ Hardware warranty information— Learn about Allied Telesis warranties and register your product online.
- □ Replacement Services— Submit a Return Materials Authorization (RMA) request via our interactive support center.
- $\Box$  Documentation— View the most recent installation and user guides, software release notes, white papers, and data sheets for your products.
- □ Software Downloads— Download the latest software releases for your managed products.

For sales or corporate information, go to **www.alliedtelesis.com/ purchase** and select your region.

# <span id="page-16-2"></span><span id="page-16-1"></span><span id="page-16-0"></span>**Section I Getting Started**

This section contains the following chapters:

- [Chapter 1, "Command Line Interface" on page 19](#page-18-1)
- [Chapter 2, "Starting a Management Session" on page 23](#page-22-1)
- [Chapter 3, "Basic CLI Management Commands" on page 37](#page-36-1)
- [Chapter 4, "Basic Operations" on page 63](#page-62-1)
- [Chapter 5, "Basic Operations Commands" on page 71](#page-70-1)

AT-GS900M Series CLI Reference

# <span id="page-18-1"></span><span id="page-18-0"></span>**Chapter 1 Command Line Interface**

This chapter has the following sections:

- ["Management Sessions" on page 20](#page-19-0)
- ["Manager Account" on page 21](#page-20-0)
- ["Command Format" on page 22](#page-21-0)

## <span id="page-19-0"></span>**Management Sessions**

You can manage the switch locally or remotely. Local management is conducted through the Console port on the switch. Remote management is conducted using Telnet.

<span id="page-19-1"></span>**Local Management** To access Command Line Interface (CLI) locally, the switch has a Console port. To start a local management session, you must connect the switch to a terminal or a PC with a terminal emulator program using the management cable.

#### **Note**

The initial management session of the switch must be from a local management session.

**Remote** You can manage the switch remotely with the following tools:

### <span id="page-19-2"></span>**Management**

- **D** Telnet client
- **HTTP** web browser

Before starting an initial remote management session, you must assign a management IP address to the switch from the local management session. See ["Adding a Management IP Address" on page 28](#page-27-1).

#### **Telnet**

The switch has a Telnet server that you can use to access CLI remotely from Telnet clients on your management workstation. Remote Telnet sessions give you access to the same commands and the same management functions as local management sessions.

### **HTTP Web Browser**

The switch has a HTTP server. The server is used to remotely manage the switch over the network with a web browser application. Allied Telesis supports MS Internet Explorer.

Before starting an initial management session using HTTP, you must enable the HTTP server on the switch. By default, the HTTP server is disabled. To start a Web session, see ["Starting a Remote Management](#page-26-1)  [Session Using the Web Browser" on page 27.](#page-26-1)

<span id="page-20-0"></span>You must log on to manage the switch. The switch comes with one manager account. The user name of the account is "manager" and the default password is "friend." The user name and password are casesensitive.

## <span id="page-21-0"></span>**Command Format**

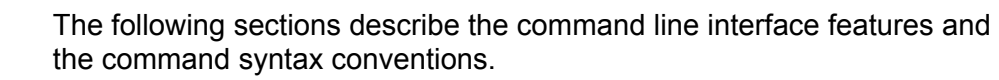

## <span id="page-21-1"></span>**Command Line Interface Features**

The command line interface has these features:

- $\Box$  Command history Use the up and down arrow keys.
- $\Box$  Keyword abbreviations Any keyword can be recognized by typing an unambiguous prefix, for example, type "sh" and the software responds with "show."
- $\Box$  Tab key Pressing the Tab key fills in the rest of a keyword automatically. For example, typing "sh" and then pressing the Tab key enters "show" on the command line.

<span id="page-21-2"></span>**Command Formatting Conventions** This manual uses the following command format conventions:

- $\Box$  screen text font This font illustrates the format of a command and command examples.
- $\Box$  [] Brackets indicate optional parameters or keywords.
- $\Box$  | Vertical line separates parameter or keyword options for you to choose from.
- *Italics* Italics indicate variables you provide.

# <span id="page-22-1"></span><span id="page-22-0"></span>**Chapter 2 Starting a Management Session**

This chapter has the following sections:

- Overview" on page 24
- ["Starting a Local Management Session" on page 25](#page-24-0)
- ["Starting a Remote Management Session Using Telnet" on page 26](#page-25-0)
- □ ["Adding a Management IP Address" on page 28](#page-27-0)
- ["Changing the Login Password" on page 29](#page-28-0)
- □ ["Assigning a Name to the Switch" on page 30](#page-29-0)
- ["Keyboard Shortcuts for Command Line Interface" on page 31](#page-30-0)
- □ ["Using Online Help" on page 33](#page-32-0)
- □ ["Saving Your Changes" on page 34](#page-33-0)
- ["Starting the Switch with The Default Setting" on page 35](#page-34-0)
- □ ["Ending a Management Session" on page 36](#page-35-0)

## <span id="page-23-0"></span>**Overview**

You can manage the switch locally or remotely. Local management is conducted through the Console port on the switch. Remote management is performed through Telnet or the Web browser interface from workstations on your network.

#### **Note**

The initial configuration of the switch must be from a local management session. See ["Starting a Local Management Session"](#page-24-0)  [on page 25.](#page-24-0)

The switch comes with the Telnet server so that you can start a remote management session through a Telnet client on your management workstation.

#### <span id="page-23-1"></span>**Requirements for Remote** Here are the requirements for remote management of the switch from a Telnet client on your network:

["Adding a Management IP Address" on page 28](#page-27-0).

- **Management**
- You must assign the switch a management IP address to access the switch using Telnet and the Web browser. For instructions, see or
	- $\Box$  The management workstation must be a member of the same subnet as the management IP address on the switch, or must have access to the switch through routers or other Layer 3 devices.

#### **Note**

To manage the switch through the web browser interface, see the *AT-GS900M Series Switch Web Browser User's Guide*.

#### <span id="page-23-2"></span>**What to Configure First** Here are a few suggestions on what to configure during your initial management session of the switch:

- Adding a Management IP Address" on page 28
- □ ["Changing the Login Password" on page 29](#page-28-0)
- ["Assigning a Name to the Switch" on page 30](#page-29-0)

## <span id="page-24-0"></span>**Starting a Local Management Session**

To start a local management session on the switch, perform the following procedure:

- 1. Connect the RJ-45 connector on the management cable to the console port on the switch. The Console port is located on the back panel on the AT-GS900M series switch.
- 2. Connect the other end of the cable to an RS-232 port on a terminal or PC with a terminal emulator program.
- 3. Configure the terminal or terminal emulator program as follows:
	- Baud rate: 9600 bps
	- $\Box$  Data bits: 8
	- □ Stop bits: 1
	- □ Parity: None
	- Flow control: None
- 4. Press Enter on the terminal or terminal emulator program on the PC.

You are prompted for a user name and password.

5. Enter a user name and password.

If this is the initial management session of the switch, enter "manager" as the user name "friend" as the password. The user name and password are case-sensitive.

When your login is successful, the command line prompt appears as shown in Figure 1.

Manager >

Figure 1. Command Line Prompt

## <span id="page-25-0"></span>**Starting a Remote Management Session Using Telnet**

The switch has a Telnet server installed. You can use Telnet to manage the switch remotely.

To start a Telnet management session, perform the following procedure:

1. Assign a management IP address to the switch.

See ["Adding a Management IP Address" on page 28.](#page-27-0)

2. In the Telnet client on your remote management workstation, enter the management IP address of the switch.

Prompts are displayed for a user name and password.

3. Enter a user name and password of a management account on the switch.

The switch comes with one management account. The user name is "manager" and the password is "friend."User names and passwords are case-sensitive.

The management session starts and the command line interface prompt is displayed, as shown in Figure 1 on page 25.

#### **Note**

The Telnet server is enabled on the switch by default.

## <span id="page-26-1"></span><span id="page-26-0"></span>**Starting a Remote Management Session Using the Web Browser**

The switch has an HTTP server installed. You can use HTTP to manage the switch through the Web browser.

To start a HTTP management session, perform the following procedure:

1. Assign a management IP address to the switch.

See ["Adding a Management IP Address" on page 28](#page-27-0).

2. Enable the HTTP server on the switch.

See ["ENABLE HTTP SERVER" on page 175](#page-174-1).

- 3. Open a web browser on the management workstation.
- 4. Enter the management IP address of the switch followed by htt;//.

For example, http://192.168.1.1

The AT-GS900 series switch login page is displayed.

5. Enter a user name and password of a management account on the switch.

The switch comes with one management account. The user name is "manager" and the password is "friend."User names and passwords are case-sensitive.

#### **Note**

The HTTP server is disabled on the switch by default.

## <span id="page-27-0"></span>**Adding a Management IP Address**

<span id="page-27-1"></span>You must assign the switch a management IP address to start a remote management session. The switch can have one IPv4 address on the switch.

The following example assigns the switch the IPv4 management address 192.168.0.3, the subnet mask of 255.255.255, and the default gateway 192.168.0.255:

Manager > set ip ipadress=192.168.0.3 mask=255.255.255.0 gateway=192.168.0.255

The following example assigns the switch the IPv4 management address from the DHCP server:

Manager > enable ip dhcp Manager > set ip ipadress=dhcp

## <span id="page-28-0"></span>**Changing the Login Password**

To protect the switch from unauthorized access, change the password of the manager account. The password is set with the SET PASSWORD command. Here is the format of the command.

set password

The password is case-sensitive. The password can be from 0 to 16 alphanumeric characters. When no password is specified, you can login to the switch without password.

The following example of the command changes the password of the manager account to "clearsky2a:

Manager > set password Old password : xxxxxx New password : xxxxxxxx Confirm : xxxxxxxx

Password has been changed

#### **Note**

Write down the new password and keep it in a safe and secure location. When you forget the manager password, you are not able to manage the switch. Contact Allied Telesis Technical Support for assistance.

## <span id="page-29-0"></span>**Assigning a Name to the Switch**

The switch is easier to identify if you assign the switch a name. The switch's name replaces the "Manager" in the command line prompt.

A name is assigned to the switch with the SET SYSTEM command. Here is the format of the command:

set system name=name

The following example assigns the switch the name "Switch1":

Manager > set system name=Switch1 Switch1 >

# <span id="page-30-0"></span>**Keyboard Shortcuts for Command Line Interface**

The useful keyboard shortcuts are listed in [Table 1](#page-30-1).

<span id="page-30-1"></span>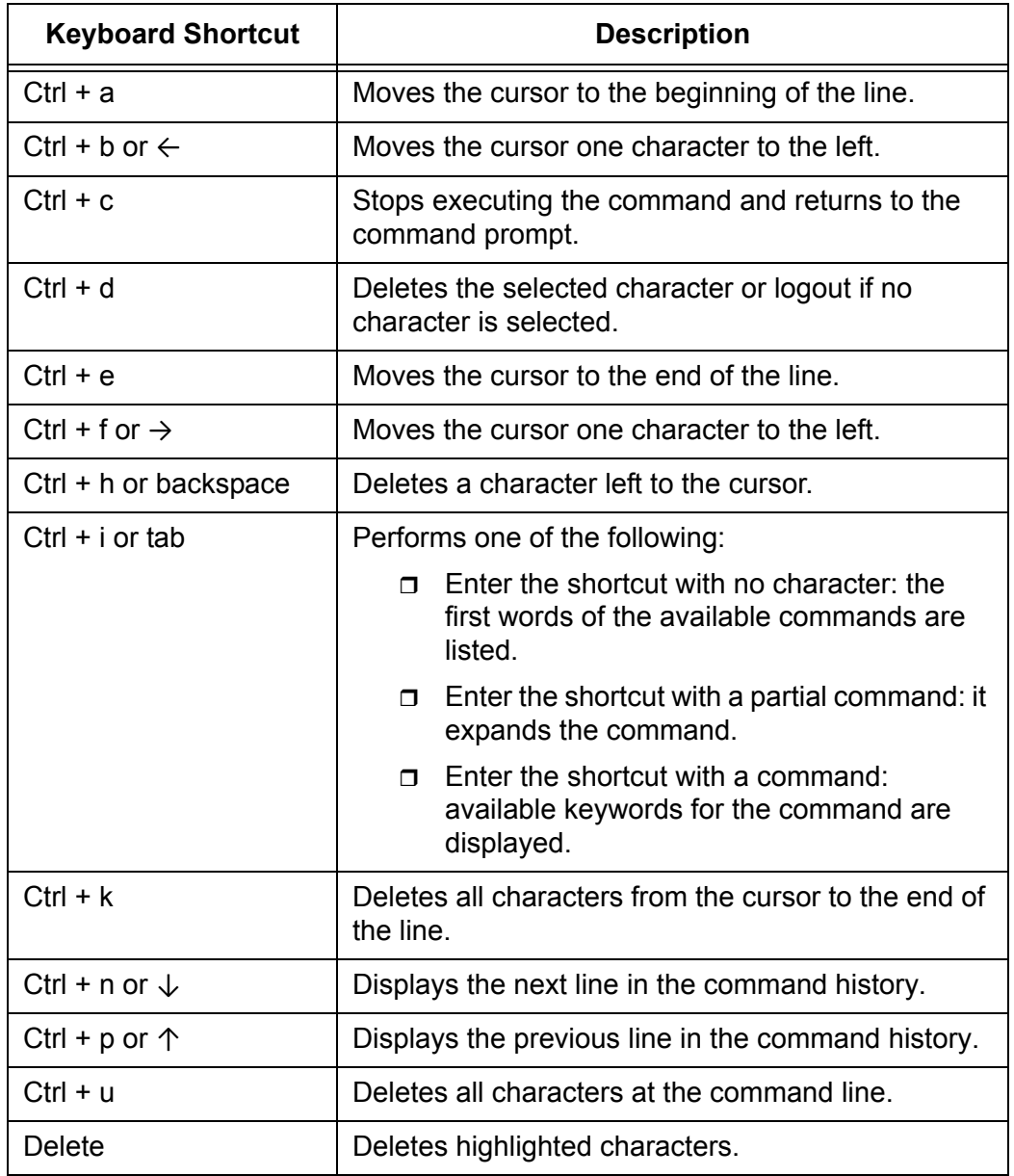

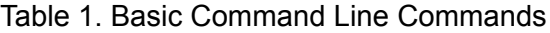

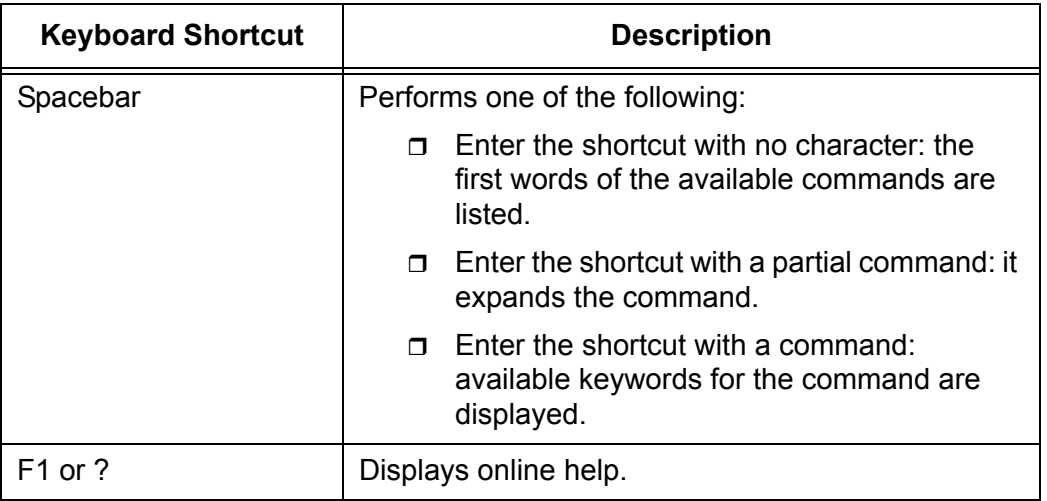

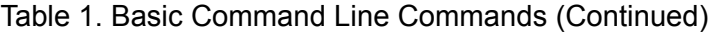

## <span id="page-32-0"></span>**Using Online Help**

The AT-GS900M Series CLI provides online help.

 $\Box$  When you enter the HELP command without parameters as shown below, a list of the help topics is displayed.

Manager > help

 $\Box$  When you enter the HELP command with a topic, the help information about the topic is displayed. For example:

Manager > help Vlan

 $\Box$  When you type a command in the command line and press the F1 key, the description of the command is displayed. For example:

Manager > set system

Then, press the F1 key.

## <span id="page-33-0"></span>**Saving Your Changes**

The switch does not save changes when you shut down or restart the switch. If you want to restart the switch with the configuration that you changed, save changes into a configuration file and assign the configuration file as the start-up configuration file.

To save the changes to a configuration file, do the following:

1. View the configuration files that are currently saved on the switch by using the SHOW FILE command:

Manager > show file

2. Save the changes into a configuration file of  $config1.cfg$  using the CREATE command:

Manager > create config=config1.cfg

If a file with the same name already exists, the switch overwrites the file.

3. Assign the file as a start-up configuration file using the SET CONFIG command.

Manager > set config=config1.cfg

4. Restart the switch

Manager > restart

## <span id="page-34-0"></span>**Starting the Switch with The Default Setting**

To start the switch with the default settings, do the following:

1. Assign the startup configuration as none using the SET CONFIG command:

Manager > set config=none

2. Restart the switch

Manager > restart

## <span id="page-35-0"></span>**Ending a Management Session**

The following commands ends the current management session:

- LOGOUT
- LOGOFF
- **D** QUIT
- **D** EXIT
- BYE

### **Note**

Pressing [Ctrl] + D also ends the current session when no command is at the prompt.

The following example ends the session:

Manager > logoff
# **Chapter 3 Basic CLI Management Commands**

The basic Command Line Interface (CLI) management commands are summarized in [Table 2](#page-36-0).

<span id="page-36-0"></span>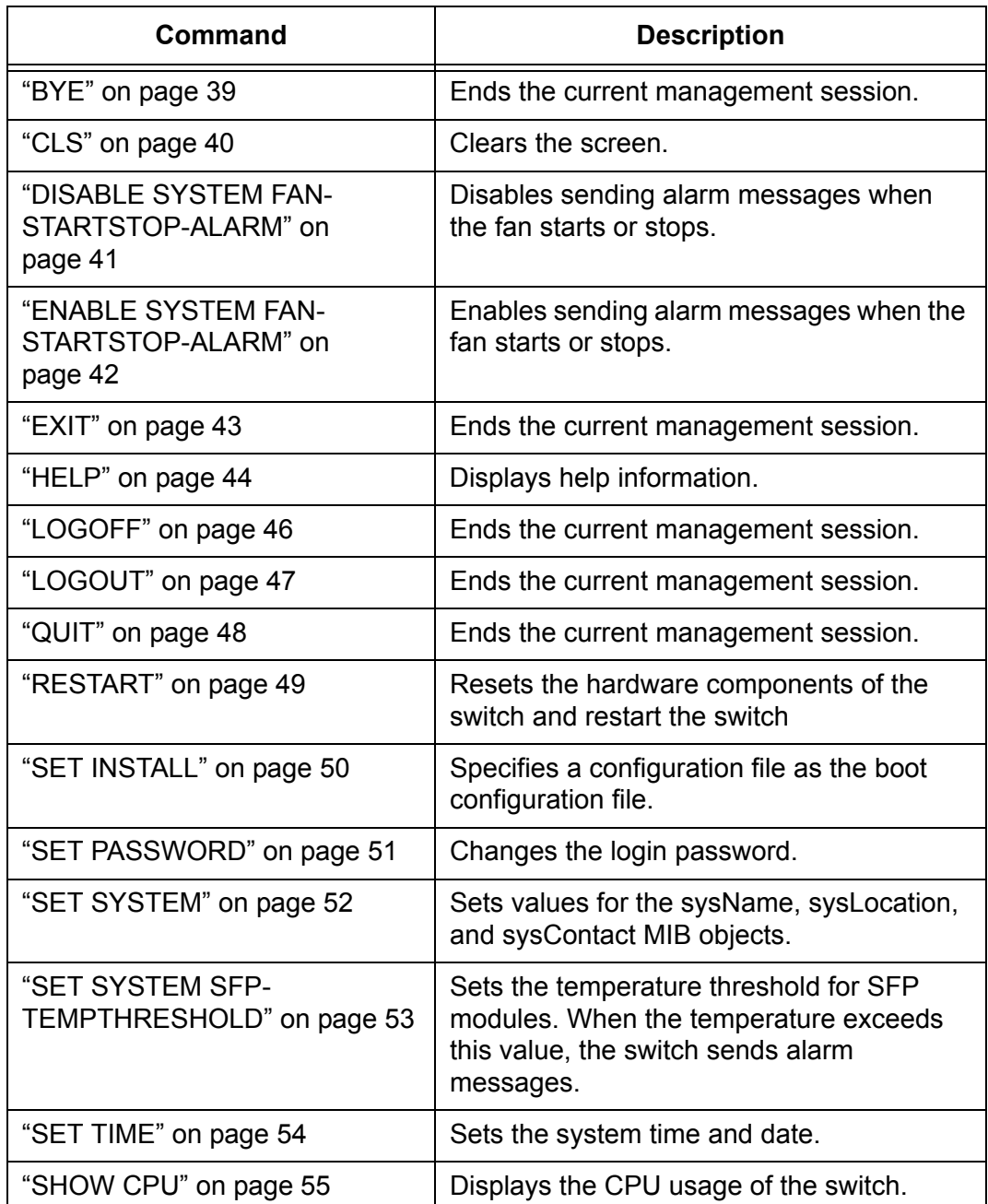

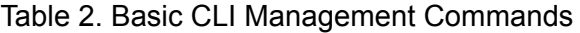

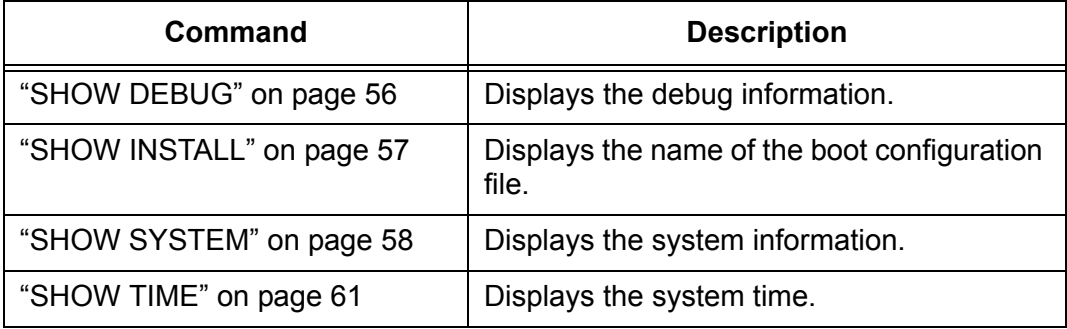

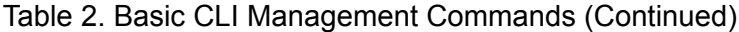

#### <span id="page-38-0"></span>**Syntax**

bye

#### **Parameters**

None

#### **Description**

Use this command to end the current management session.

The LOGOFF, LOGOUT, QUIT, and EXIT commands do the same as the BYE command.

#### **Example**

The following command ends the current management session:

Manager > bye

# <span id="page-39-0"></span>**CLS**

#### **Syntax**

cls

#### **Parameters**

None

#### **Description**

Use this command to clear the screen.

#### **Example**

This example clears the screen:

Manager > cls

### <span id="page-40-0"></span>**DISABLE SYSTEM FAN-STARTSTOP-ALARM**

#### **Syntax**

disable system fan-startstop-alarm

#### **Parameters**

None

#### **Description**

Use this command to stop sending alarm messages when the fan starts and stops. Alarm messages are:

- □ SNMP trap
- **D** Syslog message
- D Log message
- **D** Event message

By default, when the fan starts and stops, the switch sends alarm messages.

#### **Confirmation Command**

["SHOW SYSTEM" on page 58](#page-57-0)

#### **Example**

The following example disables the fan and alarm messages:

manager > disable system fan-startstop-alarm

### <span id="page-41-0"></span>**ENABLE SYSTEM FAN-STARTSTOP-ALARM**

#### **Syntax**

enable system fan-startstop-alarm

#### **Parameters**

None

#### **Description**

Use this command to send alarm messages when the fan starts and stops. Alarm messages are:

- □ SNMP trap
- **D** Syslog message
- D Log message
- **D** Event message

By default, when the fan starts and stops, the switch sends alarm messages.

#### **Confirmation Command**

["SHOW SYSTEM" on page 58](#page-57-0)

#### **Example**

The following example enables the fan and alarm messages:

manager > enable system fan-startstop-alarm

#### <span id="page-42-0"></span>**Syntax**

exit

#### **Parameters**

None

#### **Description**

Use this command to end the current management session.

The LOGOFF, LOGOUT, QUIT, and BYE commands do the same as the EXIT command.

#### **Example**

The following command ends the current management session:

Manager > exit

## <span id="page-43-0"></span>**HELP**

#### **Syntax**

help [command|topic]

#### **Parameters**

#### command

Specifies a command such as set password, create file, etc.

#### topic

Specifies a topic keyword listed in [Table 3.](#page-43-1)

#### **Description**

Use this command to display information about a specified command, information about a specified topic, a list of available topics.

Without a command or topic specified, the command displays a list of available help topics. [Table 3](#page-43-1) shows help a list of topics that you can specify with this command.

<span id="page-43-1"></span>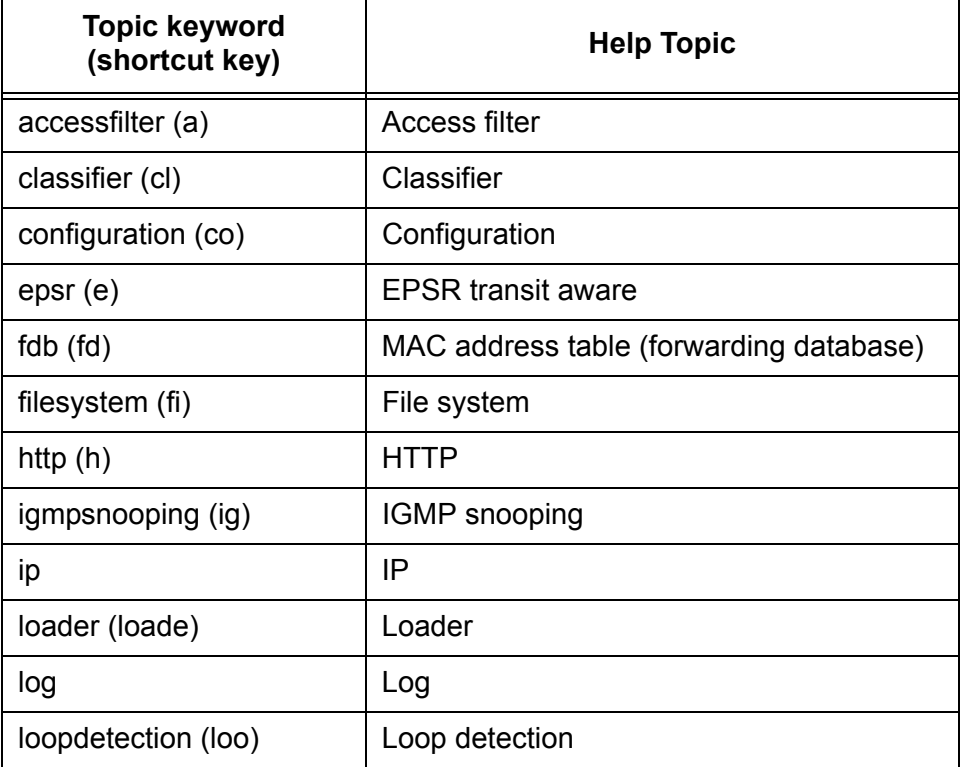

#### Table 3. Help Topic Keywords

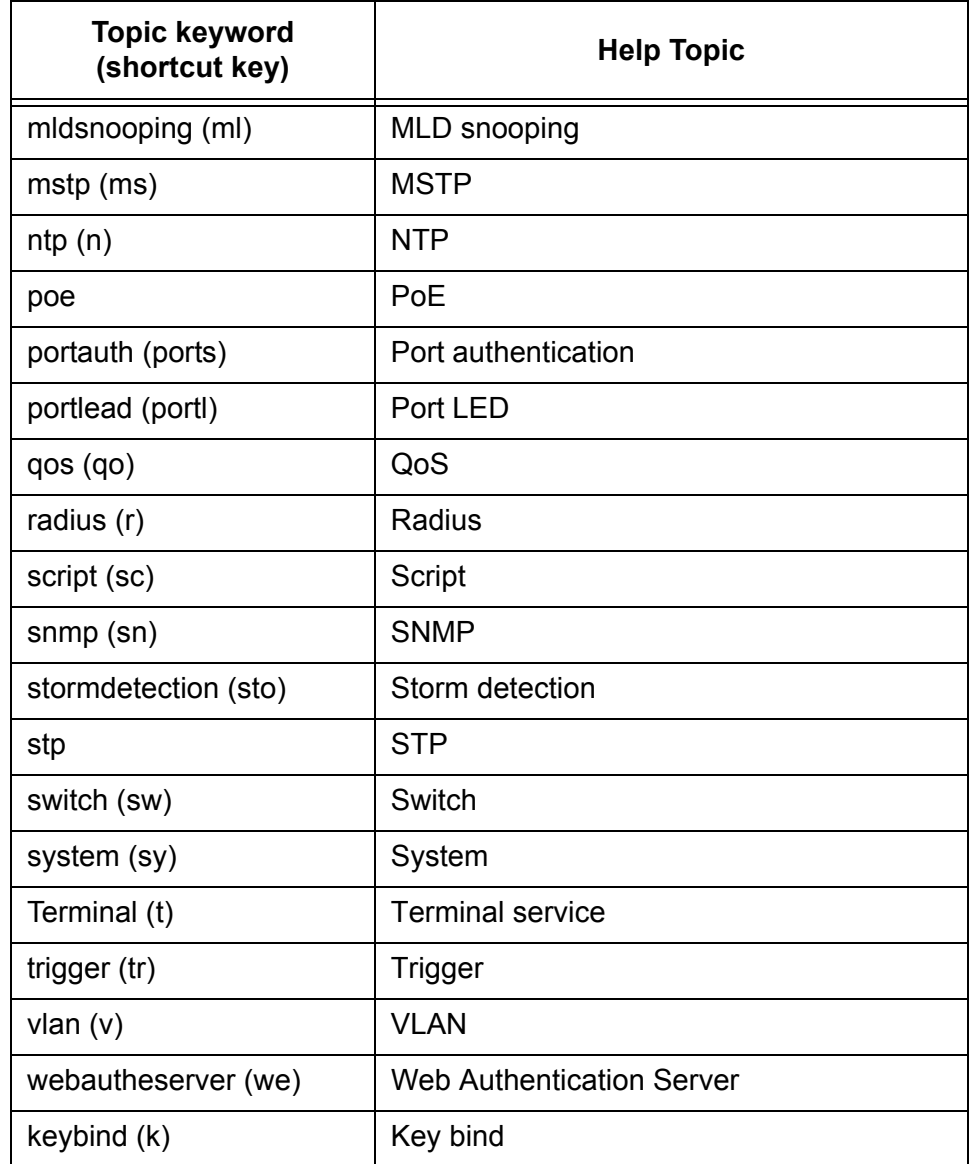

Table 3. Help Topic Keywords (Continued)

#### **Example**

The following command displays a list of help topics:

Manager > help

The following command displays about the SET CPU command:

Manager > help set cpu

The following command displays information about VLAN:

Manager > help v

# <span id="page-45-0"></span>**LOGOFF**

#### **Syntax**

logoff

#### **Parameters**

None

#### **Description**

Use this command to end the current management session.

The LOGOUT, QUIT, EXIT, and BYE commands do the same as the LOGOFF command.

#### **Example**

The following command ends the current management session:

Manager > logoff

### <span id="page-46-0"></span>**LOGOUT**

#### **Syntax**

logout

#### **Parameters**

None

#### **Description**

Use this command to end the current management session.

The LOGOUT, QUIT, EXIT, and BYE commands do the same as the LOGOFF command.

#### **Example**

The following command ends the current management session:

Manager > logout

# <span id="page-47-0"></span>**QUIT**

#### **Syntax**

quit

#### **Parameters**

None

#### **Description**

Use this command to end the current management session.

The LOGOFF, LOGOUT, BYE, and EXIT commands do the same as the QUIT command.

#### **Example**

The following command ends the current management session:

Manager > quit

### <span id="page-48-0"></span>**RESTART**

#### **Syntax**

restart

#### **Parameters**

None

#### **Description**

Use this command to reset the hardware components and restart the switch.

#### **Example**

The following command prompts you to confirm to reboots the switch. At the prompt, type y:

Manager > restart Do restart system now? (Y/N):

### <span id="page-49-0"></span>**SET INSTALL**

#### **Syntax**

set install=preferred release=software\_file

#### **Parameter**

#### software\_file

Specifies the name of the management software image file. The file name must be in the following format:

gs900mv2\_v*nnnn*.rel

#### **Note**

The preferred keyword is the only option to set install command.

#### **Description**

Use this command to select a software image file as the boot configuration file that runs on the switch next time the switch reboots. The switch can save up to two management software image files in the file system.

#### **Confirmation Command**

["SET INSTALL" on page 50](#page-49-0)

#### **Example**

The following command selects the gs900mv2\_v232.rel image file as the boot configuration file to run on the switch after the switch reboots:

manager > set install=preferred release=gs900mv2\_v232.rel

### <span id="page-50-0"></span>**SET PASSWORD**

#### **Syntax**

set password

#### **Parameters**

None

#### **Description**

Use this command to change the login password. The password can be up to 16 alphanumeric characters. Special characters and spaces are allowed. The password is case-sensitive. When no password is entered, you can login without password.

#### **Confirmation Command**

["SHOW SYSTEM" on page 58](#page-57-0)

#### **Example**

The following command prompts you to enter passwords. At the prompt, type your new password.

Manager > set password

Old password: \*\*\*\*\* New password: \*\*\*\*\*\*\* Confirm : \*\*\*\*\*\*\*

Password has been changed.

### <span id="page-51-0"></span>**SET SYSTEM**

#### **Syntax**

set system name="system\_name"|location="location\_name"| contact="contact\_name"

#### **Parameter**

system\_name Specifies a value for the sysName MIB object.

location\_name Specifies a value for the sysLocation MIB object.

contact\_name Specifies a value for the sysContact MIB object.

#### **Description**

Use this command to specify the values of MIB objects: sysName, sysLocation, and sysContact:

#### **Confirmation Command**

["SHOW SYSTEM" on page 58](#page-57-0)

#### **Example**

The following command specifies the value of the sysName MIB object to GS916MV2:

manager > set system name="GS926MV2"

The following command deletes the value of the sysLocation MIB object:

Manager > set system loaction=""

### <span id="page-52-0"></span>**SET SYSTEM SFP-TEMPTHRESHOLD**

#### **Syntax**

set system sfp-tempthreshold=temperature

#### **Parameter**

temperature

Specifies the temperature threshold. The value must be 40, 45, or  $50^{\circ}$ C.

#### **Description**

Use this command to set the temperature threshold for the SFP modules. When the internal temperature of the SFP module exceeds the temperature threshold, the switch sends alarm messages such as SNMP traps and log messages.

By default, the temperature threshold for the GS908M V2 and GS924M V2 switches is 45<sup>o</sup>C and one for the GS916M V2 switch is 50<sup>o</sup>C.

Here are the guidelines for setting the temperature threshold for the SFP module:

- When the AT-SPLX40, AT-SPZ80, AT-SPBD80-A, or AT-SPBD80- B SFP module is attached to the GS908M V2 or GS924M V2 switch, the temperature threshold must be 45<sup>o</sup>C.
- □ This command is available only for the GS908M V2, GS916M V2, and GS924M V2 switches.

#### **Confirmation Command**

["SHOW SYSTEM" on page 58](#page-57-0)

#### **Example**

The following command specifies the temperature threshold for SFP modules to 40<sup>o</sup>C:

manager > set system sfp-tempthreshod=40

### <span id="page-53-0"></span>**SET TIME**

#### **Syntax**

set Time=time|date=date

#### **Parameter**

time

Specifies the system time. The format is hh:mm:ss.

#### date

Specifies the system date. The format is yyyy-mm-dd.

#### **Description**

Use this command to specify the system time and system date.

#### **Confirmation Command**

["SHOW TIME" on page 61](#page-60-0)

#### **Example**

The following command specifies the system time to 9:15AM and system date to July 7, 2014:

Manager > set time=09:15:00 date=2014-07-07

The following command changes only the system time:

Manager > set time=08:45:00

### <span id="page-54-0"></span>**SHOW CPU**

#### **Syntax**

show cpu

#### **Parameter**

None

#### **Description**

Use this command to display the CPU usage. See Figure 2 for an example of the command output.

```
\sqrt{\textsf{CPU}} Utilisation ( as a percentage )
----------------------------------------
Average over last second ........... 9
Average over last minute ........... 8
Average over last 5 minutes ........ 5
Average over last 15 minutes ....... 6
----------------------------------------
```
#### Figure 2. SHOW CPU Command

#### **Example**

The following command displays the CPU usage of the switch:

manager > show cpu

### <span id="page-55-0"></span>**SHOW DEBUG**

#### **Syntax**

show debug

#### **Parameter**

None

#### **Description**

Use this command to display the debug information. See [Figure 3](#page-55-1) for an example of the command output.

```
SHOW SYSTEM
:
SHOW FILE
:
SHOW CONFIG DYNAMIC
:
SHOW LOG
:
SHOW CRASHLOG
```
#### Figure 3. SHOW DEBUG Command

#### <span id="page-55-1"></span>**Example**

The following command displays the debug information of the switch:

Manager > show debug

### <span id="page-56-0"></span>**SHOW INSTALL**

#### **Syntax**

show install

#### **Parameter**

None

#### **Description**

Use this command to display the management software information. See Figure 4 for an example of the command output.

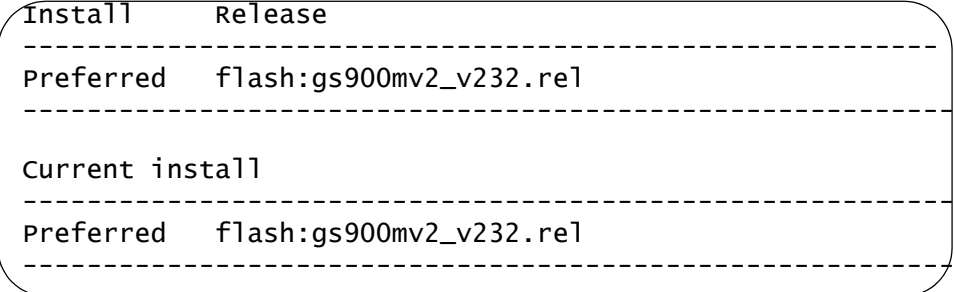

Figure 4. SHOW INSTALL Command

The fields are described in Table 4.

Table 4. SHOW INSTALL Command

| <b>Field</b>           | <b>Description</b>                                                                                                    |
|------------------------|----------------------------------------------------------------------------------------------------|
| <b>Install Release</b> | Displays the name of the software image file that is<br>selected to run the switch by the SET INSTALL<br>command. See "SET INSTALL" on page 50. |
| <b>Current Install</b> | Displays the name of the software image file that is<br>currently running.                                                                      |

#### **Example**

The following command displays the management software information:

manager > show install

### <span id="page-57-0"></span>**SHOW SYSTEM**

#### **Syntax**

show system

#### **Parameter**

None

#### **Description**

Use this command to display the system information of the switch. See [Figure 5](#page-57-1) for an example of the command output.

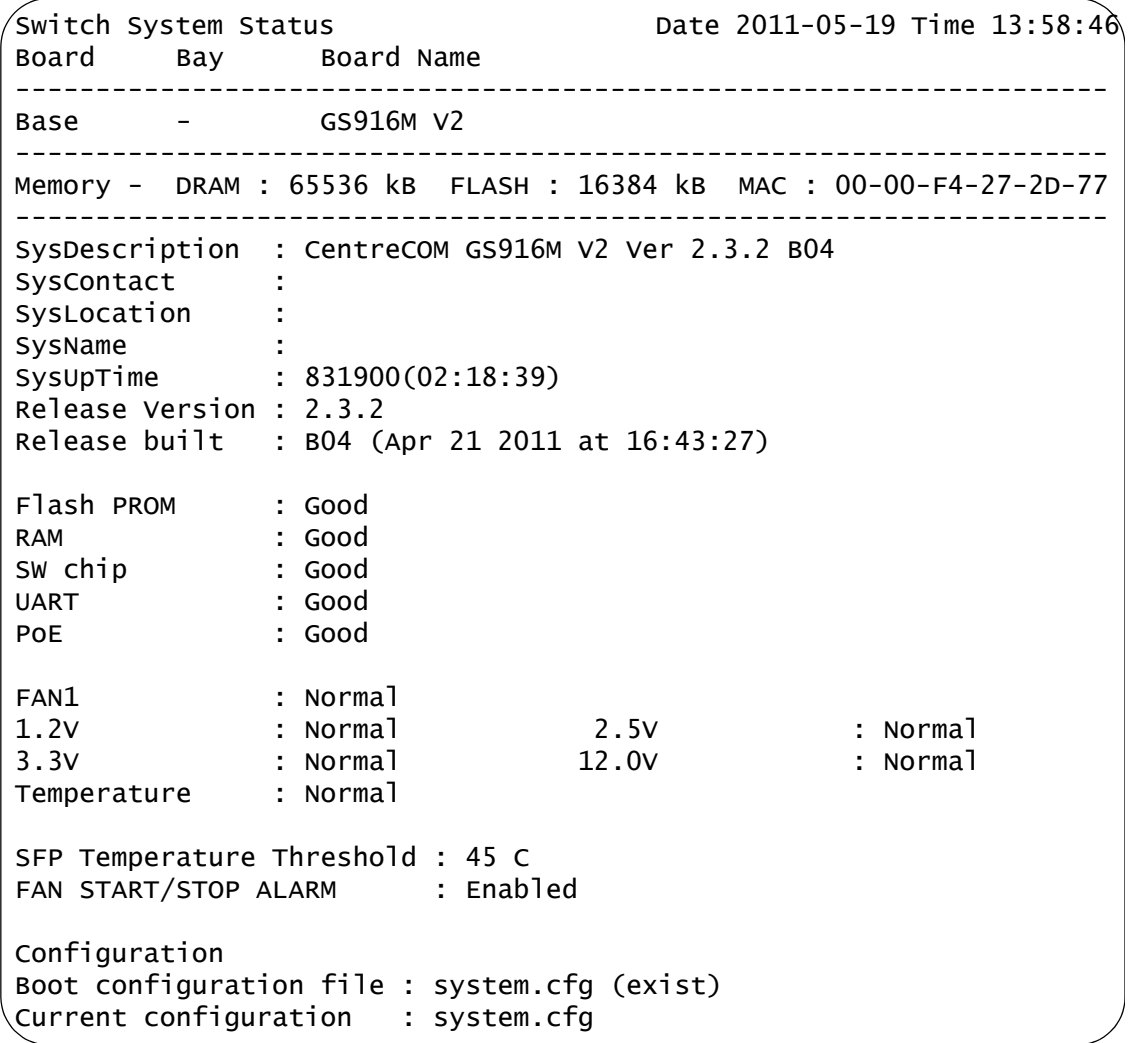

<span id="page-57-1"></span>Figure 5. SHOW SYSTEM Command

#### The fields are described in [Table 5.](#page-58-0)

#### Table 5. SHOW SYSTEM Command

<span id="page-58-0"></span>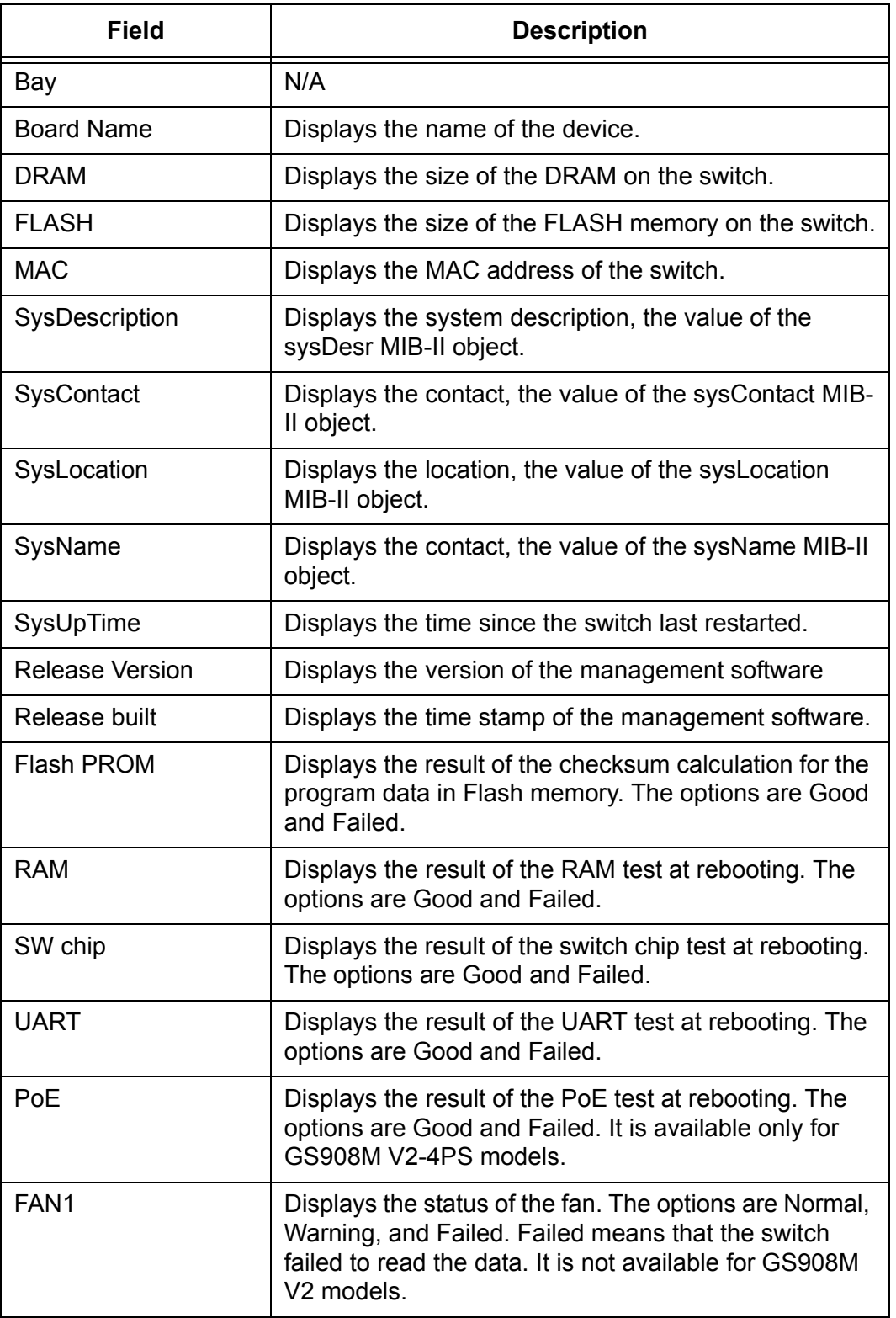

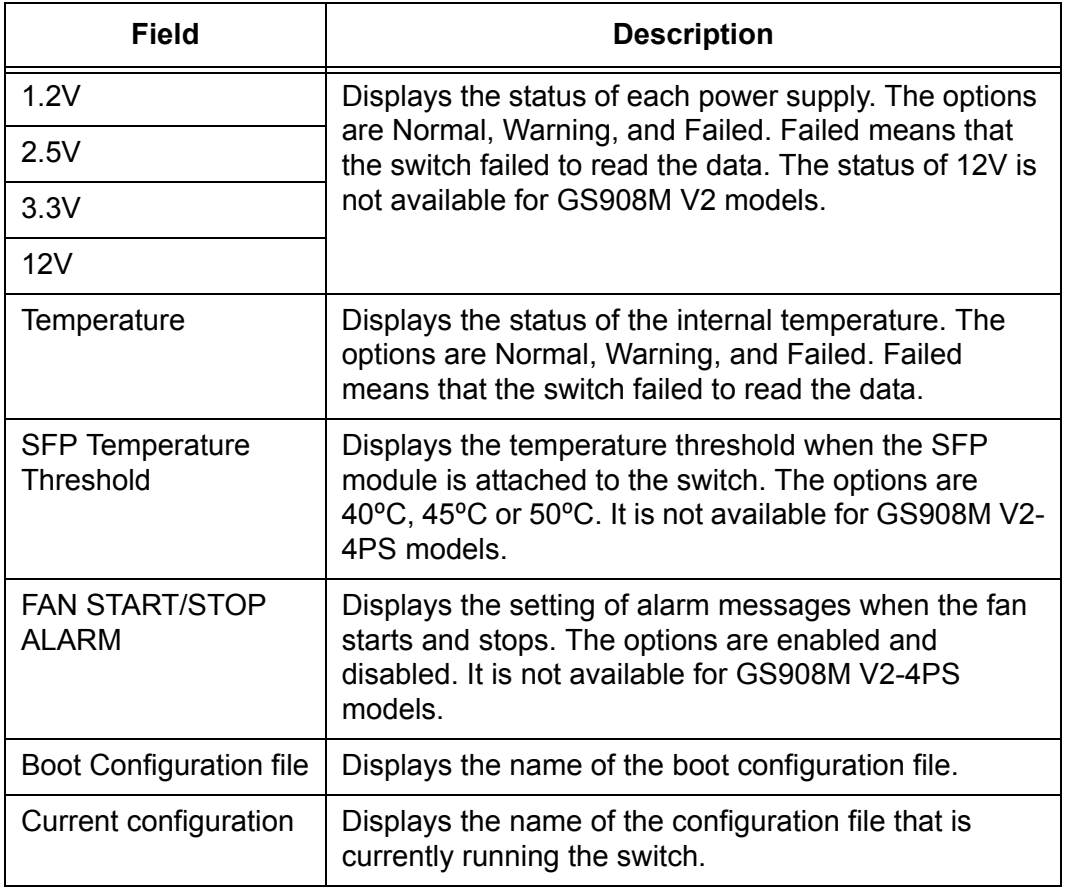

#### Table 5. SHOW SYSTEM Command (Continued)

#### **Example**

The following command displays the system information:

Manager > show system

### <span id="page-60-0"></span>**SHOW TIME**

#### **Syntax**

show time

#### **Parameter**

None

#### **Description**

Use this command to display the system time of the switch. See [Figure 6](#page-60-1)  for an example of the command output.

System time is 2011-05-26 Tuesday at 11:29:44

Figure 6. SHOW TIME Command

#### <span id="page-60-1"></span>**Example**

The following command displays the system time of the switch:

Manager > show time

Chapter 3: Basic CLI Management Commands

# **Chapter 4 Basic Operations**

This chapter has the following sections:

- □ ["File System Overview" on page 64](#page-63-0)
- ["Downloading a File to the Switch" on page 65](#page-64-0)
- □ ["Uploading a File from the Switch" on page 67](#page-66-0)
- ["Updating the Management Software" on page 69](#page-68-0)

### <span id="page-63-0"></span>**File System Overview**

The switch has a file system built in the flash memory. You can access files on the file system using CLI commands.

**File Types** The file types that you can store on the file system on the switch are listed in Table 6:

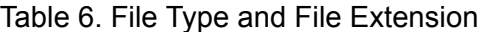

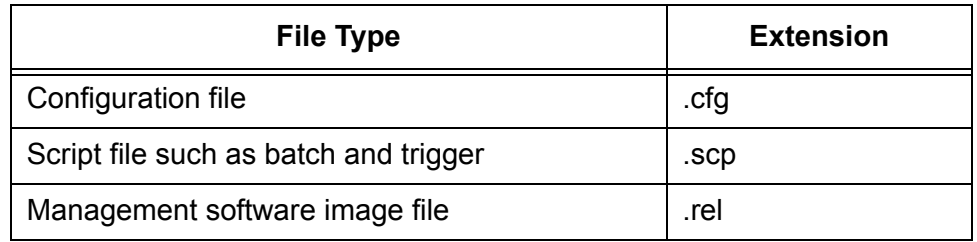

- File Name Here are the requirement for a file name:
	- $\Box$  The file name must be up to 16 alphanumeric characters without a period and file extension.
	- $\Box$  The file name is case-sensitive.
	- $\Box$  The file name can include hyphen, underscore, period, and parentheses.

# <span id="page-64-0"></span>**Downloading a File to the Switch**

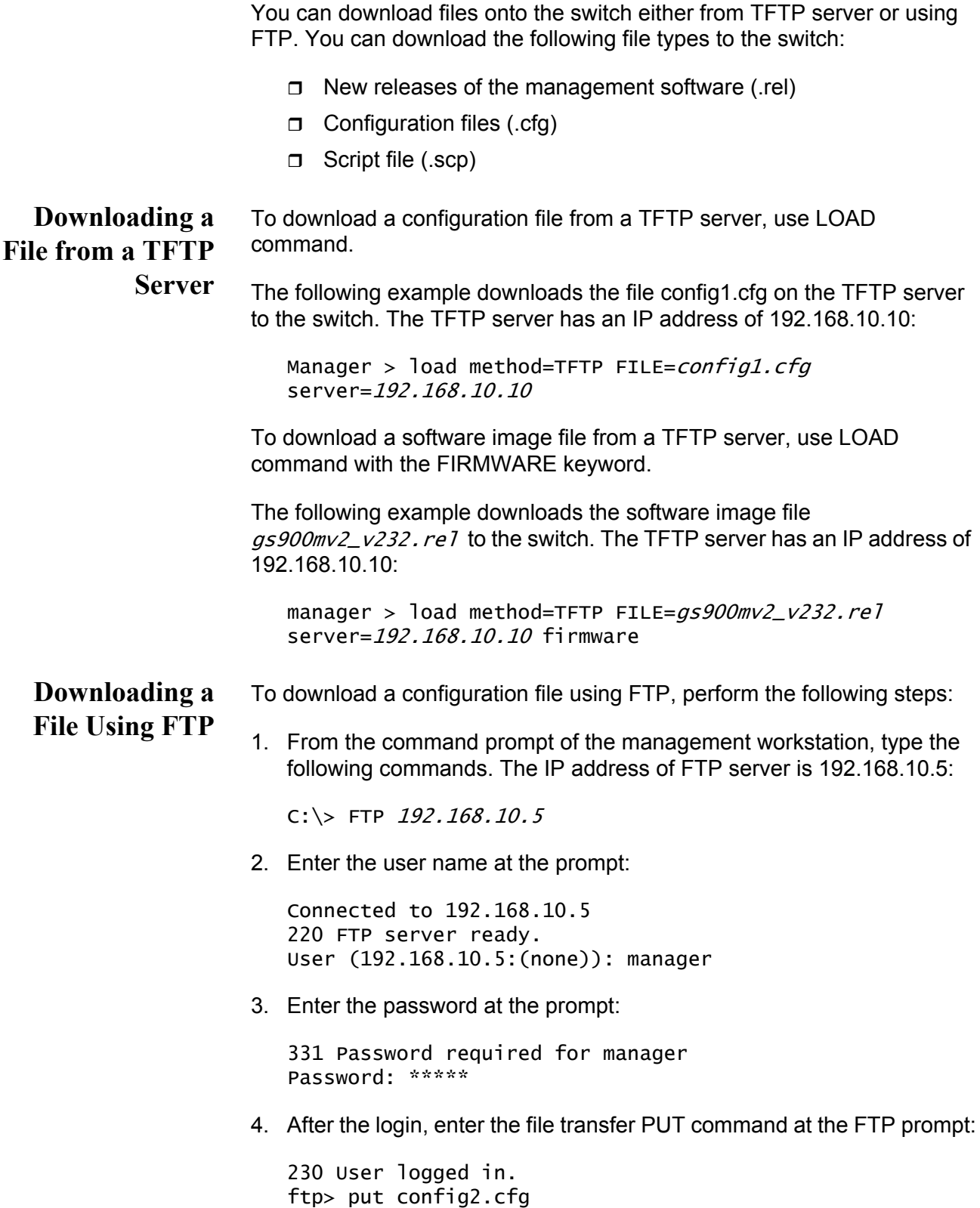

5. Confirm that the file is transfered successfully.

The following is a message example:

200 PORT command successful. 150 Opening ASCII mode data connection for config2.cfg. 266 Transfer Complete. fgp: 546 bytes received in 0.03 Seconds 17.61 Kbytes/sec.

ftp>

# <span id="page-66-0"></span>**Uploading a File from the Switch**

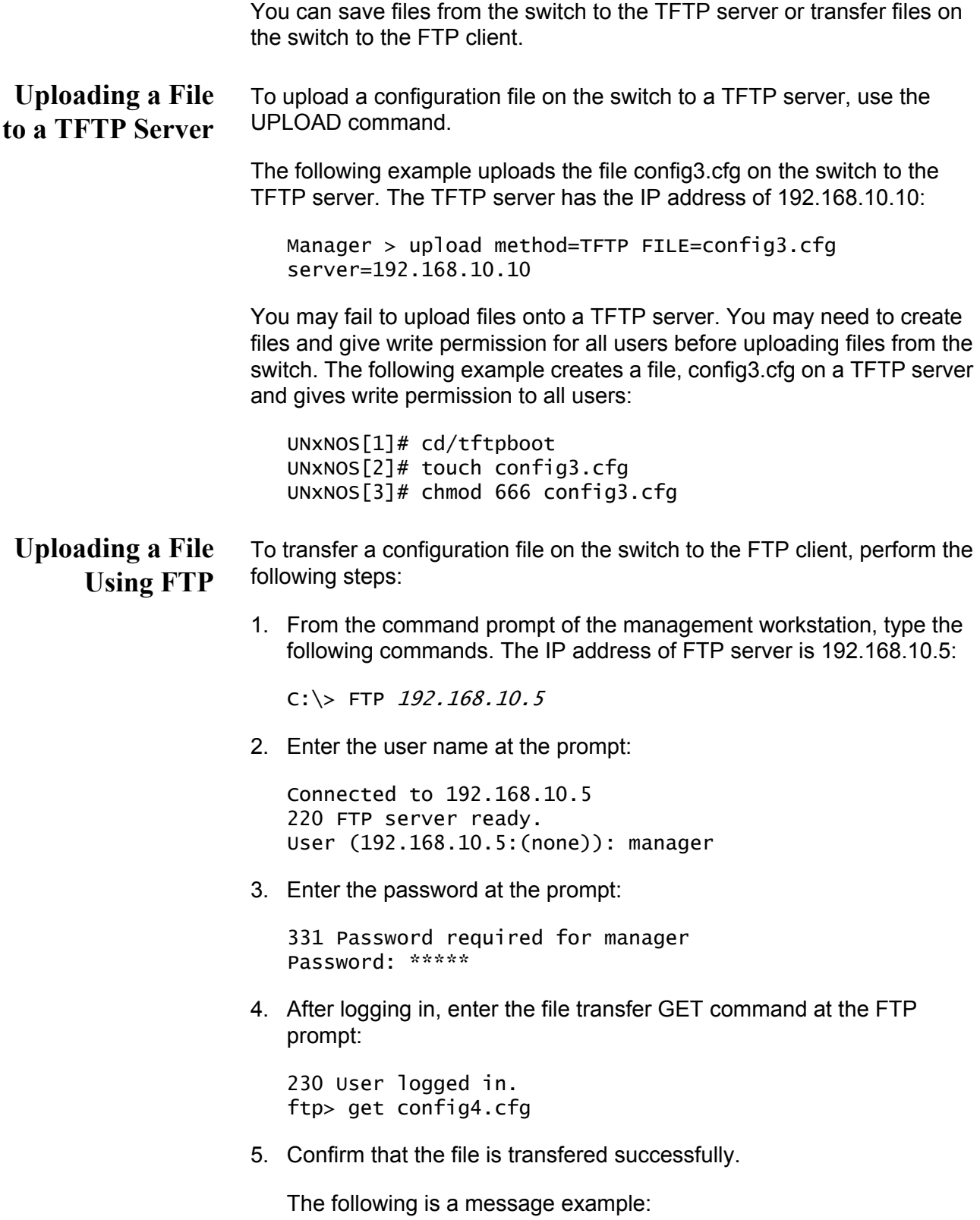

200 PORT command successful.

150 Opening ASCII mode data connection for config1.cfg.

266 Transfer Complete.

fgp: 546 bytes received in 0.03Seconds 17.61Kbytes/sec.

ftp>

### <span id="page-68-0"></span>**Updating the Management Software**

When a new release of management software for the AT-GS900M Series switch is available, the image file will be posted on the Allied Telesis website.

To update the management software on the switch, download the file from to the switch using either TFTP server or FTP server.

Here are the guidelines for updating the management software:

- □ You must assign the switch a management IP address. See ["Adding a Management IP Address" on page 28.](#page-27-0)
- □ There must be a TFTP server or FTP server on your network.
- $\Box$  The management software image file has the rel file extension.
- $\Box$  The switch can store only two management software image files.

**Updating the Management Software Using TFTP**

- To update the management software using TFTP, perform the following tasks:
	- 1. Download the new management software from the Allied Telesis website and store it on the TFTP server on your network.
	- 2. Start a local or remote management session on the switch.
	- 3. Check for the space on the system by using the SHOW FILE command.

If the switch has two management software image files, delete one or both files. In addition, make free space by deleting other files if necessary.

4. Download the management software image file from TFTP server by using LOAD command. See ["LOAD" on page 80](#page-79-0).

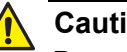

#### **Caution**

Do not turn off the switch during the downloading and writing process. When powered off during the process, the switch may not restart.

5. Restart the switch using the RESTART command.

### **Updating the Management Software Using FTP**

To update the management software using FTP, perform the following tasks:

1. Download the new management software from the Allied Telesis website and store it on the FTP server on your network.

- 2. Start a local or remote management session on the switch.
- 3. Check for the space on the system by using the SHOW FILE command.

If the switch has two management software image files, delete one or both files. In addition, make free space by deleting other files if necessary.

#### **Note**

The switch can store only two management software image files.

4. Download the management software image file from FTP server by using LOAD command. See ["LOAD" on page 80](#page-79-0).

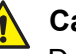

#### **Caution**

Do not turn off the switch during the downloading and writing process. When powered off during the process, the switch may not restart.

5. Restart the switch using the RESTART command.

# **Chapter 5 Basic Operations Commands**

The basic operations commands are summarized in [Table 7.](#page-70-0)

<span id="page-70-0"></span>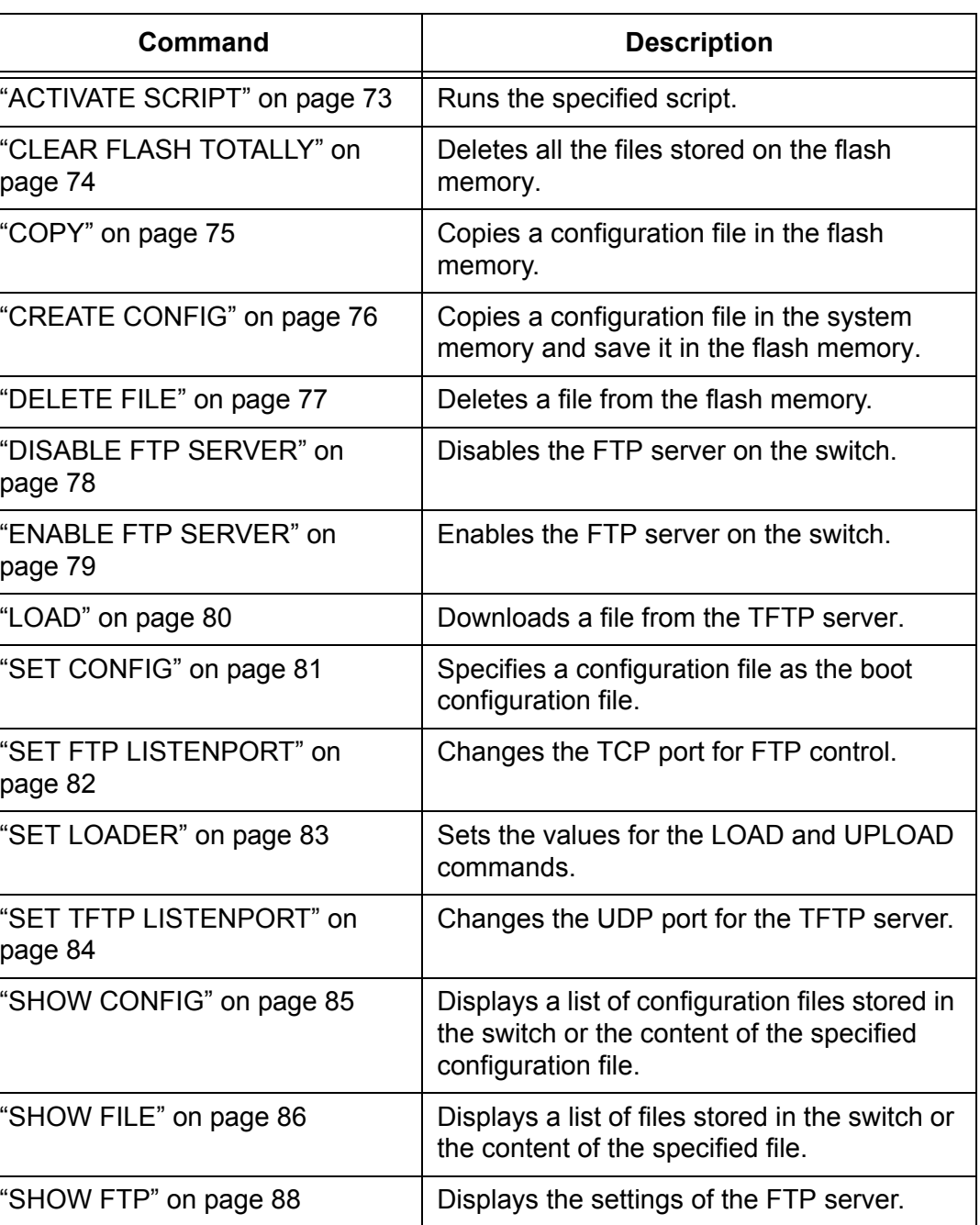

#### Table 7. Basic Operations Commands

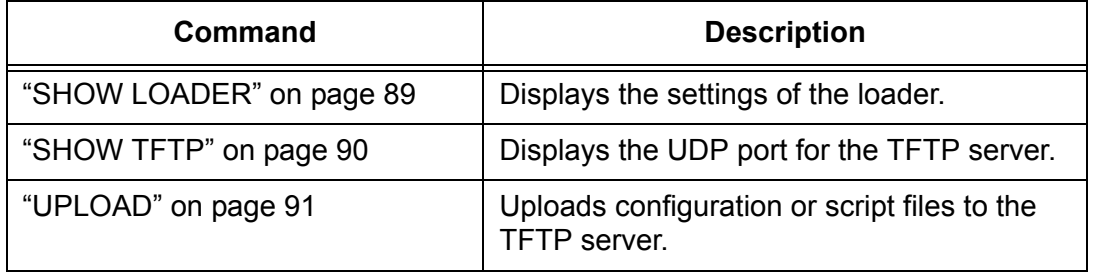

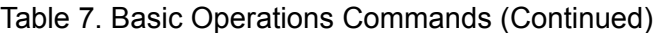
# **ACTIVATE SCRIPT**

#### **Syntax**

activate script=file\_name

#### **Parameter**

file\_name Specifies a .cfg or .scp.

#### **Description**

Use this command to run the specified script. A running command is displayed after the =>.

#### **Example**

The following command runs the system.cfg and shows running commands:

Manager > activate script=system.cfg

=> add ip interface=default ipaddress=192.168.1.5 mask=255.255.255.0

Operation successful.

=> enable ntp

Operation successful.

 $\Rightarrow$  add ntp peer=192.168.1.1

Operation successful.

# **CLEAR FLASH TOTALLY**

#### **Syntax**

clear flash totally

#### **Parameters**

None

#### **Description**

Use this command to delete all the files stored on the flash memory except the management software image file that the system is currently running of.

#### **Confirmation Command**

["SHOW CONFIG" on page 85](#page-84-0)

#### **Example**

The following command initializes the flash memory on the switch:

Manager > clear flash totally

# **COPY**

#### **Syntax**

copy sourcefile\_name destfile\_name

#### **Parameters**

sourcefile\_name Specifies the name of a configuration file you want to copy.

#### destfile\_name

Specifies the name of the new copy of the file. The destination filename can be from 1 to 20 alphanumeric characters. It is casesensitive. The extension must be ".cfg" or ".scp." The file name can include hyphen (-), underscore (\_), period (.), and parentheses (()).

#### **Description**

Use this command to copy a configuration file in the Flash memory on the switch. You cannot copy software image file (.rel).

#### **Confirmation Command**

["SHOW FILE" on page 86](#page-85-0)

#### **Examples**

This command copies the configuration file "test1.cfg" and saves it as "test1backup.cfg":

Manager > copy config1.cfg config2.cfg

# **CREATE CONFIG**

#### **Syntax**

create config=file\_name

#### **Parameters**

#### file\_name

Specifies the name of a new file. The file name can be from 1 to 20 alphanumeric characters including a period and extension. The file name is case-sensitive. The extension must be ".cfg" or ".scp." The file name can include hyphen (-), underscore (), period (.), and parentheses (()).

#### **Description**

Use this command to copy a configuration file on the system memory and save it on the flash memory. If the new file name is the same as the name of an existing file, the command overwrites the existing file.

#### **Confirmation Command**

["SHOW CONFIG" on page 85](#page-84-0)

## **Example**

The following command copies the configuration on the system memory and saves it as the config2.cfg file on the flash memory:

Manager > create config=config2.cfg

# **DELETE FILE**

#### **Syntax**

delete file=file\_name

#### **Parameter**

filename

Specifies the file name of a file to delete from the switch. You can also specify a file name using one wild card (\*). The wild card (\*) must be at the beginning or end of the file name.

#### **Description**

Use this command to delete a file from the switch.

#### **Confirmation Command**

["SHOW FILE" on page 86](#page-85-0)

#### **Example**

The following command deletes the management software image file gs900mv2\_v232.rel:

Manager > delete file=gs900mv2\_v232.rel

The following command deletes all the files with the .scp extension:

Manager > delete file=\*.scp

# **DISABLE FTP SERVER**

#### **Syntax**

disable ftp server

#### **Parameters**

None

#### **Description**

Use this command to disable the FTP server on the switch. By default, the FTP server is enabled.

#### **Confirmation Command**

["SHOW FTP" on page 88](#page-87-0)

## **Example**

The following command disables the FTP server:

Manager > disable ftp server

# **ENABLE FTP SERVER**

## **Syntax**

enable ftp server

#### **Parameters**

None

#### **Description**

Use this command to enable the FTP server on the switch. By default, the FTP server is enabled.

### **Confirmation Command**

["SHOW FTP" on page 88](#page-87-0)

## **Example**

The following command enables the FTP server:

Manager > enable ftp server

# **LOAD**

#### **Syntax**

load [method=tftp] [file=file\_name] [destfile=file\_name] [server=ip\_address] [firmware]

#### **Parameters**

file

Specifies the path and name of a file to download.

#### destfile

Specifies a new file name for the downloaded file.

#### file\_name

The file name can be from 1 to 20 alphanumeric characters including a period and extension. The extension can be .cfg, .scp., or .rel. It is case-sensitive. The file name can include hyphen (-), underscore (\_), period (.), and parentheses (()).

#### ip\_address

Specifies the IPv4 address of TFTP server.

firmware

Specifies a management software image file to be downloaded. The management software image file has the rel file extension.

#### **Description**

Use this command to download a configuration, script or management software image file from a TFTP server.

#### **Confirmation Command**

["SHOW LOADER" on page 89](#page-88-0)

["SHOW TFTP" on page 90](#page-89-0)

#### **Example**

The following command downloads the gs900mv2\_v232.rel file from the TFTP server with the IP address of 192.168.1.1:

manager> load method=tftp file=gs900mv2\_v232.rel server=192.168.1.1 firmware

# **SET CONFIG**

#### **Syntax**

set config=[file\_name|none]

#### **Parameters**

#### file\_name

Specifies the name of a configuration file. When rebooting, the switch uses this file as the start-up configuration file.

#### none

Specifies no file. When rebooting, the switch starts with the default configuration.

#### **Description**

Use this command to assign the start-up configuration file.

#### **Confirmation Command**

["SHOW CONFIG" on page 85](#page-84-0)

#### **Example**

The following command resets the switch to the default configuration:

Manager> set config=none

The following command assigns the config3.cfg file as the start-up configuration file:

Manager> set config=config3.cfg

# **SET FTP LISTENPORT**

#### **Syntax**

set ftp listenport=port\_number

#### **Parameter**

port\_number

Specifies the port number of TCP port for FTP control. The port number is from 1 to 65535.

#### **Description**

Use this command to change the TCP port for FTP control. By default, the FTP control port is 21.

#### **Confirmation Command**

["SHOW FTP" on page 88](#page-87-0)

#### **Example**

The following command changes the TCP port for FTP control to 150.

Manager> set ftp listenport=150

# **SET LOADER**

#### **Syntax**

set loader [method=tftp] [file=file\_name] [destfile=file\_name] [server=ip\_address]

#### **Parameters**

file

Specifies the path and name of a file to download.

#### destfile

Specifies a new file name for the downloaded file.

#### file\_name

The file name can be from 1 to 20 alphanumeric characters including a period and extension. The extension can be .cfg, .scp., or .rel. It is case-sensitive. The file name can include hyphen (-), underscore (\_), period (.), and parentheses (()).

#### ip\_address

Specifies the IPv4 address of TFTP server.

#### **Description**

Use this command to set parameters that are used for the LOAD and UPLOAD commands.

#### **Confirmation Command**

["SHOW LOADER" on page 89](#page-88-0)

#### **Example**

The following command specifies the IP address of the TFTP server:

Manager> set loader server=192.168.1.1

# **SET TFTP LISTENPORT**

#### **Syntax**

set tftp listenport=port\_number

#### **Parameter**

port\_number

Specifies the port number of UDP port for the TFTP server. The port number is from 1 to 65535.

#### **Description**

Use this command to change the UDP port for the TFTP server. By default, the UDP port for the TFTP server is 69.

#### **Confirmation Command**

["SHOW TFTP" on page 90](#page-89-0)

## **Example**

The following command changes the UDP port for the TFTP server to 100.

Manager> set tftp listenport=100

# <span id="page-84-0"></span>**SHOW CONFIG**

#### **Syntax**

show config [dynamic=module\_name]|[all=module\_name]

#### **Parameters**

module\_name

Specifies the module name such as vlan, ip, igmpsnooping, mldsnooping, mac, trunk.

dynamic

Specifies the no file. When rebooting, the switch starts with the default configuration.

a<sub>11</sub>

Specifies no file. When rebooting, the switch starts with the default configuration.

#### **Description**

Use this command to display the configuration settings assign the start-up configuration file.

#### **Example**

The following command resets the switch to the default configuration:

Manager> show config=none

The following command assigns the config3.cfg file as the start-up configuration file:

Manager> show config=config3.cfg

# <span id="page-85-0"></span>**SHOW FILE**

#### **Syntax**

show file[=file\_name]

#### **Parameter**

#### file\_name

Specifies the file name of a file to display its content. You can also specify a file name using one wild card (\*). The wild card (\*) must be at the beginning or end of the file name.

#### **Description**

Use this command to display a list of the files stored on the switch or the content of the specified file. You can specify only a configuration file (.cfg) or script file (.scp).

[Figure 7](#page-85-1) shows an output example to display a list of files stored on the switch.

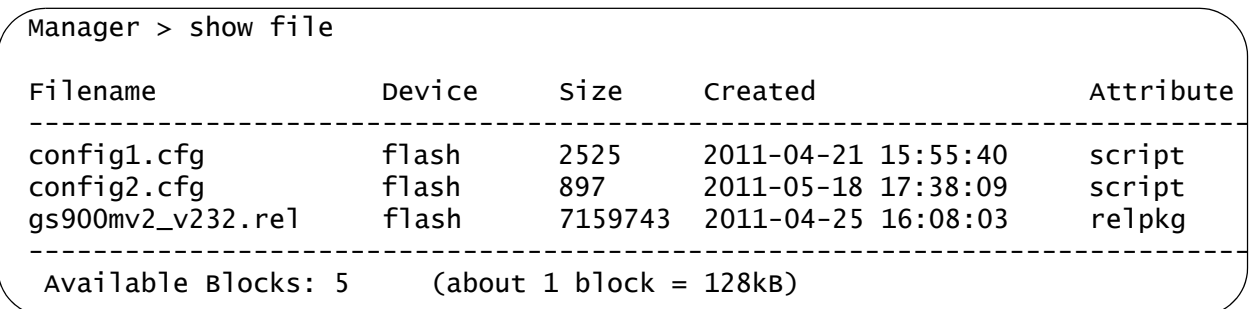

#### Figure 7. SHOW FILE Command

<span id="page-85-1"></span>[Figure 8 on page 87](#page-86-0) shows an output example to display the content of the specified configuration file.

```
\textsf{M}anager > show file=config1.cfg
File : config1.cfg
1:
2:#
3:# SYSTEM configuration
4:#
5:
6:#
7:# LOAD configuration
8:#
9:
10:#
11:# CONSOLE configuration
12:#
13:
14:#
15:# VLAN configuration
16:#
17:
18:#
19:# IP configuration
20:#
21:add ip interface=default ipaddress=192.168.1.105 
mask=255.255.255.0
22:
```

```
Figure 8. SHOW FILE Command with a File Name
```
#### <span id="page-86-0"></span>**Examples**

The following command displays a list of the files stored on the switch:

Manager > show file

The following command displays the content of config1.cfg:

Manager > show file=config1.cfg

# <span id="page-87-0"></span>**SHOW FTP**

#### **Syntax**

show ftp

#### **Parameters**

None

#### **Description**

Use this command to display the information about the FTP server. An example is shown in [Figure 9](#page-87-1).

```
FTP Module Configuration:
--------------------------------------
 FTP Server : Enabled<br>FTP Server Listen Port : 21
 FTP Server Listen Port
 --------------------------------------
```
Figure 9. SHOW FTP Command

<span id="page-87-2"></span><span id="page-87-1"></span>The fields are described in [Table 8](#page-87-2) .

Table 8. SHOW FTP Command

| Field                     | <b>Description</b>                              |
|---------------------------|-------------------------------------------------|
| FTP server                | Displays the FTP server is enabled or disabled. |
| FTP server<br>Listen port | Displays the TCP port for FTP control.          |

#### **Example**

This example displays the status of the FTP server:

Manager > show ftp

# <span id="page-88-0"></span>**SHOW LOADER**

#### **Syntax**

show loader

#### **Parameters**

None

#### **Description**

Use this command to display the information about the loader. The settings are used for the LOAD and UPLOAD commands. An example is shown in [Figure 10.](#page-88-1)

```
Loader Information
      --------------------------------------
Defaults:
 Method ............. tftp
  File ............... -
  Destination File ... -
  Server ............. 192.168.1.1
  --------------------------------------
```
Figure 10. SHOW LOADER Command

#### <span id="page-88-1"></span>**Example**

This example displays the status of the loader:

Manager > show loader

# <span id="page-89-0"></span>**SHOW TFTP**

#### **Syntax**

show tftp

#### **Parameters**

None

#### **Description**

Use this command to display the setting of the TFTP server port. An example is shown in [Figure 11](#page-89-1).

```
TFTP Client Configuration:
-------------------------------------
 TFTP Server Port
-------------------------------------
```
Figure 11. SHOW TFTP Command

#### <span id="page-89-1"></span>**Example**

This example displays the TFTP server port:

Manager > show tftp

## **UPLOAD**

#### **Syntax**

upload [method=tftp] [file=file\_name] [destfile=file\_name] [server=ip\_address]

#### **Parameters**

file

Specifies the name of a file to upload.

#### destfile

Specifies a new file name for the upoaded file.

#### file\_name

The file name can be from 1 to 20 alphanumeric characters including a period and extension. The extension can be .cfg or .scp. It is case-sensitive. The file name can include hyphen (-), underscore (\_), period (.), and parentheses (()).

#### ip\_address

Specifies the IPv4 address of TFTP server.

#### **Description**

Use this command to upload configuration and script files to the TFTP server.

#### **Example**

The following command uploads the setup.cfg file and saves it as the config1.cfg file to the TFTP server with the IP address of 192.168.1.1:

Manager> upload file=setup.cfg destfile=config1.cfg server=192.168.1.1

Chapter 5: Basic Operations Commands

<span id="page-92-0"></span>This section contains the following chapters:

- [Chapter 6, "Log Commands" on page 95](#page-94-0)
- [Chapter 7, "SNMP Commands" on page 111](#page-110-0)
- [Chapter 8, "Simple Network Time Control \(SNTP\) Commands" on](#page-144-0)  [page 145](#page-144-0)
- [Chapter 9, "Telnet Commands" on page 161](#page-160-0)
- [Chapter 10, "HTTP Commands" on page 173](#page-172-0)
- [Chapter 11, "RADIUS Authentication Server Commands" on page 179](#page-178-0)

AT-GS900M Series CLI Reference

# <span id="page-94-0"></span>**Chapter 6 Log Commands**

The log commands are summarized in [Table 9](#page-94-1).

## Table 9. Log Commands

<span id="page-94-1"></span>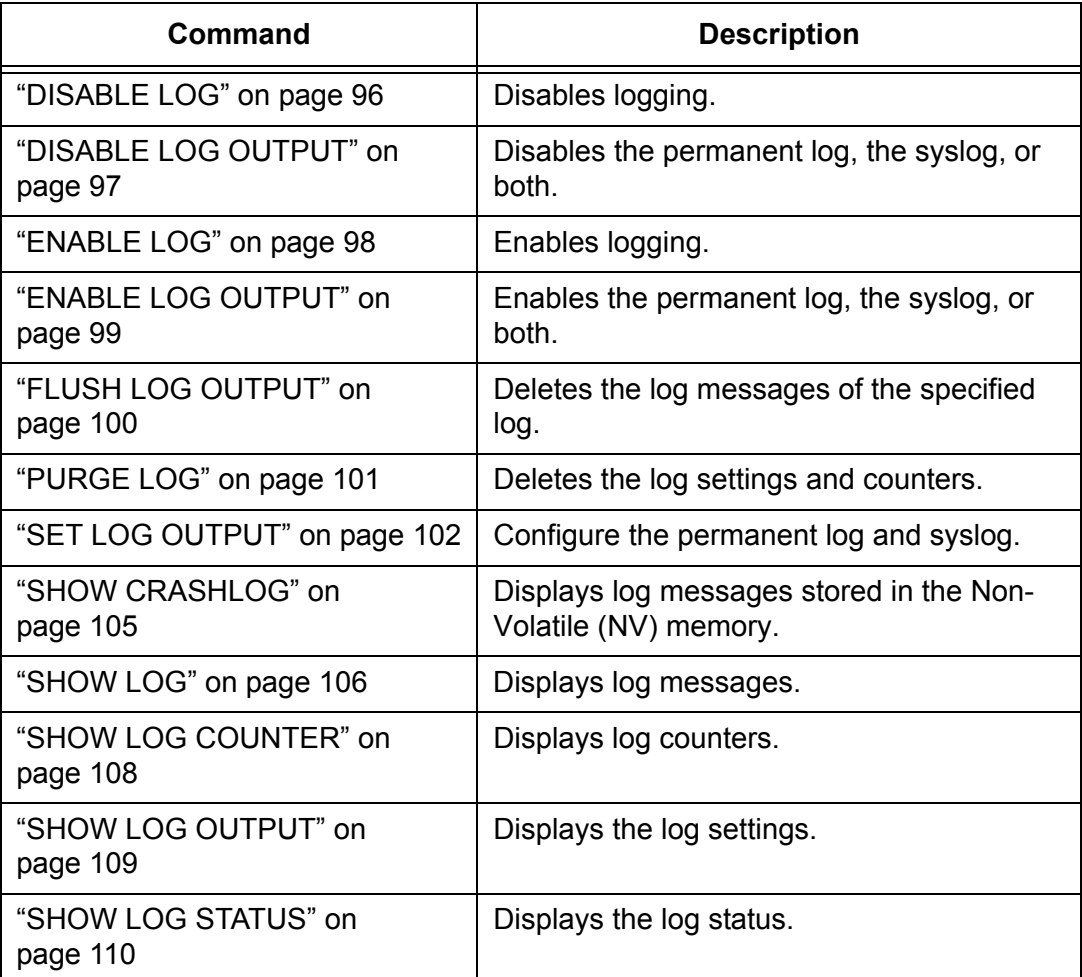

# <span id="page-95-0"></span>**DISABLE LOG**

### **Syntax**

disable log

#### **Parameters**

None

## **Description**

Use this command to disable logging. By default, logging is enabled.

#### **Confirmation Command**

["SHOW LOG" on page 106](#page-105-0)

## **Example**

The following command disables logging:

Manager > disable log

# <span id="page-96-0"></span>**DISABLE LOG OUTPUT**

#### **Syntax**

disable log output[=permanent|syslog]

#### **Parameters**

permanent Specifies the permanent log to disable.

syslog Specifies the syslog to disable.

#### **Description**

Use this command to disable the permanent log, the syslog, or both.

## **Confirmation Command**

["SHOW LOG" on page 106](#page-105-0)

#### **Example**

The following command disables both the permanent log and syslog:

manager > disable log output

The following command disables the permanent log:

manager > disable log output=permanent

# <span id="page-97-0"></span>**ENABLE LOG**

#### **Syntax**

enable log

#### **Parameters**

None

## **Description**

Use this command to enable logging. By default, logging is enabled.

#### **Confirmation Command**

["SHOW LOG" on page 106](#page-105-0)

## **Example**

The following command enables logging:

Manager > enable log

# <span id="page-98-0"></span>**ENABLE LOG OUTPUT**

#### **Syntax**

enable log output[=permanent|syslog]

#### **Parameters**

permanent Specifies the permanent log to enable.

syslog Specifies the syslog to enable.

#### **Description**

Use this command to enable the permanent log, the syslog, or both.

## **Confirmation Command**

["SHOW LOG" on page 106](#page-105-0)

#### **Example**

The following command enables both the permanent log and syslog:

manager > enable log output

The following command enables the permanent log:

manager > enable log output=permanent

# <span id="page-99-0"></span>**FLUSH LOG OUTPUT**

#### **Syntax**

flush log output[=permanent|syslog]

#### **Parameters**

#### permanent

Specifies the permanent log to delete its log messages.

#### syslog

Specifies the syslog to delete its log messages.

#### **Description**

Use this command to delete the log messages of the specified log.

#### **Confirmation Command**

["SHOW LOG" on page 106](#page-105-0)

#### **Example**

The following command deletes the log messages of both permanent log and syslog:

manager > flush log output

The following command deletes the log messages of the syslog:

manager > flush log output=syslog

## <span id="page-100-0"></span>**PURGE LOG**

#### **Syntax**

purge log output[=permanent|syslog]

#### **Parameters**

permanent Specifies the permanent log to delete its setting and counter.

#### syslog

Specifies the syslog to delete its setting and counter.

#### **Description**

Use this command to delete the log settings and counters.

## **Confirmation Command**

["SHOW LOG" on page 106](#page-105-0)

#### **Example**

The following command deletes the settings and log counters:

Manager > purge log

The following command deletes the setting and counter of the syslog:

Manager > purge log=syslog

# <span id="page-101-0"></span>**SET LOG OUTPUT**

#### **Syntax**

```
set log output[=permanent|syslog] [server=ip_address]
[listenport=port_number] [severity=[operator]severity]
[facility=facility|default]
```
#### **Parameters**

#### output

Specifies the permanent or syslog keyword. By default, the permanent keyword is specified.

#### permanent

Specifies the permanent log to set the parameters.

#### syslog

Specifies the syslog to set the parameters.

#### ip\_address

Specifies the IPv4 address of the sysLog server. This is only available for the syslog.

#### port\_number

Specifies the number of UDP port for the sysLog server. The port number is from 1 to 65535. By default, the UDP port for the sysLog server is 514. This is only available for the syslog.

#### operator

Specifies one of the operators shown in [Table 11 on page 103](#page-102-2).

#### severity

Specifies the severity level of log messages to be sent. The severity level are 0 to 7. See [Table 10 on page 103](#page-102-0).

#### facility

Specifies the sysLog facility. You can specify using a facility keyword or code as shown in [Table 12 on page 103](#page-102-1). This is only available for syslog.

#### default

Specifies the sysLog facility to be the default value.

#### **Description**

Use this command to configure the permanent log and syslog.

<span id="page-102-0"></span>The severity levels are explained in [Table 10](#page-102-0).

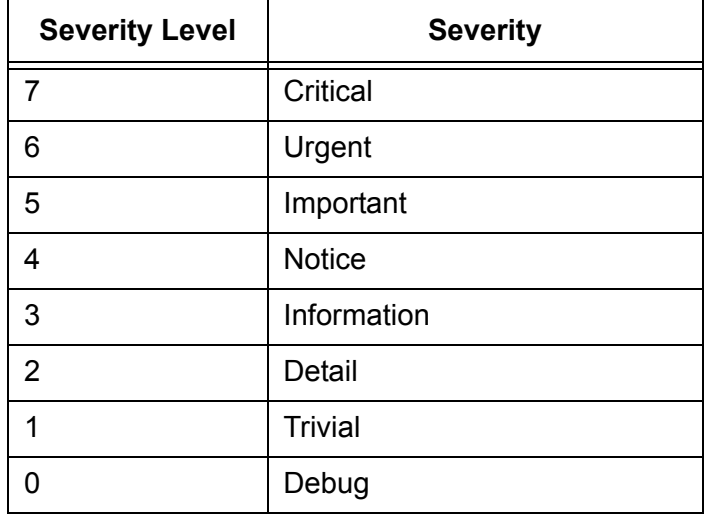

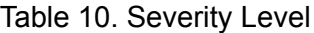

The severity parameter examples are listed in [Table 11](#page-102-2).

Table 11. Operator Example

<span id="page-102-2"></span>

| Symbol | <b>Example</b> | <b>Description</b>                                                                  |
|--------|----------------|-------------------------------------------------------------------------------------|
| <      | severity=<5    | Log messages with severity level 5 and less<br>are sent to the specified output.    |
| ↘      | severity=>5    | Log messages with severity level 5 and<br>greater are sent to the specified output. |
|        | severity=!5    | All log messages except severity level 5 are<br>sent to the specified output.       |
| None   | severity=5     | Log messages with severity level 5 are sent<br>to the specified output.             |

The sysLog facility values are listed in [Table 12](#page-102-1).

Table 12. Syslog Facility

<span id="page-102-1"></span>

| <b>Facility</b><br>Code | <b>Facility</b><br>Keyword | <b>Description</b>              |
|-------------------------|----------------------------|---------------------------------|
|                         | kernel                     | Kernel messages                 |
|                         | user                       | User-level messages             |
| 2                       | mail                       | Mail system                     |
| 3                       | daemon                     | System daemon                   |
|                         | auth                       | Security/authorization messages |

| <b>Facility</b><br>Code | <b>Facility</b><br>Keyword | <b>Description</b>                       |
|-------------------------|----------------------------|------------------------------------------|
| 5                       | syslog                     | Messages generated internally by syslogd |
| 6                       | Ipr                        | Line printer subsystem                   |
| $\overline{7}$          | news                       | Network news subsystem                   |
| 8                       | uucp                       | <b>UUCP</b> subsystem                    |
| 9                       | cron                       | <b>Clock Daemon</b>                      |
| 10                      | authpriv                   | Security/authorization messages          |
| 11                      | ftp                        | FTP daemon                               |
| 12                      | ntp                        | NTP subsystem                            |
| 13                      | audit                      | Log audit                                |
| 14                      | alert                      | Log alert                                |
| 15                      | cron2                      | Clock daemon                             |
| 16                      | local <sub>0</sub>         | Local use 0                              |
| 17                      | local1                     | Local use 1                              |
| 18                      | local <sub>2</sub>         | Local use 2                              |
| 19                      | local <sub>3</sub>         | Local use 3                              |
| 20                      | local4                     | Local use 4                              |
| 21                      | local <sub>5</sub>         | Local use 5                              |
| 22                      | local <sub>6</sub>         | Local use 6                              |
| 23                      | local7                     | Local use 7                              |

Table 12. Syslog Facility (Continued)

#### **Confirmation Command**

["SHOW LOG OUTPUT" on page 109](#page-108-0)

### **Example**

The following command specifies the IPv4 address of the sysLog server and log messages with severity level 5 and higher to be sent to the sysLog server:

```
Manager > set log output=syslog server=192.168.1.1 
severity=>5
```
## <span id="page-104-0"></span>**SHOW CRASHLOG**

#### **Syntax**

show crashlog

#### **Parameters**

None

#### **Description**

Use this command to display crash logs in the Non-Volatile (NV) memory on the switch.

An example of the command output is shown in [Figure 12](#page-104-1).

```
mC0DEDEAD 80000484 00000000 00000001
00000002 00000003 00000004 00000005
DEADBEEF DEADBEEF 00000006
0000002C B6
```
Figure 12. SHOW CRASHLOG Command

#### <span id="page-104-1"></span>**Example**

The following command displays crash logs:

Manager> show crashlog

# <span id="page-105-0"></span>**SHOW LOG**

#### **Syntax**

```
show log [date=[operator]date] [time=[operator]time]
[severity=[operator]severity] [reverse[=count]]
[tail[=count]]
```
#### **Parameters**

```
operator
```
Specifies one of the operators: <, >, or !. See [Table 11 on](#page-102-2)  [page 103.](#page-102-2)

#### date

Specifies the date. The format is yyyy-mm-dd. When the date parameter in not specified, the command displays log messages with any date.

#### time

Specifies the systemThe format is hh:mm:ss. When the date parameter in not specified, the command displays log messages with any time.

#### severity

Specifies the severity level of log messages to be displayed. The severity level are 0 to 7 shown in [Table 10 on page 103](#page-102-0). When the severity parameter in not specified, the command displays log messages with any severity level.

#### reverse

Specifies to display log messages in reverse date order. When the count is not specified, all log messages are displayed.

#### tail

Specifies to display the specified count of the most recent log messages. When the count is not specified, the most recent 20 log messages are displayed.

#### count

Specifies the number of log messages to display.

#### **Description**

Use this command to display a list of log messages. You can specify date, time, severity level, the number of displayed log messages, and display order.

To stop showing log messages, type Ctrl+c.

An example of the command output is shown in [Figure 13](#page-106-0).

Date Time Lv Message ---------------------------------------------------------------------------- 2011-03-25 14:09:28 7 Switch startup, Ver 2.3.2 B01 Mar 24 2011, 21:24:14 2011-03-25 14:09:28 6 Port 7: interface is up 2011-03-25 14:09:42 3 User login on serial port 2011-03-31 14:06:27 3 User logout on serial port ----------------------------------------------------------------------------

Figure 13. SHOW LOG Command

#### <span id="page-106-0"></span>**Examples**

The following command displays 10 log messages that have severity level 5 and greater in reverse date order:

Manager > show log severity=>5 reverse=10

The following command displays log messages on 7/7/2014 and after:

Manager > show log date=>2014-07-07

# <span id="page-107-0"></span>**SHOW LOG COUNTER**

#### **Syntax**

show log counter

#### **Parameters**

None

#### **Description**

Use this command to display diagnostic log counters:

An example of the command output is shown in [Figure 14](#page-107-1).

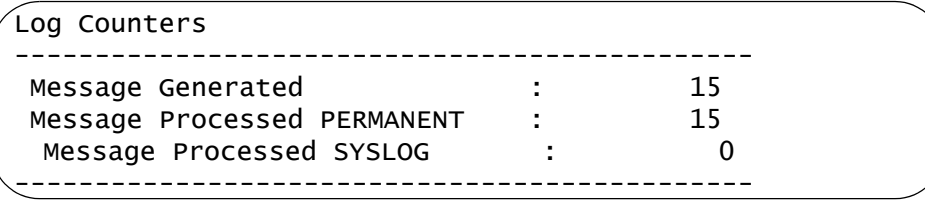

Figure 14. SHOW LOG COUNTER Command

## <span id="page-107-1"></span>**Example**

The following command displays diagnostic log counters:

Manager> show log counter
## **SHOW LOG OUTPUT**

## **Syntax**

show log output

#### **Parameters**

None

#### **Description**

Use this command to display the log settings:

An example of the command output is shown in [Figure 15](#page-108-0).

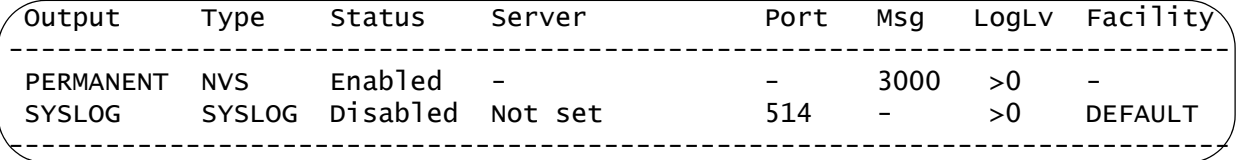

## Figure 15. SHOW LOG OUTPUT Command

## <span id="page-108-0"></span>**Example**

The following command displays the log settings:

Manager> show log output

## **SHOW LOG STATUS**

#### **Syntax**

show log status

### **Parameters**

None

### **Description**

Use this command to display the log status:

An example of the command output is shown in [Figure 16](#page-109-0).

```
 Log System Status
--------------------------------------------
 Log Module Status .............. Enabled
 Log Message Generation ......... Enabled
Permanent Output ............... Enabled
Syslog Output ................... Disabled
 Next Message ID ................ 3008
 Number of Output Definitions ... 2
       --------------------------------------------
```
Figure 16. SHOW LOG STATUS Command

## <span id="page-109-0"></span>**Example**

The following command displays the log status:

Manager> show log status

# **Chapter 7 SNMP Commands**

The SNMPv1 and SNMPv2c commands are summarized in [Table 13.](#page-110-0)

<span id="page-110-0"></span>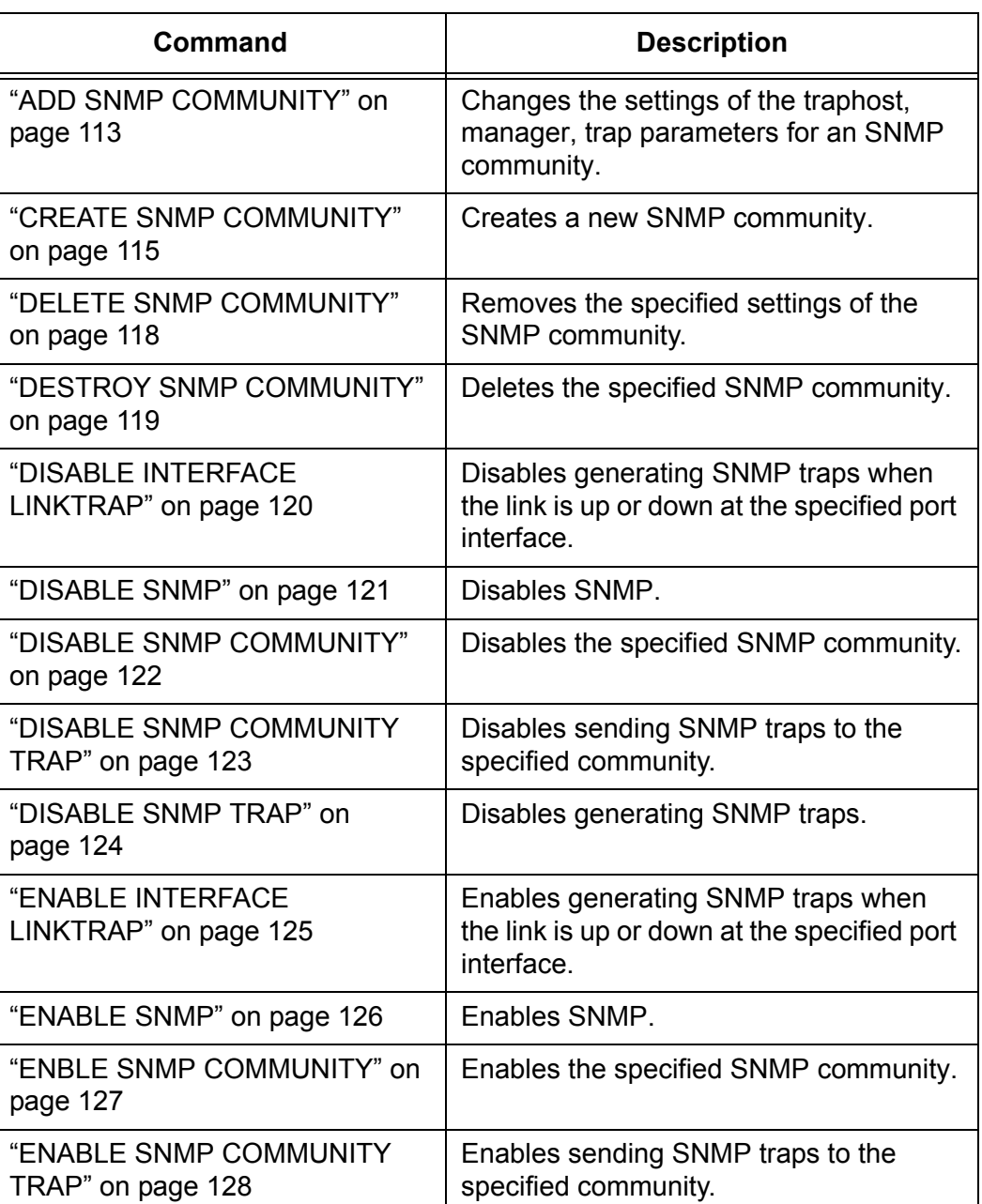

## Table 13. SNMPv1 and SNMPv2 Commands

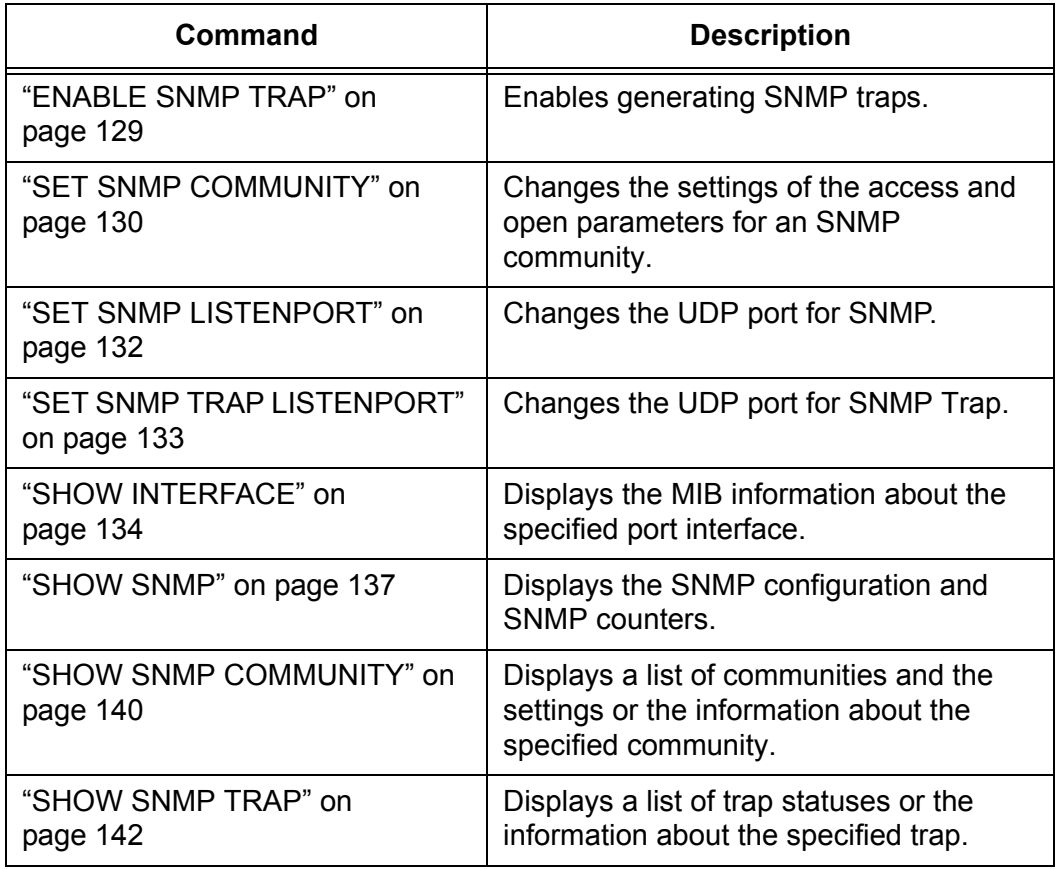

Table 13. SNMPv1 and SNMPv2 Commands (Continued)

## <span id="page-112-0"></span>**ADD SNMP COMMUNITY**

#### **Syntax**

add snmp community=community [traphost=ip\_address] [manager=ip\_address] [trap=trap]

#### **Parameters**

#### community

Specifies an existing community name.

#### traphost

Specifies the IP address of a host where SNMP traps are sent.

#### manager

Specifies the IP address of an SNMP management server.

#### ip\_address

Specifies an IPv4 address.

#### trap

Specifies a trap type or multiple trap types. To specify multiple trap types, use a comma (,). To send no traps, use the none keyword; to set all trap types, use the all keyword.

- coldstart
- warmstart
- authentication
- link
- fan
- temperature
- voltage
- login
- newroot
- topologychange
- poe
- loopdetection
- stormdetection
- intrusion
- mstp
- epsr
- trigger
- sfp
- newaddress
- all

## **Description**

Use this command to change the settings of the traphost, manager, trap parameters for an SNMP community.

#### **Note**

To create a new community, use the CREATE SNMP COMMUNITY command. See ["CREATE SNMP COMMUNITY" on page 115](#page-114-0). To change the settings of the access and open parameters, see ["SET](#page-129-0)  [SNMP COMMUNITY" on page 130.](#page-129-0)

## **Confirmation Command**

["SHOW SNMP COMMUNITY" on page 140](#page-139-0)

## **Example**

The following command adds a traphost to the private community:

Manager > add snmp community=private traphost=192.168.1.11

## <span id="page-114-0"></span>**CREATE SNMP COMMUNITY**

#### **Syntax**

```
create snmp community=community [access=read|write]
[transport=ip\_address] [manager=ip\_address][open=on|off|yes|no|true|false] [trap=trap]
```
#### **Parameters**

#### community

Specifies a community name using up to 20 alphanumeric characters including a hyphen (-), underscore (\_), period (.), parentheses  $(1)$ , plus  $(+)$ , and at sign  $(②)$ . The community name is *not* case-sensitive; however, it is displayed as entered.

#### access

Specifies the access permission to the community using the read or write keyword. By default, the access permission is read.

#### read

Gives the community to only the read permission. A community with the read permission is allowed to use the get and get-next SNMP commands.

#### write

Gives the community to the read and write permission. A community with the write permission is allowed to use the get, getnext, and set SNMP commands.

#### traphost

Specifies the IP address of a host where SNMP traps are sent.

#### manager

Specifies the IP address of an SNMP management server.

#### ip\_address

Specifies an IPv4 address.

#### open

Specifies to respond SNMP requests from the hosts specified by the traphost and manager parameters or only the host specified by the manager parameter.

#### on, yes, true

Responds SNMP requests from hosts specified by both traphost and manager parameters.

off, no, false

Responds SNMP requests from only the host specified by the manager parameter.

#### trap

Specifies a trap type or multiple trap types. To specify multiple trap types, use a comma (,). By default, all trap types are specified. To send no traps, use the none keyword; to set all trap types, use the all keyword.

- coldstart
- warmstart
- authentication
- link
- fan
- temperature
- voltage
- login
- newroot
- topologychange
- poe
- loopdetection
- storedetection
- intrusion
- mstp
- epsr
- trigger
- sfp
- newaddress
- all
- none

### **Description**

Use this command to create an SNMP community. You can create up to 32 communities. One community can have up to four traphosts.

**Note**

To add more traphosts, use the ADD SNMP COMMUNITY command. See ["ADD SNMP COMMUNITY" on page 113](#page-112-0).

To start sending SNMP traps, you must execute the ENABLE SNMP TRAP and ENABLE SNMP COMMUNITY TRAP commands.

## **Confirmation Command**

["SHOW SNMP COMMUNITY" on page 140](#page-139-0)

#### **Example**

The following command creates the snmp community private with the write access, assigns the IP address of the manager and traphost.:

Manager > create snmp community=private access=write manager=192.168.1.1 traphost=192.168.1.10

## <span id="page-117-0"></span>**DELETE SNMP COMMUNITY**

#### **Syntax**

delete snmp community=community [traphost=ip\_address] [manager=ip\_address] [trap=trap]

### **Parameters**

#### community

Specifies an existing community name.

#### traphost

Specifies the IP address of a host where SNMP traps are sent.

#### manager

Specifies the IP address of an SNMP management server.

#### ip\_address

Specifies an IPv4 address.

#### trap

Specifies a trap type or multiple trap types. To specify multiple trap types, use a comma (,). For a list of trap types, see ["CREATE](#page-114-0)  [SNMP COMMUNITY" on page 115](#page-114-0).

## **Description**

Use this command to delete a community setting of traphost, manager, and trap types.

## **Confirmation Command**

["SHOW SNMP COMMUNITY" on page 140](#page-139-0)

## **Example**

The following command deletes the traphost 192.168.1.11 from the private community:

Manager > delete snmp community=private traphost=192.168.1.11

## <span id="page-118-0"></span>**DESTROY SNMP COMMUNITY**

## **Syntax**

destroy snmp community=community

### **Parameters**

community Specifies a community name.

## **Description**

Use this command to delete the specified community from the switch.

### **Confirmation Command**

["SHOW SNMP COMMUNITY" on page 140](#page-139-0)

## **Example**

The following command deletes the community private:

Manager > destroy snmp community=private

## <span id="page-119-0"></span>**DISABLE INTERFACE LINKTRAP**

## **Syntax**

disable interface  $=$ if\_index| interface|all linktrap

## **Parameters**

## if\_index

Specifies a switch port number.

### ifterface

Specifies a port interface name. The port interface name is a prefix of port followed by a port number, such as port1, port2 and port16.

#### all

Specifies all port interfaces.

## **Description**

Use this command to disable generating SNMP traps when the link is up or down at the specified port interface. By default, generating SNMP traps is disabled when the link is up or down at port interfaces.

## **Confirmation Command**

["SHOW INTERFACE" on page 134](#page-133-0)

## **Example**

The following command disables generating traps when the link is up or down at port1:

Manager > disable interface=port1 linktrap

## <span id="page-120-0"></span>**DISABLE SNMP**

## **Syntax**

disable snmp

### **Parameters**

None

#### **Description**

Use this command to disable the SNMP feature. By default, SNMP is disabled.

## **Confirmation Command**

["SHOW SNMP" on page 137](#page-136-0)

## **Example**

The following command disables SNMP:

Manager > disable snmp

## <span id="page-121-0"></span>**DISABLE SNMP COMMUNITY**

### **Syntax**

disable snmp community=community

## **Parameters**

community Specifies a community name.

## **Description**

Use this command to disable the specified community. By default, the community is disabled.

## **Confirmation Command**

["SHOW SNMP COMMUNITY" on page 140](#page-139-0)

## **Example**

The following command disables the community private:

Manager > disable snmp community=private

## <span id="page-122-0"></span>**DISABLE SNMP COMMUNITY TRAP**

#### **Syntax**

disable snmp community=community trap

### **Parameters**

community Specifies a community name.

## **Description**

Use this command to disable sending traps to the specified community. By default, sending traps to the community is disabled.

### **Confirmation Command**

["SHOW SNMP COMMUNITY" on page 140](#page-139-0)

#### **Example**

The following command disables sending traps to the community private:

Manager > disable snmp community=private trap

## <span id="page-123-0"></span>**DISABLE SNMP TRAP**

### **Syntax**

disable snmp trap=trap

## **Parameters**

trap

Specifies a trap type or multiple trap types. To specify multiple trap types, use a comma (,). To specify all trap types, use the keyword all. For a list of trap types, see ["CREATE SNMP COMMUNITY" on](#page-114-0)  [page 115.](#page-114-0)

## **Description**

Use this command to disable generating the specified trap type. By default, generating traps is disabled.

## **Confirmation Command**

["SHOW SNMP TRAP" on page 142](#page-141-0)

## **Example**

The following command disables generating the coldstart traps:

Manager > disable snmp trap=coldstart

## <span id="page-124-0"></span>**ENABLE INTERFACE LINKTRAP**

#### **Syntax**

enable interface=if\_index|interface|all linktrap

#### **Parameters**

if\_index

Specifies a port number.

#### ifterface

Specifies a port interface name. The port interface name is a prefix of port followed by a port number, such as port1, port2 and port16.

#### all

Specifies all port interfaces.

#### **Description**

Use this command to enable generating SNMP traps when the link is up or down at the specified port interface. By default, generating SNMP traps is disabled when the link is up or down at port interfaces.

#### **Confirmation Command**

["SHOW INTERFACE" on page 134](#page-133-0)

#### **Example**

The following command enables generating traps when the link is up or down at port1:

Manager > enable interface=port1 linktrap

## <span id="page-125-0"></span>**ENABLE SNMP**

## **Syntax**

enable snmp

### **Parameters**

None

### **Description**

Use this command to enable the SNMP feature. By default, SNMP is disabled.

## **Confirmation Command**

["SHOW SNMP" on page 137](#page-136-0)

## **Example**

The following command enables SNMP:

Manager > enable snmp

## <span id="page-126-0"></span>**ENBLE SNMP COMMUNITY**

### **Syntax**

enable snmp community=community

### **Parameters**

community Specifies a community name.

## **Description**

Use this command to enable the specified community. By default, the community is disabled.

## **Confirmation Command**

["SHOW SNMP COMMUNITY" on page 140](#page-139-0)

### **Example**

The following command enables the community private:

Manager > enable snmp community=private

## <span id="page-127-0"></span>**ENABLE SNMP COMMUNITY TRAP**

#### **Syntax**

enable snmp community=community trap

## **Parameters**

community Specifies a community name.

## **Description**

Use this command to enable sending traps to the specified community. By default, sending traps to the community is disabled.

## **Confirmation Command**

["SHOW SNMP COMMUNITY" on page 140](#page-139-0)

## **Example**

The following command enables sending traps to the community private:

Manager > enable snmp community=private trap

## <span id="page-128-0"></span>**ENABLE SNMP TRAP**

### **Syntax**

enable snmp trap=trap

### **Parameters**

trap

Specifies a trap type or multiple trap types. To specify multiple trap types, use a comma (,). To specify all trap types, use the keyword all. For a list of trap types, see ["CREATE SNMP COMMUNITY" on](#page-114-0)  [page 115.](#page-114-0)

### **Description**

Use this command to enable generating the specified trap type. By default, generating traps is disabled.

### **Confirmation Command**

["SHOW SNMP TRAP" on page 142](#page-141-0)

#### **Example**

The following command enables generating the coldstart traps:

Manager > enable snmp trap=coldstart

## <span id="page-129-0"></span>**SET SNMP COMMUNITY**

#### **Syntax**

set snmp community=community [access=read|write] [open=on|off|yes|no|true|false]

#### **Parameters**

#### community

Specifies a community name using up to 20 alphanumeric characters including a hyphen (-), underscore (\_), period (.), parentheses  $(1)$ , plus  $(+)$ , and at sign  $(@)$ . The community name is *not* case-sensitive; however, it is displayed as entered.

#### access

Specifies the access permission to the community using the read or write keyword. By default, the access permission is read.

#### read

Gives the community to only the read permission. A community with the read permission is allowed to use the get and get-next SNMP commands.

#### write

Gives the community to the read and write permission. A community with the write permission is allowed to use the get, getnext, and set SNMP commands.

open

Specifies to respond SNMP requests from the hosts specified by the traphost and manager parameters or only the host specified by the manager parameter.

on, yes, true

Responds SNMP requests from hosts specified by both traphost and manager parameters.

off, no, false

Responds SNMP requests from only the host specified by the manager parameter.

#### **Description**

Use this command to change the settings of access and open parameters for an SNMP community.

#### **Note**

To create a new community, use the CREATE SNMP COMMUNITY command. See ["CREATE SNMP COMMUNITY" on page 115](#page-114-0). To change the settings of the traphost, manager, and trap parameters, see ["ADD SNMP COMMUNITY" on page 113.](#page-112-0)

### **Confirmation Command**

["SHOW SNMP COMMUNITY" on page 140](#page-139-0)

### **Example**

The following command changes the community private with the read access:

Manager > set snmp community=private access=read

## <span id="page-131-0"></span>**SET SNMP LISTENPORT**

#### **Syntax**

set snmp listenport=port\_number

## **Parameters**

port\_number

Specifies the number of UDP port for SNMP. The port number is from 1 to 65535. By default, the UDP port for SNMP is 161.

## **Description**

Use this command to change the UDP port for SNMP.

## **Confirmation Command**

["SHOW SNMP" on page 137](#page-136-0)

## **Example**

The following command changes the UDP port for SNMP to 200:

Manager > set snmp listenport=200

## <span id="page-132-0"></span>**SET SNMP TRAP LISTENPORT**

#### **Syntax**

set snmp trap listenport=port\_number

### **Parameters**

port\_number

Specifies the number of UDP port for SNMP Trap. The port number is from 1 to 65535. By default, the UDP port for SNMP Trap is 162.

#### **Description**

Use this command to change the UDP port for SNMP Trap.

## **Confirmation Command**

["SHOW SNMP" on page 137](#page-136-0)

### **Example**

The following command changes the UDP port for SNMP Trap to 201:

Manager > set snmp trap listenport=201

## <span id="page-133-0"></span>**SHOW INTERFACE**

#### **Syntax**

show interface=if\_index|interface|all [counter]

## **Parameters**

#### if\_index

Specifies a port number.

### ifterface

Specifies a port interface name. The port interface name is the prefix port followed by a port number, such as port1, port2 and port16.

a<sub>11</sub>

Specifies all port interfaces.

```
counter
```
Specifies to display the counter information.

## **Description**

Use this command to display the MIB information about the specified port interface. An example of the command output is shown in [Figure 17](#page-133-1).

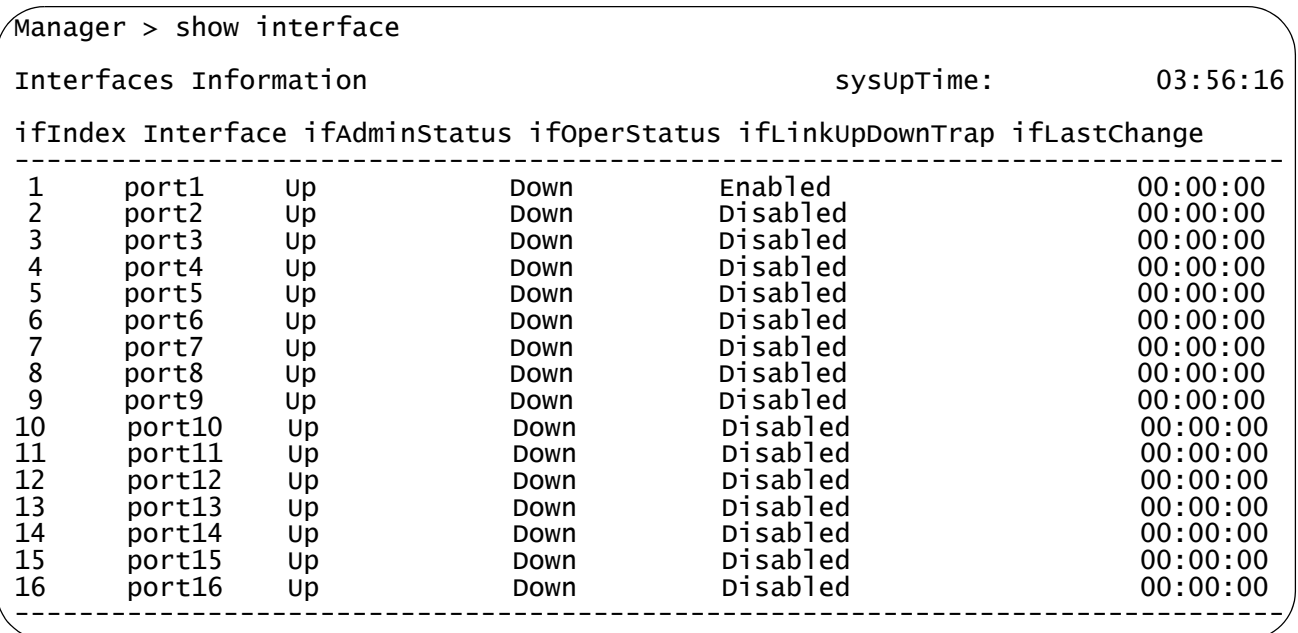

<span id="page-133-1"></span>Figure 17. SHOW INTERFACE Command

Another example of the command outputi is shown in [Figure 18.](#page-134-0)

```
\sqrt{m}anager > show interface=1
 interface ............... port1
 ifIndex ................. 1
 ifMTU ................... 9196
 ifSpeed ................. 1000000000
 ifAdminStatus ........... Up
 ifOperStatus ............ Down
 ifLinkUpDownTrapEnable .. Enabled
Interface Counters
 ifInOctets : 0 ifOutOctets : 0
 ifInUcastPkts : 0 ifOutUcastPkts : 0
 ifInNUcastPkts: 0 ifOutNUcastPkts: 0 0 ifOutNUcastPkts: 0 0 0 ifOutNUcastPkts: 0 0 0 0 0 0 160utDiscards : 0 0
 ifInDiscards : 0 ifOutDiscards : 0
                                    ifOutErrors
```
Figure 18. SHOW INTERFACE with Parameters Command

<span id="page-134-0"></span>The fields are described in [Table 14.](#page-134-1)

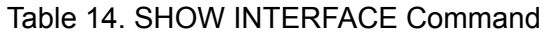

<span id="page-134-1"></span>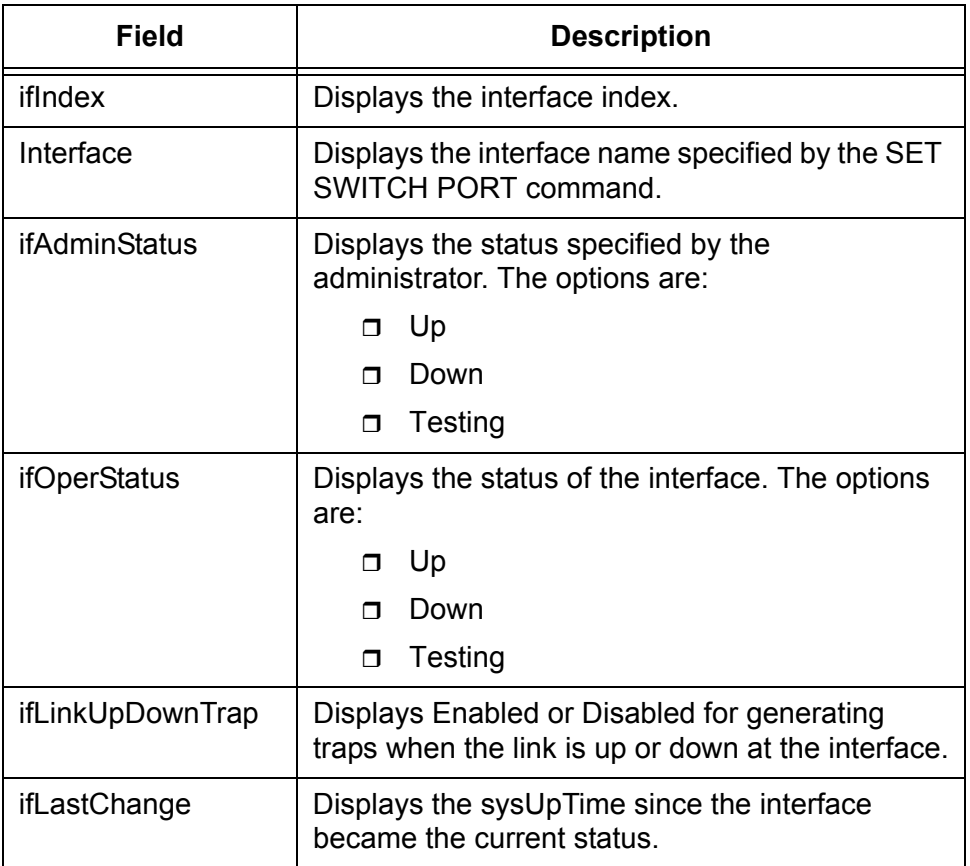

**r** 

| <b>Field</b>           | <b>Description</b>                                                                                                    |
|------------------------|----------------------------------------------------------------------------------------------------|
| ifMTU                  | Displays the size of Maximum Transmission Unit<br>(MTU).                                                                                             |
| ifSpeed                | Displays the estimated bandwidth of the<br>interface.                                                                                                |
| ifInOctets             | Displays the number of received octets.                                                                                                    |
| ifInUcastPkts          | Displays the number of unicast packets that were<br>transmitted to the upper network layer.                                                          |
| ifUnNUcasstPkts        | Displays the number of broadcast and multicast<br>packets that were transmitted to the upper<br>network layer.                                       |
| ifInDiscards           | Displays the number of received packets that<br>were discarded due to buffer overflow or other<br>reasons.                                           |
| ifInErrors             | Displays the number of received packets that<br>were discarded because the packets included an<br>error.                                             |
| <b>ifOutOctets</b>     | Displays the number of transmitted octets.                                                                                                    |
| <b>ifOutUcastPkts</b>  | Displays the number of unicast packets including<br>discarded packets that were requested to<br>transmit by the upper network layer.                 |
| <b>ifOutNUcastPkts</b> | Displays the number of broadcast and multicast<br>packets including discarded packets that were<br>requested to transmit by the upper network layer. |
| ifOutDiscards          | Displays the number of transmitted packets that<br>were discarded due to buffer overflow or other<br>reasons.                                        |
| ifOutErrors            | Displays the number of transmitted packets that<br>were discarded because the packets included an<br>error.                                          |

Table 14. SHOW INTERFACE Command (Continued)

## **Example**

The following example displays the MIB information about port 1 and statics:

Manager > show interface=1 counter

## <span id="page-136-0"></span>**SHOW SNMP**

## **Syntax**

show snmp

#### **Parameters**

None

#### **Description**

Use this command to display the SNMP configuration and SNMP counters. An example of the command output is shown in [Figure 19.](#page-136-1)

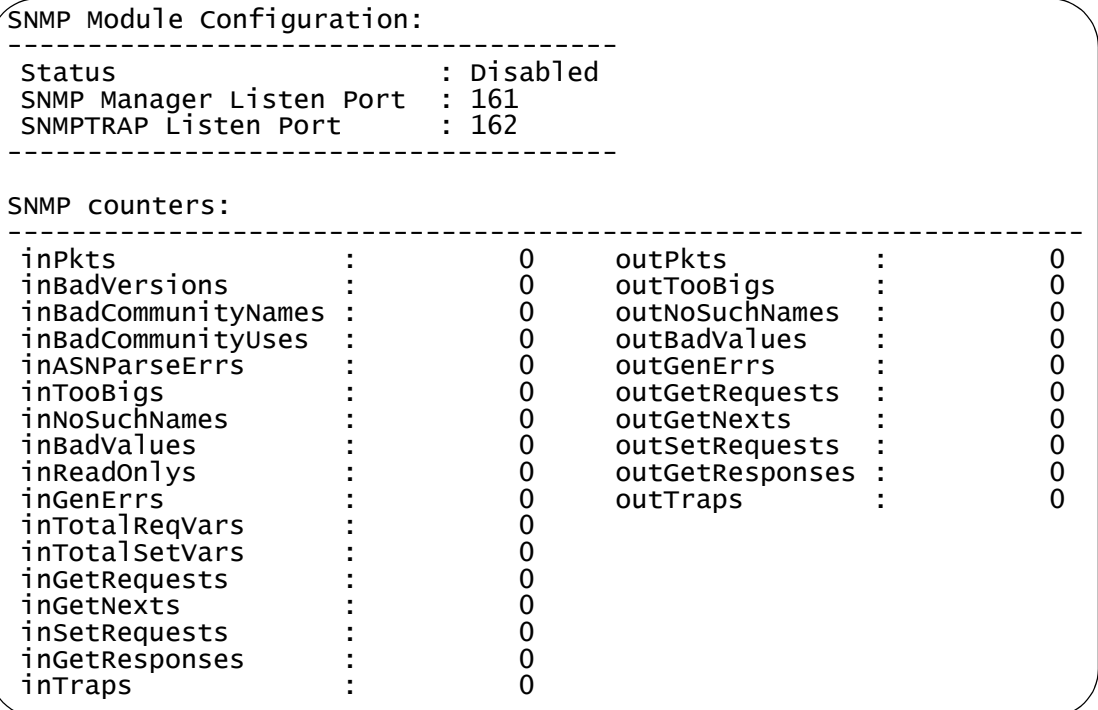

<span id="page-136-1"></span>Figure 19. SHOW SNMP Command

## The fields are described in [Table 15](#page-137-0).

## Table 15. SHOW SNMP Command

<span id="page-137-0"></span>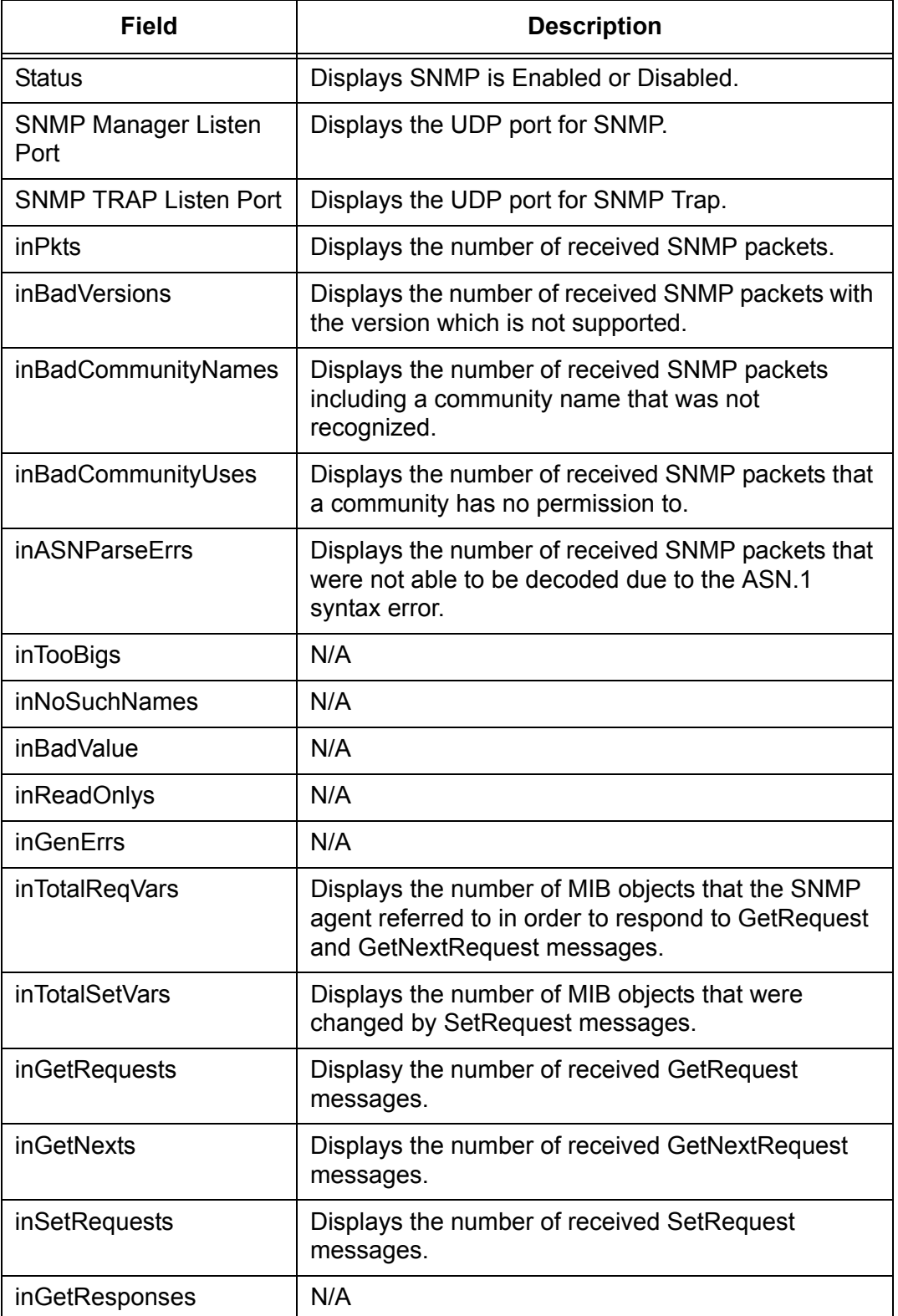

| Field           | <b>Description</b>                                                                                   |
|-----------------|----------------------------------------------------------------------------------------------------|
| inTraps         | N/A                                                                                                  |
| outPkts         | Displays the number of transmitted SNMP packets.                                                     |
| outTooBigs      | N/A                                                                                                  |
| outNoSuchName   | Displays the number of transmitted SNMP<br>messages that include "noSuchName" in the error<br>field. |
| outBadValues    | Displays the number of transmitted SNMP<br>messages that include "badValue" in the error field.      |
| outGenErrs      | Displays the number of transmitted SNMP<br>messages that include "genErr" in the error field.        |
| outGetRequests  | N/A                                                                                                  |
| outGetNexts     | N/A                                                                                                  |
| outSetRequests  | N/A                                                                                                  |
| outGetResponses | Displays the number of transmitted GetResponse<br>messages.                                          |
| outTraps        | Displays the number of transmitted SNMP traps.                                                       |

Table 15. SHOW SNMP Command (Continued)

## **Example**

The following example displays the SNMP configuration and SNMP counters:

Manager > show snmp

## <span id="page-139-0"></span>**SHOW SNMP COMMUNITY**

#### **Syntax**

show snmp community  $[=community \mid all]$ 

#### **Parameters**

community

Specifies a community name.

all

Specifies all communities.

#### **Description**

Use this command to display a list of communities and the settings or the information about the specified community. An example of the command output is shown in [Figure 20](#page-139-1).

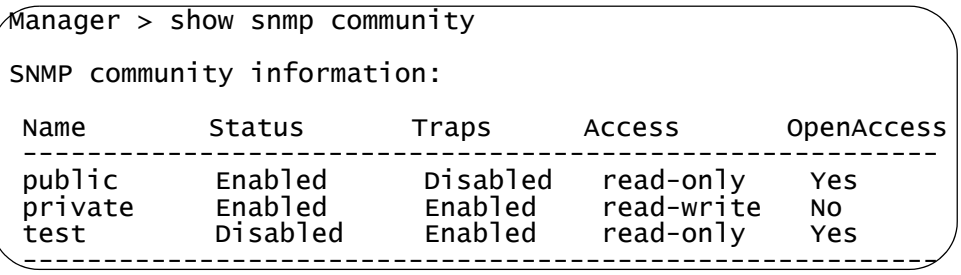

Figure 20. SHOW SNMP COMMUNITY Command

<span id="page-139-1"></span>Another example of the command output is shown in [Figure 21](#page-139-2).

```
Manager > show snmp community=public
SNMP community information:
 ----------------------------------------------------------------------
Name ................ public
Access .............. read-only
Status .............. Disabled
Trap Status ......... Disabled
Open Access ......... Yes
Traps ............... COLDSTART,WARMSTART,AUTHENTICATION,LINK
                          FAN,TEMPERATURE,VOLTAGE,NEWROOT,TOPOLOGYCHANGE
                          LOOPDETECTION,STORMDETECTION,EPSR,MSTP
                          TRIGGER,INTRUSION,SFP,NEWADDRESS,POE,LOGIN
Manager ........... 192.168.1.1
TrapHost .......... 192.168.1.1
TrapHost .......... 192.168.1.2
         ----------------------------------------------------------------------
```
<span id="page-139-2"></span>Figure 21. SHOW SNMP COMMUNITY Command with Parameter

The fields are described in [Table 16.](#page-140-0)

<span id="page-140-0"></span>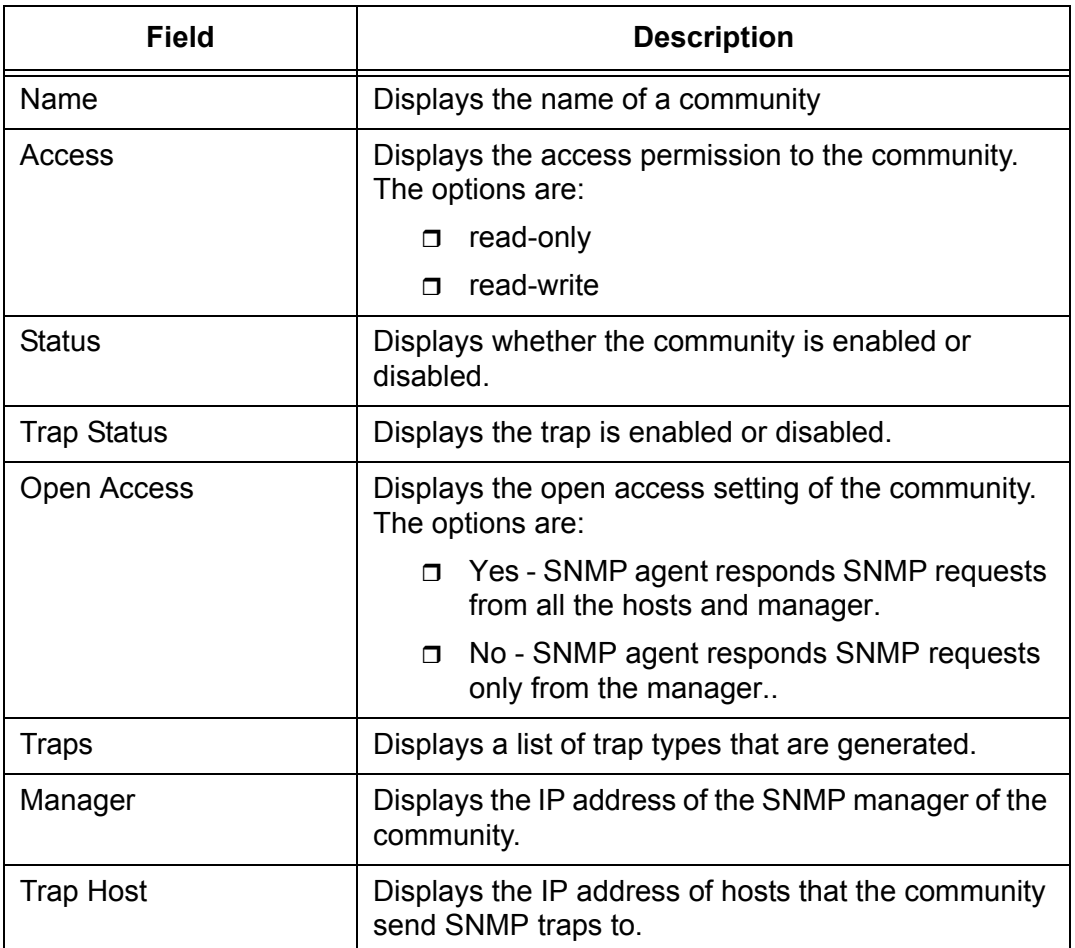

## Table 16. SHOW SNMP COMMUNITY Command

## **Example**

The following example displays a list of communities and their settings:

Manager > show snmp community

The following example displays the information about the community private:

Manager > show snmp community=private

## <span id="page-141-0"></span>**SHOW SNMP TRAP**

### **Syntax**

show snmp trap  $[=trap |$  all]

### **Parameters**

trap

Specifies a trap type. For a list of trap types, see ["CREATE SNMP](#page-114-0)  [COMMUNITY" on page 115](#page-114-0).

all

Specifies all trap types.

## **Description**

Use this command to display a list of trap statuses or the information about the specified trap. An example of the command output is shown in [Figure 22](#page-141-1).

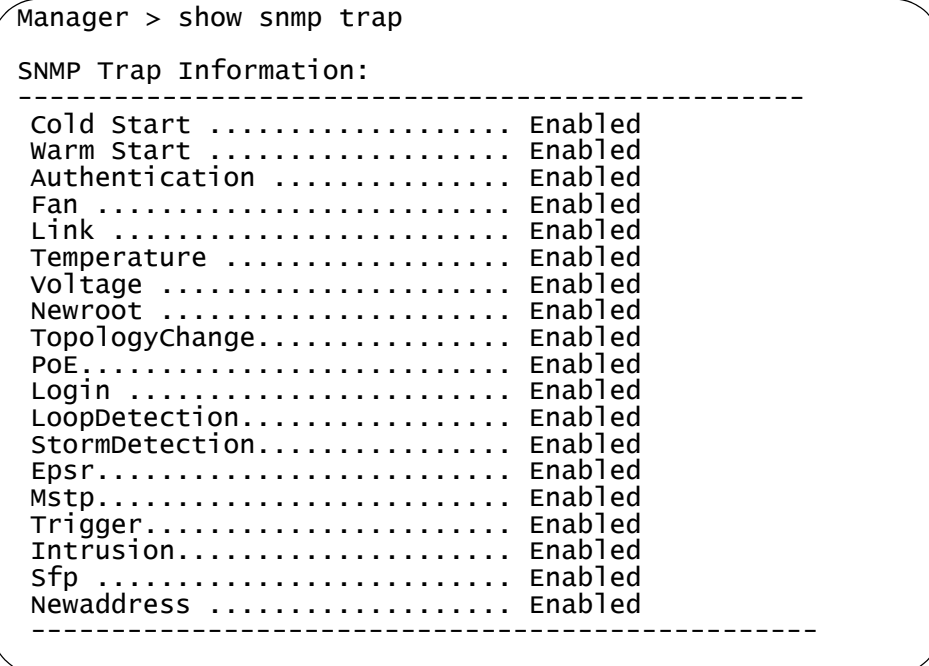

<span id="page-141-1"></span>Figure 22. SHOW SNMP TRAP Command

Another example of the command output is shown in [Figure 23](#page-142-0).

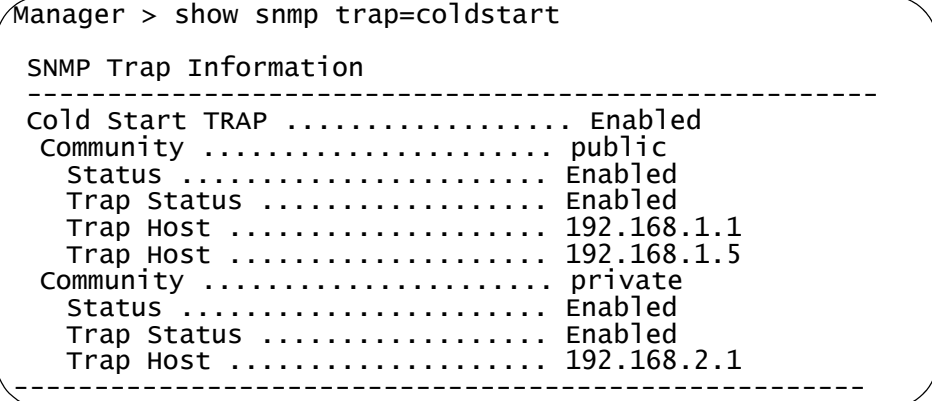

Figure 23. SHOW SNMP TRAP Command with Parameter

## <span id="page-142-0"></span>**Example**

The following example displays a list of trap statuses:

Manager > show snmp trap

The following example displays the information about the trap type coldstart:

Manager > show snmp trap=coldstart

Chapter 7: SNMP Commands
# **Chapter 8 Simple Network Time Control (SNTP) Commands**

The SNTP commands are summarized in [Table 17](#page-144-0).

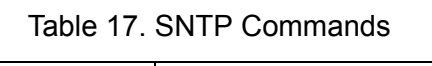

<span id="page-144-0"></span>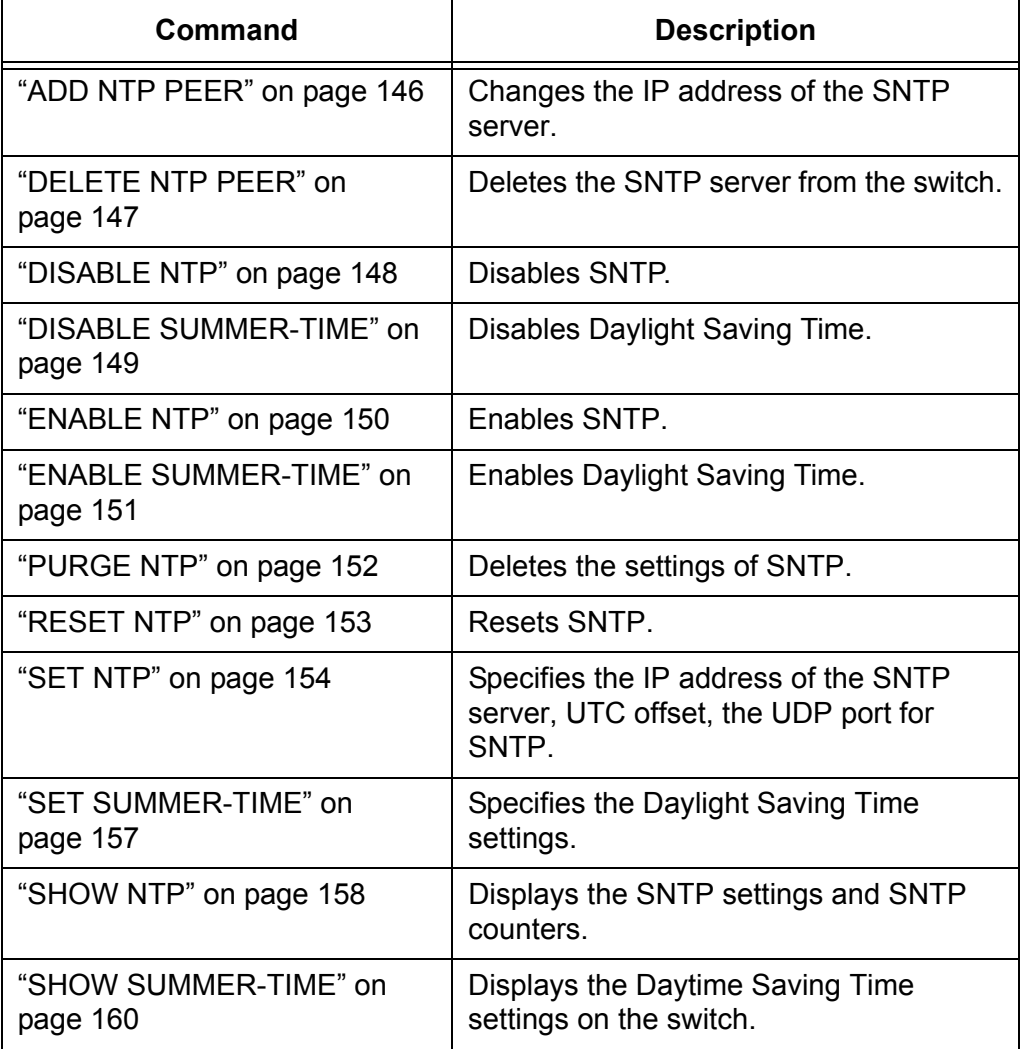

## <span id="page-145-0"></span>**ADD NTP PEER**

#### **Syntax**

add ntp peer=ip\_address

#### **Parameters**

ip\_address Specifies an IPv4 address.

#### **Description**

Use this command to configure the IP address of the SNTP server to synchronize the system time of the switch with the specified SNTP server. You can specify only one IP address of the SNTP server on the switch.

#### **Note**

To synchronize the system time with the SNTP server, you must enable SNTP. See ["ENABLE NTP" on page 150](#page-149-0).

#### **Confirmation Command**

["SHOW NTP" on page 158](#page-157-0)

#### **Example**

The following command specifies the IP address of the SNTP server:

```
Manager > add ntp peer=192.168.1.230
```
### <span id="page-146-0"></span>**DELETE NTP PEER**

#### **Syntax**

delete ntp peer

#### **Parameters**

None

#### **Description**

Use this command to delete the IP address of the SNTP server from the switch.

#### **Confirmation Command**

["SHOW NTP" on page 158](#page-157-0)

#### **Example**

The following command deletes the IP address of the SNTP server from the switch:

Manager > delete ntp peer

# <span id="page-147-0"></span>**DISABLE NTP**

#### **Syntax**

disable ntp

#### **Parameters**

None

#### **Description**

Use this command to disable SNTP. By default, SNTP is disabled.

#### **Confirmation Command**

["SHOW NTP" on page 158](#page-157-0)

#### **Example**

The following command disables SNTP:

Manager > disable ntp

### <span id="page-148-0"></span>**DISABLE SUMMER-TIME**

#### **Syntax**

disable summer-time

#### **Parameters**

None

#### **Description**

Use this command to disable Daylight Saving Time on the switch. By default, Daylight Saving Time is disabled.

#### **Confirmation Command**

["SHOW SUMMER-TIME" on page 160](#page-159-0)

#### **Example**

The following command disables Daylight Saving Time on the switch:

Manager > disable summer-time

## <span id="page-149-0"></span>**ENABLE NTP**

#### **Syntax**

enable ntp

#### **Parameters**

None

#### **Description**

Use this command to enable SNTP. By default, SNTP is disabled.

#### **Confirmation Command**

["SHOW NTP" on page 158](#page-157-0)

### **Example**

The following command enables SNTP:

Manager > disable ntp

### <span id="page-150-0"></span>**ENABLE SUMMER-TIME**

#### **Syntax**

Enable summer-time

#### **Parameters**

None

#### **Description**

Use this command to enable Daylight Saving Time on the switch. When Daylight Saving Time is enabled, the switch adjusts the local time according to the Daylight Saving Time settings on the switch. By default, Daylight Saving Time is disabled.

#### **Confirmation Command**

["SHOW SUMMER-TIME" on page 160](#page-159-0)

#### **Example**

The following command enables Daylight Saving Time on the switch:

Manager > enable summer-time

# <span id="page-151-0"></span>**PURGE NTP**

#### **Syntax**

purge ntp

#### **Parameters**

None

#### **Description**

Use this command to delete the settings of SNTP. This command does *not* disable SNTP.

#### **Confirmation Command**

["SHOW NTP" on page 158](#page-157-0)

#### **Example**

The following command deletes the settings of SNTP:

Manager > purge ntp

### <span id="page-152-0"></span>**RESET NTP**

#### **Syntax**

reset ntp

#### **Parameters**

None

#### **Description**

Use this command to delete the dynamic setting, reload the static setting, and transmit the SNTP request.

#### **Confirmation Command**

["SHOW NTP" on page 158](#page-157-0)

#### **Example**

The following command resets SNTP:

Manager > reset ntp

# <span id="page-153-0"></span>**SET NTP**

#### **Syntax**

set ntp [peer=ip\_address] [utcoffset=time\_zone | utc\_offset] [listenport=port\_number]

#### **Parameters**

#### ip\_address

Specifies an IPv4 address.

#### time\_zone

time\_zone Specifies the time zone. See [Table 18 on page 154.](#page-153-1)

#### utc\_offset

Specifies the UTC offset. The format is hh:mm:ss. See [Table 18 on](#page-153-1)  [page 154.](#page-153-1)

#### port\_number

Specifies the number of UDP port for SNTP. The port number is from 1 to 65535. By default, the UDP port for SNMP is 123.

#### **Description**

Use this command to specify the IP address of the SNTP server, UTC offset, the UDP port for SNTP. SNTP synchronizes the system time of the switch with the specified SNTP server. You can specify only one IP address of the SNTP server on the switch.

#### **Note**

To synchronize the system time with the SNTP server, you must enable SNTP. See ["ENABLE NTP" on page 150](#page-149-0).

<span id="page-153-1"></span>The time zones and UTC offest are listed in [Table 18.](#page-153-1)

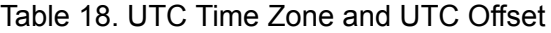

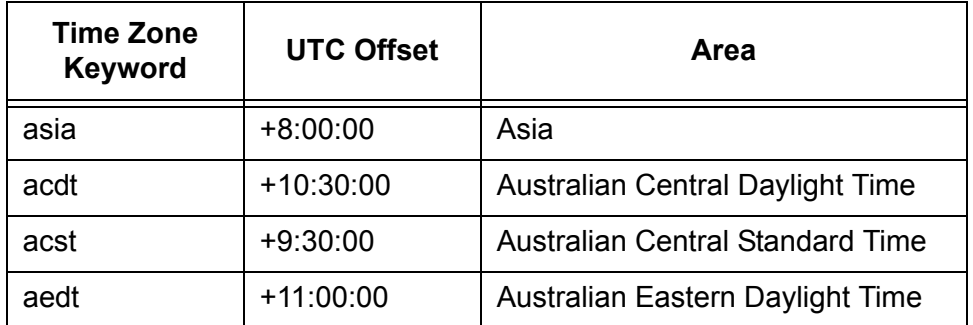

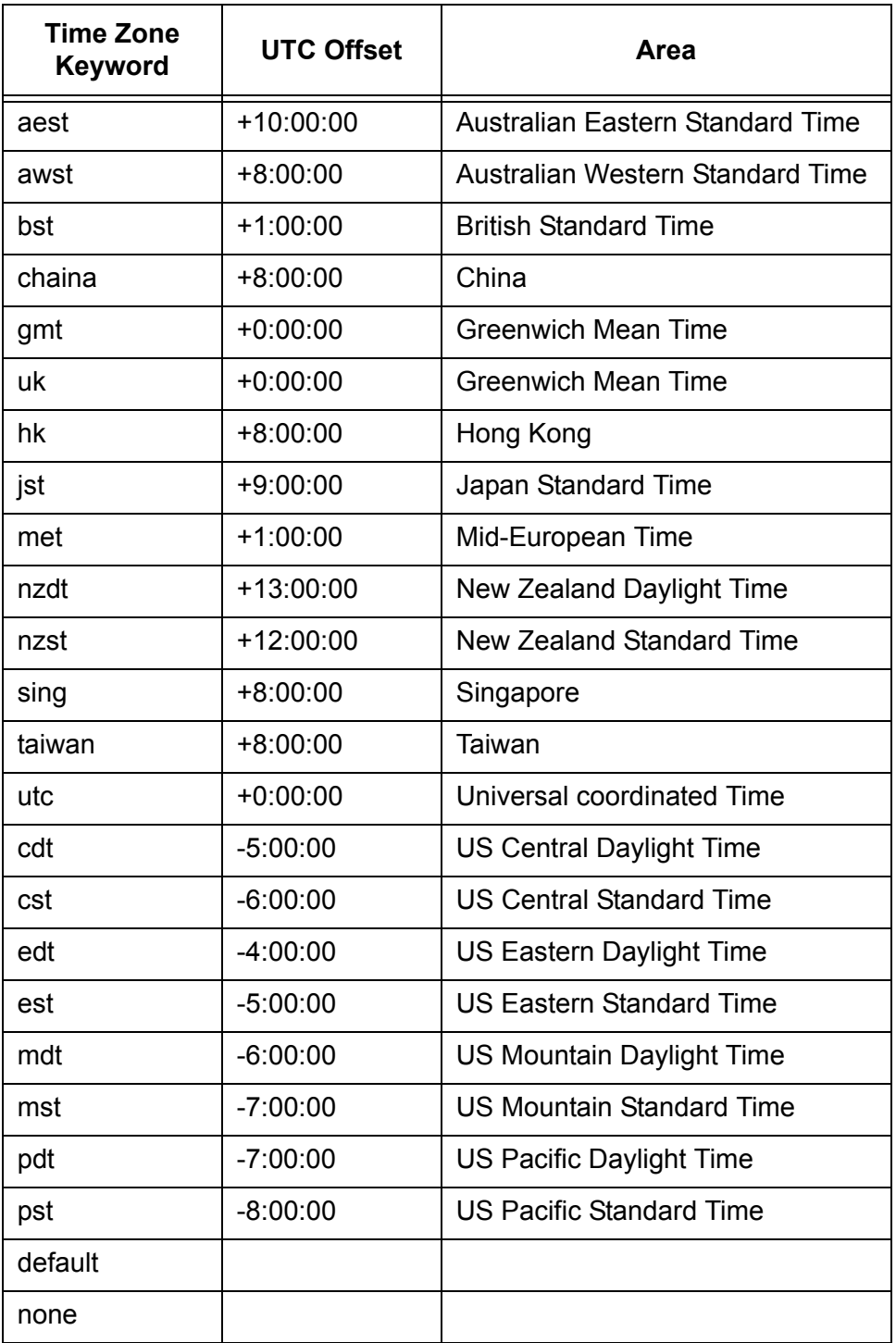

Table 18. UTC Time Zone and UTC Offset (Continued)

### **Confirmation Command**

["SHOW NTP" on page 158](#page-157-0)

#### **Examples**

The following command specifies the IP address of the SNTP server:

Manager > set ntp peer=192.168.1.230

The following command specifies the timezone with PDT:

Manager > set ntp utcoffset=pst

The following command specifies the offset +9:00:

Manager > set ntp utcoffset=+9:00:00

### <span id="page-156-0"></span>**SET SUMMER-TIME**

#### **Syntax**

```
set summer-time start-date=date start-time=time
end-date=date end-time=time offset=offset
```
#### **Parameters**

start-date

Specifies the date when Daylight Saving Time starts.

end-date

Specifies the date when Daylight Saving Time starts.

#### start-time

Specifies the time when Daylight Saving Time starts.

date

Specifies a date in the format *yyyy*-*mm*-*dd*.

time

Specifies time in the format *hh*:*mm*.

#### offset

Specifies minutes difference between the standard time and the Daylight Saving Time. The value is 1 to 180 minutes.

#### **Description**

Use this command to specify the Daylight Saving Time settings.

#### **Confirmation Command**

["SHOW SUMMER-TIME" on page 160](#page-159-0)

#### **Examples**

The following command specifies the the Daylight Saving Time settings:

Manager > set summer-time start-date=2015-03-08 start-time 02:00 end-date=2015-11-01 end-time=02:00 offset=60

### <span id="page-157-0"></span>**SHOW NTP**

#### **Syntax**

show ntp

#### **Parameters**

None

#### **Description**

Use this command to display the SNTP settings and SNTP counters. An example of the command output is shown in [Figure 24.](#page-157-1)

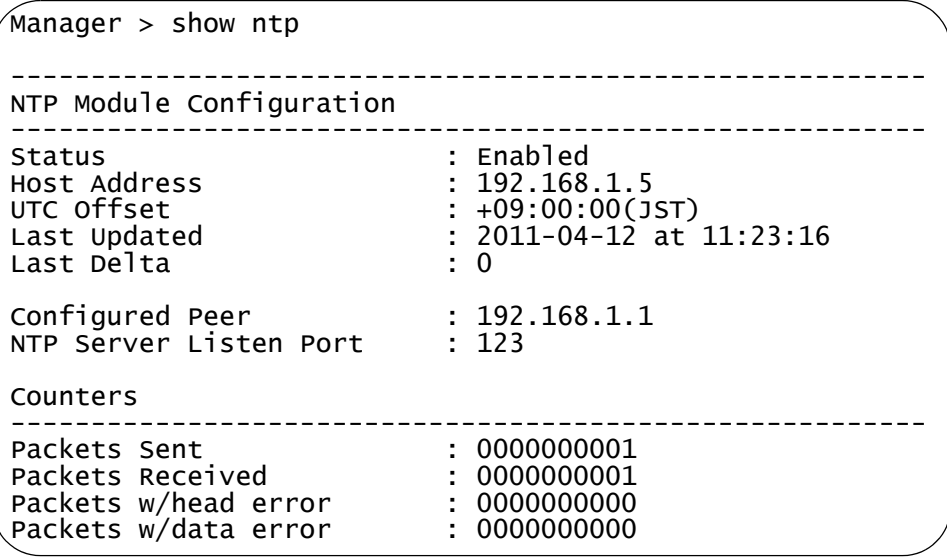

Figure 24. SHOW NTP Command

<span id="page-157-1"></span>The fields are described in [Table 19](#page-157-2).

Table 19. SHOW NTP Command

<span id="page-157-2"></span>

| <b>Field</b>        | <b>Description</b>                                                             |
|---------------------|--------------------------------------------------------------------------------|
| <b>Status</b>       | Displays SNTP is Enabled or Disabled.                                          |
| <b>Host Address</b> | Displays the IP address of the SNTP server.                                    |
| <b>UTC Offset</b>   | Displays the offset from UTC.                                                  |
| <b>Last Updated</b> | Displays the last time when the system time was<br>updated by the SNTP server. |

| Field                  | <b>Description</b>                                                         |
|------------------------|----------------------------------------------------------------------------|
| Last Delta             | Displays the offset that the system time was<br>adjusted the last time.    |
| <b>Configured Peer</b> | Displays the IP address of the SNTP peer.                                  |
| NTP Server Listen Port | Displays the IP address of the UDP port for SNTP<br>server.                |
| <b>Packets Sent</b>    | Displays the number of transmitted SNTP packets.                           |
| Packets Received       | Displays the number of received SNTP packets.                              |
| Packets w/ head error  | Displays the number of received SNTP packets that<br>include a head error. |
| Packets w/ data error  | Displays the number of received SNTP packets that<br>include a data error. |

Table 19. SHOW NTP Command (Continued)

#### **Example**

The following example displays the SNTP configuration and SNTP counters:

Manager > show ntp

### <span id="page-159-0"></span>**SHOW SUMMER-TIME**

#### **Syntax**

show summer-time

#### **Parameters**

None

#### **Description**

Use this command to display the Daylight Saving Time settings on the switch. An example of the command output is shown in [Figure 25.](#page-159-1)

```
Local Time: Mon, 6 Aug 2014 13:56:06 +1200
UTC Time: Mon, 6 Aug 2014 01:56:06 +0000
Timezone: NZST
Timezone Offset: +12:00
Summer time zone: NZDT
Summer time starts: Last Sunday in September at 02:00:00
Summer time ends: First Sunday in April at 02:00:00
Summer time offset: 60 mins
Summer time recurring: Yes
```
Figure 25. SHOW SUMMER-TIME Command

#### <span id="page-159-1"></span>**Example**

The following example displays the Daylight Saving Time settings on the switch:

Manager > show summer-time

# **Chapter 9 Telnet Commands**

The Telnet commands are summarized in [Table 20.](#page-160-0)

### Table 20. Telnet Commands

<span id="page-160-0"></span>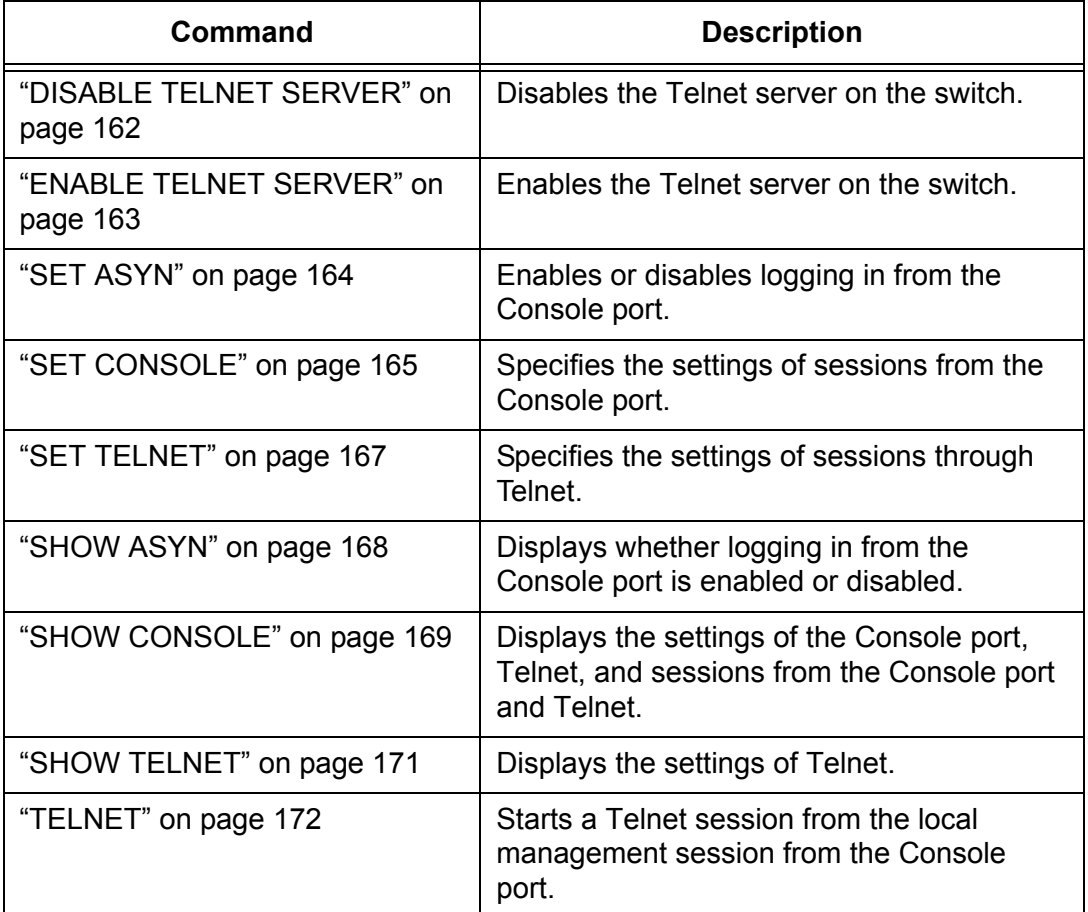

# <span id="page-161-0"></span>**DISABLE TELNET SERVER**

#### **Syntax**

disable telnet server

#### **Parameters**

None

#### **Description**

Use this command to disable the Telnet server on the switch. By default, the Telnet server is enabled.

#### **Confirmation Command**

["SHOW TELNET" on page 171](#page-170-0)

#### **Example**

The following command disables the Telnet server:

Manager > disable telnet server

### <span id="page-162-0"></span>**ENABLE TELNET SERVER**

#### **Syntax**

enable telnet server

#### **Parameters**

None

#### **Description**

Use this command to enable the Telnet server on the switch. By default, the Telnet server is enabled.

#### **Confirmation Command**

["SHOW TELNET" on page 171](#page-170-0)

#### **Example**

The following command enables the Telnet server:

Manager > enable telnet server

# <span id="page-163-0"></span>**SET ASYN**

#### **Syntax**

set asyn login=on|off|yes|no|true|false

#### **Parameters**

#### login

Enables or disables logging in from the Console port.

on, yes, true Enables logging in from the Console port.

off, no, false Disables logging in from the Console port.

#### **Description**

Use this command to enable or disable logging in from the Console port. The command execution becomes effective once you logged out.

#### **Confirmation Command**

["SHOW ASYN" on page 168](#page-167-0)

["SHOW TELNET" on page 171](#page-170-0)

#### **Example**

The following command disables logging in from the Console port:

Manager > set asyn login=no

### <span id="page-164-0"></span>**SET CONSOLE**

#### **Syntax**

```
set console [page=lines|off|0] [timeout=timeout]
[completion=both|tab|space|off]
```
#### **Parameters**

page

Specifies the number of lines to display at a time. When the off keyword or 0 is specified, the screen shows all lines once.

#### lines

Specifies the number of lines to display. The range is 4 to 99 lines.

timeout

Specifies time in seconds before the session ends when no commands are entered. The range is 0 to 3267 seconds. When 0 is specified, the session does not time out.

#### completion

Specifies the way to expand a partially entered command at the prompt.

#### both

Specifies the tab key and space bar to expand a partially entered command at the prompt. This is the default setting.

#### tab

Specifies the tab key to expand a partially entered command at the prompt.

#### space

Specifies the space bar to expand a partially entered command at the prompt.

off

Specifies that commands are not expanded at the prompt.

#### **Description**

Use this command to specify the number of lines to display, timeout, and command expansion setting for sessions through Telnet or from the Console port.

#### **Confirmation Command**

["SHOW CONSOLE" on page 169](#page-168-0)

#### **Example**

The following command specifies that sessions through Telnet and from the Console ports do not time out:

```
Manager > set console timeout=0
```
### <span id="page-166-0"></span>**SET TELNET**

#### **Syntax**

set telnet [limit=sessions] [listenport=port\_number]

#### **Parameters**

sessions

Specifies the maximum number of Telnet sessions to access the switch at a time.

port\_number

Specifies the TCP port for Telnet. The port number is from 1 to 65535. By default, the TCP port for Telnet is 23.

#### **Description**

Use this command to specify the number of sessions to allow to access the switch at a time or change the UDP port for Telnet.

#### **Confirmation Command**

["SHOW TELNET" on page 171](#page-170-0)

#### **Example**

The following command changes the UDP port for Telnet to 120:

Manager > set telnet listenport=120

# <span id="page-167-0"></span>**SHOW ASYN**

#### **Syntax**

show asyn

#### **Parameters**

None

#### **Description**

Use this command to display the settings of the Console port.

An example of the command output is shown in [Figure 26](#page-167-1).

```
Serial Information
  ----------------------------------------
Serial port
 Status .............. Enabled
 Data rate ........... 9600bps
 ----------------------------------------
```
Figure 26. SHOW ASYN Command

#### <span id="page-167-1"></span>**Example**

The following command displays the settings of the Console port:

Manager> show asyn

### <span id="page-168-0"></span>**SHOW CONSOLE**

#### **Syntax**

show console

#### **Parameters**

None

#### **Description**

Use this command to display the settings of the Console port, Telnet, and the sessions through Telnet and the Console port.

An example of the command output is shown in [Figure 27](#page-168-1).

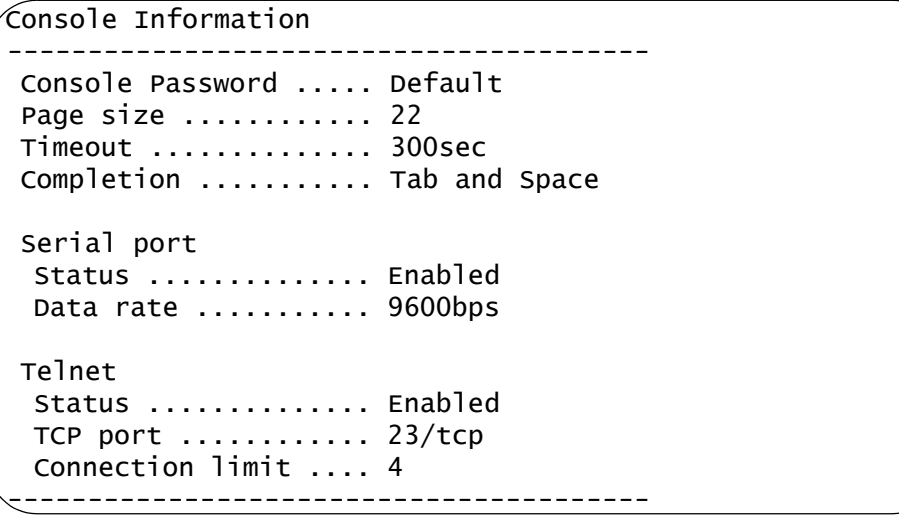

Figure 27. SHOW CONSOLE Command

<span id="page-168-1"></span>The fields are described in [Table 21.](#page-168-2)

#### Table 21. SHOW CONSOLE Command

<span id="page-168-2"></span>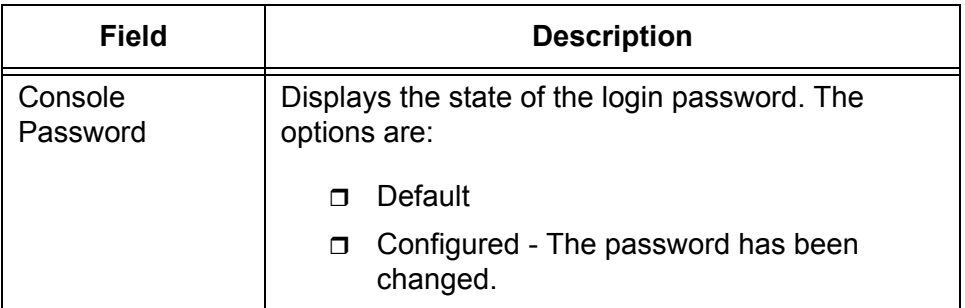

| Field                   | <b>Description</b>                                                                   |
|-------------------------|--------------------------------------------------------------------------------------|
| Page size               | Displays the number of lines displayed at a time in<br>the screen.                   |
| Timeout                 | Displays the time in seconds that the session ends<br>after no commands are entered. |
| Completion              | Displays the way that commands are expanded at<br>the prompt. The options are:       |
|                         | Tab and Space<br>$\Box$                                                              |
|                         | Tab only<br>$\Box$                                                                   |
|                         | Space only<br>⊓                                                                      |
|                         | Off<br>$\blacksquare$                                                                |
| <b>Serial Port</b>      | Displays the information about the Console port.                                     |
| <b>Status</b>           | Displays whether logging in from the Console port<br>is Enabled or Disabled.         |
| Date rate               | Displays the date rate from the Console port. It<br>always shows 9600bps.            |
| <b>Telnet</b>           | Displays the information about Telnet.                                               |
| <b>Status</b>           | Displays whether logging in form Telnet is Enabled<br>or Disabled.                   |
| TCP port                | Displays the TCP port for the Telnet server.                                         |
| <b>Connection Limit</b> | Displays the maximum number of Telnet sessions<br>allowed.                           |

Table 21. SHOW CONSOLE Command (Continued)

#### **Example**

The following command displays the settings of the Console port, Telnet, and sessions from the console port and Telnet:

Manager> show console

### <span id="page-170-0"></span>**SHOW TELNET**

#### **Syntax**

show telnet

#### **Parameters**

None

#### **Description**

Use this command to display the settings of Telnet.

An example of the command output is shown in [Figure 28](#page-170-1).

```
TELNET Module Configuration:
--------------------------------------
TELNET Server : Enabled
TELNET Server Listen Port : 23
TELNET Connection Limit : 4
 --------------------------------------
```
Figure 28. SHOW TELNET Command

<span id="page-170-1"></span>The fields are described in [Table 22.](#page-170-2)

Table 22. SHOW TELNET Command

<span id="page-170-2"></span>

| <b>Field</b>            | <b>Description</b>                                                 |
|-------------------------|--------------------------------------------------------------------|
| <b>Status</b>           | Displays whether logging in form Telnet is Enabled<br>or Disabled. |
| TCP port                | Displays the TCP port for the Telnet server.                       |
| <b>Connection Limit</b> | Displays the maximum number of Telnet sessions<br>allowed.         |

#### **Example**

The following command displays the settings of Telnet:

Manager> show telnet

# <span id="page-171-0"></span>**TELNET**

#### **Syntax**

telnet ip\_address[:port\_number]

#### **Parameters**

#### ip\_address

Specifies the IPv4 address of the Telnet server.

#### port\_number

Specifies the TCP port for Telnet.

#### **Description**

Use this command to start a Telnet session from the local management session through the Console port.

#### **Note**

You cannot start a Telnet session from the remote control session through Telnet.

#### **Example**

The following command start a Telnet session from the session via the Cosole port:

Manager > telnet 192.168.1.240

# **Chapter 10 HTTP Commands**

The HTTP commands are summarized in [Table 23.](#page-172-0)

#### Table 23. HTTP Commands

<span id="page-172-0"></span>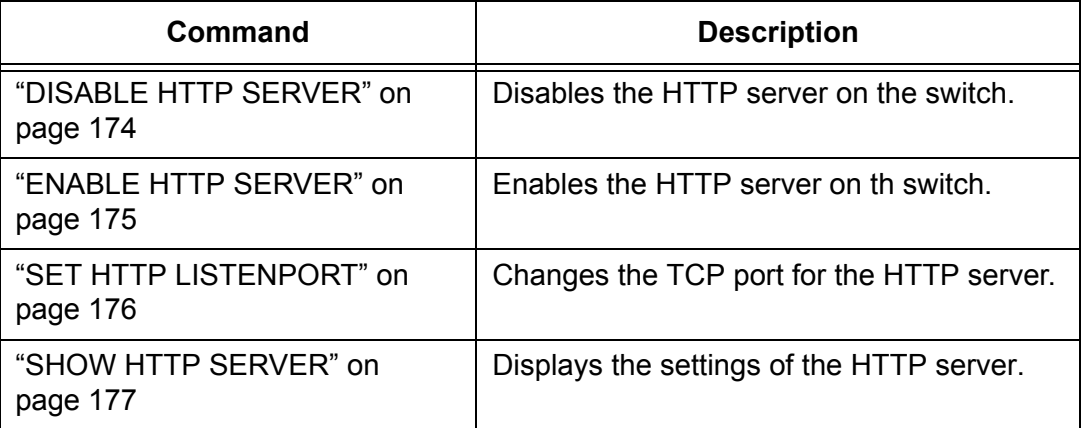

# <span id="page-173-0"></span>**DISABLE HTTP SERVER**

#### **Syntax**

disable http server

#### **Parameters**

None

#### **Description**

Use this command to disable the http server on the switch. By default, the HTTP server is disabled.

#### **Confirmation Command**

["SHOW HTTP SERVER" on page 177](#page-176-0)

#### **Example**

The following command disables the HTTP server:

Manager > disable http server

### <span id="page-174-0"></span>**ENABLE HTTP SERVER**

#### **Syntax**

enable http server

#### **Parameters**

None

#### **Description**

Use this command to enable the http server on the switch. By default, the Telnet server is disabled.

#### **Confirmation Command**

["SHOW HTTP SERVER" on page 177](#page-176-0)

#### **Example**

The following command enables the http server:

Manager > enable http server

# <span id="page-175-0"></span>**SET HTTP LISTENPORT**

#### **Syntax**

set http listenport=port\_number

#### **Parameters**

port\_number

Specifies the TCP port for HTTP. The port number is from 1 to 65535. By default, the TCP port for HTTP is 80.

#### **Description**

Use this command to change the TCP port for HTTP.

#### **Confirmation Command**

["SHOW HTTP SERVER" on page 177](#page-176-0)

#### **Example**

The following command changes the TCP port for HTTP to 120:

Manager > set http listenport=120

### <span id="page-176-0"></span>**SHOW HTTP SERVER**

#### **Syntax**

show http server

#### **Parameters**

None

#### **Description**

Use this command to display the settings of the HTTP server.

An example of the command output is shown in [Figure 29](#page-176-1).

```
HTTP Server Module Configuration:
--------------------------------------
Status : Enabled
HTTP Server Listen Port : 80
--------------------------------------
```
Figure 29. SHOW HTTP SERVER Command

#### <span id="page-176-1"></span>**Example**

The following command displays the settings of the HTTP server:

Manager> show http server

Chapter 10: HTTP Commands

# **Chapter 11 RADIUS Authentication Server Commands**

The RADIUS server commands are summarized in [Table 24](#page-178-0).

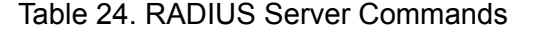

<span id="page-178-0"></span>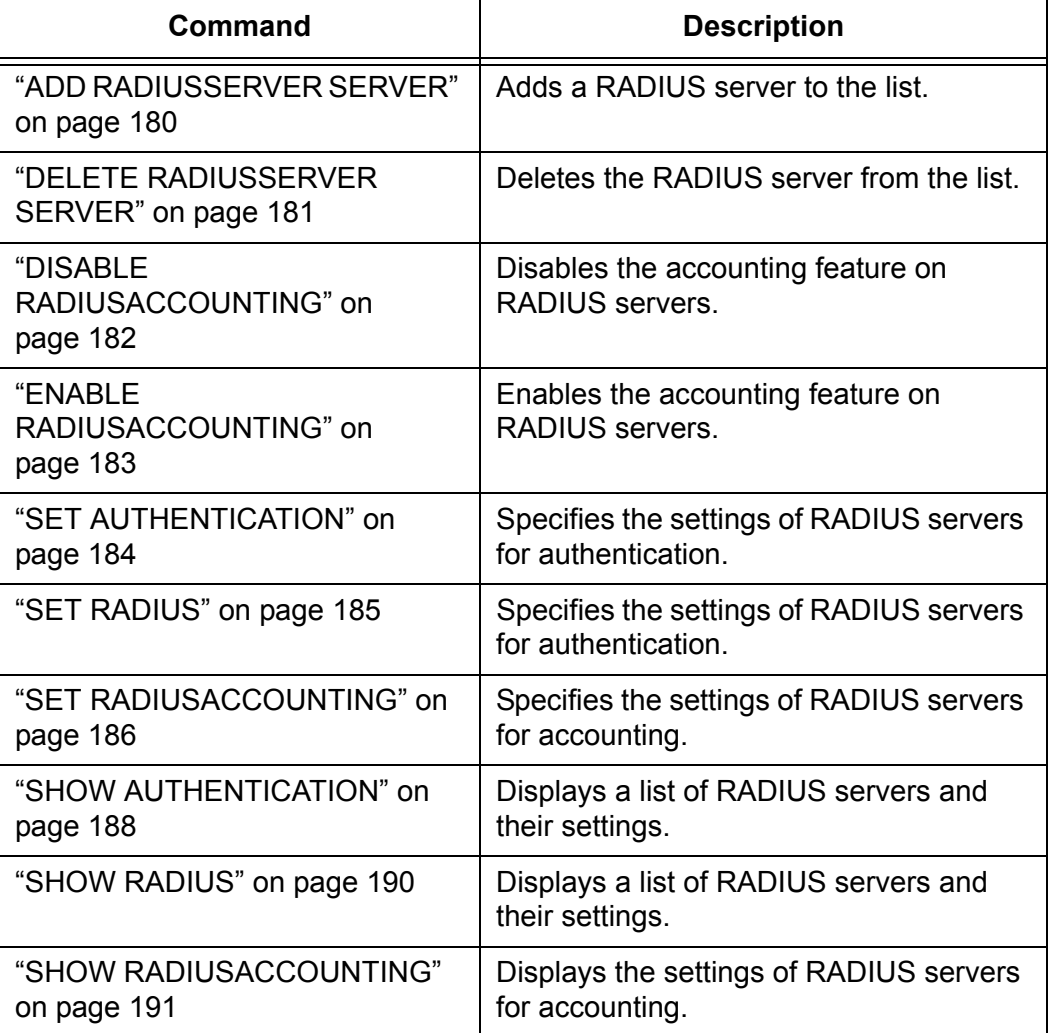

## <span id="page-179-0"></span>**ADD RADIUSSERVER SERVER**

#### **Syntax**

add radiusserver server= $ip\_address$  order=1|2 [secret=secret] [port=port\_number] [accport=port\_number]

#### **Parameters**

#### ip\_address

Specifies the IPv4 address of the RADIUS server.

#### order

Specifies the priority for the RADIUS server, 1 or 2. The priority 1 is higher than the priority 2.

#### secret

Specifies the password to communicate with the RADIUS server.

#### port

Specifies the UDP port for the RADIUS server for authentication. By default, the port is 1812.

#### accport

Specifies the UDP port for the RADIUS server for accounting. By default, the port is 1813.

port\_number

Specifies the UDP port. The port number is from 1 to 65535.

#### **Description**

Use this command to add a RADIUS server to the authentication server list.

#### **Confirmation Command**

["SHOW AUTHENTICATION" on page 188](#page-187-0)

#### **Example**

The following command adds a RADIUS server of 192.168.1.208, the priority 1, and the password radius:

Manager > add radiusserver server=192.168.1.208 order=1 secret=radius
# **DELETE RADIUSSERVER SERVER**

### **Syntax**

delete radiusserver server=ip\_address

### **Parameters**

ip\_address Specifies the IPv4 address of the RADIUS server.

### **Description**

Use this command to delete a RADIUS server from the RADIUS server list.

### **Confirmation Command**

["SHOW AUTHENTICATION" on page 188](#page-187-0)

### **Example**

The following command deletes a RADIUS server of 192.168.1.208 from the RADIUS server list:

Manager > delete radiusserver server=192.168.1.208

# **DISABLE RADIUSACCOUNTING**

### **Syntax**

disable radiusaccounting

### **Parameters**

None

### **Description**

Use this command to disable the accounting feature on RADIUS servers. By default, RADIUS server for accounting is disabled.

### **Confirmation Command**

["SHOW RADIUSACCOUNTING" on page 191](#page-190-0)

### **Example**

The following command disables the accounting features on RADIUS servers:

Manager > disable radiusaccounting

# **ENABLE RADIUSACCOUNTING**

### **Syntax**

enable radiusaccounting

### **Parameters**

None

### **Description**

Use this command to enable the accounting feature on RADIUS servers. By default, RADIUS server for accounting is enabled.

### **Confirmation Command**

["SHOW RADIUSACCOUNTING" on page 191](#page-190-0)

### **Example**

The following command enables the accounting features on RADIUS servers:

Manager > enable radiusaccounting

# <span id="page-183-0"></span>**SET AUTHENTICATION**

#### **Syntax**

```
set authentication [timeout=timeout] [deadtime=deadtime]
[retransmitcount=retransmitcount]
[dead-action=deny | permit]
```
### **Parameters**

#### timeout

Specifies the maximum amount of time in seconds that the RADIUS client waits for a response from a RADIUS authentication server. The range is 1 to 15 seconds. The default setting is 6 seconds.

#### deadtime

Specifies the amount of time in minutes that the RADIUS client stops communicating with a RADIUS server after the RADIUS client resent requests to the RADIUS server for the number of times specified with the retransmitcount parameter. The default setting is 0 minutes.

### retransmitcount

Specifies the maximum number of times that the RADIUS client resends requests to the same RADIUS server before it sends requests to next RADIUS server on the list. The default setting is 3 times.

### dead-action

Specifies deny or permit communication when a RADIUS server does not respond. The default setting is deny.

### **Description**

Use this command to specify the settings of RADUS authentication servers.

### **Confirmation Command**

["SHOW AUTHENTICATION" on page 188](#page-187-0)

### **Example**

The following command specifies the RADIUS client to wait for a response from the RADIUS server for 15 seconds:

Manager > set authentication timeout=15

# **SET RADIUS**

### **Syntax**

set radius [timeout=timeout] [deadtime=deadtime] [retransmitcount=retransmitcount] [dead-action=deny | permit]

### **Note**

This command is identical to the SET AUTHENTICATION command. See ["SET AUTHENTICATION" on page 184](#page-183-0).

# **SET RADIUSACCOUNTING**

#### **Syntax**

```
set radiusaccounting [status=enabled | disabled] 
[serverport=port_number] [type=network]
[trigger=start_stop | stop_only] 
[updateenable=enabled | disabled] [interval=interval]
```
### **Parameters**

status

Specifies the RADIUS accounting server to be enabled or disabled.

#### serverport

Specifies the UDP port for the RADIUS server for accounting. The default setting is 1813. You must specify the same port number that is specified by the ADD RADIUSSERVER SERVER command.

#### type

Specifies the place to send accounting information. This is always network.

### trigger

Specifies when the RADIUS client sends accounting requests to the RADIUS accounting server. The default setting is start\_stop.

### start\_stop

Specifies that the RADIUS client sends accounting requests when a supplicant logs in and logs out.

### stop\_only

Specifies that the RADIUS client sends accounting requests when a supplicant logs out.

### updateenable

Specifies that sending interim accounting messages to the RADIUS accounting server is enabled or disabled. By default, sending interim accounting messages is disabled.

### interval

Specifies the interval in seconds of sending interim accounting messages. The range is 30 to 300 seconds. The default setting is 60 seconds.

### **Description**

Use this command to specify the settings of RADUS accounting servers.

### **Confirmation Command**

["SHOW RADIUSACCOUNTING" on page 191](#page-190-0)

### **Example**

The following command specifies:

Manager > set radiusaccounting status=enabled

# <span id="page-187-0"></span>**SHOW AUTHENTICATION**

#### **Syntax**

show authentication

### **Parameters**

None

### **Description**

Use this command to display a list of RADIUS servers and their settings. An example of the command output is shown in [Figure 30](#page-187-1).

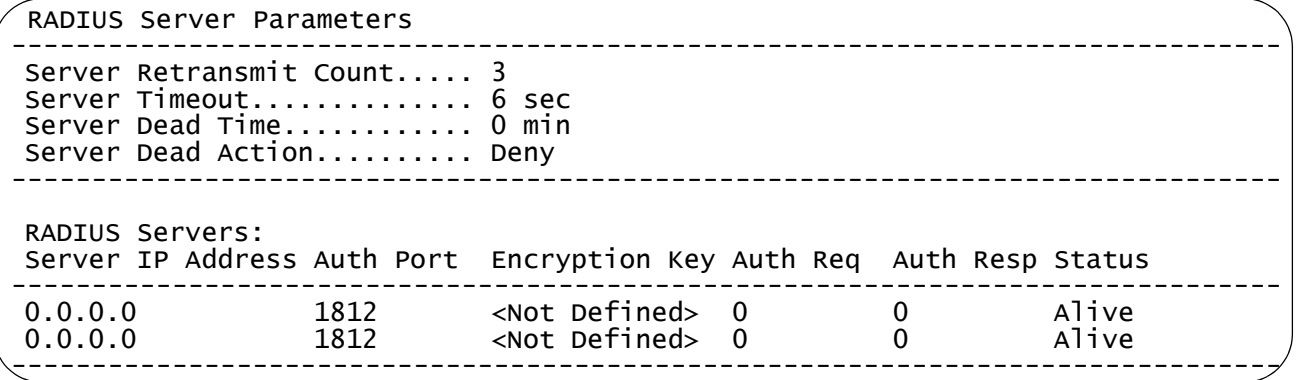

Figure 30. SHOW AUTHENTICATION Command

<span id="page-187-1"></span>The fields are described in [Table 25](#page-187-2).

Table 25. SHOW AUTHENTICATION Command

<span id="page-187-2"></span>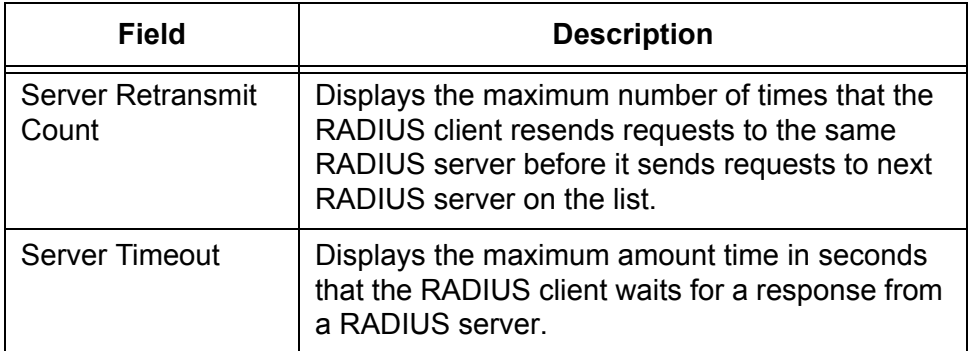

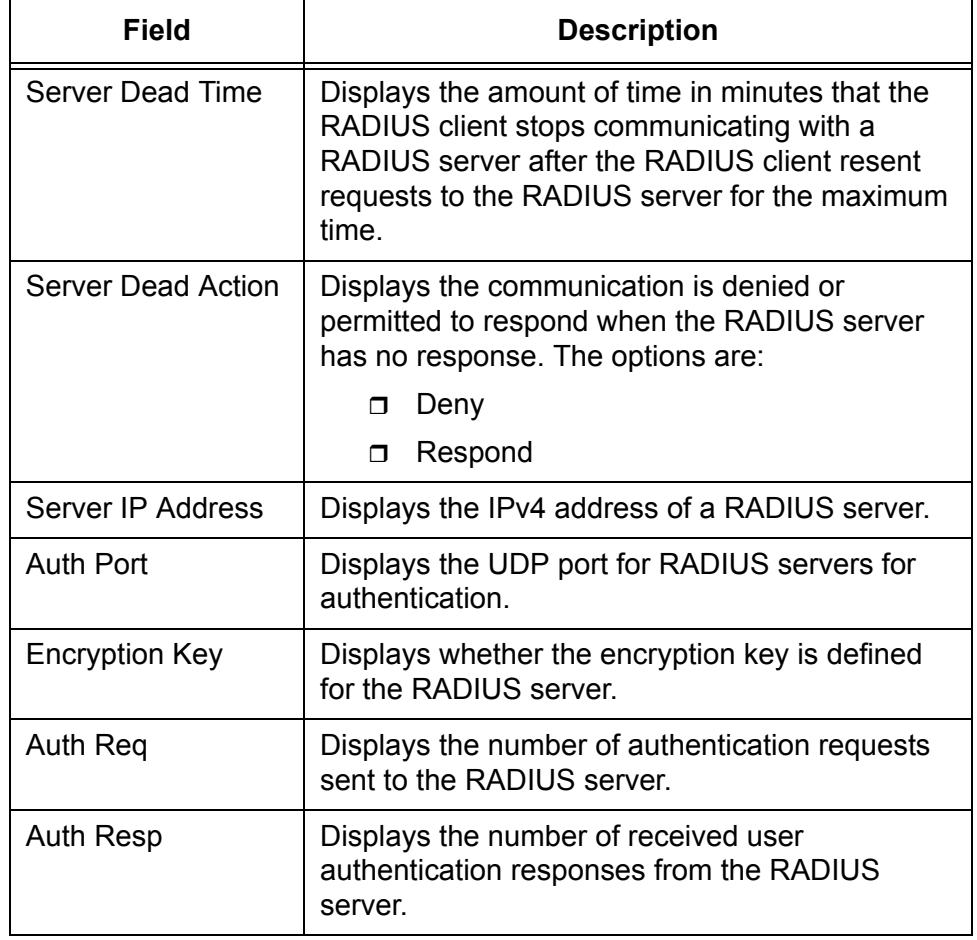

### Table 25. SHOW AUTHENTICATION Command (Continued)

### **Example**

The following example displays a list of RADIUS servers and their settings:

Manager > show authentication

# **SHOW RADIUS**

### **Syntax**

show radius

### **Note**

This command is identical to the SHOW AUTHENTICATION command. See ["SHOW AUTHENTICATION" on page 188.](#page-187-0)

# <span id="page-190-0"></span>**SHOW RADIUSACCOUNTING**

### **Syntax**

show radiusaccounting

#### **Parameters**

None

#### **Description**

Use this command to display the settings for RADIUS servers for accounting. An example of the command output is shown in [Figure 31.](#page-190-1)

```
 Radius Accounting Configuration
--------------------------------------
Radius Accounting Status ...........: Disabled
Radius Accounting Port..............: 1813
Radius Accounting Type..............: Network
Radius Accounting Trigger Type......: Start_Stop
Radius Accounting Update Status.....: Disabled
Radius Accounting Update Interval...: 60
```
Figure 31. SHOW RADIUSACCOUNTING Command

<span id="page-190-1"></span>The fields are described in [Table 26.](#page-190-2)

### Table 26. SHOW RADIUSACCOUNTING Command

<span id="page-190-2"></span>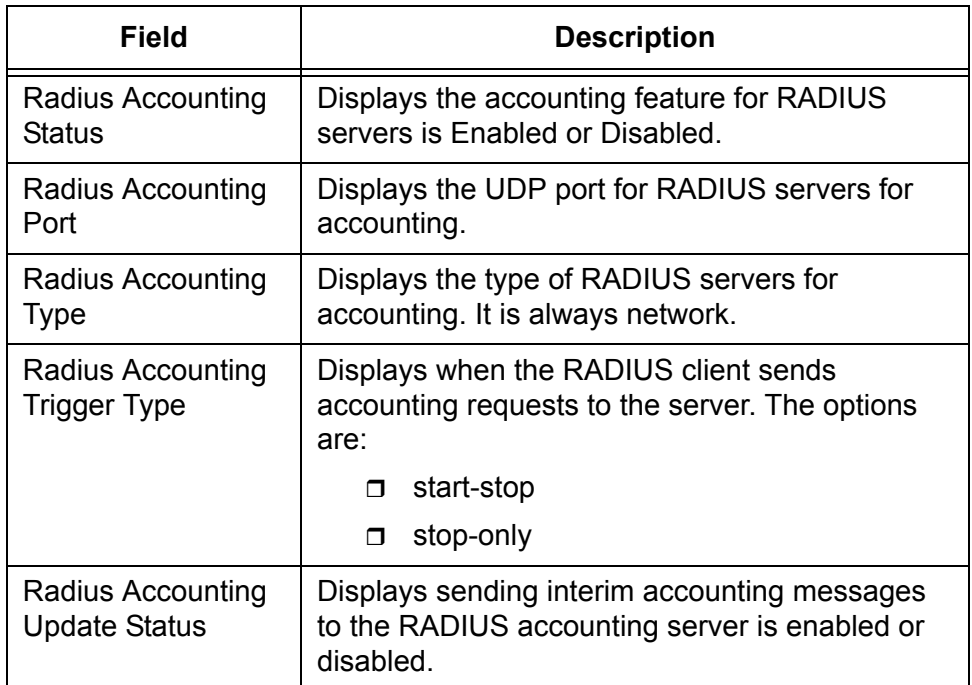

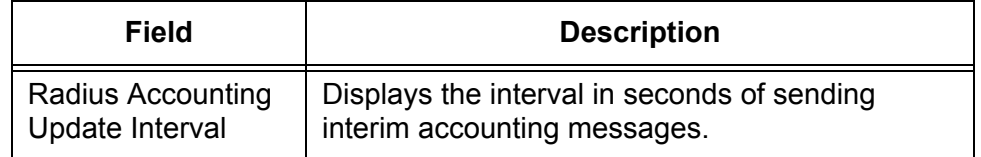

### Table 26. SHOW RADIUSACCOUNTING Command (Continued)

### **Example**

The following example displays the settings for RADIUS server for accounting:

Manager > show radiusaccounting

# <span id="page-192-0"></span>**Section III Layer 2 Switching**

This section contains the following chapters:

- [Chapter 12, "IP Management Commands" on page 195](#page-194-0)
- [Chapter 13, "VLAN Commands" on page 209](#page-208-0)
- [Chapter 14, "Switching Commands" on page 219](#page-218-0)
- [Chapter 15, "Ethernet Protected Switched Ring \(EPSR\) Commands"](#page-278-0)  [on page 279](#page-278-0)
- [Chapter 16, "Forwarding Database \(FDB\) Commands" on page 291](#page-290-0)
- [Chapter 17, "DHCP Snooping Commands" on page 303](#page-302-0)
- [Chapter 18, "Power Over Ethernet \(PoE\) Commands" on page 333](#page-332-0)
- [Chapter 19, "Power Saving Commands" on page 345](#page-344-0)
- □ Chapter 20, "Rapid Spanning Tree Protocol (RSTP) Commands" on [page 361](#page-360-0)
- [Chapter 21, "Multiple Spanning Tree Protocol \(MSTP\) Commands" on](#page-376-0)  [page 377](#page-376-0)

AT-GS900M Series CLI Reference

# <span id="page-194-0"></span>**Chapter 12 IP Management Commands**

The IP management commands are summarized in [Table 27.](#page-194-1)

<span id="page-194-1"></span>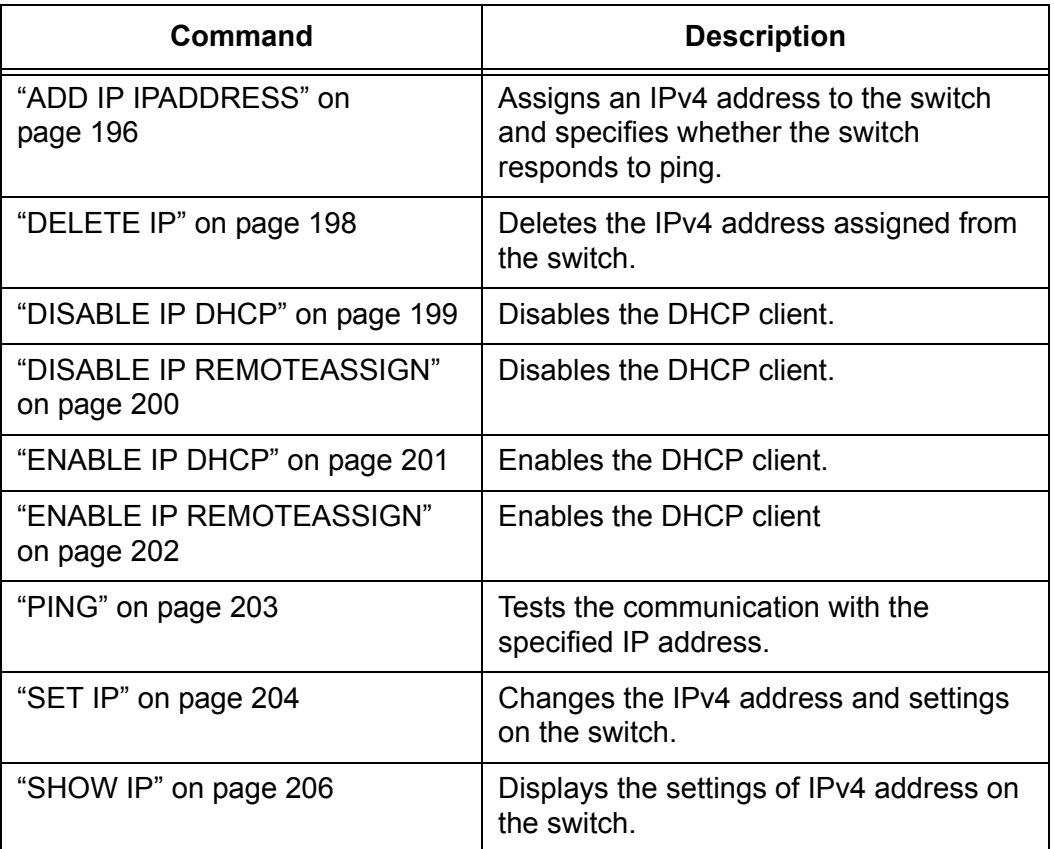

### Table 27. IP Management Commands

# <span id="page-195-0"></span>**ADD IP IPADDRESS**

### **Syntax**

```
add ip [interface=vlan_name|vlan_id]
ipaddress=ip_address|dhcp [mask=subnet_mask]
[gateway=ip_address] [directedbroadcast=yes|no|on|off]
```
### **Parameters**

### interface

Specifies a VLAN interface with either a VLAN name or VLAN ID. The default is the default VLAN.

### vlan\_name

Specifies a VLAN name.

### vlan\_id

Specifies a VLAN ID. The range is 1 to 4094

### ipaddress

Assigns an IPv4 address to the VLAN interface statically or dynamically.

### ip\_address

Specifies an IPv4 address.

### dhcp

Specifies DHCP to assign an IPv4 address dynamically.

### mask

Specifies the subnet mask of the IPv4 address.

### gateway

Specifies the IPv4 address of the gateway.

### directedbroadcast

Specifies whether the VLAN interface responds to the directed broadcast ping. By default is no.

### yes, on

Specifies the VLAN interface responds to the directed broadcast ping.

### no, off

Specifies the VLAN interface does not respond to the directed broadcast ping.

### **Description**

Use this command to assign the IPv4 address to a VLAN interface and specify the action to respond to ping. You can assign only one IPv4 address to the switch.

### **Confirmation Command**

["SHOW IP" on page 206](#page-205-0)

### **Example**

The following command assigns the IPv4 address 192.168.1.5/24 to the default VLAN and 192.168.1.1 to the gateway:

Manager > add ip ipaddress=192.168.1.5 mask=255.255.255.0 gateway=192.168.1.1

The following command specifies DHCP to assign an IPv4 address dynamically to the default VLAN:

Manager > add ip ipaddress=dhcp

# <span id="page-197-0"></span>**DELETE IP**

### **Syntax**

delete ip

### **Parameters**

None

### **Description**

Use this command to delete the IPv4 address setting from the switch.

### **Confirmation Command**

["SHOW IP" on page 206](#page-205-0)

### **Example**

The following command deletes the IPv4 address setting from the swtich:

Manager > delete ip

# <span id="page-198-0"></span>**DISABLE IP DHCP**

### **Syntax**

disable ip dhcp

### **Parameters**

None

#### **Description**

Use this command to disable the DHCP client on the switch. By default, The DHCP client is disabled.

### **Confirmation Command**

["SHOW IP" on page 206](#page-205-0)

### **Example**

The following command disables the DHCP client on the switch:

Manager > disable ip dhcp

# <span id="page-199-0"></span>**DISABLE IP REMOTEASSIGN**

### **Syntax**

disable ip remoteassign

### **Note**

This command is identical to the DISABLE IP DHCP command. See ["DISABLE IP DHCP" on page 199.](#page-198-0)

# <span id="page-200-0"></span>**ENABLE IP DHCP**

### **Syntax**

enable ip dhcp

### **Parameters**

None

### **Description**

Use this command to enable the DHCP client on the switch. By default, the DHCP client is disabled.

### **Confirmation Command**

["SHOW IP" on page 206](#page-205-0)

### **Example**

The following command enables the DHCP client on the switch:

Manager > enable ip dhcp

# <span id="page-201-0"></span>**ENABLE IP REMOTEASSIGN**

### **Syntax**

enable ip remoteassign

### **Note**

This command is identical to the ENABLE IP DHCP command. See ["ENABLE IP DHCP" on page 201.](#page-200-0)

### <span id="page-202-0"></span>**PING**

### **Syntax**

ping ipaddress=ip\_address

#### **Parameters**

ip\_address

Specifies an IPv4 address.

### **Description**

Use this command to ping the specified IP address. To stop the execution, enter Ctrl + c. An example of the command output is shown in [Figure 32.](#page-202-1)

```
Manager > ping 192.168.1.1
Pinging 192.168.1.1 with 64 bytes of data:
Reply 1 from 192.168.1.1: bytes=64 times=114ms
Reply 2 from 192.168.1.1: bytes=64 times=41ms
Reply 3 from 192.168.1.1: bytes=64 times=42ms
Reply 4 from 192.168.1.1: bytes=64 times=42ms
Reply 5 from 192.168.1.1: bytes=64 times=71ms
Ping statistics for 192.168.1.1
   Packets: Sent = 5, Received = 5, Bad = 0, Lost = 0(0%loss)
Approximate round trip times in milliseconds:
   Minimum = 41ms, Maximum = 114ms, Average = 62ms
```
Figure 32. PING Command

#### <span id="page-202-1"></span>**Confirmation Command**

["SHOW IP" on page 206](#page-205-0)

#### **Example**

The following command tests the communication with 192.168.1.10:

Manager > ping 192.168.1.10

# <span id="page-203-0"></span>**SET IP**

### **Syntax**

```
set ip [ipaddress=ip_address|dhcp] [mask=subnet_mask]
[gateway=ip_address] [directedbroadcast=yes|no|on|off]
```
### **Parameters**

#### ipaddress

Assigns an IPv4 address to the VLAN interface statically or dynamically.

#### dhcp

Specifies DHCP to assign an IPv4 address.

#### mask

Specifies the subnet mask of the IPv4 address.

### gateway

Specifies the IPv4 address of the gateway.

### ip\_address

Specifies an IPv4 address.

### directedbroadcast

Specifies whether the interface responds to the directed broadcast ping. By default is no.

### yes, on

Specifies the interface responds to the directed broadcast ping.

no, off

Specifies the interface does not respond to the directed broadcast ping.

### **Description**

Use this command to change the IP settings.

### **Confirmation Command**

["SHOW IP" on page 206](#page-205-0)

### **Example**

The following command changes the IP address to 192.168.1.6/24 and the gateway to 192.168.1.254:

Manager > set ip ipaddress=192.168.1.6 mask=255.255.255.0 gateway=192.168.1.254

# <span id="page-205-0"></span>**SHOW IP**

### **Syntax**

show ip

### **Parameters**

None

### **Description**

Use this command to display the settings of IP address on the switch. An example of the command output is shown in [Figure 33.](#page-205-1)

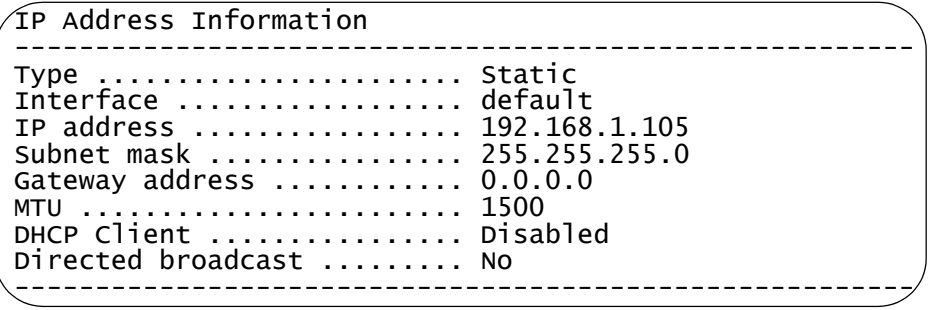

Figure 33. SHOW IP Command

<span id="page-205-2"></span><span id="page-205-1"></span>The fields are described in [Table 28](#page-205-2).

Table 28. SHOW IP Command

| Field           | <b>Description</b>                                                   |
|-----------------|----------------------------------------------------------------------|
| Type            | Displays the assignment type of the IP address.<br>The options are:  |
|                 | <b>Static</b><br>⊓                                                   |
|                 | Dynamic: assigned by DHCP<br>σ                                       |
| Interface       | Displays the VLAN interface that the IPv4 address<br>is assigned to. |
| IP address      | Displays the IPv4 address.                                           |
| Subnet mask     | Displays the subnet mask.                                            |
| Gateway address | Displays the IPv4 address of the gateway.                            |
| MTU             | Displays the maximum size of transmitting packets.                   |

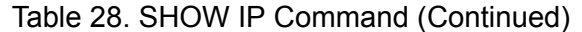

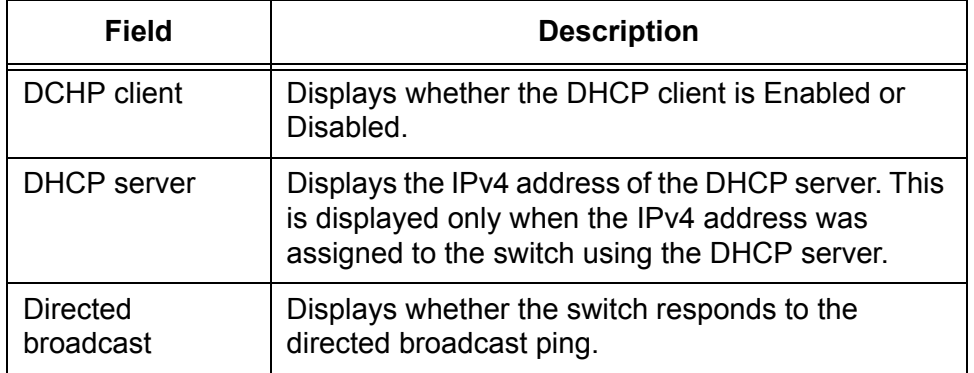

### **Example**

The following example displays the settings of the IP address on the switch:

Manager > show ip

Chapter 12: IP Management Commands

# <span id="page-208-0"></span>**Chapter 13 VLAN Commands**

The VLAN commands are summarized in [Table 29.](#page-208-1)

### Table 29. VLAN Commands

<span id="page-208-1"></span>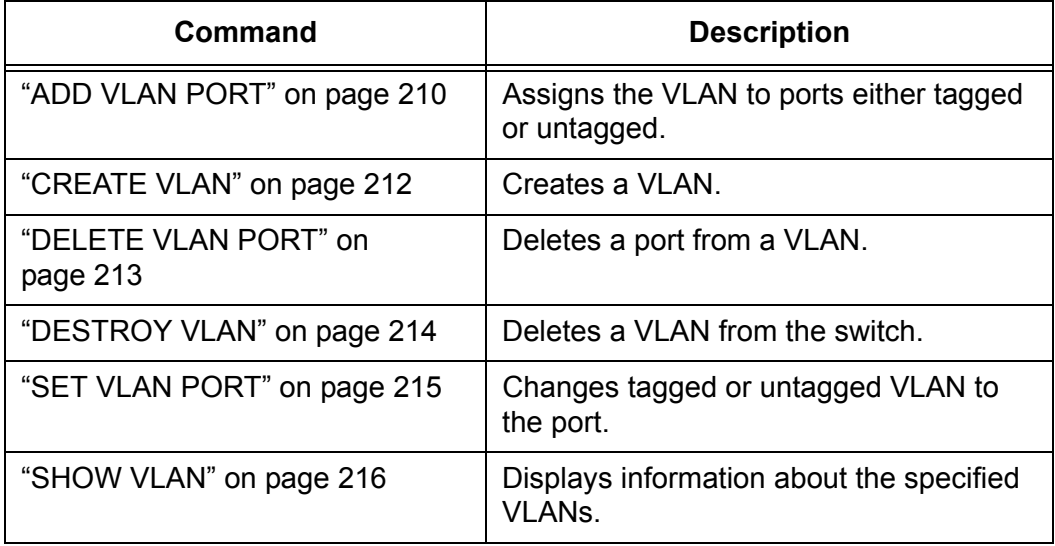

# <span id="page-209-0"></span>**ADD VLAN PORT**

### **Syntax**

```
add vlan=vlan_name|vid port=port_list|all
[frame=tagged|untagged] [group=uplink|auto|group_number]
```
### **Parameters**

#### vlan

Specifies a VLAN with either the VLAN name or VLAN ID.

### vlan\_name

Specifies a VLAN name.

#### vid

Specifies a VLAN ID. The range is 2 to 4094.

### port\_list

Specifies a list of ports to assign the VLAN to. To specify multiple ports, use a comma (,) to separate them. To specify a range of ports, use a hyphen (-).

#### all

Specifies all the switch ports.

#### frame

Assigns the port as tagged or untagged. The default setting is untagged.

### tagged

Assigns the VLAN to the specified ports as tagged.

### untagged

Assigns the VLAN to the specified ports as untagged. A port can belong to only one VLAN as a untagged port.

### group

Specifies that the ports are for uplink or for clients.

### uplink

Specifies the ports to uplink.

#### auto

A group is assigned automatically to each port.

#### group\_number

Specifies a group number. The range is 1 to 65535.

### **Description**

Use this command to assign the VLAN to ports either tagged or untagged.

### **Confirmation Command**

["SHOW VLAN" on page 216](#page-215-0)

### **Example**

The following command assigns the VLAN test to ports 1 to 5:

Manager > add vlan=test port=1-5

# <span id="page-211-0"></span>**CREATE VLAN**

### **Syntax**

create vlan=vlan\_name vid=vlan\_id [portprotected]

### **Parameters**

### vlan\_name

Specifies the name of a new VLAN. The VLAN name can be from 1 to 20 alphanumeric characters including hyphen (-), underscore (\_), period (.), and parentheses (()). The first letter must be an alphabet. The VLAN name is *not* case-sensitive; however, it is displayed as entered.

### vlan\_id

Specifies a VLAN ID. The range is 2 to 4094.

### portprotected

Specifies the new VLAN to the port-protected.

### **Description**

Use this command to create a VLAN. You can create up to 255 VLANs.

### **Confirmation Command**

["SHOW VLAN" on page 216](#page-215-0)

### **Example**

The following command creates a new VLAN called test with VLAN ID 10:

Manager > create vlan=test vid=10

# <span id="page-212-0"></span>**DELETE VLAN PORT**

### **Syntax**

delete vlan=vlan\_name|vlan\_id] port=port\_list|all

### **Parameters**

vlan

Specifies a VLAN with either the VLAN name or VLAN ID.

#### vlan\_name

Specifies a VLAN name.

### vlan\_id

Specifies a VLAN ID. The range is 2 to 4094.

### port\_list

Specifies a list of ports to assign to the VLAN. To specify multiple ports, use a comma (,) to separate them. To specify a range of ports, use a hyphen (-).

### all

Specifies all the switch ports.

### **Description**

Use this command to delete the specified ports from the VLAN:

### **Confirmation Command**

["SHOW VLAN" on page 216](#page-215-0)

### **Example**

The following command deletes ports 1 to 5 from the VLAN test:

Manager > delete vlan=test port=1-5

# <span id="page-213-0"></span>**DESTROY VLAN**

### **Syntax**

destroy vlan=[vlan\_name|vlan\_id|all]

### **Parameters**

vlan

Specifies a VLAN with either the VLAN name or VLAN ID.

```
vlan_name
```
Specifies a VLAN name.

```
vlan_id
```
Specifies a VLAN ID. The range is 2 to 4094.

a<sub>11</sub>

Specifies all VLANs.

### **Description**

Use this command to delete the specified VLAN from the switch.

### **Confirmation Command**

["SHOW VLAN" on page 216](#page-215-0)

### **Example**

The following command deletes VLAN 10 from the switch:

Manager > destroy vlan=10

## <span id="page-214-0"></span>**SET VLAN PORT**

#### **Syntax**

set vlan=vlan\_name|vlan\_id port=port\_list|all [frame=tagged|untagged]

#### **Parameters**

vlan

Specifies a VLAN with either the VLAN name or VLAN ID.

#### vlan\_name

Specifies a VLAN name.

### vlan\_id

Specifies a VLAN ID.

### port\_list

Specifies a list of ports to assign to the VLAN. To specify multiple ports, use a comma (,) to separate them. To specify a range of ports, use a hyphen (-).

#### all

Specifies all the switch ports.

#### frame

Assigns the port as tagged or untagged.

#### tagged

Assigns the VLAN to the specified ports as tagged.

#### untagged

Assigns the VLAN to the specified ports as untagged. A port can belong to only one VLAN as a untagged port.

#### **Description**

Use this command to change tagged or untagged VLAN to the ports.

### **Confirmation Command**

["SHOW VLAN" on page 216](#page-215-0)

#### **Example**

The following command changes the untagged VLAN to tagged VLAN:

Manager > set vlan=20 port=5 frame=tagged

# <span id="page-215-0"></span>**SHOW VLAN**

### **Syntax**

show vlan[= $vlan\_name|vlan\_id|$ all]

### **Parameters**

vlan

Specifies a VLAN with either the VLAN name or VLAN ID.

```
vlan_name
```
Specifies a VLAN name.

vlan\_id

Specifies a VLAN ID.

a<sub>11</sub>

Specifies all VLANs. This is the default setting.

### **Description**

Use this command to display information about the specified VLANs. An example of the command output is shown in [Figure 34.](#page-215-1)

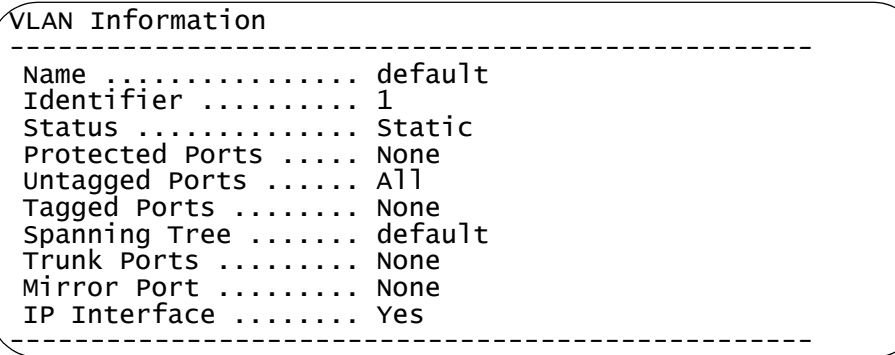

Figure 34. SHOW VLAN Command

<span id="page-215-1"></span>The fields are described in [Table 30](#page-215-2).

Table 30. SHOW VLAN Command

<span id="page-215-2"></span>

| <b>Field</b>      | <b>Description</b>                        |
|-------------------|-------------------------------------------|
| <b>Name</b>       | Displays the name of a VLAN.              |
| <b>Identifier</b> | Displays the VLAN ID.                     |
| Status            | Displays the status. It is always Static. |
| <b>Field</b>           | <b>Description</b>                                          |
|------------------------|-------------------------------------------------------------|
| <b>Protected Ports</b> | Displays the setting of the VLAN ports. The options<br>are: |
|                        | □ Yes - Protected VLAN ports                                |
|                        | None - Not protected VLAN ports<br>Π                        |
| Configured             | Displays a list of ports that are configured statically.    |
| Actual                 | Displays a list of ports that belong to the VLAN.           |
| <b>Untagged Ports</b>  | Displays the port numbers of untagged ports.                |
| <b>Tagged Ports</b>    | Displays the port numbers of tagged ports.                  |
| <b>Spanning Tree</b>   | Displays the name of STP domain.                            |
| <b>Trunk Ports</b>     | Displays the port number of trunk.                          |
| Mirror Ports           | Displays the port number of the mirror ports.               |
| <b>IP</b> Interface    | Display whether the VLAN has an IP address<br>assigned.     |

Table 30. SHOW VLAN Command (Continued)

## **Example**

The following example displays information about all VLANs:

Manager > show vlan

Chapter 13: VLAN Commands

# **Chapter 14 Switching Commands**

The Switching commands are summarized in [Table 31](#page-218-0).

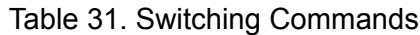

<span id="page-218-0"></span>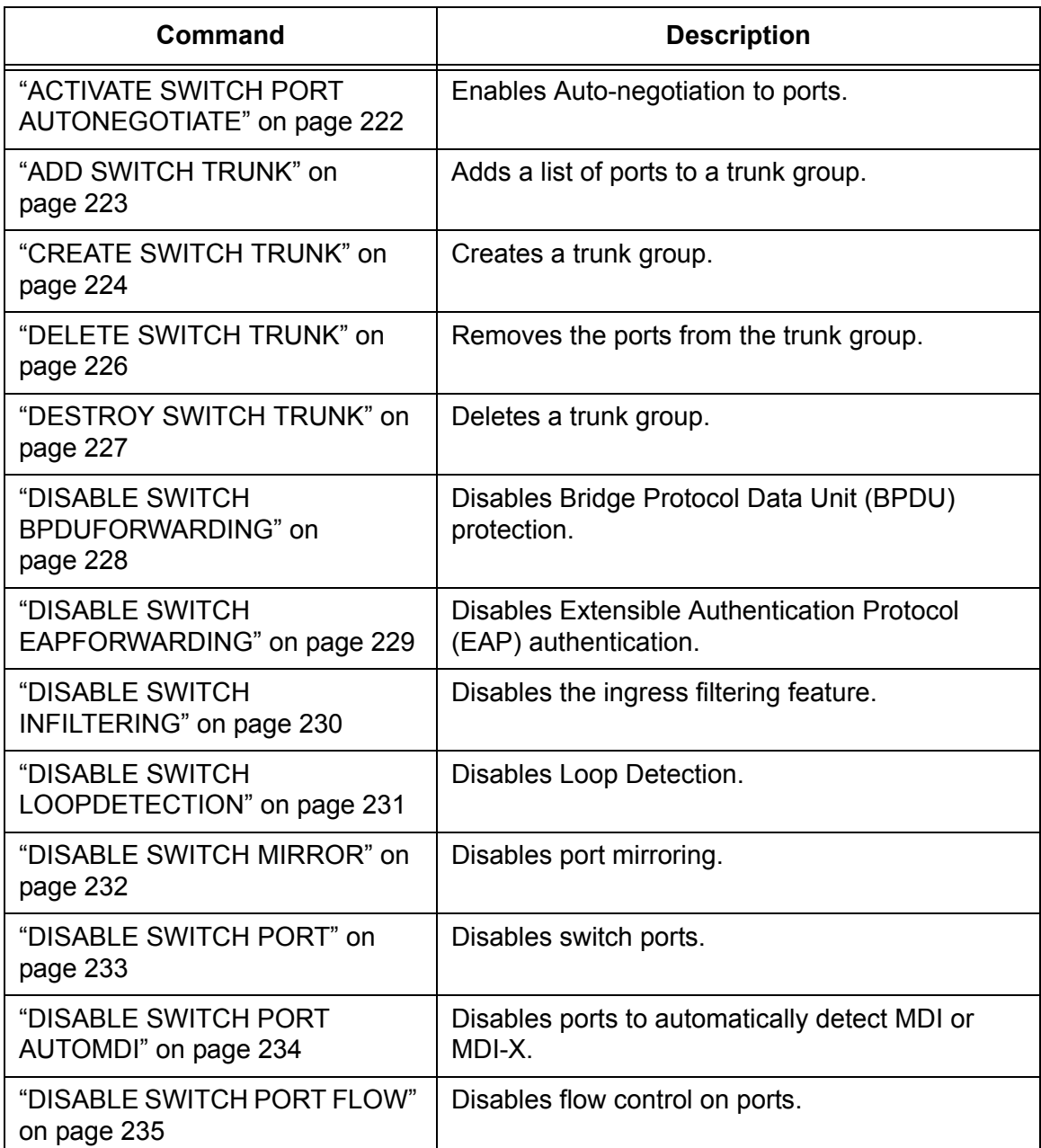

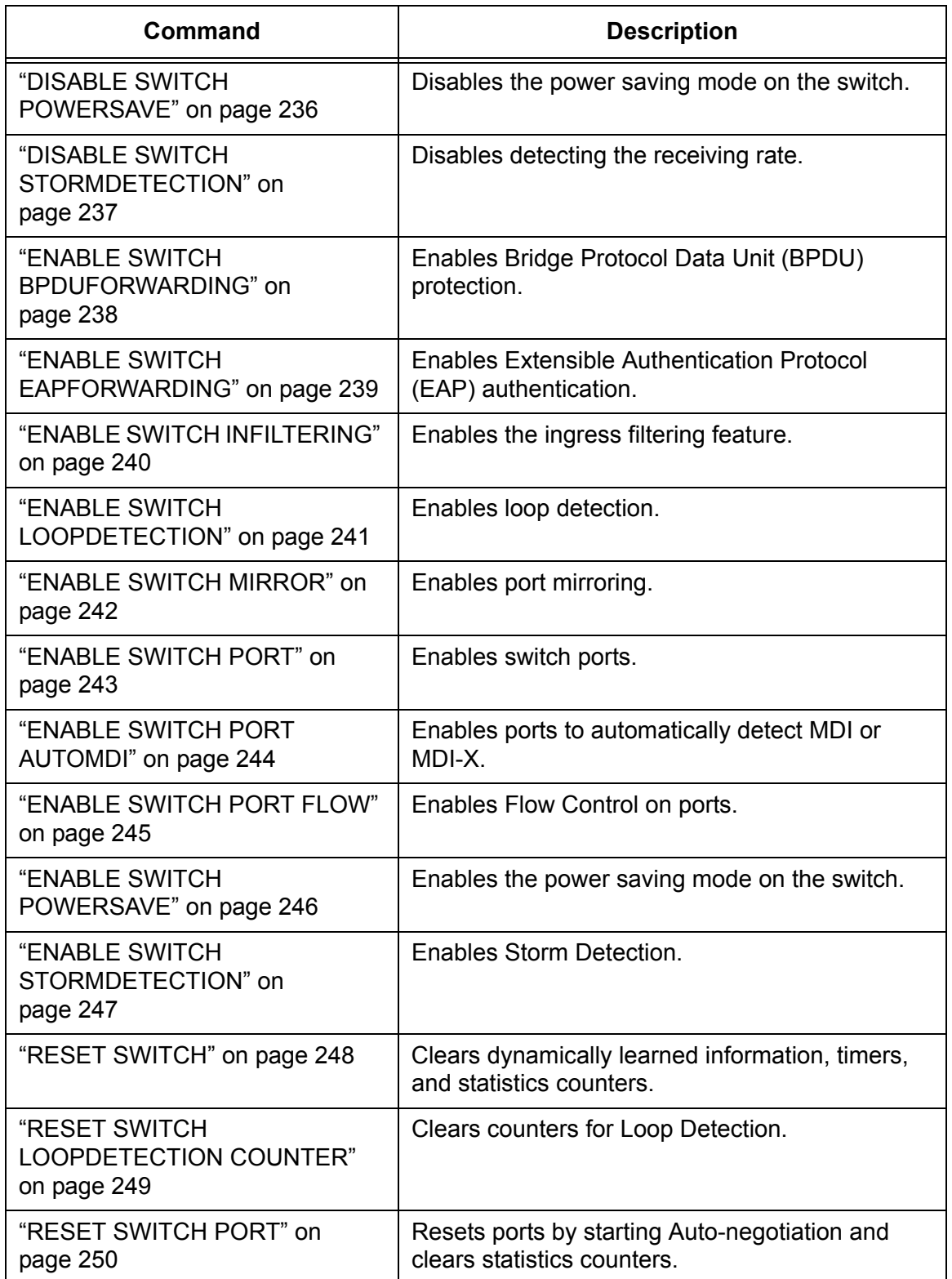

## Table 31. Switching Commands (Continued)

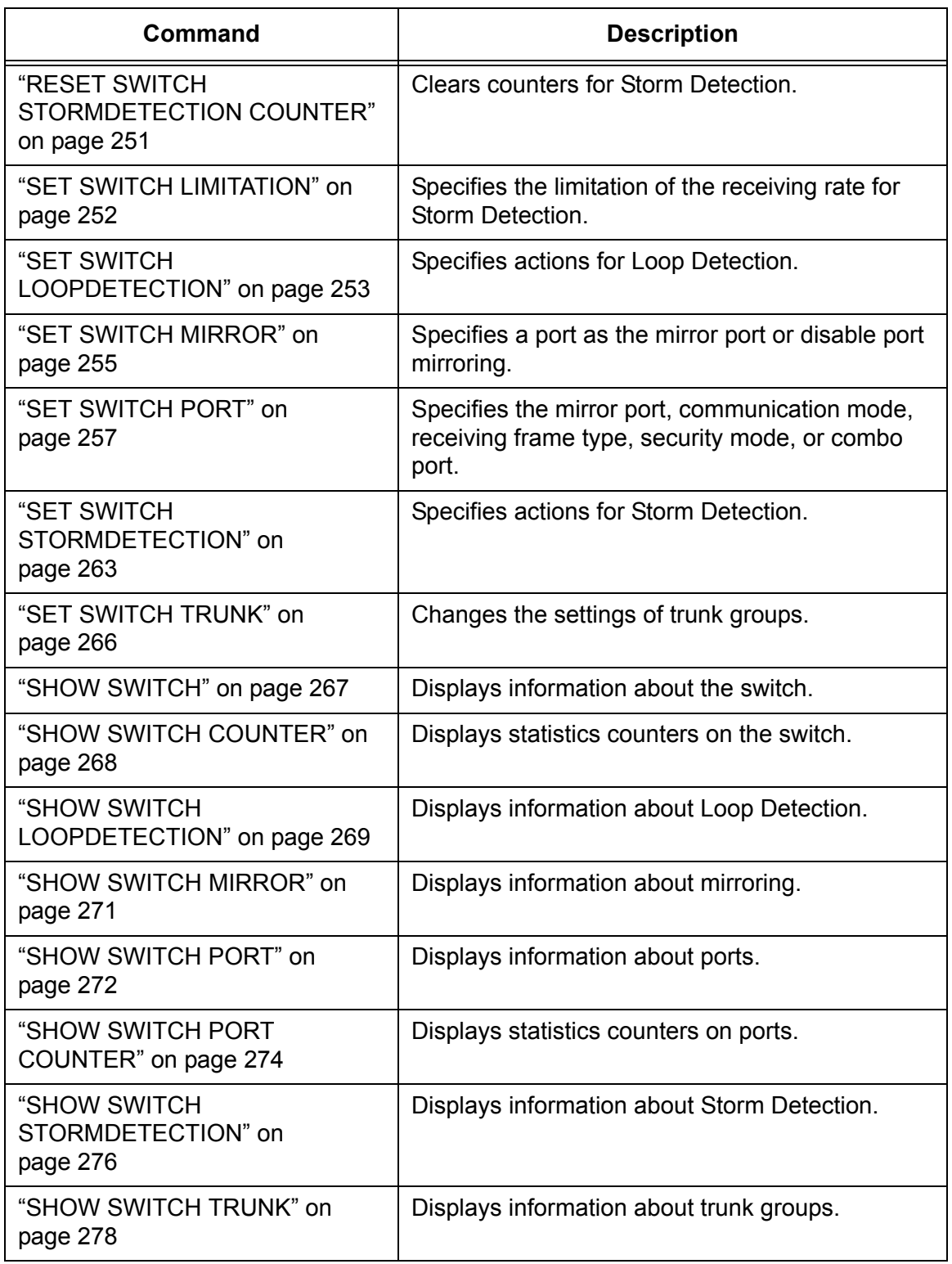

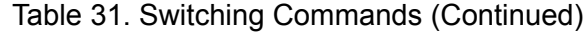

## <span id="page-221-0"></span>**ACTIVATE SWITCH PORT AUTONEGOTIATE**

#### **Syntax**

activate switch port=port\_list|all autonegotiate

## **Parameters**

#### port\_list

Specifies a list of ports. To specify multiple ports, use a comma (,) to separate them. To specify a range of ports, use a hyphen (-).

#### all

Specifies all the switch ports.

## **Description**

Use this command to enable Auto-negotiation to the specified ports.

### **Confirmation Command**

["SHOW SWITCH PORT" on page 272](#page-271-0)

## **Example**

The following command enables Auto-negotiation to all ports:

Manager > activate switch port=all autonegotiate

## <span id="page-222-0"></span>**ADD SWITCH TRUNK**

#### **Syntax**

add switch trunk=trunk\_name port=port\_list

#### **Parameters**

trunk\_name Specifies the name of a trunk group.

#### port\_list

Specifies a list of ports to add to the trunk group. One trunk can have up to 8 ports. To specify multiple ports, use a comma (,) to separate them. To specify a range of ports, use a hyphen (-).

#### **Description**

Use this command to add a list of ports to a trunk group. For the guidelines for trunk groups, see [page 224.](#page-223-1)

#### **Confirmation Command**

["SHOW SWITCH TRUNK" on page 278](#page-277-0)

#### **Example**

The following command adds port 1 to the trunk uplink:

Manager > add switch trunk=uplink port=1

## <span id="page-223-0"></span>**CREATE SWITCH TRUNK**

#### **Syntax**

create switch trunk=trunk\_name [port=port\_list] [speed=1000m|100m|10m]

#### **Parameters**

#### trunk\_name

Specifies the name of a trunk group. The trunk name can be from 1 to 20 alphanumeric characters including hyphen (-), underscore  $($ ), period  $(.)$ , and parentheses  $(())$ . The name is not casesensitive; however, it is displayed as entered.

#### port list

Specifies a list of ports to add to the trunk group. One trunk can have up to 8 ports. To specify multiple ports, use a comma (,) to separate them. To specify a range of ports, use a hyphen (-).

#### speed

Specifies the speed of the trunk port. The options are 1000M, 100M, and 10M. The default setting is 1000M. The combo ports have only 1000M option. All ports are in the full duplex mode.

#### **Description**

Use this command to create a trunk group.

<span id="page-223-1"></span>Here are the guidelines for creating a trunk group:

- $\Box$  One trunk group can have up to 8 trunk member ports.
- $\Box$  The GS908M V2 switch can have up to 4 trunk groups.
- $\Box$  The GS908M V2-4PS can have up to 5 trunk groups.
- The GS916M V2 and GS924M V2 switches can have up to 8 trunk groups.
- $\Box$  The port with the smallest port number is the master port of the trunk group.
- $\Box$  A port can belong to only one trunk group.
- $\Box$  A mirror port cannot be a trunk member.
- An authenticator and supplicant port for Port-based Authentication cannot be a trunk member.
- $\Box$  The member ports in the same trunk group must belong to the same VLAN.
- □ An STP-enabled port and an STP-disabled port cannot belong to

the same trunk group.

- A Loop Detection enabled port and a Loop Detection disabled port cannot belong to the same trunk group.
- $\Box$  A port that is set the security mode cannot be a trunk member.
- MDI/MDI-X automatic detection cannot be enabled on a trunk member port.
- □ Port 9 on the GS908M V2 switch cannot be a trunk member.
- $\Box$  The 100M SFP port cannot be a trunk member.
- □ Broadcast, multicast, and unlearned unicast frames are sent from the master port.

#### **Confirmation Command**

["SHOW SWITCH TRUNK" on page 278](#page-277-0)

#### **Example**

The following command creates a new trunk group of uplink:

Manager > create switch trunk=uplink

## <span id="page-225-0"></span>**DELETE SWITCH TRUNK**

#### **Syntax**

delete switch trunk=trunk\_name port=port\_list|all

## **Parameters**

## trunk\_name

Specifies the name of a trunk group.

#### port\_list

Specifies a list of ports to delete. To specify multiple ports, use a comma (,) to separate them. To specify a range of ports, use a hyphen (-).

### a<sub>11</sub>

Specifies all the switch ports.

## **Description**

Use this command to remove the specified ports from the trunk group.

### **Confirmation Command**

["SHOW SWITCH TRUNK" on page 278](#page-277-0)

## **Example**

The following command deletes port 1 from the trunk group uplink:

Manager > delete switch trunk=uplink port=1

## <span id="page-226-0"></span>**DESTROY SWITCH TRUNK**

#### **Syntax**

destroy switch trunk=trunk\_name

#### **Parameters**

trunk\_name Specifies the name of a trunk group.

## **Description**

Use this command to delete the trunk group.

#### **Confirmation Command**

["SHOW SWITCH TRUNK" on page 278](#page-277-0)

## **Example**

The following command deletes the trunk uplink:

Manager > destroy switch trunk=uplink

## <span id="page-227-0"></span>**DISABLE SWITCH BPDUFORWARDING**

#### **Syntax**

disable switch bpduforwarding

## **Parameters**

None

## **Description**

Use this command to disable Bridge Protocol Data Unit (BPDU) protection. By default, BPDU protection is disabled.

#### **Note**

When the switch has a port that STP is enabled on, BPDU cannot be enabled.

## **Confirmation Command**

["SHOW SWITCH" on page 267](#page-266-0)

## **Example**

The following command disables BPDU protection:

Manager > disable switch bpduforwarding

## <span id="page-228-0"></span>**DISABLE SWITCH EAPFORWARDING**

#### **Syntax**

disable switch eapforwarding

#### **Parameters**

None

#### **Description**

Use this command to disable Extensible Authentication Protocol (EAP) authentication. By default, EAP protection is disabled.

#### **Note**

When Port-based Authentication is enabled on the switch, EAP cannot be enabled.

### **Confirmation Command**

["SHOW SWITCH" on page 267](#page-266-0)

## **Example**

The following command disables EAP authentication:

Manager > disable switch eapforwarding

## <span id="page-229-0"></span>**DISABLE SWITCH INFILTERING**

#### **Syntax**

disable switch infiltering

### **Parameters**

None

## **Description**

Use this command to disable the ingress filtering feature. When the ingress filtering feature is enabled, a switch port accepts only frames that have the same VLAN ID with the port. By default, EAP protection is disabled.

## **Confirmation Command**

["SHOW SWITCH" on page 267](#page-266-0)

## **Example**

The following command disables the ingress filtering feature on the switch:

Manager > disable switch infiltering

## <span id="page-230-0"></span>**DISABLE SWITCH LOOPDETECTION**

#### **Syntax**

disable switch loopdetection port=port\_list|all

## **Parameters**

port\_list

Specifies a list of ports. To specify multiple ports, use a comma (,) to separate them. To specify a range of ports, use a hyphen (-).

## a<sub>11</sub>

Specifies all the switch ports.

## **Description**

Use this command to disable loop protection. By default, loop protection is disabled.

## **Confirmation Command**

["SHOW SWITCH LOOPDETECTION" on page 269](#page-268-0)

### **Example**

The following command disables loop protection on port 2:

Manager > disable switch loopdetection port=2

## <span id="page-231-0"></span>**DISABLE SWITCH MIRROR**

#### **Syntax**

disable switch mirror

## **Parameters**

None

## **Description**

Use this command to disable port mirroring on the switch. By default, port mirroring is disabled.

## **Confirmation Command**

["SHOW SWITCH MIRROR" on page 271](#page-270-0)

## **Example**

The following command disables port mirroring on the switch:

Manager > disable switch mirror

## <span id="page-232-0"></span>**DISABLE SWITCH PORT**

#### **Syntax**

disable switch port=port\_list|all [link=enabled|disabled]

#### **Parameters**

port\_list

Specifies a list of ports. To specify multiple ports, use a comma (,) to separate them. To specify a range of ports, use a hyphen (-).

### a<sub>11</sub>

Specifies all the switch ports.

#### link

Specifies the port to be physically enabled or disabled. Without this parameter, the port is physically enabled.

#### **Description**

Use this command to disable switch ports.

#### **Note**

To enable the port physically after disabling it with the link parameter, use the ENABLE SWITCH PORT command. See ["ENABLE SWITCH PORT" on page 243.](#page-242-0)

#### **Confirmation Command**

["SHOW SWITCH PORT" on page 272](#page-271-0)

## **Examples**

The following command disables port 5 to port 10.

Manager > disable switch port=5-10

The following command physically disables port 5 to port 10.

Manager > disable switch port=5-10 link=disabled

## <span id="page-233-0"></span>**DISABLE SWITCH PORT AUTOMDI**

#### **Syntax**

disable switch port=port\_list|all automdi

## **Parameters**

#### port\_list

Specifies a list of ports. To specify multiple ports, use a comma (,) to separate them. To specify a range of ports, use a hyphen (-).

#### all

Specifies all the switch ports except SFP and combo ports.

## **Description**

Use this command to disable switch ports to automatically detect MDI or MDI-X. By default, the MDI auto-detection is enabled.

Here are guidelines for using MDI auto-detection on ports:

- The SFP and combo ports cannot be disabled the MDI autodetection by this command.
- $\Box$  You cannot disable the MDI auto-detection on trunk member ports; however, you can add a port that the MDI auto-detection is disabled on to a trunk group.
- $\Box$  The port that is set the 100M speed cannot be disabled the MDI auto-detection by this command.

## **Confirmation Command**

["SHOW SWITCH" on page 267](#page-266-0)

### **Example**

The following command disables the MDI auto-detection on port 3:

Manager > disable switch port=3 automdi

## <span id="page-234-0"></span>**DISABLE SWITCH PORT FLOW**

#### **Syntax**

disable switch port=port\_list|all flow

### **Parameters**

port\_list

Specifies a list of ports. To specify multiple ports, use a comma (,) to separate them. To specify a range of ports, use a hyphen (-).

## a<sub>11</sub>

Specifies all the switch ports.

#### **Description**

Use this command to disable flow control on switch ports. By default, flow control is enabled.

To disable flow control on a trunk port, you must specify all trunk ports in a trunk group.

### **Confirmation Command**

["SHOW SWITCH" on page 267](#page-266-0)

#### **Example**

The following command disables flow control on port 3:

Manager > disable switch port=3 flow

## <span id="page-235-0"></span>**DISABLE SWITCH POWERSAVE**

#### **Syntax**

disable switch powersave

## **Parameters**

None

## **Description**

Use this command to disable the power saving mode on the switch. By default, the power saving mode is disabled.

## **Confirmation Command**

["SHOW SWITCH" on page 267](#page-266-0)

## **Example**

The following command disables the power saving mode:

Manager > disable switch powersave

## <span id="page-236-0"></span>**DISABLE SWITCH STORMDETECTION**

#### **Syntax**

disable switch stormdetection port=port\_list|all

### **Parameters**

port\_list

Specifies a list of ports. To specify multiple ports, use a comma (,) to separate them. To specify a range of ports, use a hyphen (-).

## a<sub>11</sub>

Specifies all the switch ports.

## **Description**

Use this command to disable detecting the receiving rate. By default, detecting the receiving rate is disabled.

## **Confirmation Command**

["SHOW SWITCH STORMDETECTION" on page 276](#page-275-0)

## **Example**

The following command disables detecting the receiving rate:

Manager > disable switch stormdetection port=2

## <span id="page-237-0"></span>**ENABLE SWITCH BPDUFORWARDING**

#### **Syntax**

enable switch bpduforwarding

## **Parameters**

None

## **Description**

Use this command to enable Bridge Protocol Data Unit (BPDU) protection. By default, BPDU protection is disabled.

#### **Note**

When the switch has a port that STP is enabled on, BPDU cannot be enabled.

## **Confirmation Command**

["SHOW SWITCH" on page 267](#page-266-0)

## **Example**

The following command enables BPDU protection:

Manager > enable switch bpduforwarding

## <span id="page-238-0"></span>**ENABLE SWITCH EAPFORWARDING**

#### **Syntax**

enable switch eapforwarding

#### **Parameters**

None

#### **Description**

Use this command to enable Extensible Authentication Protocol (EAP) authentication. By default, EAP protection is disabled.

#### **Note**

When Port Authentication is enabled on the switch, EAP cannot be enabled.

## **Confirmation Command**

["SHOW SWITCH" on page 267](#page-266-0)

## **Example**

The following command enables EAP authentication:

Manager > enable switch eapforwarding

## <span id="page-239-0"></span>**ENABLE SWITCH INFILTERING**

#### **Syntax**

enable switch infiltering

### **Parameters**

None

## **Description**

Use this command to enable the ingress filtering feature. When the ingress filtering feature is enabled, a switch port accepts only frames that have the same VLAN ID with the port. By default, EAP protection is disabled.

## **Confirmation Command**

["SHOW SWITCH" on page 267](#page-266-0)

## **Example**

The following command enables the ingress filtering feature on the switch:

Manager > enable switch infiltering

## <span id="page-240-0"></span>**ENABLE SWITCH LOOPDETECTION**

#### **Syntax**

enable switch loopdetection port=port\_list|all

## **Parameters**

port\_list

Specifies a list of ports. To specify multiple ports, use a comma (,) to separate them. To specify a range of ports, use a hyphen (-).

## a<sub>11</sub>

Specifies all the switch ports.

## **Description**

Use this command to enable loop protection. By default, loop protection is disabled on the specified ports.

#### **Confirmation Command**

["SHOW SWITCH LOOPDETECTION" on page 269](#page-268-0)

#### **Example**

The following command enables loop protection on port 2:

Manager > enable switch loopdetection port=2

## <span id="page-241-0"></span>**ENABLE SWITCH MIRROR**

#### **Syntax**

enable switch mirror

## **Parameters**

None

## **Description**

Use this command to enable port mirroring on the switch. By default, port mirroring is disabled.

## **Confirmation Command**

["SHOW SWITCH MIRROR" on page 271](#page-270-0)

## **Example**

The following command enables port mirroring on the switch:

Manager > enable switch mirror

## <span id="page-242-0"></span>**ENABLE SWITCH PORT**

#### **Syntax**

enable switch port=port\_list|all

#### **Parameters**

port\_list

Specifies a list of ports. To specify multiple ports, use a comma (,) to separate them. To specify a range of ports, use a hyphen (-).

a<sub>11</sub>

Specifies all the switch ports.

## **Description**

Use this command to enable switch ports.

#### **Confirmation Command**

["SHOW SWITCH PORT" on page 272](#page-271-0)

### **Example**

The following command enables port 5 to port 10.

Manager > enable switch port=5-10

## <span id="page-243-0"></span>**ENABLE SWITCH PORT AUTOMDI**

#### **Syntax**

enable switch port=port\_list|all automdi

## **Parameters**

#### port\_list

Specifies a list of ports. To specify multiple ports, use a comma (,) to separate them. To specify a range of ports, use a hyphen (-).

#### all

Specifies all the switch ports except SFP and combo ports.

## **Description**

Use this command to enable switch ports to automatically detect MDI or MDI-X. By default, the MDI auto detection is enabled.

Here are guidelines for using this command:

- The SFP and combo ports cannot be disabled the MDI autodetection by this command.
- □ You cannot disable the MDI auto-detection on trunk ports.
- $\Box$  You can add the ports that the MDI auto-detection is disabled to a trunk group.
- $\Box$  The port that is set the 100M speed cannot be disabled the MDI auto detection by this command.

### **Confirmation Command**

["SHOW SWITCH" on page 267](#page-266-0)

### **Example**

The following command enables the MDI auto-detection on port 3:

Manager > enable switch port=3 automdi

## <span id="page-244-0"></span>**ENABLE SWITCH PORT FLOW**

#### **Syntax**

enable switch port=port\_list|all flow

#### **Parameters**

port\_list

Specifies a list of ports. To specify multiple ports, use a comma (,) to separate them. To specify a range of ports, use a hyphen (-).

## a<sub>11</sub>

Specifies all the switch ports.

#### **Description**

Use this command to enable flow control on switch ports. By default, flow control is enabled. When flow control is enabled, the ports accept PAUSE frames, but does not send PAUSE frames.

To enable flow control on a trunk port, you must specify all trunk ports in the trunk group.

#### **Confirmation Command**

["SHOW SWITCH" on page 267](#page-266-0)

#### **Example**

The following command enables flow control on port 3:

Manager > enable switch port=3 flow

## <span id="page-245-0"></span>**ENABLE SWITCH POWERSAVE**

#### **Syntax**

enable switch powersave

#### **Parameters**

None

### **Description**

Use this command to enable the power saving mode on the switch. When the power saving mode is enabled, the switch saves power by limiting power on the ports with no link. By default, the power saving mode is disabled.

#### **Note**

When the power saving mode is enabled, the switch saves power by limiting power on ports with no link. The ports take up to 3 seconds to get the link up state.

## **Confirmation Command**

["SHOW SWITCH" on page 267](#page-266-0)

### **Example**

The following command enables the power saving mode:

Manager > enable switch powersave

## <span id="page-246-0"></span>**ENABLE SWITCH STORMDETECTION**

#### **Syntax**

enable switch stormdetection port=port\_list|all

#### **Parameters**

port\_list

Specifies a list of ports. To specify multiple ports, use a comma (,) to separate them. To specify a range of ports, use a hyphen (-).

## a<sub>11</sub>

Specifies all the switch ports.

#### **Description**

Use this command to enable detecting the receiving rate. By default, detecting the receiving rate is disabled.

To enable detecting the receiving rate on a trunk port, you must specify all trunk ports in the trunk group.

### **Confirmation Command**

["SHOW SWITCH STORMDETECTION" on page 276](#page-275-0)

#### **Example**

The following command enables detecting the receiving rate:

Manager > enable switch stormdetection port=2

## <span id="page-247-0"></span>**RESET SWITCH**

## **Syntax**

reset switch [counter]

### **Parameters**

counter

Clears the counter of dynamic entries in the MAC table, timer, and static counters.

#### **Description**

Use this command to reset the switch ports and clear the counter of dynamic entries in Forwarding Database (FDB), timer, and statistics counters.

## **Confirmation Command**

["SHOW SWITCH" on page 267](#page-266-0)

### **Example**

The following command resets the switch ports:

Manager > reset switch

## <span id="page-248-0"></span>**RESET SWITCH LOOPDETECTION COUNTER**

#### **Syntax**

reset switch loopdetection [port=port\_list|all] counter

#### **Parameters**

port\_list

Specifies a list of ports. To specify multiple ports, use a comma (,) to separate them. To specify a range of ports, use a hyphen (-).

### a<sub>11</sub>

Specifies all the switch ports. This is the default setting.

#### **Description**

Use this command to clear the counters of the loop detection feature on the specified ports.

#### **Confirmation Command**

["SHOW SWITCH LOOPDETECTION" on page 269](#page-268-0)

#### **Example**

The following command clears the counters of the loop detection feature on port 2:

Manager > reset switch loopdetection port=2 counter

## <span id="page-249-0"></span>**RESET SWITCH PORT**

#### **Syntax**

reset switch port[=port\_list|all] [counter]

## **Parameters**

#### port\_list

Specifies a list of ports. To specify multiple ports, use a comma (,) to separate them. To specify a range of ports, use a hyphen (-).

#### all

Specifies all the switch ports. This is the default setting.

#### counter

Clears only statistics counters without physically resetting the ports.

## **Description**

Use this command to physically reset a switch port: starting Autonegotiation and clearing the statistics counters on the port. With the keyword counter, the command does not reset the port physically.

### **Confirmation Command**

["SHOW SWITCH PORT" on page 272](#page-271-0)

## **Examples**

The following command physically resets port 1 to port 10:

Manager > reset switch port=1-10 counter

## <span id="page-250-0"></span>**RESET SWITCH STORMDETECTION COUNTER**

#### **Syntax**

reset switch stormdetection [port=port\_list|all] counter

#### **Parameters**

port\_list

Specifies a list of ports. To specify multiple ports, use a comma (,) to separate them. To specify a range of ports, use a hyphen (-).

### a<sub>11</sub>

Specifies all the switch ports. This is the default setting.

#### **Description**

Use this command to clear the counters of detecting the receiving rate.

#### **Confirmation Command**

["SHOW SWITCH STORMDETECTION" on page 276](#page-275-0)

### **Example**

The following command clears the counters of detecting the receiving rate on port 2:

Manager > reset switch stormdetection port=2 counter

## <span id="page-251-0"></span>**SET SWITCH LIMITATION**

#### **Syntax**

set switch limitation[=none|0| reveiving\_rate]

## **Parameters**

none, 0

Disables the packet storm protection. The default value is 0.

#### reveiving\_rate

Specifies the maximum receiving rate. The range is 1 to 1024000 Kbps.

### **Description**

Use this command to specify the maximum receiving rate for the packet storm protection. When the keyword none or 0 is specified, the packet storm protection is disabled. By default, the packet storm protection is disabled.

## **Confirmation Command**

["SHOW SWITCH STORMDETECTION" on page 276](#page-275-0)

### **Example**

The following command sets the maximum receiving rate to 10240 Kbps:

Manager > set switch limitation=10240
# **SET SWITCH LOOPDETECTION**

#### **Syntax**

```
set switch loopdetection port[=port_list|all]
[action=portdisable|linkdown|bcdiscard|none] 
[interval=interval] [secure=on|off]
[blocktimeout=timeout|none]
```
#### **Parameters**

port\_list

Specifies a list of ports. To specify multiple ports, use a comma (,) to separate them. To specify a range of ports, use a hyphen (-).

#### all

Specifies all the switch ports.

#### action

Specifies an action when the port detects the loop. The port stops the action after the time specified by the blocktimeout parameter has passed.

#### portdisable

Specifies that the port is disabled when detecting the loop. This is the default setting.

#### linkdown

Specifies that the port is disconnected when detecting the loop.

#### bcdiscard

Specifies that the port stops receiving broadcast frames when detecting the loop.

#### none

Specifies that the port takes no action. However, the switch issues log messages.

#### interval

Specifies the interval of sending a Loop Detection Frame (LDF) in seconds. The default setting is 120 seconds.

#### secure

Specifies an action when the port receives an LDF.

#### on

Specifies that the port discards the LDF if the ID code in the LDF is different from the effective ID code. The ID code is effective during the specified interval. This is the default setting.

#### off

Specifies that the port does not check the ID code in the LDF.

#### blocktimeout

Specifies duration in seconds when the port takes the action specified by the action parameter.

#### timeout

Specifies time in seconds. The default value is 300 seconds.

#### none

Specifies that the port does not stop taking the action specified by the action parameter.

#### **Description**

Use this command to specify the actions of Loop Detection.

Here are guidelines for Loop Detection:

- $\Box$  Allied Telesis recommends the linkdown action for trunk ports.
- $\Box$  You cannot specify the action of bcdiscard on the ports that the Packet Strom Protection is enabled.
- □ Allied Telesis recommends 1 second or longer for the interval parameter and 60 seconds or longer for the blocktimeout parameter when the action is set to linkdown.
- $\Box$  To cancel the action that the port took when the loop is detected:
	- Execute the ENABLE SWITCH PORT command.
	- Execute the DISABLE SWITCH PORT command
	- The port is disconnected.
	- Modify the power saving mode to portoff.

#### **Confirmation Command**

["SHOW SWITCH LOOPDETECTION" on page 269](#page-268-0)

#### **Example**

The following command sets port 2 to send a LDF every 60 seconds and to be disconnected for 3600 seconds when the loop is detected:

Manager > set switch loopdetection port=2 action=linkdown interval=60 blocktimeout=3600

# **SET SWITCH MIRROR**

#### **Syntax**

set switch mirror=port\_number|none

#### **Parameters**

port\_number Specifies a port as the mirror port.

none

Cancel the mirror port and disables port mirroring.

#### **Description**

Use this command to specify a port as the mirror port or disable port mirroring. To specify a source port and target traffic, use the SET SWITCH PORT command.

Here are guidelines for port mirroring:

- $\Box$  The switch has only one mirror port.
- $\Box$  The following ports cannot be the mirror port:
	- Ports that belong to other than default VLAN
	- Ports that Port Security is enabled on
	- Authenticator and supplicant ports for Authentication
	- Trunk ports
	- Ports belong to other than default VLAN
- $\Box$  The mirror port does not function as a switch port even when Port Mirroring is disabled.
- $\Box$  STP cannot be enabled on the mirror port.

## **Confirmation Command**

["SHOW SWITCH MIRROR" on page 271](#page-270-0)

#### **Examples**

The following command specifies port 1 as the mirror port:

Manager > set switch mirror=1

The following command disables port mirroring:

Manager > set switch mirror=none

# **SET SWITCH PORT**

#### **Syntax**

set switch port[=port\_list|all] [acceptable=all|vlan] [description= $string$ ] [mirror=both|none|rx|tx] [priority=priority] [speed=autonetotiate|10mhalf|10mfull|10mhauto|10mfauto| 100mhafl|100mfull|100mhauto|100mfauto|1000mfull|1000mauto] [securitymode=automatic|dynamic|limited|secured] [learn=max\_mac] [intrusionaction=discard|disable|log|trap] [combo=fiberauto|copperauto|fiber|copper] [polarity=mdi|mdix] [bclimit=on|off] [dlclimit=on|off] [mclimit=on|off]

#### **Parameters**

port\_list

Specifies a list of ports. To specify multiple ports, use a comma (,) to separate them. To specify a range of ports, use a hyphen (-).

#### all

Specifies all the switch ports.

acceptable

Specifies the frames that the port can accept.

vlan

Specifies the port to accept VLAN tagged frames. The port discards the frames in which the VID is 0. The ports that belong to only a tagged VLAN are always this setting.

all

Specifies the port to accept all frames. The ports that belong to an untagged VLAN are always this setting.

#### *string*

Specifies a port name up to 20 alphanumeric characters including hash  $(\#)$ , percent  $(\%)$ , question  $(?)$ , and yen mark  $(\yen)$ . To include a space, place a double quote (") before and after the space.

#### mirror

Specifies the traffic type to be mirrored. Pause frames are also mirrored. You must specify the same traffic type on the switch.

rx

The receiving frames at the port are mirrored.

tx

The transmitting frames at the port are mirrored.

#### both

Both receiving and transmitting frames at the port are mirrored.

#### none

Specifies the port to be not mirrored.

#### priority

Specifies a user priority. The range is 0 to 7. The default value is 0.

#### speed

Specifies the port speed and duplex mode. When the port is a trunk port, the setting for the trunk overwrites the speed and duplex mode. The default setting is autonegotiate.

Here are guidelines for port speed settings:

- The speed for 100M SFP ports must be set to 100mfull.
- SFP ports must be set to 1000mfull except the SFP ports of the GS908M V2 switch, which have the autonegotiate and 1000mfull options.
- The combo port of the GS916M V2 and GS924M V2 switches has the autonegotiate and1000mfull options.
- The 1000mfull option is available only for combo ports.
- Combo ports cannot be set to the 1000mfull and fiberauto options at the same time.
- SFP ports of the GS908M V2-4PS switch have the autonegotiate, 100mfull, and 100mful options.
- The port speed cannot to be set to 1000mfull when the combo parameter is set to the fiberauto option.
- When 1000BASE-T ports are set to 1000mfull, the Autonegotiation is enabled.

#### securitymode

Specifies the security mode.

#### automatic

Specifies the security mode to automatic. The port disables port security and deletes the dynamic and static entries for the port in FDB. This is the default setting.

#### dynamic

Specifies the security mode to dynamic. The port discards a packet with the source MAC address that is not in FDB when the number of the dynamic MAC addresses in FDB reaches the maximum number specified by the learn parameter.

#### limited

Specifies the security mode to limited. The port takes an action to a packet with the source MAC address that is not in FDB when the number of the dynamic MAC addresses in FDB reaches the maximum number specified by the learn parameter. The action is specified by the intrusionaction parameter.

secured

Specifies the security mode to secured. The port stops learning MAC addresses dynamically and changed the dynamic MAC addresses to static MAC addresses. The port takes the action specified by the intrusionaction parameter when receiving packets with the source MAC address that is not in FDB.

Here are guidelines for the security mode setting:

- When the security mode is dynamic, you must set the intrusionaction parameter.
- When the security mode is limited, the intrusionaction parameter is discarded.
- When the security mode is dynamic or limited, you must specify the learn parameter.
- Once the configuration is saved by the CREATE CONFIG command, when the security mode is set to secured, the static entires in FDB are not deleted due to aging or resetting the system. To delete the static entries in FDB, select the security modes other than secured, or execute the DELETE SWITCH FILTER command.
- When the port has static entires in FDB, the port cannot be set to the security mode dynamic. You must delete static entires using the DELETE SWITCH FILTER command.
- learn

Specifies the learn parameter.

 $max$  mac

Specifies the maximum number of entires in FDB. The range is 0 to 256.

Here are guidelines for specifying the learn parameter:

- When the securitymode parameter is the default setting and the learn parameter is set to 0, the port disables learning dynamic MAC addresses.
- When the securitymode parameter is the default setting and the learn parameter is set to a number other than 0, the securitymode automatically becomes dynamic.

intrusionaction

Specifies the action when the port receives a packet with a MAC address that is not in FDB. This action is effective only when the securitymode is limited or secured.

#### discard

The port discards a packet with a MAC address that is not in FDB. This is the default setting.

## disable

The port discards a packet, sends an SNMP trap, and disables the port itself when the MAC address of the packet is not in FDB. To enable the port, set the securitymode parameter to automatic to disable port security.

#### log

When the MAC address of a packet is not in FDB, the port discards the packet and issues a level 4 log message including the source MAC address, VID, and port number.

The switch stops logging after 150 log messages per port. The log messages are clear when:

- The learn parameter is changed when the securitymode is set to limited.
- The intrusionaction parameter is changed.
- The security mode is changed.
- The VLAN membership for the port is changed.

#### trap

The port discards a packet and issues an SNMP trap including the source MAC address, VID, and ort number when the MAC address of the packet is not in FDB.

#### combo

Specifies the redundancy to the combo port.

#### fiberauto

Fiber has the higher priority when both fiber and copper ports can be linked to the port.

#### copperauto

Copper has the higher priority when both fiber and copper ports can be linked to the port.

#### fiber

The port can be used as a fiber port only.

copper

The port can be used as a copper port only.

Here are guidelines for specifying the combo parameter:

- The combo parameter is not valid for the GS908M V2 and GS908M V2-4PS switches.
- The combo parameter is valid on ports 15 and 16 of the GS916M V2 switch and ports 15, 16, 23, and 24 of the GS924M V2 switch.
- –
- –
- polarity

Specifies the polarity to mdi or mdix. The polarity is not valid for the SFP ports of the GS908M V2 and GS908M V2-4PS switches and combo ports. The default value is mdix.

dlclimit

Enables or disables storm protection for broadcast MAC addresses. By default, the storm protection for broadcast MAC addresses is disabled.

dlflimit

Enables or disables storm protection for unlearned unicast MAC addresses. By default, the storm protection for unicast MAC addresses is disabled.

mclimit

Enables or disables storm protection for multicast MAC addresses. By default, the storm protection for multicast MAC addresses is disabled.

#### **Description**

Use this command to specify the mirror port, communication mode, receiving frame type, security mode, and combo port.

Here are guidelines for specifying port settings:

- $\Box$  The port that port security is enabled on cannot be a mirror port, the authenticator port for Port-based authentication, or a member of a trunk group.
- $\Box$  Port security and STP cannot be enabled on a port at the same time.
- $\Box$  Port security cannot be enabled on the combo port.
- $\Box$  Polarity cannot be changed on combo ports except when the

combo parameter is set to fiber or copper. When the combo parameter is fiber or copper on a combo port, you can set the speed to 1000mfull. Otherwise, the speed is always autonegotiated on combo ports.

- □ When the speed is set to 10mhalf, 10mfull, 100mhalf, or 100mfull, the polarity cannot be automatically set. When the speed is set to autonegotiate, 10mhauto, 10mfauto, 100mhauto, 100mfauto, or 100mfull, the polarity is automatically set.
- $\Box$  When LDF or receiving rate detection is enabled and the action parameter is bcdiscard on the port, the bclimit, dlflimit, and mclimit parameters cannot be set to on.
- $\Box$  Multicast MC addresses that is not specified by the ADD SWITH FILTER command are not protected by storm protection.
- The reserved multicast MAC addresses, 01-80-c2-00-00-00 to 02-80-c2-00-00-2f, are not protected by storm protection.
- $\Box$  When the port was disabled by the disable action of the intrusionaction parameter, the port is still disabled after rebooting if the configuration is saved before rebooting. To enable the port, run the enable switch port command.
- 100M SFP ports cannot be a trunk member.

## **Confirmation Command**

["SHOW SWITCH PORT" on page 272](#page-271-0)

## **Example**

The following command sets port 1 to 100M speed and half duplex mode:

Manager > set switch port=1 speed=100mhalf

# **SET SWITCH STORMDETECTION**

#### **Syntax**

```
set switch stormdetection port[=port_list|all]
[lowrateaction=portdisable|linkdown|bcdiscard|none] 
[highrateaction=portdisable|linkdown|bcdiscard|none] 
[lowratethreshold=rate] [highratethreshold=rate]
[blocktimeout=timeout|none]
[frametype=broadcast|multicast|all] 
[framesize=framesize|auto]
```
#### **Parameters**

#### port\_list

Specifies a list of ports. To specify multiple ports, use a comma (,) to separate them. To specify a range of ports, use a hyphen (-).

#### all

Specifies all the switch ports.

#### lowrateaction

Specifies an action when the port detects the loop. The port stops the action after the time specified by the blocktimeout parameter has passed.

#### portdisable

The port is disabled when the loop is detected. This is the default setting.

#### linkdown

Specifies that the port is disconnected when the loop is detected.

#### bcdiscard

Specifies that the port stops receiving broadcast frames when the loop is detected.

#### none

Specifies that the port takes no action. However, the switch issues log messages.

#### interval

Specifies the interval of sending a Loop Detection Frame (LDF) in seconds. The default setting is 120 seconds.

#### secure

Specifies an action when the port receives an LDF.

on

Specifies that the port discards the LDF if the ID code in the LDF is different from the valid ID code. The ID code is valid during the specified interval. This is the default setting.

#### off

Specifies that the port does not check the ID code int the LDF.

#### blocktimeout

Specifies duration in seconds when the port takes the action specified by the lowrateaction or hightrateaction parameter.

#### timeout

Specifies time in seconds. The default value is 300 seconds.

#### none

Specifies that the port does not stop taking the action specified by the action parameter.

#### **Description**

Use this command to specify the actions of Loop Detection.

Here are guidelines for Loop Detection:

- $\Box$  Allied Telesis recommends the linkdown option for trunk ports.
- $\Box$  You cannot specifying the bcdiscard option on the ports that the Packet Strom Protection is enabled.
- Allied Telesis recommends 1 second or longer for the interval and 60 seconds or longer for the blocktimeout parameter when the linkdown option is specified.
- $\Box$  To cancel the action that the port took when the loop is detected:
	- Execute the ENABLE SWITCH PORT command.
	- Execute the DISABLE SWITCH PORT command
	- Disconnect the port.
	- Modify the power saving mode to portoff.

#### **Confirmation Command**

["SHOW SWITCH STORMDETECTION" on page 276](#page-275-0)

#### **Example**

The following command sets port 2 to send an LDF every 60 seconds and to be disconnected for 3600 seconds when the loop is detected:

Manager > set switch loopdetection port=2 action=linkdown interval=60 blocktimeout=3600

# **SET SWITCH TRUNK**

#### **Syntax**

set switch trunk=trunk\_name speed=1000m|100m|10m

## **Parameters**

## trunk\_name

Specifies a trunk name.

#### speed

Specifies port speed.

#### 1000m

The port is set to 1000M speed, the full duplex, and Autonegotiation. Combo ports must be set to 1000m. This is the default setting.

#### 100m

The port is set to 100M speed, the full duplex, and Autonegotiation.

#### 10m

The port is set to 10M speed, the full duplex, and Auto-negotiation.

## **Description**

Use this command to change the trunk settings.

## **Confirmation Command**

["SHOW SWITCH TRUNK" on page 278](#page-277-0)

## **Example**

The following command changes the trunk name to uplink and the speed to 1000m:

Manager > set switch trunk=uplink speed=1000m

# **SHOW SWITCH**

# **Syntax**

show switch

#### **Parameters**

None

#### **Description**

Use this command to display information about the switch settings. An example of the command output is shown in [Figure 35.](#page-266-0)

| Switch Configuration                                                                                                    |  |
|----------------------------------------------------------------------------------------------------|--|
| Switch Address  00-09-16-00-00-02<br>Ageingtimer  On<br>Number of Fixed Ports  16<br>Mirroring  Disabled<br>Mirror port  None<br>Ports mirroring on Rx  None<br>Ports mirroring on Tx  None<br>Ports mirroring on Both  None<br>BPDU Forwarding  Disabled<br>EAP Forwarding  Disabled<br>Powersaving  Disabled<br>Ageingtime  300<br>UpTime  00:34:57<br>------------- |  |
|                                                                                                    |  |

Figure 35. SHOW SWITCH Command

# <span id="page-266-0"></span>**Example**

The following example displays information about the switch:

Manager > show switch

# **SHOW SWITCH COUNTER**

#### **Syntax**

show switch counter

## **Parameters**

None

# **Description**

Use this command to display statistics on the switch. An example of the command output is shown in [Figure 36](#page-267-0).

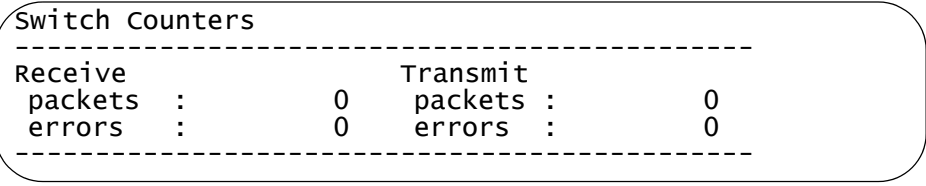

Figure 36. SHOW SWITCH COUNTER Command

# <span id="page-267-0"></span>**Example**

The following example displays statistics on the switch:

Manager > show switch counter

# <span id="page-268-0"></span>**SHOW SWITCH LOOPDETECTION**

#### **Syntax**

show switch loopdetection [port=port\_list|all] [config|status|counter]

#### **Parameters**

port\_list

Specifies a list of ports. To specify multiple ports, use a comma (,) to separate them. To specify a range of ports, use a hyphen (-).

#### all

Specifies all the switch ports.

#### config

Displays the configurations of Loop Detection.

## status

Displays the status of Loop Detection.

#### counter

Displays the counters of Loop Detection.

#### **Description**

Use this command to display information about Loop Detection. An example of the command output is shown in [Figure 37 on page 270.](#page-269-0) Switch Loop Detection configuration ---------------------------------------------------------------- Port .......................... 1 Status .......................... Disabled Frame Action ................. PortDisable Frame Interval ................ 120 sec Secure Frame ..................... On Blocking Timeout ............... 300 sec Port .......................... 2 Status ......................... Enabled Frame Action .................. Linkdown<br>Frame Interval ................. 1 (sec) Frame Interval  $\dots\dots\dots\dots\dots$  1 Secure Frame .................. Off Blocking Timeout .............. 3600 (sec) Switch Loop Detection Status ---------------------------------------------------------------- Port Loop Expiry Port Status Link Status B/C Status ---------------------------------------------------------------- 1 Blocking 115 Disabled(Act) Up Discard 2 Normal -- Disabled(User) Up Forward 3 Detected 32 Enabled Up Forward 4 Blocking 192 Disabled(Act) Down(Act) Forward 5 -- -- Enabled Down Forward 6 -- -- Enabled Down Forward 7 -- -- Disabled(User) Down(User) Forward Enabled <sup>1</sup> Switch Loop Detection Counter ---------------------------------------------------------------- Port Frame Tx Frame Rx Action Frame Rx Discards ---------------------------------------------------------------- 1 0 0 0 0 2 67295 1 1 0 3 0 0 0 0 4 0 0 0 0 5 0 0 0 0 6 0 0 0 0 7 0 0 0 0 8 0 0 0 0

#### Figure 37. SHOW SWITCH LOOPDETECTION Command

#### <span id="page-269-0"></span>**Example**

The following example displays Loop Detection information on port 1 and 2:

Manager  $>$  show switch loopdetection port=1,2

# <span id="page-270-0"></span>**SHOW SWITCH MIRROR**

#### **Syntax**

show switch mirror

#### **Parameters**

None

#### **Description**

Use this command to display the settings of mirroring. An example of the command output is shown in [Figure 38.](#page-270-1)

```
Port Mirroring Information
--------------------------------------------------
Mirror Port ............... 1
Status ..................... Disabled
Port Mirroring on Rx ...... None
 Port Mirroring on Tx ...... None
 Port Mirroring on Both .... None
      --------------------------------------------------
```
Figure 38. SHOW SWITCH MIRROR Command

#### <span id="page-270-1"></span>**Example**

The following example displays the settings of mirroring:

Manager > show switch mirror

# <span id="page-271-0"></span>**SHOW SWITCH PORT**

## **Syntax**

show switch port[=port\_list|all] [summary|security]

# **Parameters**

## port\_list

Specifies a list of ports. To specify multiple ports, use a comma (,) to separate them. To specify a range of ports, use a hyphen (-).

## all

Specifies all the switch ports.

#### summary

Displays the summary of port settings.

#### security

Displays security settings on ports.

# **Description**

Use this command to display port settings and security settings. An example of the command output is shown in [Figure 39 on page 273.](#page-272-0)

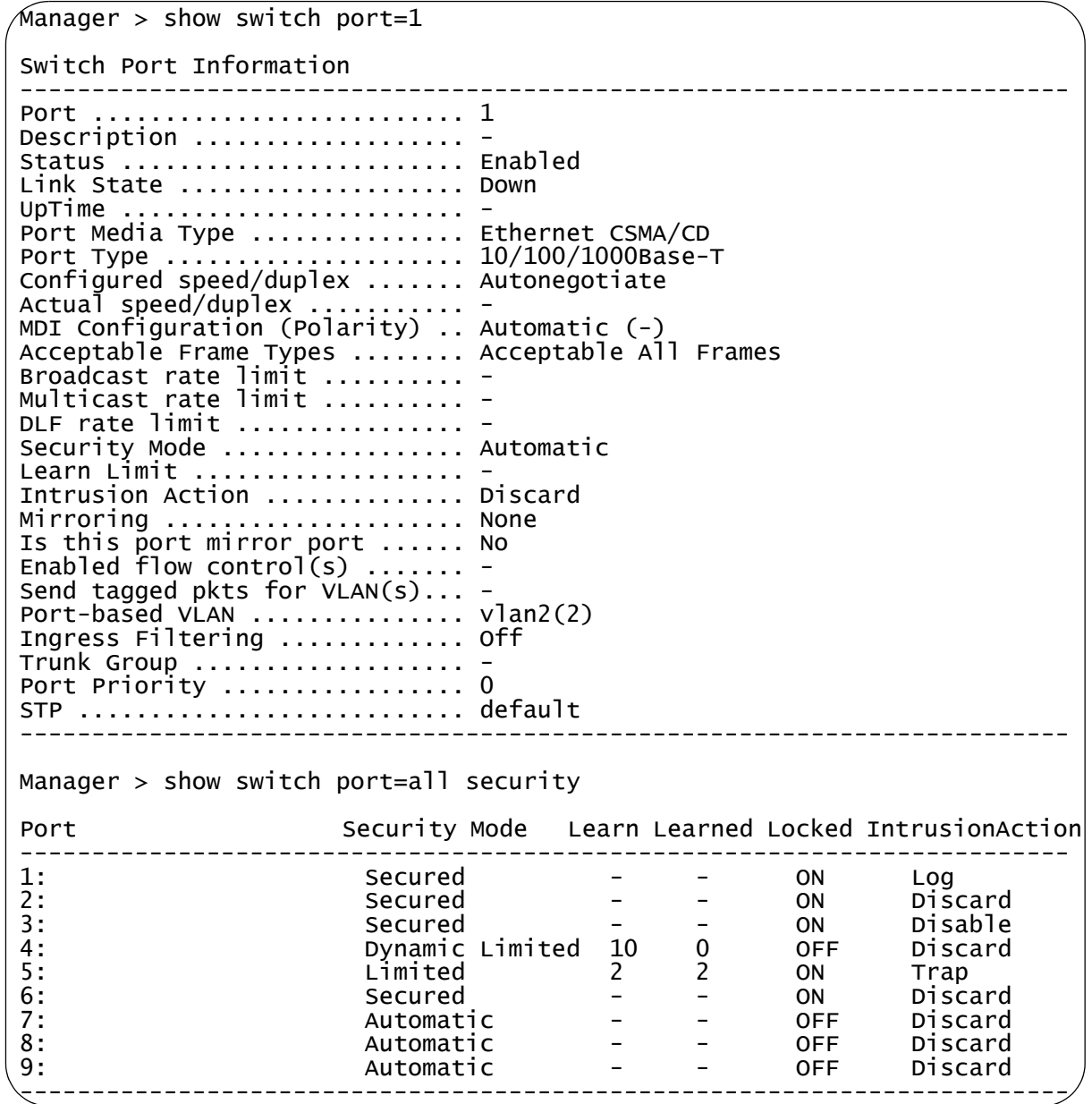

Figure 39. SHOW SWITCH PORT Command

# <span id="page-272-0"></span>**Example**

The following example displays the detailed port settings on port 1:

Manager > show switch port=1

# **SHOW SWITCH PORT COUNTER**

#### **Syntax**

show switch port[=port\_list|all] counter

# **Parameters**

port\_list

Specifies a list of ports. To specify multiple ports, use a comma (,) to separate them. To specify a range of ports, use a hyphen (-).

all

Specifies all the switch ports.

# **Description**

Use this command to display statistics counters on ports. An example of the command output is shown in [Figure 40.](#page-273-0)

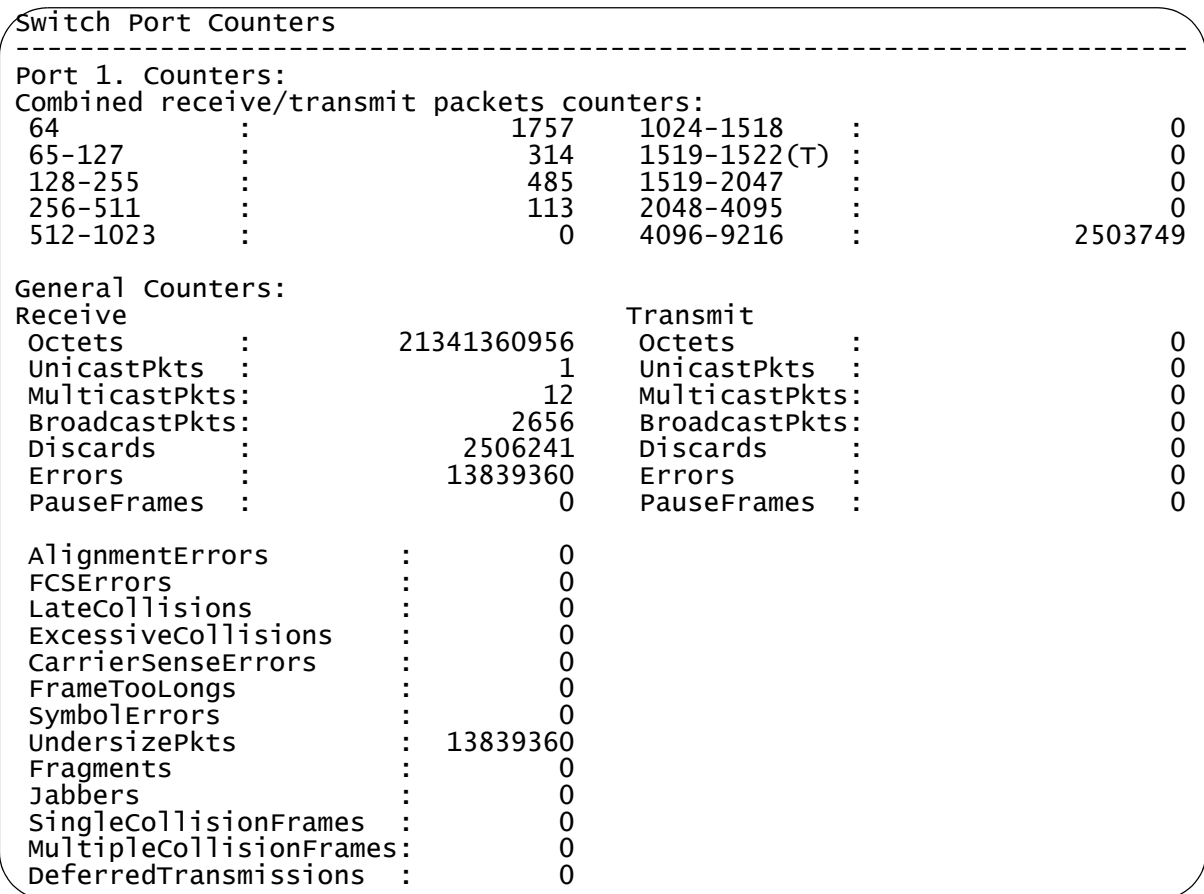

<span id="page-273-0"></span>Figure 40. SHOW SWITCH PORT COUNTER Command

# **Example**

The following example displays statics counters on port 1:

Manager > show switch port=1 counter

# <span id="page-275-0"></span>**SHOW SWITCH STORMDETECTION**

## **Syntax**

show switch loopdetection [port=port\_list|all] [config|status|counter]

# **Parameters**

## port\_list

Specifies a list of ports. To specify multiple ports, use a comma (,) to separate them. To specify a range of ports, use a hyphen (-).

## all

Specifies all the switch ports.

## config

Displays the configurations of Storm Detection.

# status

Displays the status of Storm Detection.

## counter

Displays the counters of Storm Detection.

# **Description**

Use this command to display information about Storm Detection. An example of the command output is shown in [Figure 41 on page 277.](#page-276-0)

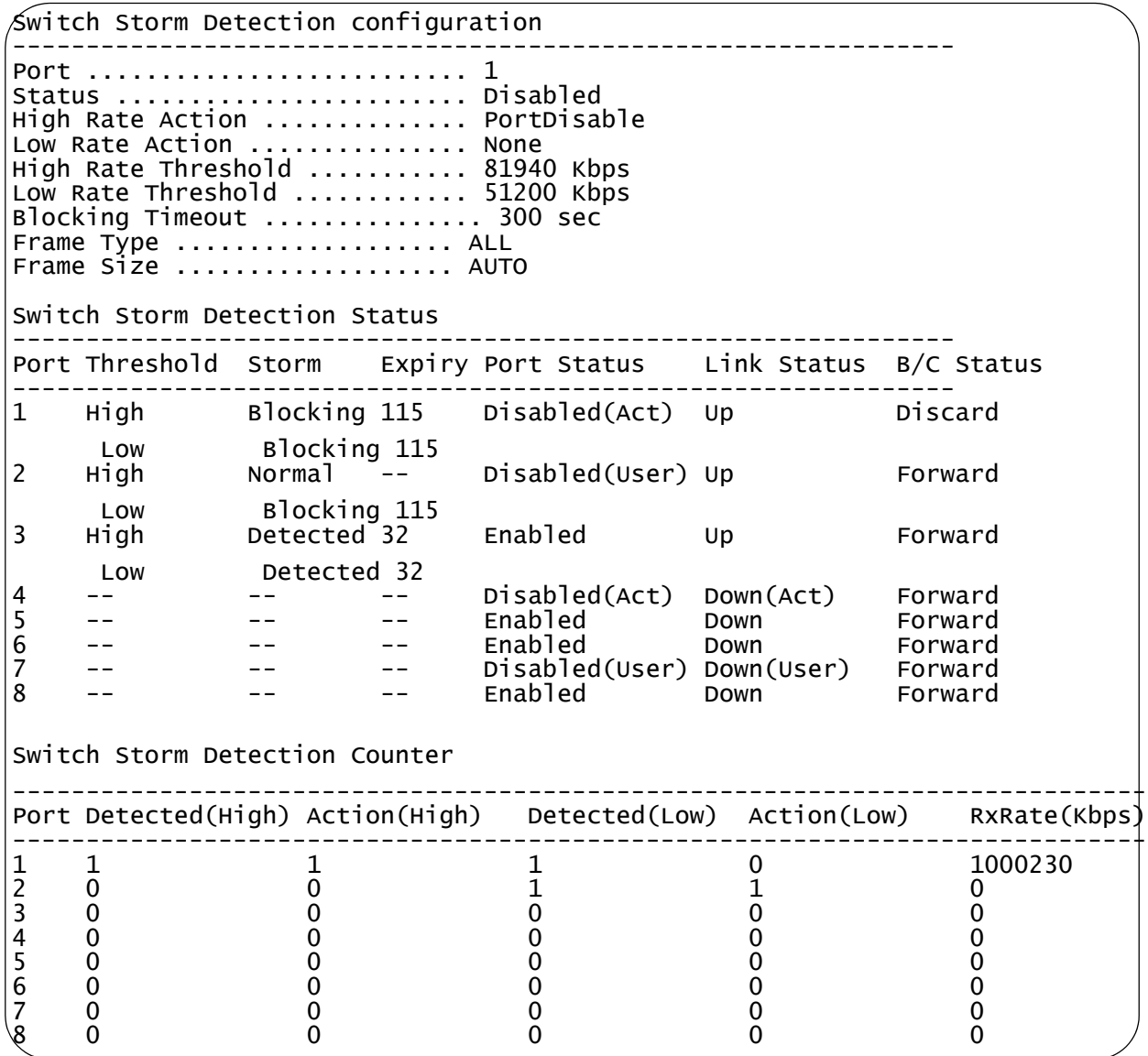

<span id="page-276-0"></span>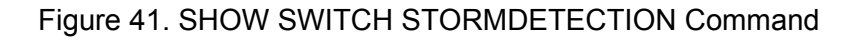

# **Example**

The following example displays Strom Detection information on port 1:

Manager > show switch stormdetection port=1

# <span id="page-277-0"></span>**SHOW SWITCH TRUNK**

#### **Syntax**

show switch trunk=trunk

# **Parameters**

trunk

Specifies a trunk group to display its information.

# **Description**

Use this command to display information about trunk groups. An example of the command output is shown in [Figure 42.](#page-277-1)

```
Switch Trunk Group
--------------------------------------------------------
 Trunk group name ... uplink
 Speed .............. 1000 Mbps
 Ports .............. 1-8
--------------------------------------------------------
```
Figure 42. SHOW SWITCH TRUNK Command

# <span id="page-277-1"></span>**Example**

The following example displays information about trunk groups:

Manager > show switch trunk

# **Chapter 15 Ethernet Protected Switched Ring (EPSR) Commands**

The EPSR commands are summarized in [Table 32](#page-278-0).

<span id="page-278-0"></span>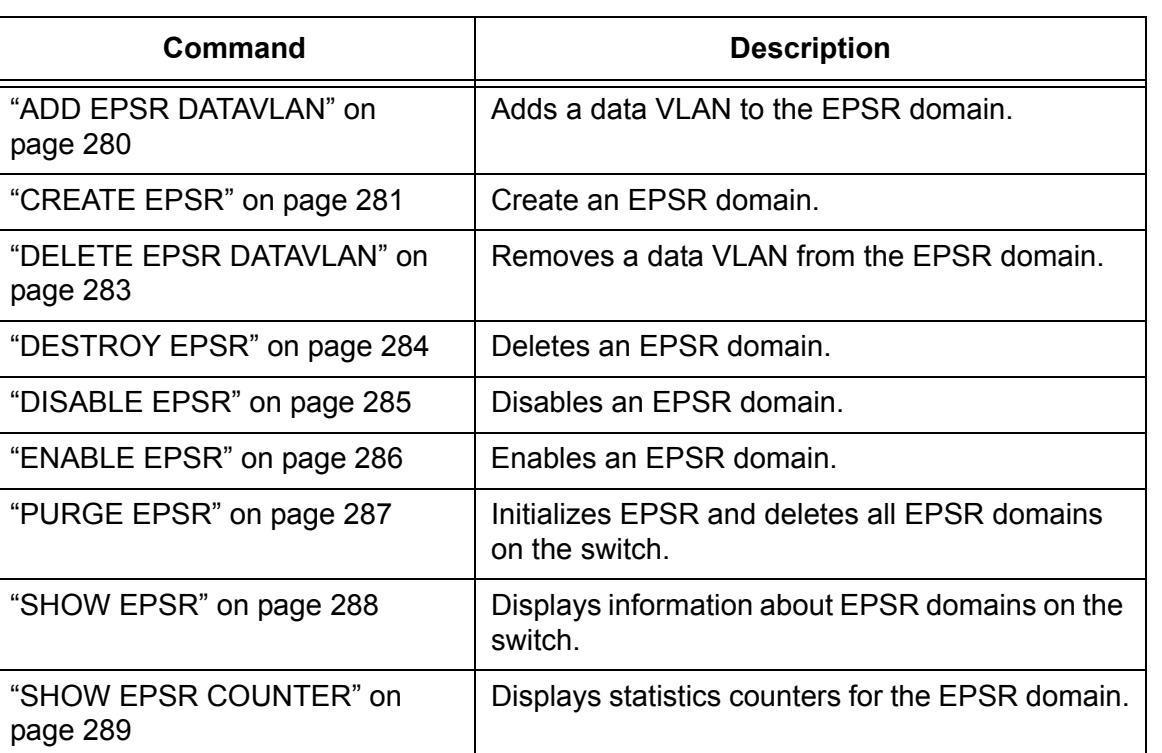

Table 32. EPSR Commands

# <span id="page-279-0"></span>**ADD EPSR DATAVLAN**

#### **Syntax**

add epsr=epsr\_name datavlan=[vlan\_name|vlan\_id]

## **Parameters**

epsr\_name

Specifies an EPSR domain.

datavlan

Specifies a data VLAN with a VLAN name or VLAN ID.

## **Description**

Use this command to add a data VLAN to the Ethernet Protected Switched Ring (EPSR) domain. Data VLANs carry data traffic that EPSR protects from looping.

Here are guidelines for data VLAN:

- □ One EPSR domain can have up to 255 data VLANs.
- A data VLAN to an EPSR domain can be added as a data VLAN to another EPSR domain if the EPSR domains are not connected to the same ports.
- □ A control VLAN that is assigned to an EPSR domain cannot be add as a data VLAN.
- □ A VLAN associated to an MST instance of Multiple Spanning Tree Protocol (MSTP) cannot be added as a data VLAN.

## **Confirmation Command**

["SHOW EPSR" on page 288](#page-287-0)

## **Example**

The following command adds VLAN 50 to the EPSR domain "epsr1:"

Manager > add epsr=epsr1 datavlan=50

# <span id="page-280-0"></span>**CREATE EPSR**

#### **Syntax**

create epsr=epsr\_name mode=aware|transit controlvlan=vlan\_name|vlan\_id [deletemcast]

#### **Parameters**

#### epsr\_name

Specifies an Ethernet Protected Switched Ring (EPSR) domain name.

#### aware

Specifies the role of the EPSR domain to the aware mode, which the switch is a transit node with the aware function. See Table 33 on page 282.

#### transit

Specifies the role of the EPSR domain to the transit mode, which the switch is a transit node with the full function. See Table 33 on page 282.

#### controlvlan

Specifies a tagged VLAN that handles control messages for the EPSR domain. Specifies a VLAN with a VLAN name or VLAN ID.

Here are guidelines for control VLAN:

- The control VLAN must have two member ports. Ports belong to the same trunk group are considered as one port.
- The control VLAN cannot be a data VLAN or control VLAN for another EPSR domain.
- A port on which STP, port security, or Port-based authentication is enabled cannot be a member port of a control VLAN.

#### deletemcast

When the deletemcast keyword is specified, the switch deletes the multicast addresses for IGMP Snooping and MLD Snooping from the FDB. Static MLD multicast addresses are not deleted.

#### **Description**

Use this command to create an Ethernet Protected Switched Ring (EPSR) domain. You can create up to 8 EPSR domains per switch. EPSR protects loops in Layer 2 and recovers switching in a ring topology. The master node polls by sending health check messages to transit nodes; the transit

nodes send linkdown notices. The switch is able to function as a transit node.

The functions as a transit node are described in Table 33.

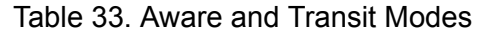

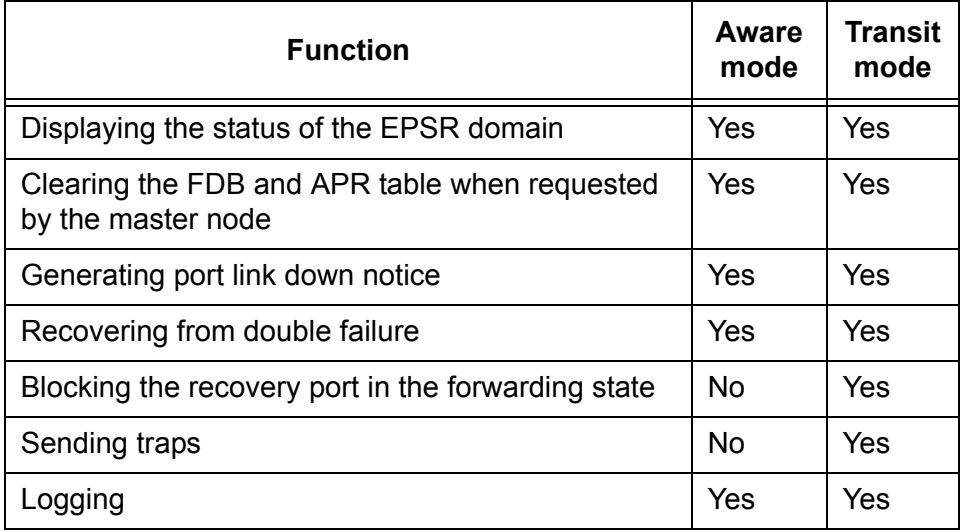

# **Confirmation Command**

["SHOW EPSR" on page 288](#page-287-0)

## **Example**

The following command creates the EPSR domain "epsr1" that the switch functions in the aware mode and uses VLAN 10 as a control VLAN:

Manager > create epsr=epsr1 mode=aware controlvlan=10

# <span id="page-282-0"></span>**DELETE EPSR DATAVLAN**

## **Syntax**

delete epsr=epsr\_name datavlan=[vlan\_name|vlan\_id|all]

#### **Parameters**

epsr\_name Specifies an Ethernet Protected Switched Ring (EPSR) domain.

datavlan

Specifies a data VLAN with a VLAN name or VLAN ID. With the keyword all, all data VLANs are specified.

#### **Description**

Use this command to remove a data VLAN from the specified EPSR domain.

# **Confirmation Command**

["SHOW EPSR" on page 288](#page-287-0)

#### **Example**

The following command deletes VLAN 50 from the EPSR domain "epsr1:"

Manager > delete epsr=epsr1 datavlan=50

# <span id="page-283-0"></span>**DESTROY EPSR**

# **Syntax**

destroy epsr=epsr\_name|all

## **Parameters**

epsr\_name Specifies an EPSR domain.

a<sub>11</sub>

Specifies all ESPR domains.

# **Description**

Use this command to delete EPSR domains on the switch.

# **Confirmation Command**

["SHOW EPSR" on page 288](#page-287-0)

# **Example**

The following command deletes all EPSR domains on the switch:

Manager > destroy epsr=all

# <span id="page-284-0"></span>**DISABLE EPSR**

#### **Syntax**

disable epsr=epsr\_name|all

#### **Parameters**

epsr\_name Specifies an EPSR domain.

#### all

Specifies all ESPR domains.

## **Description**

Use this command to disable an EPSR domain.

#### **Note**

Before executing this command, you must disable the port for the ring either by running the DISABLE SWITCH PORT command or unplugging the cable.

## **Confirmation Command**

["SHOW EPSR" on page 288](#page-287-0)

# **Example**

The following command disables the EPSR domain "espr1:"

Manager > disable epsr=epsr1

# <span id="page-285-0"></span>**ENABLE EPSR**

# **Syntax**

enable epsr=epsr\_name|all

# **Parameters**

epsr\_name Specifies an EPSR domain.

a<sub>11</sub>

Specifies all ESPR domains.

# **Description**

Use this command to enable an EPSR domain.

# **Confirmation Command**

["SHOW EPSR" on page 288](#page-287-0)

# **Example**

The following command enables all EPSR domains on the switch:

Manager > enable epsr=all

# <span id="page-286-0"></span>**PURGE EPSR**

# **Syntax**

purge epsr

#### **Parameters**

None

# **Description**

Use this command to initialize EPSR and delete all EPSR domains.

# **Confirmation Command**

["SHOW EPSR" on page 288](#page-287-0)

# **Example**

The following command initializes EPSR and deletes all EPSR domains:

Manager > purge epsr

# <span id="page-287-0"></span>**SHOW EPSR**

#### **Syntax**

show epsr[=epsr\_name|all]

# **Parameters**

epsr\_name Specifies an EPSR domain.

#### all

Specifies all ESPR domains.

# **Description**

Use this command to display information about the EPSR domain. An example of the command output is shown in [Figure 43.](#page-287-1)

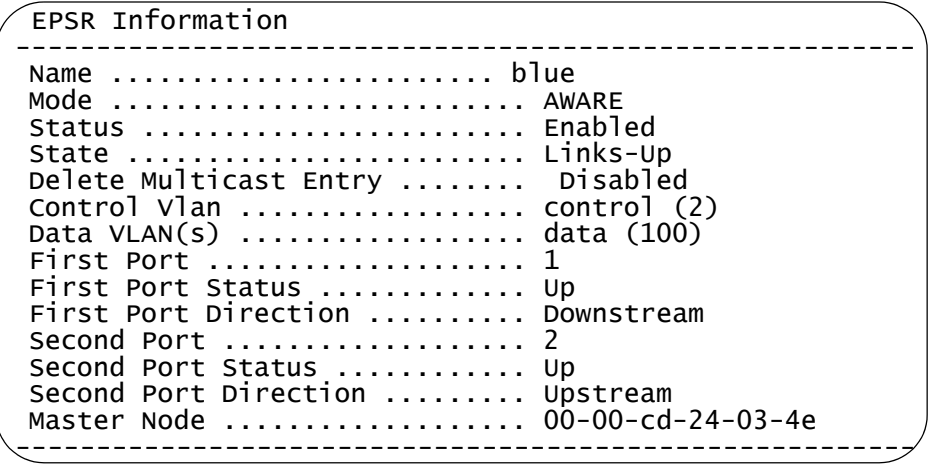

Figure 43. SHOW EPSR Command

#### <span id="page-287-1"></span>**Example**

The following example displays information about the EPSR domains on the switch:

Manager > show epsr
# **SHOW EPSR COUNTER**

### **Syntax**

show epsr[=epsr\_name|all] counter

# **Parameters**

epsr\_name

Specifies an EPSR domain.

all

Specifies all ESPR domains.

### **Description**

Use this command to display statistics counters for the EPSR domain. An example of the command output is shown in [Figure 44.](#page-288-0)

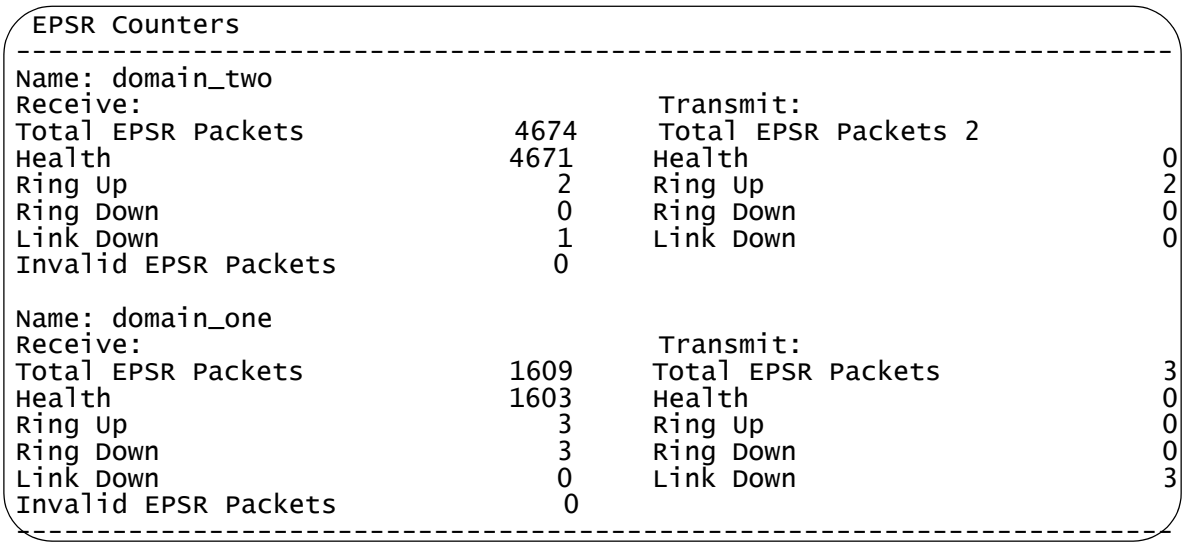

Figure 44. SHOW EPSR COUNTER Command

# <span id="page-288-0"></span>**Example**

The following example displays statistics counters for the the EPSR domains:

Manager > show epsr=all counter

Chapter 15: Ethernet Protected Switched Ring (EPSR) Commands

# **Chapter 16 Forwarding Database (FDB) Commands**

The FDB commands are summarized in [Table 34.](#page-290-0)

# Table 34. FDB Commands

<span id="page-290-0"></span>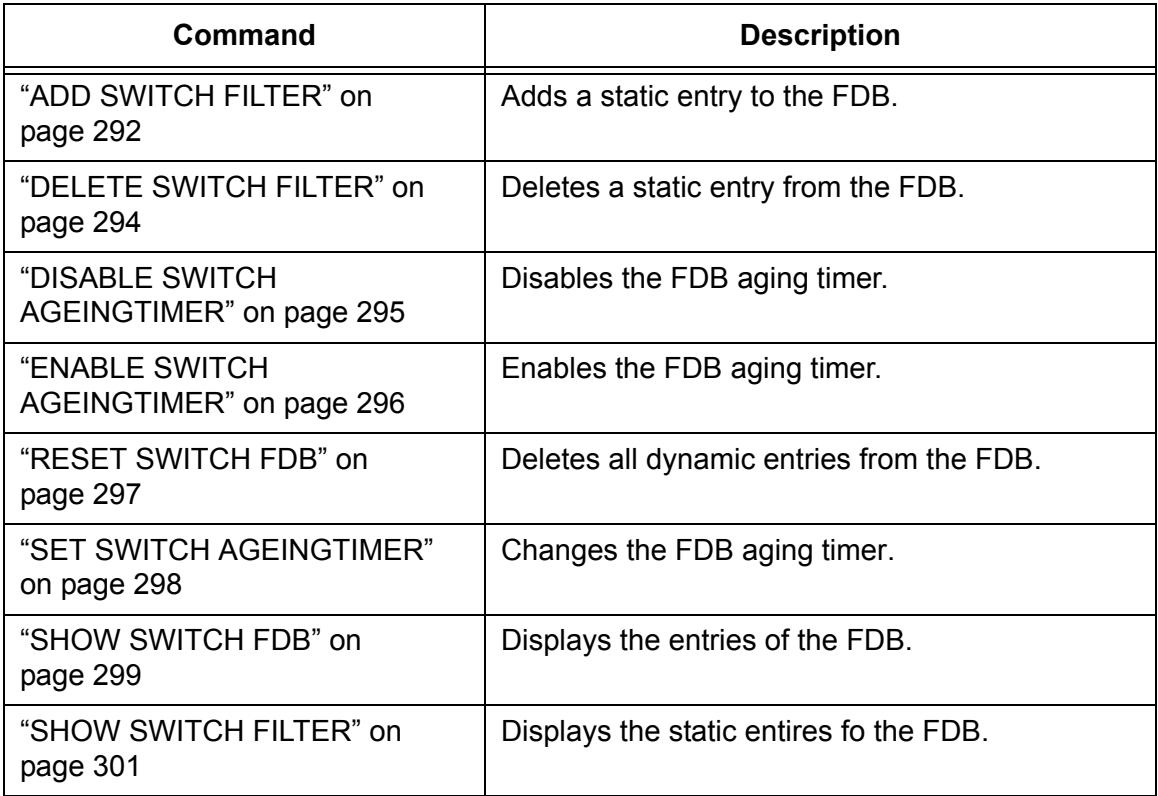

# <span id="page-291-0"></span>**ADD SWITCH FILTER**

#### **Syntax**

add switch filter destaddress=unicast\_mac\_add port=port\_number  $[v]$ an= $v$ lan\_name|vid]

add switch filter destaddress=multicast\_mac\_add vlan=vlan\_name|vid

#### **Parameters**

destaddress

Specifies the a data VLAN with a VLAN name or VLAN ID.

#### unicast\_mac\_add

Specifies a unicast MAC address in the format: *ff*-*ff*-*ff*-*ff*-*ff*-*ff*. The first octet of a unicast MAC address is an even number.

#### multicast\_mac\_add

Specifies a multicast MAC address in the format: *ff*-*ff*-*ff*-*ff*-*ff*-*ff*. The first octet of a multicast MAC address is an odd number.

#### port\_number

Specifies the port number.

#### vlan

Specifies a tagged VLAN that the port belongs to. Do not specify this parameter if the port is only a member of untagged VLAN. You must specify this parameter when adding a multicast MAC address.

#### **Description**

Use this command to add a static entry to the Forwarding Database (FDB). FDB is a database to store MAC addresses that the switch uses to determine a port to forward frames.

You can add up to 2048 static entries to the Forwarding Database.

# **Confirmation Command**

["SHOW SWITCH FDB" on page 299](#page-298-0)

# **Example**

The following command adds a static entry of the MAC address 00-00 f4-12-34-56 to FDB:

Manager > add switch filter destaddress=00-00-f4-12-34-56 port=1

# <span id="page-293-0"></span>**DELETE SWITCH FILTER**

#### **Syntax**

delete switch filter port=port\_number [destaddress=unicast\_mac\_add] [vlan=vlan\_name|vid]

delete switch filter destaddress=multicast\_mac\_add vlan=vlan\_name|vid

#### **Parameters**

destaddress

Specifies the a data VLAN with a VLAN name or VLAN ID.

### unicast\_mac\_add

Specifies a unicast MAC address in the format: *ff*-*ff*-*ff*-*ff*-*ff*-*ff*. The first octet of a unicast MAC address is an even number.

#### multicast\_mac\_add

Specifies a multicast MAC address in the format: *ff*-*ff*-*ff*-*ff*-*ff*-*ff*. The first octet of a multicast MAC address is an odd number.

#### port\_number

Specifies the number of port.

#### vlan

Specifies a tagged VLAN that the port belongs to.Do not specify this parameter if the port is only a member of untagged VLAN. You must specify this parameter when adding a multicast MAC address.

#### **Description**

Use this command to delete a static entry from the Forwarding Database (FDB). Confirmation Command

["SHOW SWITCH FDB" on page 299](#page-298-0)

# **Example**

The following command deletes a static entry of the MAC address 00-00 f4-12-34-56 from FDB:

Manager > delete switch filter port=1 destaddress=00-00-f4- 12-34-56

# <span id="page-294-0"></span>**DISABLE SWITCH AGEINGTIMER**

## **Syntax**

disable switch agingtimer

### **Parameters**

None

#### **Description**

Use this command to disable the FDB aging timer. When the FDB aging timer is disabled, the dynamic entires of FDB are not expired and deleted. By default, the FDB aging timer is enabled.

### **Confirmation Command**

["SHOW SWITCH FDB" on page 299](#page-298-0)

### **Example**

The following command disables the FDB aging timer:

Manager > disable switch agingtimer

# <span id="page-295-0"></span>**ENABLE SWITCH AGEINGTIMER**

#### **Syntax**

enable switch agingtimer

### **Parameters**

None

### **Description**

Use this command to enable the FDB aging timer. When the FDB aging timer is enabled, the dynamic entires of FDB are expired and deleted. By default, the FDB aging timer is enabled.

### **Confirmation Command**

["SHOW SWITCH FDB" on page 299](#page-298-0)

# **Example**

The following command enables the FDB aging timer:

Manager > enable switch agingtimer

# <span id="page-296-0"></span>**RESET SWITCH FDB**

# **Syntax**

reset switch fdb

### **Parameters**

None

#### **Description**

Use this command to delete all of the dynamic entries from FDB. The static entires are not deleted.

# **Confirmation Command**

["SHOW SWITCH FDB" on page 299](#page-298-0)

# **Example**

The following command deletes all dynamic entires from FDB:

Manager > reset switch fdb

# <span id="page-297-0"></span>**SET SWITCH AGEINGTIMER**

#### **Syntax**

set switch agingtimer=time

# **Parameters**

time

Specifies time in seconds that the dynamic entries in FDB are expired. The range is 1 to 1,000,000 seconds. The default setting is 300 seconds.

# **Description**

Use this command to change timer for the dynamic entires in FDB to be expired. A dynamic entry is deleted from FDB when any frame with the destination MAC address of the dynamic entry has not been received for the period of the specified time.

# **Confirmation Command**

["SHOW SWITCH FDB" on page 299](#page-298-0)

# **Example**

The following command changes the aging timer to 500 seconds:

Manager > set switch agingtimer=500

# <span id="page-298-0"></span>**SHOW SWITCH FDB**

#### **Syntax**

```
show switch fdb [address=mac_add] [port=port_list|all]
[status=static|dynamic|discard] [vlan=vlan_name|vid]
[trunk=trunk]
```
#### **Parameters**

```
mac_add
```
Specifies a unicast MAC address in the format: *ff*-*ff*-*ff*-*ff*-*ff*-*ff*.

#### port\_list

Specifies a list of ports. To specify multiple ports, use a comma (,) to separate them. To specify a range of ports, use a hyphen (-).

#### all

Specifies all switch ports.

#### status

Specifies the entry type to display information about.

#### vlan

Specifies a VLAN with either the VLAN name or VLAN ID.

trunk

Specifies the name of a trunk group. Displays only entries that belong to the trunk group.

#### **Description**

Use this command to display entries of FDB. An example of the command output is shown in [Figure 45](#page-298-1).

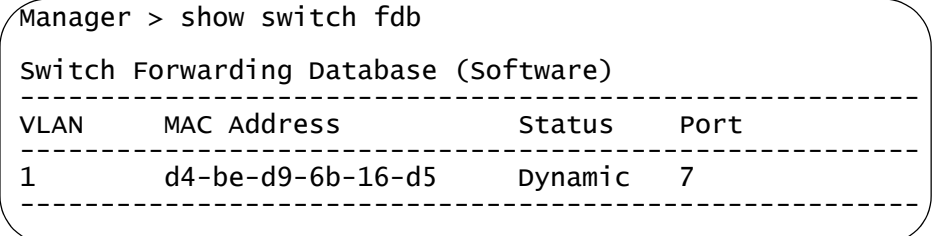

<span id="page-298-1"></span>Figure 45. SHOW SWITCH FDB Command

# **Example**

The following example displays the entries of FDB:

Manager > show switch fdb

# <span id="page-300-0"></span>**SHOW SWITCH FILTER**

#### **Syntax**

show switch filter [port=port\_list|all] [destaddress=mac\_add] [vlan=vlan\_name|vid]

#### **Parameters**

port\_list

Specifies a list of ports. To specify multiple ports, use a comma (,) to separate them. To specify a range of ports, use a hyphen (-).

all

Specifies all switch ports.

mac\_add

Specifies a destination MAC address in the format: *ff*-*ff*-*ff*-*ff*-*ff*-*ff*.

vlan

Specifies a VLAN with either the VLAN name or VLAN ID.

# **Description**

Use this command to display the static entries of FDB. An example of the command output is shown in [Figure 46.](#page-300-1)

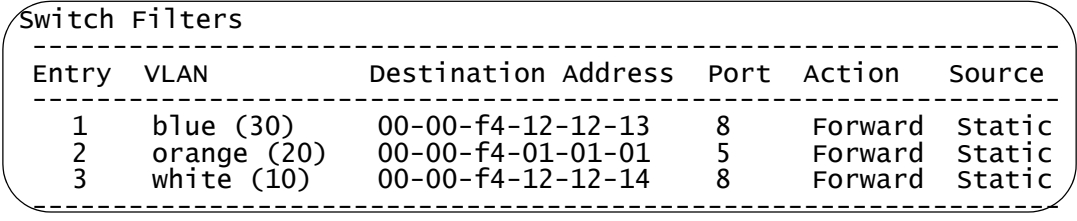

Figure 46. SHOW SWITCH FILTER Command

### <span id="page-300-1"></span>**Example**

The following example displays the static entries of FDB:

Manager > show switch filter

Chapter 16: Forwarding Database (FDB) Commands

# **Chapter 17 DHCP Snooping Commands**

The DHCP Snooping commands are summarized in [Table 35.](#page-302-0)

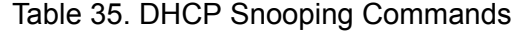

<span id="page-302-0"></span>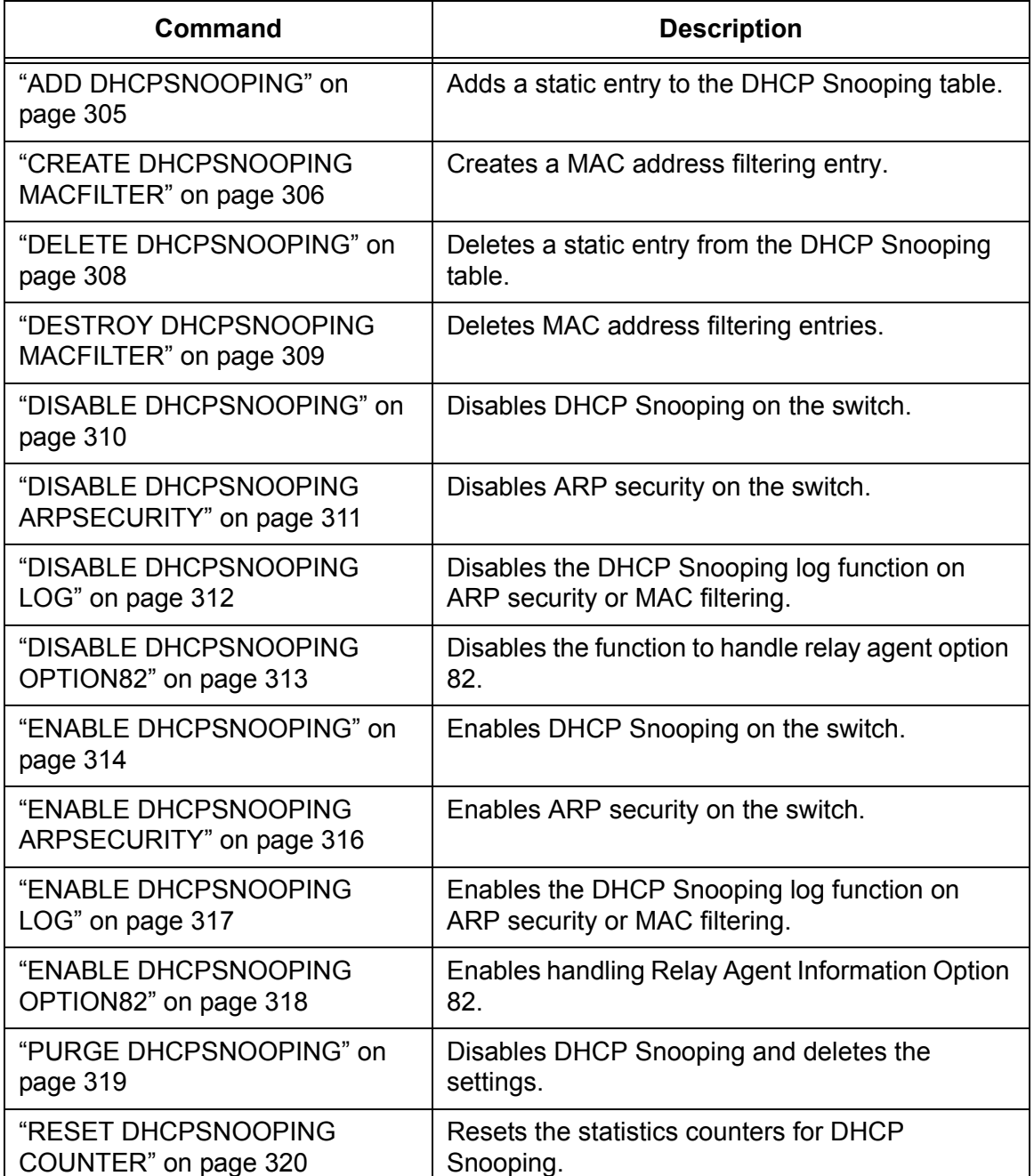

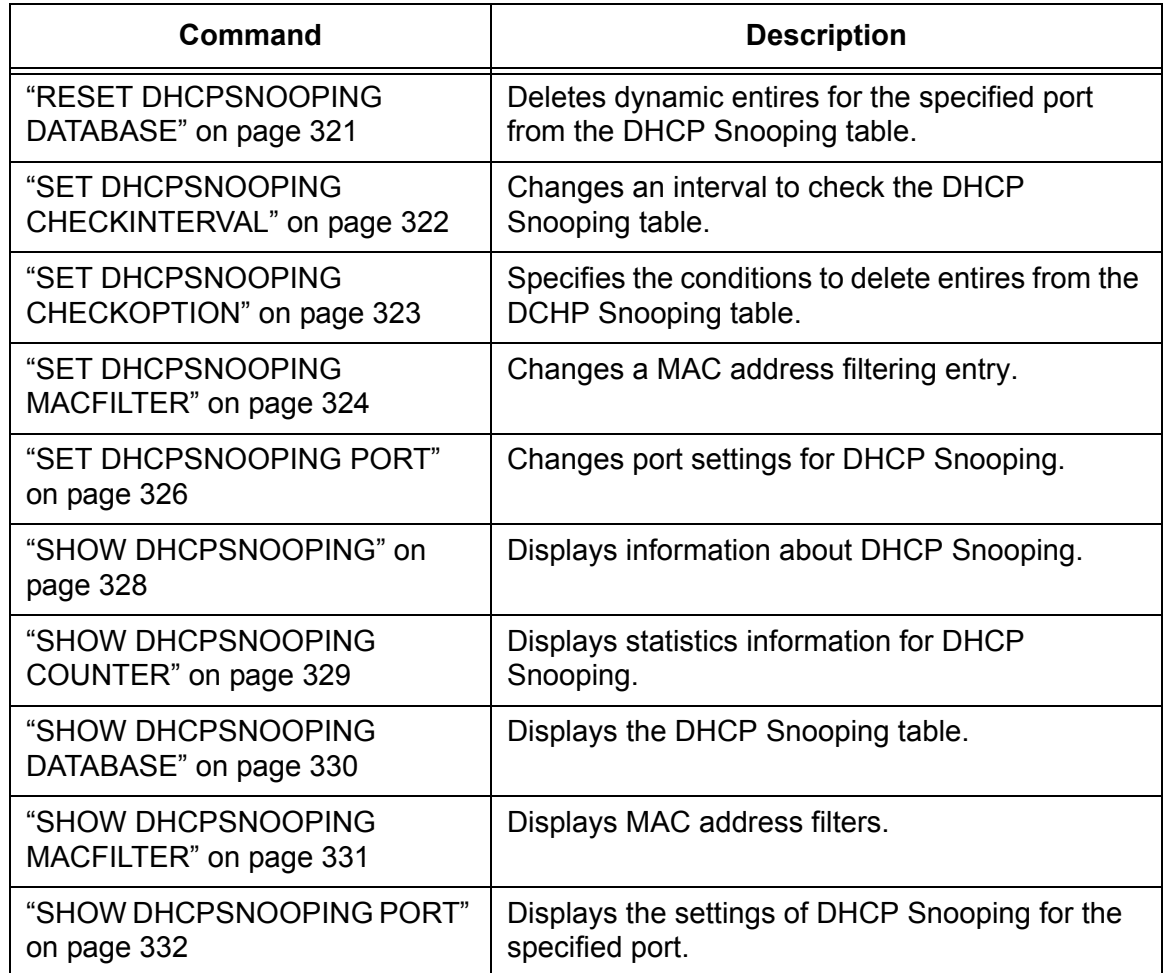

# Table 35. DHCP Snooping Commands (Continued)

# <span id="page-304-0"></span>**ADD DHCPSNOOPING**

#### **Syntax**

add dhcpsnooping binding=mac\_address interface=vlan\_interface ip=ip\_address port=port\_number

#### **Parameters**

mac\_address Specifies the MAC address of the client.

vlan\_interface Specifies the VLAN name or VLAN ID that the client belong to.

ip\_address Specifies the IP address of the client.

#### port\_number

Specifies the port number that the client is connected to.

#### **Description**

Use this command to add a static entry to the DHCP Snooping table.

Here are guidelines for DHCP Snooping:

- $\Box$  By default, one port can be only one static entry. To add more than one entry per port, use the SET DHCPSNOOPING PORT command to change the maxlease value.
- $\Box$  A trusted port cannot be a static entry to the DCHP Snooping table.
- □ An IP address in the DCHP range cannot be added to the DHCP Snooping table.

#### **Confirmation Command**

["SHOW DHCPSNOOPING DATABASE" on page 330](#page-329-0)

#### **Example**

The following command adds a static entry to the DCHP Snooping table:

Manager > add dhcpsnooping binding=00-00-00-00-00-01 intervace=vlan2 ip=192.168.10.5 port=5

# <span id="page-305-0"></span>**CREATE DHCPSNOOPING MACFILTER**

#### **Syntax**

```
create dhcpsnooping macfilter=entry_id
[address=mac_address|any] [mask=mac_mask]
[vlan=vlan_name|vlan_id|any] [port=port_list|all|none]
[action=deny|permit]
```
# **Parameters**

entry\_id

Specifies the ID of a MAC address filtering entry. The range is 1 to 999.

#### mac\_address

Specifies the MAC address of the device to be filtered.

#### any

Specifies all MAC addresses. This is the default setting.

#### mac\_mask

Specifies the mask of the MAC address to be filtered.

### vlan\_name

Specifies a VLAN name.

# vlan\_id

Specifies a VLAN ID. The range is 1to 4094.

#### any

Specifies all VLANs.

# port\_list

Specifies a list of ports. To specify multiple ports, use a comma (,) to separate them. To specify a range of ports, use a hyphen (-).

#### all

Specifies all the switch ports.

#### none

Specifies no switch ports.

#### deny

When matching the filtering criteria, the client is denied.

#### permit

When matching the filtering criteria, the client is permitted.

# **Description**

Use this command to create a MAC address filtering entry.

# **Confirmation Command**

["SHOW DHCPSNOOPING MACFILTER" on page 331](#page-330-0)

# **Example**

The following command creates a MAC address filtering entry:

Manager > create dhcpsnooping macfilter=1 address=00-09-41-00-00-00 mask=ff-ff-ff-00-00-00 port=all action=permit

# <span id="page-307-0"></span>**DELETE DHCPSNOOPING**

### **Syntax**

delete dhcpsnooping binding=mac\_address [ip=ip\_address]

# **Parameters**

mac\_address Specifies the MAC address of the client entry.

ip\_address Specifies the IP address of the client entry.

# **Description**

Use this command to delete a static entry from the DHCP Snooping table.

# **Confirmation Command**

["SHOW DHCPSNOOPING DATABASE" on page 330](#page-329-0)

# **Example**

The following command delete the client entry:

Manager > delete dhcpsnooping binding=00-00-00-00-00-01 ip=192.168.10.5

# <span id="page-308-0"></span>**DESTROY DHCPSNOOPING MACFILTER**

### **Syntax**

destroy dhcpsnooping macfilter=entry\_id\_list|all

# **Parameters**

entry\_id\_list Specifies a list of client entries. To specify multiple entries, use a comma (,) to separate them. To specify a range of entries, use a hyphen (-).

# all

Specifies all client entries.

#### **Description**

Use this command to delete MAC address filtering entries.

### **Confirmation Command**

["SHOW DHCPSNOOPING MACFILTER" on page 331](#page-330-0)

# **Example**

The following command delete the client entry IDs 2, 3, and 4:

Manager > destroy dhcpsnooping macfilter=2,3,4

# <span id="page-309-0"></span>**DISABLE DHCPSNOOPING**

### **Syntax**

disable dhcpsnooping

# **Parameters**

None

# **Description**

Use this command to disable DHCP Snooping. By default, DHCP Snooping is disabled.

# **Confirmation Command**

["SHOW DHCPSNOOPING" on page 328](#page-327-0)

# **Example**

The following command disables DHCP Snooping:

Manager > disable dhcpsnooping

# <span id="page-310-0"></span>**DISABLE DHCPSNOOPING ARPSECURITY**

# **Syntax**

disable dhcpsnooping arpsecurity

# **Parameters**

None

#### **Description**

Use this command to disable ARP security. By default, ARP security is disabled.

# **Confirmation Command**

["SHOW DHCPSNOOPING" on page 328](#page-327-0)

# **Example**

The following command disables ARP security:

Manager > disable dhcpsnooping arpsecurity

# <span id="page-311-0"></span>**DISABLE DHCPSNOOPING LOG**

### **Syntax**

disable dhcpsnooping log=arpsecurity|macfilter

# **Parameters**

log

Specifies a log event. To specify multiple log events, use a comma to separate them.

#### arpsecurity

Specifies the ARP security log. Log messages are issued when an ARP packet is discarded because the source address is not in the DHCP Snooping table.

#### macfilter

Specifies the MAC filter log. Log messages are issued when a DHCP packet is discarded due to MAC filtering.

# **Description**

Use this command to disable logging for DHCP Snooping. By default, logging for DHCP Snooping is disabled.

# **Confirmation Command**

["SHOW DHCPSNOOPING" on page 328](#page-327-0)

# **Example**

The following command disables ARP security logging:

Manager > disable dhcpsnooping log=arpsecurity

# <span id="page-312-0"></span>**DISABLE DHCPSNOOPING OPTION82**

# **Syntax**

disable dhcpsnooping option82

### **Parameters**

None

#### **Description**

Use this command to disable Relay Agent option 82. By default, Relay Agent option 82 is disabled.

### **Confirmation Command**

["SHOW DHCPSNOOPING" on page 328](#page-327-0)

# **Example**

The following command disables Relay Agent option 82:

Manager > disable dhcpsnooping option82

# <span id="page-313-0"></span>**ENABLE DHCPSNOOPING**

#### **Syntax**

enable dhcpsnooping

### **Parameters**

None

### **Description**

Use this command to enable DHCP Snooping and start snooping DHCP messages between DHCP servers and clients. By default, DHCP Snooping is disabled.

When DHCP Snooping is enabled:

- $\Box$  When the DHCP server assigns an IP address to a client, the switch adds the client connected to an untrusted port to the DHCP Snooping table.
- $\Box$  Untrusted ports permit IP packets from the clients listed in the DCHP Snooping table and discard the rest of the packets.

Here are the guidelines for DHCP Snooping:

- $\Box$  The switch writes client information in NVS into the DHCP Snooping table when starts DCHP Snooping.
- $\Box$  The switch filters DCHP messages between the DHCP server and DHCP clients connected to the untrusted port.
- □ DCHP Snooping and STP cannot be enabled at the same time.
- □ DHCP Snooping and Policy-based QoS cannot be enabled at the same time.
- □ Untrusted ports cannot be trunk ports, Web authenticated, EPSR aware, or port security enabled port.
- $\Box$  One port can have up to 5 DCHP clients.
- The GS908M V2 switch can have up to 40 DHCP clients.
- The GS908M V2-4PS switch can have up to 45 DHCP clients.
- The GS916M V2 switch can have up to 75 DHCP clients.
- The GS924M V2 switch can have up to 115 DHCP clients.

#### **Confirmation Command**

["SHOW DHCPSNOOPING" on page 328](#page-327-0)

# **Example**

The following command enables DHCP Snooping:

Manager > enable dhcpsnooping

# <span id="page-315-0"></span>**ENABLE DHCPSNOOPING ARPSECURITY**

### **Syntax**

enable dhcpsnooping arpsecurity

# **Parameters**

None

# **Description**

Use this command to set ARP security enabled. ARP security is enabled when DHCP Snooping is enabled. When ARP security is enabled, the switch forwards ARP packets from DHCP clients and discards the rest. By default, ARP security is disabled.

# **Confirmation Command**

["SHOW DHCPSNOOPING" on page 328](#page-327-0)

# **Example**

The following command sets ARP security enabled:

Manager > enable dhcpsnooping arpsecurity

# <span id="page-316-0"></span>**ENABLE DHCPSNOOPING LOG**

### **Syntax**

enable dhcpsnooping log=arpsecurity|macfilter

#### **Parameters**

log

Specifies a log event. To specify multiple log events, use a comma to separate them.

arpsecurity

Specifies the ARP security log event. A log is issued when an ARP packet is discarded because the source address is not in the DHCP Snooping table.

macfilter

Specifies the MAC filter log event. A log is issued when a DHCP packet is discarded due to the MAC filtering.

# **Description**

Use this command to enable logging for DHCP Snooping. By default, logging for DHCP Snooping is disabled.

### **Confirmation Command**

["SHOW DHCPSNOOPING" on page 328](#page-327-0)

#### **Example**

The following command enables ARP security logging for DHCP Snooping:

Manager > enable dhcpsnooping log=arpsecurity

# <span id="page-317-0"></span>**ENABLE DHCPSNOOPING OPTION82**

#### **Syntax**

enable dhcpsnooping option82

#### **Parameters**

None

### **Description**

Use this command to set handling Relay Agent Information Option 82 enabled. Relay Agent Information Option 82 is enabled when DHCP Snooping is enabled. When Relay Agent Information Option 82 is enabled, the switch inserts the Relay Agent Information Option into DHCP and BOOTP packets before forwarding them.

The Relay Agent Information Option 82 includes:

- □ Remote-ID: the MAC address of the switch
- □ Circuit-ID: the switch port that receives client packets and VLAN ID of the port
- $\Box$  Subscriber-ID: the value of the subscriberid parameter specified by the SET DHCPSNOOPING PORT command

Here are the guidelines for Relay Agent Information Option 82:

- □ Untrusted ports discard the DHCP and BOOTP packets that include the Relay Agent Information Option.
- □ Trusted ports forward the DHCP and BOOTP packets including the Relay Agent Information Option.
- $\Box$  When Relay Agent Information Option 82 is enabled, the switch deletes the Relay Agent Information Option and forwards packets back from the server to a client if the client is directly connected to an untrusted port.

# **Confirmation Command**

["SHOW DHCPSNOOPING" on page 328](#page-327-0)

# **Example**

The following command sets Relay Agent Information Option 82 enabled:

Manager > enable dhcpsnooping option82

# <span id="page-318-0"></span>**PURGE DHCPSNOOPING**

# **Syntax**

purge dhcpsnooping

### **Parameters**

None

# **Description**

Use this command to disable DHCP Snooping and delete the settings.

# **Confirmation Command**

["SHOW DHCPSNOOPING" on page 328](#page-327-0)

# **Example**

The following command disables DHCP Snooping and deletes the settings:

Manager > purge dhcpsnooping

# <span id="page-319-0"></span>**RESET DHCPSNOOPING COUNTER**

# **Syntax**

reset dhcpsnooping counter

# **Parameters**

None

# **Description**

Use this command to reset the statistics counters for DHCP Snooping.

# **Confirmation Command**

["SHOW DHCPSNOOPING COUNTER" on page 329](#page-328-0)

# **Example**

The following command resets the statistics counters for DHCP Snooping:

Manager > reset dhcpsnooping counter

# <span id="page-320-0"></span>**RESET DHCPSNOOPING DATABASE**

#### **Syntax**

reset dhcpsnooping database [port=port\_list|all]

#### **Parameters**

port\_list

Specifies a list of ports. To specify multiple ports, use a comma (,) to separate them. To specify a range of ports, use a hyphen (-).

# a<sub>11</sub>

Specifies all the switch ports.

### **Description**

Use this command to delete dynamic entires for the specified port from the DHCP Snooping table.

### **Confirmation Command**

["SHOW DHCPSNOOPING DATABASE" on page 330](#page-329-0)

#### **Example**

The following command delete dynamic entires on port 1 and 2 from the DHCP Snooping table:

Manager > reset dhcpsnooping database port=1-2

# <span id="page-321-0"></span>**SET DHCPSNOOPING CHECKINTERVAL**

### **Syntax**

set dhcpsnooping checkinterval= $time$ 

# **Parameters**

time

Specifies time in seconds. The range is 1 to 3600. The default value is 60 seconds.

# **Description**

Use this command to change the interval to check the DHCP Snooping table. The switch checks dynamic entries at the specified intervals and deletes the dynamic entries that the IP address is expired in.

# **Confirmation Command**

["SHOW DHCPSNOOPING" on page 328](#page-327-0)

# **Example**

The following command changes the interval to 40 seconds:

Manager > reset dhcpsnooping checkinterval=40

# <span id="page-322-0"></span>**SET DHCPSNOOPING CHECKOPTION**

#### **Syntax**

set dhcpsnooping checkoption=none|dhcprelease|linkdown

#### **Parameters**

checkoption

Specifies one or more conditions to delete client entries from the DCHP Snooping table. To specify multiple conditions, use a comma (,) to separate them. The keyword none cannot be specified with other keywords.

#### none

Deletes a client entry when the maxlease exceeds. This is the default setting.

#### dhcprelease

Deletes a client entry when the maxlease exceeds or the DHCP release packet for the client is received.

#### linkdown

Deletes a client entry when the maxlease exceeds or the port connected to the client is disconnected.

#### **Description**

Use this command to specify the conditions to delete entires from the DCHP Snooping table.

#### **Confirmation Command**

["SHOW DHCPSNOOPING DATABASE" on page 330](#page-329-0)

#### **Example**

The following command deletes a client entry when the maxlease exceeds and the port connected to a client is disconnected:

Manager > reset dhcpsnooping checkoption=linkdown

# <span id="page-323-0"></span>**SET DHCPSNOOPING MACFILTER**

### **Syntax**

```
set dhcpsnooping macfilter=entry_id
[address=mac_address|any] [mask=mac_mask]
[vlan=vlan_name|vlan_id|any] [port=port_list|all|none]
[action=deny|permit]
```
# **Parameters**

```
entry_id
```
Specifies the ID of a MAC address filtering entry.

### mac\_address

Specifies the MAC address of the device to be filtered.

#### any

Specifies all MAC addresses. This is the default setting.

#### mac\_mask

Specifies the mask of the MAC address to be filtered.

### vlan\_name

Specifies a VLAN name.

# vlan\_id

Specifies a VLAN ID. The range is 1to 4094.

#### any

Specifies all VLANs.

# port\_list

Specifies a list of ports. To specify multiple ports, use a comma (,) to separate them. To specify a range of ports, use a hyphen (-).

#### all

Specifies all the switch ports.

#### none

Specifies no switch ports.

#### deny

When matching the filtering criteria, the client is denied.

#### permit

When matching the filtering criteria, the client is permitted.
#### **Description**

Use this command to change a MAC address filtering entry.

# **Confirmation Command**

["SHOW DHCPSNOOPING MACFILTER" on page 331](#page-330-0)

# **Example**

The following command changes the MAC address filtering entry:

Manager > set dhcpsnooping macfilter=2 address=00-44-56-77-88-00 mask=ff-ff-ff-ff-ff-ff

# **SET DHCPSNOOPING PORT**

#### **Syntax**

```
set dhcpsnooping port=port_list|all
[trusted=yes|no|on|off|true|false] [maxlease=lease]
[subscriberiid=subscriber_id|none]
```
# **Parameters**

```
port list
```
Specifies a list of ports. To specify multiple ports, use a comma (,) to separate them. To specify a range of ports, use a hyphen (-).

#### all

Specifies all the switch ports.

#### trusted

Specifies the port is either a trusted port or untrusted port.

yes, on, true

The port is a trusted port. This is the default setting.

### no, off, false

The port is an untrusted port.

#### lease

Specifies the maximum number of clients to permit IP packets through the port. This number includes the number of both dynamic and static DHCP clients. The range is 0 to 5. When 0 is specified, any IP packets through the port is denied. The default value is 1.

# subscriber

Specifies the subscriber ID using up to 50 alphanumeric characters. Use quotes ("") when including a space. When DHCP Snooping option 82 is enabled, the subscriber ID is included in the relay agent information option.

#### none

The subscriber ID is not included in the relay agent information option.

# **Description**

Use this command to change port settings for DHCP Snooping.

# **Confirmation Command**

["SHOW DHCPSNOOPING PORT" on page 332](#page-331-0)

# **Example**

The following command changes the settings on port 4 for DHCP Snooping:

Manager > set dhcpsnooping port=4 trusted=true

# **SHOW DHCPSNOOPING**

#### **Syntax**

show dhcpsnooping

#### **Parameters**

None

### **Description**

Use this command to display information about DHCP Snooping. An example of the command output is shown in [Figure 47.](#page-327-0)

```
DHCP Snooping Information
--------------------------------------------------------
DHCP Snooping .............. Enabled
Option 82 status ......... Enabled
 ARP security ............. Enabled
 Logging enabled .......... None
DHCP Snooping Database:
Full Leases/Max Leases ... 2/260
Check Interval ........... 60 seconds
Check Options ............ None
--------------------------------------------------------
```
Figure 47. SHOW DHCPSNOOPING Command

# <span id="page-327-0"></span>**Example**

The following example displays information for DHCP Snooping:

Manager > show dhcpsnooping

# **SHOW DHCPSNOOPING COUNTER**

#### **Syntax**

show dhcpsnooping counter

#### **Parameters**

None

#### **Description**

Use this command to display statistics information for DHCP Snooping. An example of the command output is shown in [Figure 48.](#page-328-0)

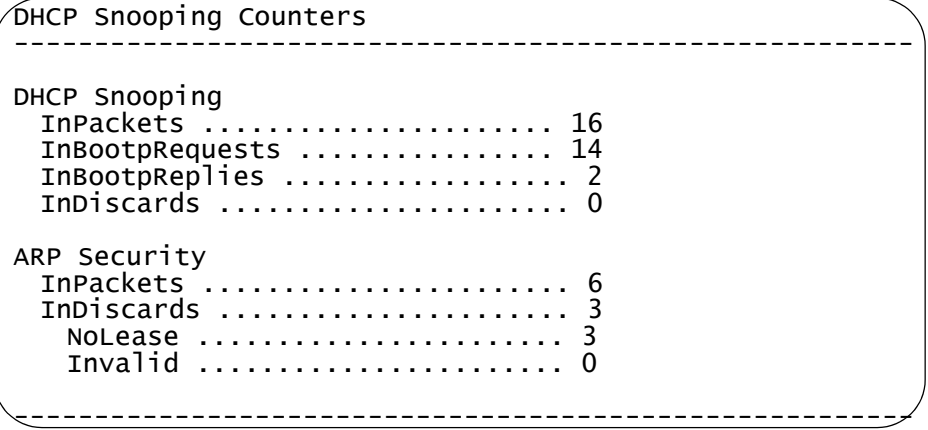

Figure 48. SHOW DHCPSNOOPING COUNTER Command

### <span id="page-328-0"></span>**Example**

The following example displays statistics for DHCP Snooping:

Manager > show dhcpsnooping counter

# **SHOW DHCPSNOOPING DATABASE**

#### **Syntax**

show dhcpsnooping database

#### **Parameters**

None

#### **Description**

Use this command to display the DHCP Snooping table. An example of the command output is shown in [Figure 49.](#page-329-0)

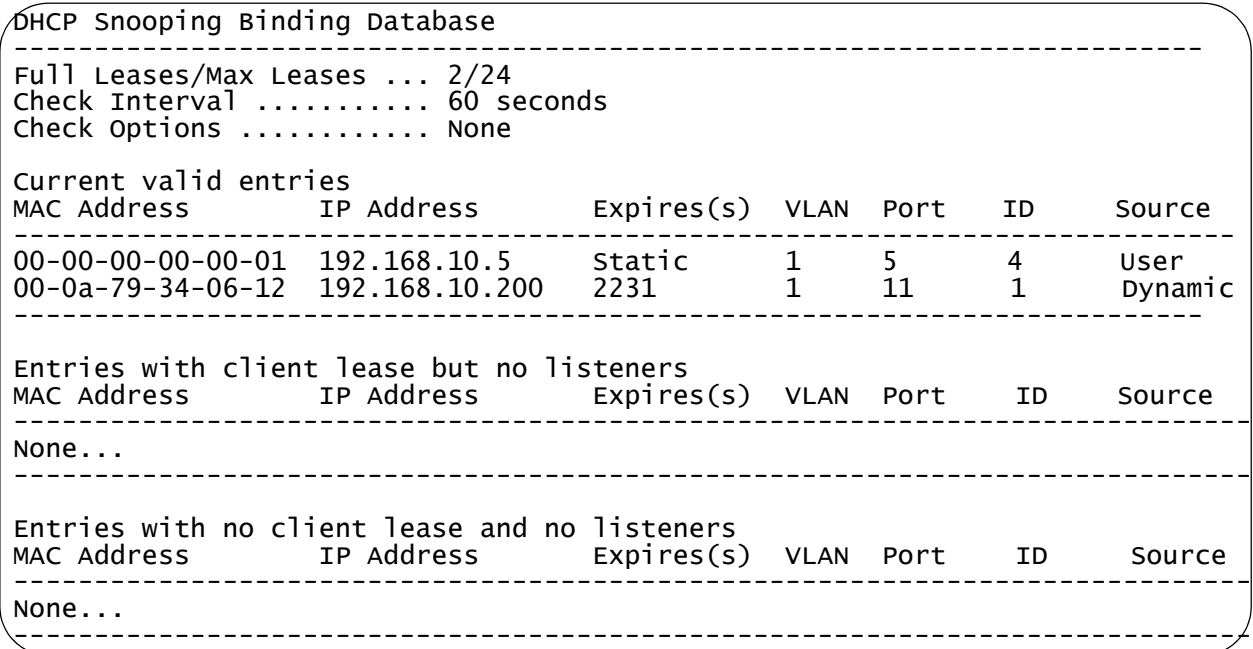

## Figure 49. SHOW DHCPSNOOPING DATABASE Command

#### <span id="page-329-0"></span>**Example**

The following example displays the DHCP Snooping table:

Manager > show dhcpsnooping database

# <span id="page-330-0"></span>**SHOW DHCPSNOOPING MACFILTER**

#### **Syntax**

show dhcpsnooping macfilter[=entry\_id|all]  $[port=port_list|all]$ 

#### **Parameters**

entry\_id

Specifies the ID of a MAC address filtering entry.

all

Specifies all the switch ports.

### port\_list

Specifies a list of ports. To specify multiple ports, use a comma (,) to separate them. To specify a range of ports, use a hyphen (-).

all

Specifies all the switch ports.

#### **Description**

Use this command to display MAC address filters. An example of the command output is shown in [Figure 50.](#page-330-1)

```
\widetilde{\mathsf{D}}HCP Snooping MAC Filter ( 1 entry )
------------------------------------------------------------------
Filter ID ................ 1
VLAN ID .................. 1
Port ..................... ALL
Action ................... Permit
Is Active ................ No
------------------------------------------------------------------
```
<span id="page-330-1"></span>Figure 50. SHOW DHCPSNOOPING MACFILTER Command

#### **Example**

The following example displays MAC address filters:

Manager > show dhcpsnooping macfilter

# <span id="page-331-0"></span>**SHOW DHCPSNOOPING PORT**

#### **Syntax**

show dhcpsnooping port[=port\_list|all]

# **Parameters**

port\_list

Specifies a list of ports. To specify multiple ports, use a comma (,) to separate them. To specify a range of ports, use a hyphen (-).

all

Specifies all the switch ports.

# **Description**

Use this command to display the settings of DHCP Snooping for the specified port. An example of the command output is shown in [Figure 51](#page-331-1).

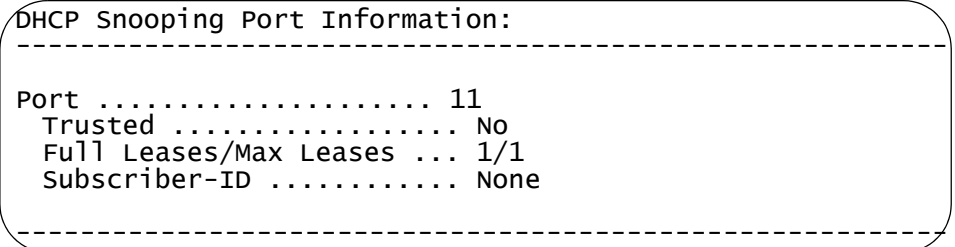

Figure 51. SHOW DHCPSNOOPING PORT Command

# <span id="page-331-1"></span>**Example**

The following example displays the settings of DHCP Snooping on port 1:

Manager  $>$  show dhcpsnooping port=1

# **Chapter 18 Power Over Ethernet (PoE) Commands**

The PoE commands are summarized in [Table 36.](#page-332-0)

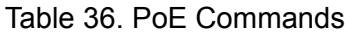

<span id="page-332-0"></span>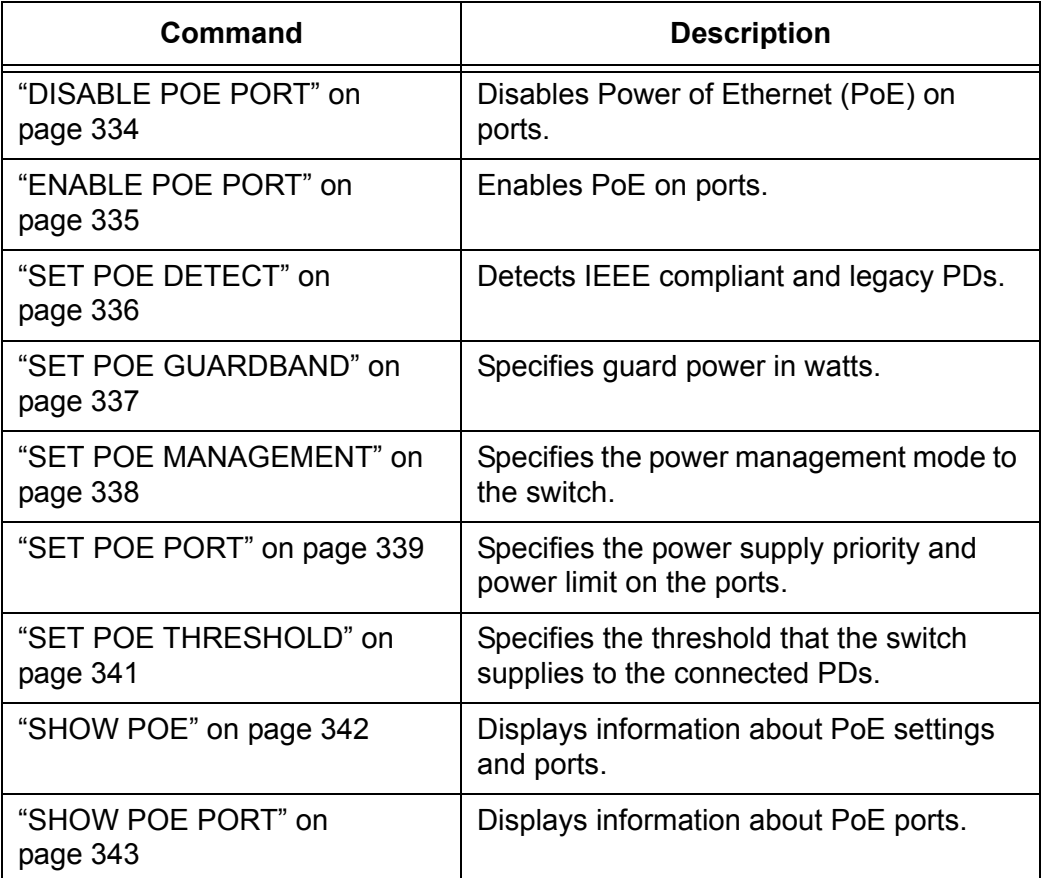

# <span id="page-333-0"></span>**DISABLE POE PORT**

### **Syntax**

disable poe port[=port\_list|all]

# **Parameters**

### port\_list

Specifies a list of ports. To specify multiple ports, use a comma (,) to separate them. To specify a range of ports, use a hyphen (-).

#### all

Specifies all the switch ports.

# **Description**

Use this command to disable Power of Ethernet (PoE) on the specified ports. By default, PoE is enabled on all ports.

### **Note**

The PoE commands are available only for the GS908M V2-4PS switch.

# **Confirmation Command**

["SHOW POE" on page 342](#page-341-0)

# **Example**

The following command disables PoE on port 1 to port 3:

Manager > disable poe port=1-3

# <span id="page-334-0"></span>**ENABLE POE PORT**

### **Syntax**

enable poe port[=port\_list|all]

# **Parameters**

port\_list

Specifies a list of ports. To specify multiple ports, use a comma (,) to separate them. To specify a range of ports, use a hyphen (-).

# a<sub>11</sub>

Specifies all the switch ports.

### **Description**

Use this command to enable Power of Ethernet (PoE) on the specified ports. By default, PoE is enabled on all ports.

#### **Note**

The PoE commands are available only for the GS908M V2-4PS switch.

#### **Confirmation Command**

["SHOW POE" on page 342](#page-341-0)

# **Example**

The following command enables PoE on port 1 to port 2:

Manager > enable poe port=1-2

# <span id="page-335-0"></span>**SET POE DETECT**

#### **Syntax**

set poe detect[=ieee|legacy]

# **Parameters**

ieee

Detects IEEE compliant PDs. This is the default setting.

#### **legacy**

Detects IEEE compliant PDs and legacy PDs.

# **Description**

Use this command to specify the detect method of powered devices (PDs).

**Note**

The PoE commands are available only for the GS908M V2-4PS switch.

# **Confirmation Command**

["SHOW POE" on page 342](#page-341-0)

# **Example**

The following command specifies IEEE compliant PDs:

Manager > set poe detect=ieee

# <span id="page-336-0"></span>**SET POE GUARDBAND**

#### **Syntax**

set poe guardband=guard\_band

#### **Parameters**

guard\_band

Specifies the guard band in watts. The range is 2 to 70 watts. The default setting is 10 watts.

#### **Description**

Use this command to specify guard power in watts. The switch does not supply power to a PD that is newly connected to the port when the switch is supplying power to the other PDs exceeding the power threshold. The power threshold is the maximum power 75 watts minus the specified guard band. For example, when the guard band is 25 watts, the switch does not supply power to a new PD if the switch is supplying power to other PDs exceeding 50 (75 minus 25) watts.

#### **Note**

The PoE commands are available only for the GS908M V2-4PS switch.

#### **Confirmation Command**

["SHOW POE" on page 342](#page-341-0)

#### **Example**

The following command specifies 25 watts to the guard band:

Manager > set poe guardband=25

# <span id="page-337-0"></span>**SET POE MANAGEMENT**

#### **Syntax**

set poe management[=class|actual]

# **Parameters**

#### class

Specifies the class power management mode. The switch assigns power to ports based on the class of the PD connected to the port.

#### actual

Specifies the actual power management mode. The switch assigns power to ports based on power usage of the PD connected to the port.

# **Description**

Use this command to specify the power management mode to the switch.

#### **Note**

The PoE commands are available only for the GS908M V2-4PS switch.

# **Confirmation Command**

["SHOW POE" on page 342](#page-341-0)

# **Example**

The following command specifies the switch to assign power to ports based on the class of the PD connected to the port:

Manager > set poe management=class

# <span id="page-338-0"></span>**SET POE PORT**

#### **Syntax**

set poe port[=port\_list|all] [priority=low|high|critical] [powerlimit=power\_limit]

#### **Parameters**

port\_list

Specifies a list of ports. To specify multiple ports, use a comma (,) to separate them. To specify a range of ports, use a hyphen (-).

all

Specifies all the switch ports.

priority

Specifies the power supply priority to the port. The options are low, high, and critical. The critical is the highest priority. The default setting is low. When ports have the same priority, the port with the smaller port number has a higher priority.

#### power\_limit

Specifies the power limit in mili-watts. The default setting is 30000 mili-watts. The switch does not supply power to a PD that consumes more than the power limit.

#### **Description**

Use this command to specify the power supply priority and power limit on the ports.

#### **Note**

The PoE commands are available only for the GS908M V2-4PS switch.

Here are the guidelines for using the SET POE PORT command:

- □ You can use this command only on PoE ports, port 1 to 4.
- $\Box$  When the power management mode is class, the maximum power supplied to the port is the power level of the PD class if the power level of the PD is larger than the power limit.
- $\Box$  When the power management mode is class, the maximum power is the power limit specified by this command if the power level of the PD is smaller than the power limit.

 $\Box$  When the power management mode is actual, the maximum power supplied to the port is 15400 mili-watts on the port connected to the PD whose class is 0 to 3 even if the power limit is set to larger than 15400mili-watts.

# **Confirmation Command**

["SHOW POE" on page 342](#page-341-0)

### **Example**

The following command specifies the priority high and power limit 5000 mili-watts on port 1 and port 2:

Manager > set poe port=1-2 priority=high powerlimit=5000

# <span id="page-340-0"></span>**SET POE THRESHOLD**

#### **Syntax**

set poe threshold=threshold

#### **Parameters**

threshold

Specifies the percentage of the maximum power that the switch supplies to the PDs.

#### **Description**

Use this command to specify the threshold that the switch supplies to the connected PDs. The switch sends SNMP traps when the power supply to the PDs exceeds or falls below the threshold. For example, when the threshold is set to 80%, the switch sends SNMP traps when the power supply to the PDs exceeds 80% of the maximum power or falls below 80% of the maximum power.

#### **Note**

The PoE commands are available only for the GS908M V2-4PS switch.

#### **Confirmation Command**

["SHOW POE" on page 342](#page-341-0)

# **Example**

The following command specifies the threshold 80% of the maximum power supply :

Manager > set poe threshold=80

# <span id="page-341-0"></span>**SHOW POE**

#### **Syntax**

show POE

#### **Parameters**

None

#### **Description**

Use this command to display information about PoE settings and ports. An example of the command output is shown in [Figure 52.](#page-341-1)

```
PoE Global Power Status:<br>----------------------------------
                                             --------------------------------------------------
 Power Management Mode ........ Actual
 Power Detect Mode ............ IEEE
 PoE Limit .................... 75 W
 Guard Band ................... 10 W
 PoE No Connect ............... 65 W
 Total Allocated Power ........ 0 W
 Consumed Power ............... 0 W
 Available Power .............. 75 W
 Consumed Power Usage ......... 0 percent
 Consumed Power Threshold ..... 95 percent
PoE All Ports Power Status Summary:
Port PoE Status Class Consumed(mW) Power State
 -----------------------------------------------------------------
 1 Enabled - 0 OFF - Detection in process<br>
2 Enabled - 0 OFF - Detection in process<br>
3 Enabled - 0 OFF - Detection in process<br>
5 Contract - 0 OFF - Detection in process
 2 Enabled - 0 OFF - Detection in process
 3 Enabled - 0 OFF - Detection in process
                                             OFF - Detection in process
       -----------------------------------------------------------------
```
Figure 52. SHOW POE Command

#### <span id="page-341-1"></span>**Example**

The following example displays information about PoE settings and ports:

Manager > show poe

# <span id="page-342-0"></span>**SHOW POE PORT**

### **Syntax**

show POE port[=port\_list|all]

# **Parameters**

port\_list

Specifies a list of ports. To specify multiple ports, use a comma (,) to separate them. To specify a range of ports, use a hyphen (-).

a<sub>11</sub>

Specifies all the switch ports.

# **Description**

Use this command to display information about PoE ports. An example of the command output is shown in [Figure 53.](#page-342-1)

| $\sqrt{\mathsf{PoE}}$ Port Information                                                                                                    |  |
|----------------------------------------------------------------------------------------------------|--|
| POE Status  Enabled<br>Power Limit  30000mw<br>Power Priority  LOW<br>Power State  ON - Valid PD detected<br>Consumed Power  1900 mw<br>Power Class $1$ |  |
|                                                                                                    |  |

Figure 53. SHOW POE PORT Command

# <span id="page-342-1"></span>**Example**

The following example displays information about PoE settings and ports:

Manager  $>$  show poe port=1

Chapter 18: Power Over Ethernet (PoE) Commands

# **Chapter 19 Power Saving Commands**

The Power Saving commands are summarized in [Table 37.](#page-344-0)

# Table 37. Power Saving Commands

<span id="page-344-0"></span>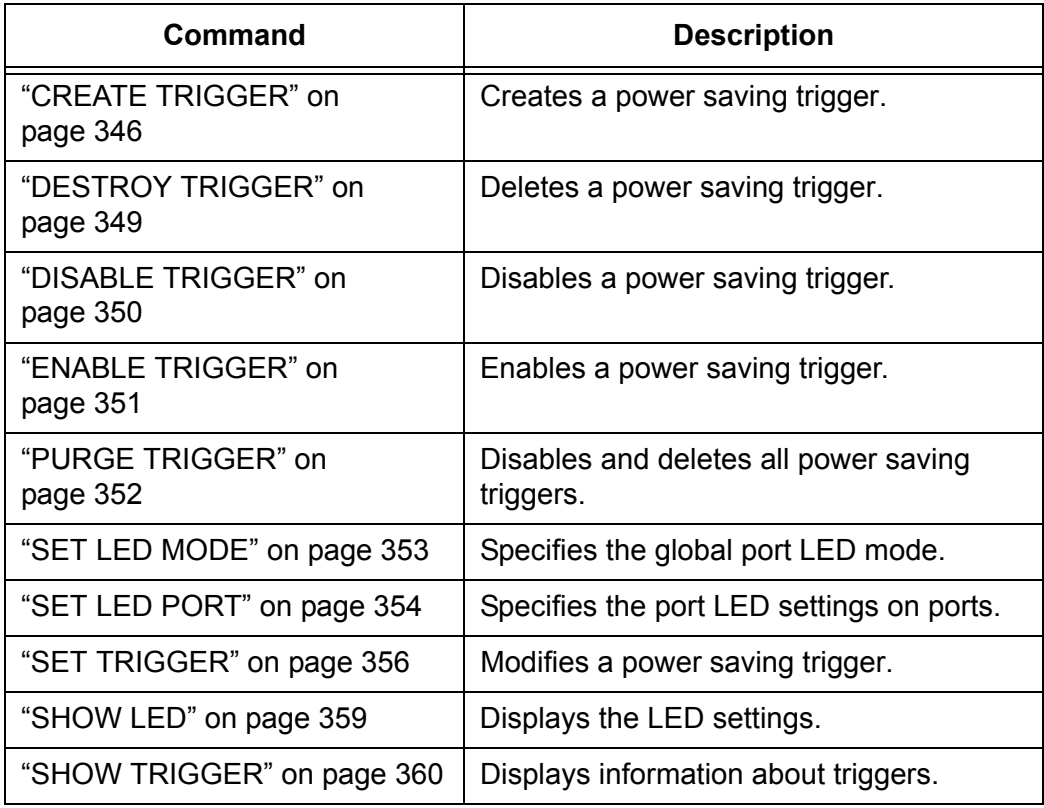

# <span id="page-345-0"></span>**CREATE TRIGGER**

### **Syntax**

```
create trigger=trigger_id
psmode[=sleep|ledoff|portoff|poeoff] starttime=time 
[endtime=time] [startdate=date] [enddate=date]
[days=day_list] port[=port_list|all] [name=stirng]
[poetarget=alliedtelesis-ap|other] [state=enabled|disabled] 
[test=yes|no|on|off]
```
# **Parameters**

```
trigger_id
```
Specifies a power saving trigger ID. The range is 1 to 10.

#### psmode

Specifies the power saving mode.

### sleep

The switch is turned off and in the standby mode.

### ledoff

The switch turns off the led.

# portoff

The switch shuts down the port.

#### poeoff

The switch stops supplying power to a PoE PD.

# starttime

Specifies the time to start the trigger.

#### endtime

Specifies the time to end the trigger.

#### time

Specifies time in the hh:mm format.

#### startdate

Specifies the start date that the trigger becomes effective.

### enddate

Specifies the end date that the trigger becomes effective.

#### date

Specifies a date in the yyy-mm-dd format.

days

Specifies days that the trigger is effective.

#### day\_list

The options are mon, tue, wed, thu, fri, sat, sun, weekday, weekend, or any combination. The weekday is mon, tue, wed, thu, and fri. The weeekend is san and sun. To specify multiple options, use comma (,) to separate them.

#### port\_list

Specifies a list of ports. To specify multiple ports, use a comma (,) to separate them. To specify a range of ports, use a hyphen (-).

#### all

Specifies all the switch ports.

#### name

Specifies a trigger name up to 40 alphanumeric characters. Use double quotes ("") to specify a space.

#### poetarget

Specifies a type of PD. This parameter is used when the psmode is set to poeoff.

#### alliedtelesis-ap

When the PD is a Allied Telesis wireless access point, the link relay function is enabled. When the trigger becomes effective, the switch disconnect the link and stops supplying power to the connected wireless access point. The wireless access point can disconnect its clients before shutting down.

#### other

When the PD is other than Allied Telesis access point. When the trigger becomes effective, the switch stops supplying power to PDs. This is the default setting.

#### state

Enables or disables the trigger. The options are enabled and disabled. By default, the trigger is enabled.

#### test

Specifies the trigger to the test mode. When the trigger starts, no action is taken, but log messages are issued. The default setting is no.

#### yes, on

The trigger is in the test mode.

#### no, off

The trigger is not in the test mode.

# **Description**

Use this command to create a power saving trigger.

Here are the guidelines for power saving triggers:

- $\Box$  To start the switch in the sleep mode due to the trigger, you must power on the switch or press the reset button.
- $\Box$  To start the switch in the sleep mode right after the trigger starts, you must wait at least one minute to restart the switch.
- $\Box$  A log messages is issued when the trigger ends and the switch is released from the sleep mode.
- $\Box$  The maximum days is 28 days for a trigger with the sleep mode. You must power on or reset the switch to be released from the sleep mode if the days parameter is set to longer than 28 days.
- $\Box$  When the trigger effective time is less than 3 minutes, the switch does not stop supplying power to PoE devices even if the psmode is set to poeoff.

# **Confirmation Command**

["SHOW TRIGGER" on page 360](#page-359-0)

# **Example**

The following command creates a trigger to set the switch in the sleep mode starting at 23:00 and ending at 6:00:

Manager > create trigger=1 psmode=sleep startime=23:00 endtime=6:00

# <span id="page-348-0"></span>**DESTROY TRIGGER**

# **Syntax**

create trigger=trigger\_id

## **Parameters**

trigger\_id Specifies a power saving trigger ID.

# **Description**

Use this command to delete a power saving trigger.

# **Confirmation Command**

["SHOW TRIGGER" on page 360](#page-359-0)

# **Example**

The following command deletes trigger 10:

Manager > destroy trigger=10

# <span id="page-349-0"></span>**DISABLE TRIGGER**

# **Syntax**

disable trigger=trigger\_id

# **Parameters**

trigger\_id Specifies a power saving trigger ID.

# **Description**

Use this command to disable a power saving trigger. Right after the trigger is created, the trigger is enabled except the state parameter is set to disabled.

# **Confirmation Command**

["SHOW TRIGGER" on page 360](#page-359-0)

# **Example**

The following command disables trigger 10:

Manager > disable trigger=10

# <span id="page-350-0"></span>**ENABLE TRIGGER**

#### **Syntax**

enable trigger=trigger\_id

## **Parameters**

trigger\_id Specifies a power saving trigger ID.

# **Description**

Use this command to enable a power saving trigger. Right after the trigger is created, the trigger is enabled except the state parameter is set to disabled.

## **Confirmation Command**

["SHOW TRIGGER" on page 360](#page-359-0)

### **Example**

The following command enables trigger 10:

Manager > enable trigger=10

# <span id="page-351-0"></span>**PURGE TRIGGER**

# **Syntax**

purge trigger

# **Parameters**

trigger\_id Specifies a power saving trigger ID.

# **Description**

Use this command to disable and delete all power saving triggers.

# **Confirmation Command**

["SHOW TRIGGER" on page 360](#page-359-0)

# **Example**

The following command disables and deletes all power saving triggers:

Manager > purge trigger

# <span id="page-352-0"></span>**SET LED MODE**

#### **Syntax**

set led mode=speed|duplex|off

#### **Parameters**

speed

Sets the LED mode to speed. The LINK/ACT LED's are on and the SPD/DPX LED's indicate the speed.

duplex

Sets the LED mode to duplex. The LINK/ACT LED's are on and the SPD/DPX LED's indicate the duplex mode.

duplex

Turns off the port LED's.

#### **Description**

Use this command to set the global port LED mode. When the port LED mode is speed or duplex, the port LED's are on.

Here are guidelines for the global port LED mode:

- $\Box$  When the global port LED mode is off, the port LED settings on ports specified by the SET LED PORT command have priority over the global port LED mode.
- $\Box$  The operations of the MODE button on the switch panel have priority over the global port LED mode.

## **Confirmation Command**

["SHOW LED" on page 359](#page-358-0)

#### **Example**

The following command sets the LED mode to off:

Manager > set led mode=off

# <span id="page-353-0"></span>**SET LED PORT**

### **Syntax**

set led port=port\_list|all [action=on|off] [rate=rate|none]

# **Parameters**

### port\_list

Specifies a list of ports. To specify multiple ports, use a comma (,) to separate them. To specify a range of ports, use a hyphen (-).

#### all

Specifies all the switch ports.

#### action

Specifies the action of the LINK/ACT LED on a port.

#### on

The LINK/ACT LED on a port is on.

#### off

The LINK/ACT LED on a port is on. This is the default setting.

#### rate

Specifies the threshold of the receiving rate. When the action parameter is on, this parameter is set to none.

#### rate

Specifies the threshold in Kbps. The range is 1 to 1024000 Kbps. When the receiving rate at a port exceeds the threshold, the port LED flashes.

#### none

Specifies no threshold. The port LED is off. This is the default setting.

# **Description**

Use this command to set the port LED settings on ports. The settings are effective on LINK/ACT LED's when the global port LED mode is off.

# **Confirmation Command**

["SHOW LED" on page 359](#page-358-0)

# **Example**

The following command sets the LED on port 1 to be off when the receiving rate is less than 1 Kbps:

Manager > set led port=1 action=off rate=1

# <span id="page-355-0"></span>**SET TRIGGER**

#### **Syntax**

```
set trigger=trigger_id psmode=sleep|ledoff|portoff|poeoff
starttime=time [endtime=time] [startdate=date]
[enddate=date] [days=day_list] [port=port_list|all]
[name=stirng] [poetarget=alliedtelesis-ap|other]
[state=enabled|disabled] [test=yes|no|on|off]
```
### **Parameters**

```
trigger_id
      Specifies a power saving trigger ID.
```
#### psmode

Specifies the power saving mode.

#### sleep

The switch turns off and is in the standby mode.

#### ledoff

The switch turns off the led.

#### portoff

The switch shuts down the port.

#### poeoff

The switch stops supplying power to a PoE PD.

#### starttime

Specifies the time to start the trigger.

#### endtime

Specifies the time to end the trigger.

#### time

Specifies time in the hh:mm format.

#### startdate

Specifies the start date that the trigger becomes effective.

#### enddate

Specifies the end date that the trigger becomes effective.

#### date

Specifies a date in the yyy-mm-dd format.

#### days

Specifies days that the trigger is effective.

#### day\_list

The options are mon, tue, wed, thu, fri, sat, sun, weekday, weekend, or any combination. The weekday is mon, tue, wed, thu, and fri. The weeekend is san and sun. To specify multiple options, use comma (,) to separate them.

#### port\_list

Specifies a list of ports. To specify multiple ports, use a comma (,) to separate them. To specify a range of ports, use a hyphen (-).

#### all

Specifies all the switch ports.

#### name

Specifies a trigger name up to 40 alphanumeric characters. Use double quotes ("") to specify a space.

#### poetarget

Specifies a type of PD. This parameter is used when the psmode is set to poeoff.

#### alliedtelesis-ap

When the PD is a Allied Telesis wireless access point, the link relay function is enabled. When the trigger becomes effective, the switch disconnect the link and stops supplying power to the connected wireless access point. The wireless access point can disconnect its clients before shutting down.

#### other

When the PD is other than Allied Telesis access point. When the trigger becomes effective, the switch stops supplying power to PDs. This is the default setting.

#### state

Enables or disables the trigger. The options are enabled and disabled. By default, the trigger is enabled.

#### test

Specifies the trigger to the test mode. When the trigger starts, no action is taken, but log messages are issued. The default setting is no.

#### yes, on

The trigger is in the test mode.

#### no, off

The trigger is not in the test mode.

# **Description**

Use this command to modify a power saving trigger. Se[e"CREATE](#page-345-0)  [TRIGGER" on page 346](#page-345-0) for the guidelines for power saving triggers.

## **Confirmation Command**

["SHOW TRIGGER" on page 360](#page-359-0)

### **Example**

The following command changes trigger ID 1 to set the switch in the sleep mode starting at 24:00 and ending at 7:00:

Manager > set trigger=1 psmode=sleep startime=24:00 endtime=7:00

# <span id="page-358-0"></span>**SHOW LED**

# **Syntax**

show led

### **Parameters**

None

#### **Description**

Use this command to display information about port LED settings. An example of the command output is shown in [Figure 54.](#page-358-1)

|                                                          |                                                            | $\check{}$ Switch LED Information                    |  |                                                          |                                                                    |                                                            |
|----------------------------------------------------------|------------------------------------------------------------|------------------------------------------------------|--|----------------------------------------------------------|--------------------------------------------------------------------|------------------------------------------------------------|
| Configured LED Mode  LED Off<br>Actual LED Mode  LED Off |                                                            |                                                      |  |                                                          |                                                                    |                                                            |
|                                                          |                                                            | Port Action Threshold RxRate Link PowerSave LEDState |  |                                                          |                                                                    |                                                            |
| 2<br>$\overline{3}$<br>4<br>5<br>6<br>8<br>9             | 0ff<br>0n<br>On.<br>On.<br>0ff<br>0ff<br>nff<br>0ff<br>nff | 1024000<br>1024000                                   |  | Up<br>Up<br>Up<br>Down<br>Up<br>Up<br>Up<br>Down<br>Down | Yes<br>No.<br>Yes<br>Yes<br><b>Yes</b><br>Yes<br>Yes<br>Yes<br>Yes | 0ff<br>0n<br>off<br>off<br>0ff<br>off<br>off<br>0ff<br>0ff |

Figure 54. SHOW LED Command

# <span id="page-358-1"></span>**Example**

The following example displays information about port LED settings:

Manager > show led

# <span id="page-359-0"></span>**SHOW TRIGGER**

#### **Syntax**

show trigger=trigger\_id [full|status|summary]

# **Parameters**

# trigger\_id

Specifies a power saving trigger ID.

#### full

Displays the detailed information about the trigger.

#### status

Displays the status of the trigger module.

#### summary

Displays the summary of all triggers. This is the default setting.

# **Description**

Use this command to display information about PoE ports. An example of the command output is shown in [Figure 55.](#page-359-1)

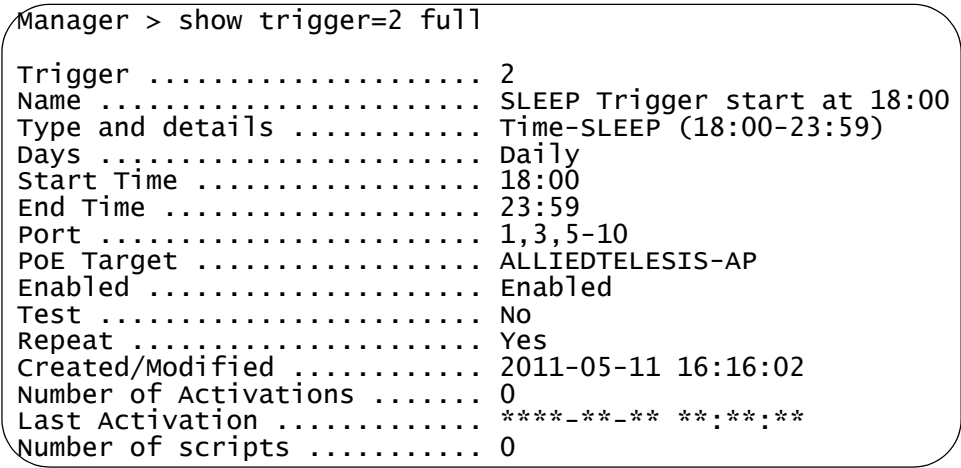

Figure 55. SHOW TRIGGER Command

## <span id="page-359-1"></span>**Example**

The following example displays the status of the trigger module:

Manager > show trigger status
# **Chapter 20 Rapid Spanning Tree Protocol (RSTP) Commands**

This Rapid Spanning Tree Protocol commands are summarized in [Table 38a](#page-360-0)nd described in this chapter.

<span id="page-360-0"></span>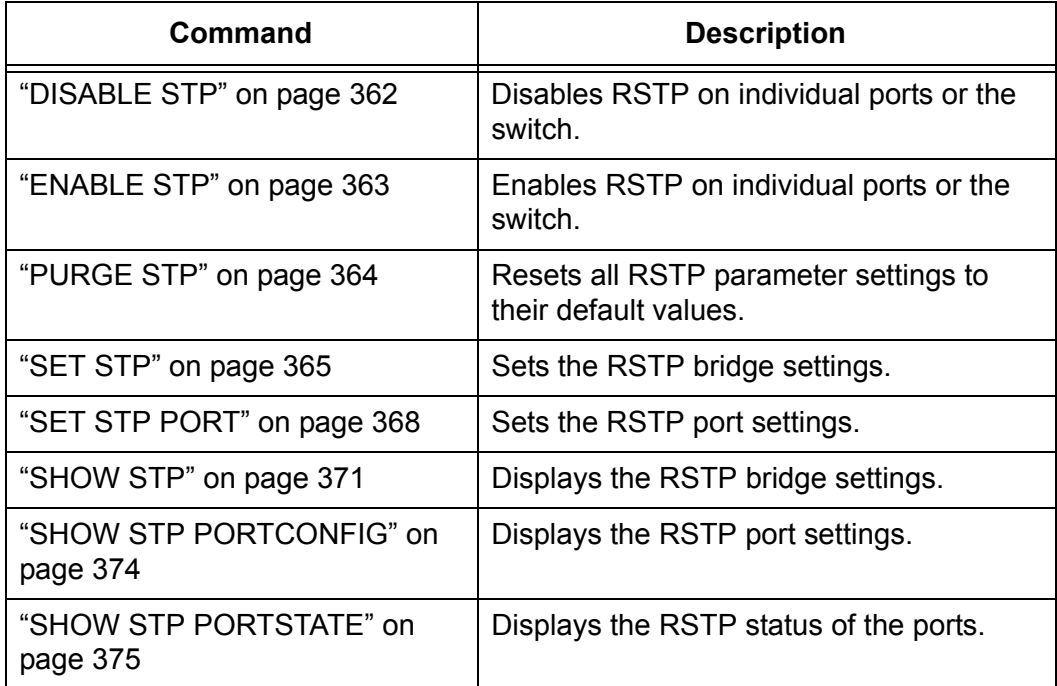

Table 38. Rapid Spanning Tree Protocol Commands

# <span id="page-361-0"></span>**DISABLE STP**

# **Syntax**

disable stp [port=port\_list|all]

# **Parameters**

port\_list

Specifies one or more ports. To specify multiple ports, use commas to separate nonconsecutive numbers (for example 5,7,9) or a dash to specify consecutive numbers (for example (1-4).

# **Description**

This command is used to disable the Rapid Spanning Tree Protocol (RSTP) on selected ports or the switch. By default, RSTP is disabled. To view the current status of RSTP, use ["SHOW STP" on page 371](#page-370-0).

# **Examples**

The following command disables RSTP on ports 5 and 6:

disable stp port=5-6

The following command disables RSTP on the switch:

disable stp

# <span id="page-362-0"></span>**ENABLE STP**

## **Syntax**

enable stp [port=port\_list|all]

# **Parameters**

port\_list

Specifies one or more ports. To specify multiple ports, use commas to separate nonconsecutive numbers (for example 5,7,9) or a dash to specify consecutive numbers (for example (1-4).

# **Description**

This command is used to enable the Rapid Spanning Tree Protocol on selected ports or the switch. By default, RSTP is disabled. To view the current status of RSTP, use ["SHOW STP" on page 371](#page-370-0). The default setting for RSTP is disabled.

# **Examples**

The following command enables RSTP on ports 1 and 4:

enable stp port=1,4

The following command enables RSTP on the switch:

enable stp

# <span id="page-363-0"></span>**PURGE STP**

#### **Syntax**

purge stp

## **Parameters**

None

# **Description**

This command returns all the RSTP bridge and port parameters to the default settings. RSTP must be disabled before you can use this command. To disable RSTP, refer to ["DISABLE STP" on page 362](#page-361-0).

# **Example**

The following command resets the RSTP parameters to their default settings:

purge stp

# **Equivalent Command**

set stp default

For information, refer to ["SET STP" on page 365.](#page-364-0)

# <span id="page-364-0"></span>**SET STP**

## **Syntax**

set stp [rstptype=normal|stpcompatible| [priority=priority] [maxage=maxage] [hellotime=hellotime] [forwarddelay=forwarddelay] [default]

#### **Parameters**

rstptype

Sets the RSTP mode. The options are:

normal: The bridge uses RSTP. It transmits RSTP BPDU packets, except on ports connected to bridges running STP. This is the default setting.

stpcompatible: The bridge uses the RSTP parameter settings, but transmits only STP BPDU packets from the ports. These options are equivalent.

#### priority

Specifies the priority number for the bridge. This number is used in determining the root bridge for RSTP. The bridge with the lowest priority number is selected as the root bridge. If two or more bridges have the same priority value, the bridge with the numerically lowest MAC address becomes the root bridge. The range is 0 to 61,440 in increments of 4,096, as shown in Table 39. The default value is 32,768. If you enter a value that is not an increment of 4096, the switch rounds the value down to the previous increment.

| <b>Bridge Priority</b> | <b>Bridge Priority</b> |
|------------------------|------------------------|
| 0                      | 32768                  |
| 4096                   | 36864                  |
| 8192                   | 40960                  |
| 12288                  | 45056                  |
| 16384                  | 49152                  |
| 20480                  | 53248                  |
| 24576                  | 57344                  |
| 28672                  | 61440                  |

Table 39. Bridge Priority Values

#### maxage

Specifies the length of time, in seconds, after which stored bridge protocol data units (BPDUs) are deleted by the bridge. All bridges in a bridged LAN use this aging time to test the age of stored configuration messages called bridge protocol data units (BPDUs). For example, if you use the default value of 20, all bridges delete current configuration messages after 20 seconds. The range of this parameter is 6 to 40 seconds. The default is 20 seconds.

#### **Note**

The value for the maxage parameter must be greater than  $(2 \times (helotime +1))$  and less than  $(2 \times (forward delay -1))$ .

hellotime

Specifies the time interval between generating and sending configuration messages by the bridge. This parameter can be from 1 to 10 seconds. The default is 2 seconds.

#### forwarddelay

Specifies the waiting period before a bridge changes to a new state, for example, becomes the new root bridge after the topology changes. If the bridge transitions too soon, not all links may have yet adapted to the change, resulting in network loops. The range is 4 to 30 seconds. The default is 15 seconds. This parameter effects only those ports operating in the STP compatible mode.

#### default

Returns all bridge and port RSTP settings to the default values. This parameter cannot be used with any other command parameter and only when RSTP is disabled. (This parameter performs the same function as the PURGE STP command.)

#### **Description**

This command configures the following RSTP parameter settings.

- **D** Bridge priority
- □ Hello time
- **D** Forwarding delay
- **D** Maximum age time
- □ Force version of STP or normal RSTP

This command can also return the RSTP parameters to their default settings.

# **Examples**

The following command sets the bridge priority to 20480, the hello time to 5 seconds, and the forwarding delay to 20 seconds:

set stp priority=20480 hellotime=5 forwarddelay=20

The following command uses the RSTPTYPE parameter to configure the bridge to use the RSTP parameters but to transmit only STP BPDU packets:

set stp rstptype=stpcompatible

The following command returns all RSTP parameter settings to their default values:

set stp default

#### **Equivalent Command**

purge stp

For information, see ["PURGE STP" on page 364.](#page-363-0)

# <span id="page-367-0"></span>**SET STP PORT**

#### **Syntax**

```
set stp port=port_list [portpriority=portpriority]
[pathcost=cost|auto] [edgeport=yes|no|on|off|true|false] 
[ptp=auto|yes|no|on|off|true|false]
[migrationcheck=on|yes|true]
```
# **Parameters**

```
port_list
```
Specifies one or more ports. To specify multiple ports, use commas to separate nonconsecutive numbers (for example 5,7,9) or a dash to specify consecutive numbers (for example (1-4).

# portpriority

Specifies the port's priority. This parameter is used as a tie breaker when two or more ports are determined to have equal costs to the root bridge. The range is 0 to 240 in increments of 16, for a total of 16 increments, as shown in Table 40. The default is 128. If you enter a value that is not an increment of 16, the switch rounds the value down to the previous increment.

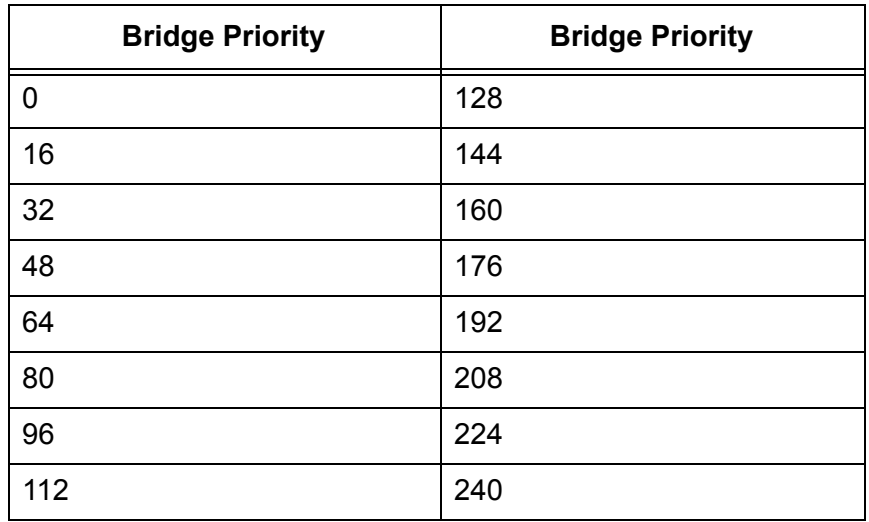

Table 40. Port Priority Values

#### pathcost

Specifies the port's cost. The spanning tree algorithm uses the cost parameter to decide which port provides the lowest cost path to the root bridge for that LAN. The options are:

cost: A value for the port cost. The range is 1 to 200,000,000.

auto: Automatically sets the port cost according to the speed of the port. This is the default. [Table 41](#page-368-0) lists the port costs with autodetect.

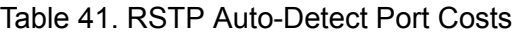

<span id="page-368-0"></span>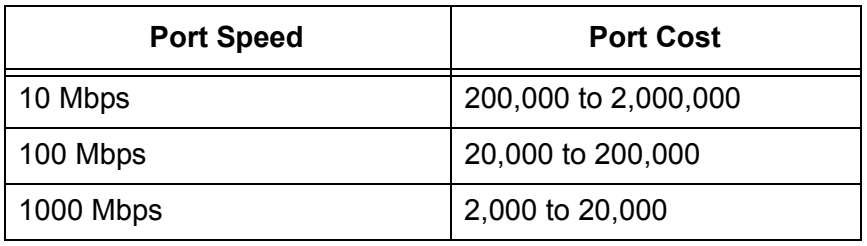

The port cost for a port that is part of a trunk is always 2,000, regardless of port speed.

#### edgeport

Defines whether the port is functioning as an edge port. An edge port is connected to a device operating at half-duplex mode and is not connected to any device running STP or RSTP. The options are:

yes, on, true: The port is an edge port. The options are equivalent.

no, off, false: The port is not an edge port. The options are equivalent. This is the default.

#### ptp

Defines whether the port is functioning as a point-to-point port. The parameters are equivalent. This type of port is connected to a device operating at full-duplex mode. The options are:

yes, on, true: The port is an point-to-point port. The options are equivalent.

no, off, false: The port is not an point-to-point port. The parameters are equivalent. are equivalent.

auto: The port's status is determined automatically. This is the default.

#### migrationcheck

Enables migration check. The purpose of this feature is to return a port to the RSTP mode from the STP compatible mode. The port remains in the RSTP mode until the port receives STP BPDU packets. The keywords, yes, on, true are equivalent and all enable migration check.

This parameter is not saved in the configuration file on the switch.

# **Description**

This command sets a port's RSTP settings.

# **Examples**

The following command sets the port cost to 1,000,000 and port priority to 224 (increment 14) on port 4:

set stp port=4 portcost=1000000 portpriority=14

The following command changes ports 6 to 8 so they are not considered edge ports:

set stp port=6-8 edgeport=no

# <span id="page-370-0"></span>**SHOW STP**

# **Syntax**

show stp

## **Parameters**

None.

## **Description**

You use this command to display the RSTP parameter settings. An example of the command is shown in [Figure 56](#page-370-1).

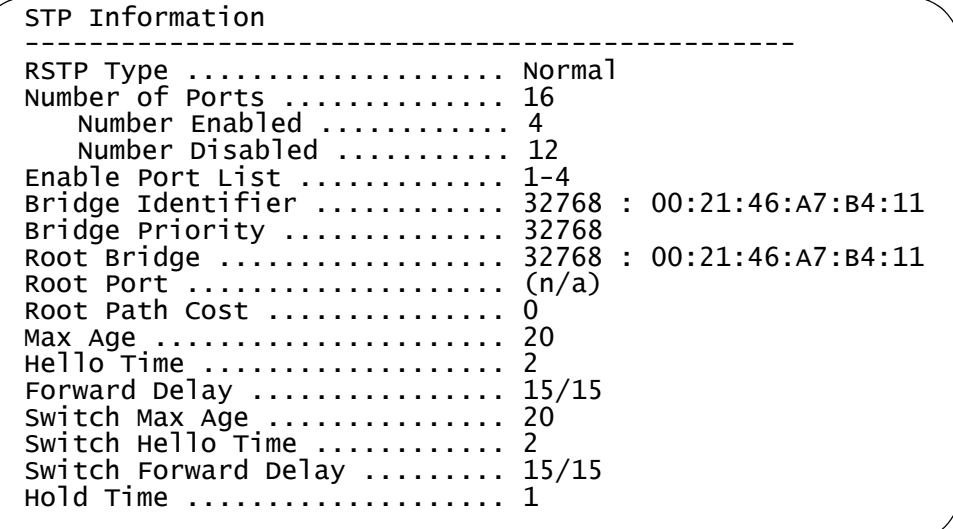

Figure 56. SHOW STP Command

<span id="page-370-1"></span>The fields are described in [Table 42.](#page-370-2)

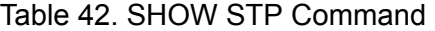

<span id="page-370-2"></span>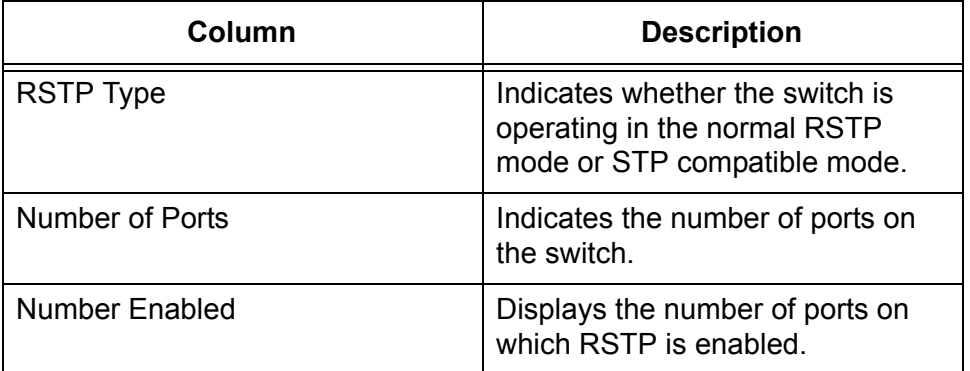

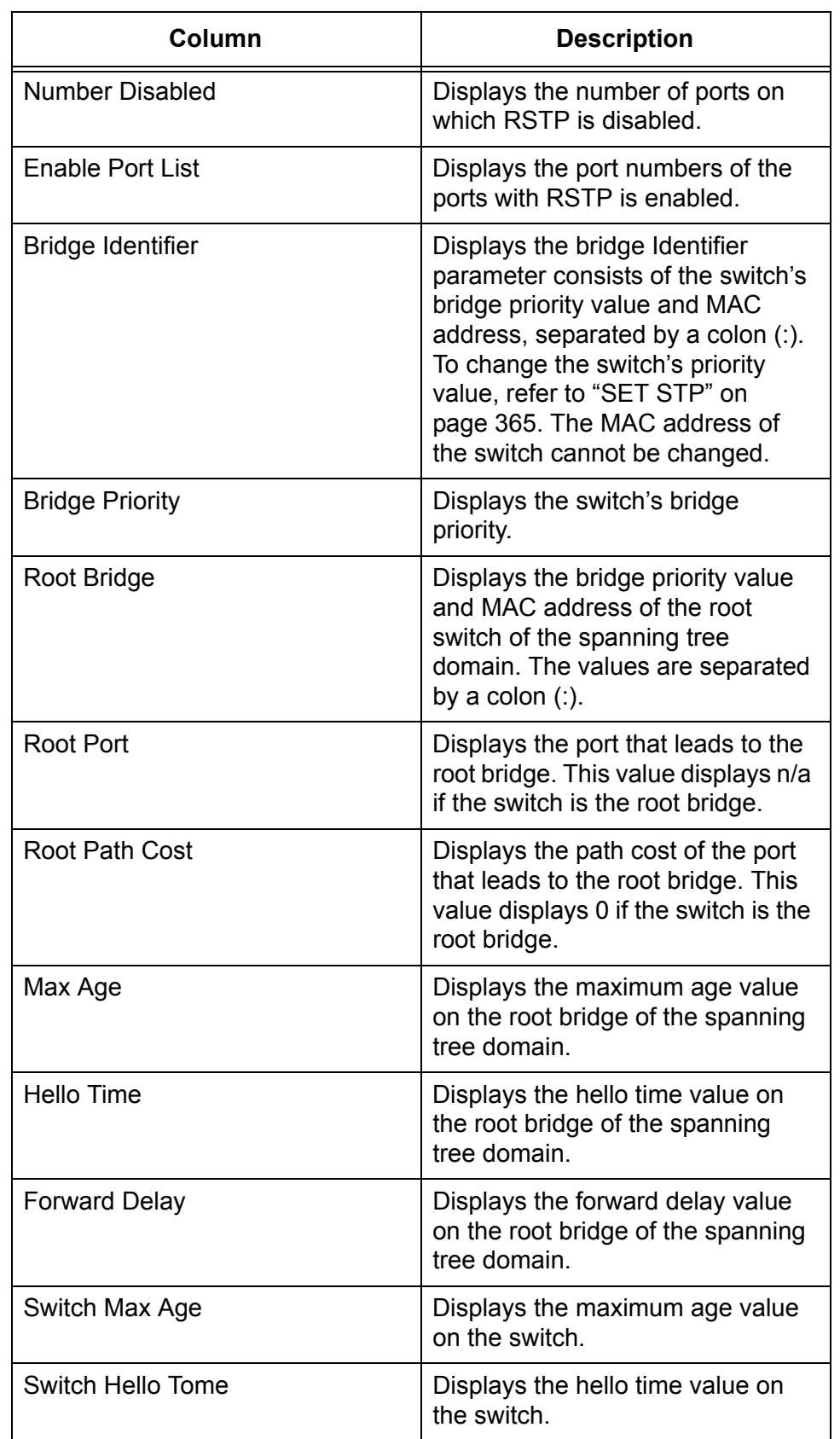

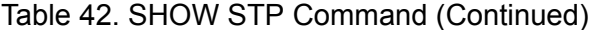

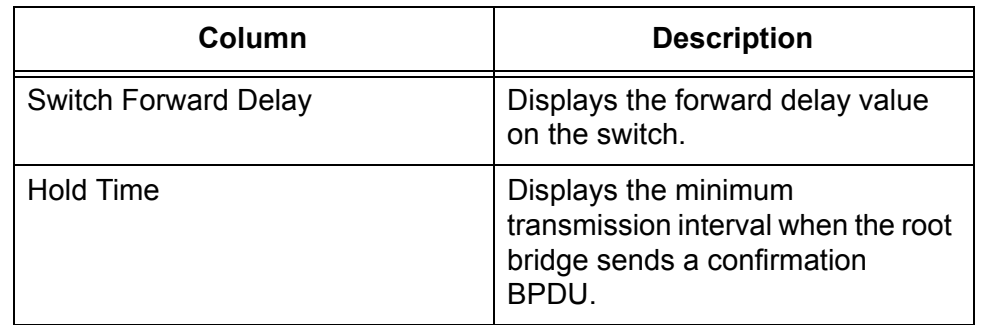

# Table 42. SHOW STP Command (Continued)

# **Examples**

The following command displays the RSTP parameter settings:

show stp

# <span id="page-373-0"></span>**SHOW STP PORTCONFIG**

## **Syntax**

show stp portconfig[=port\_list|all]

# **Parameters**

port\_list

Specifies one or more ports. To specify multiple ports, use commas to separate nonconsecutive numbers (for example 5,7,9) or a dash to specify consecutive numbers (for example (1-4).

# **Description**

You use this command to display the RSTP settings of the ports on the switch. The parameters are defined in ["SET STP PORT" on page 368.](#page-367-0) An example of the command is shown in [Figure 57.](#page-373-1)

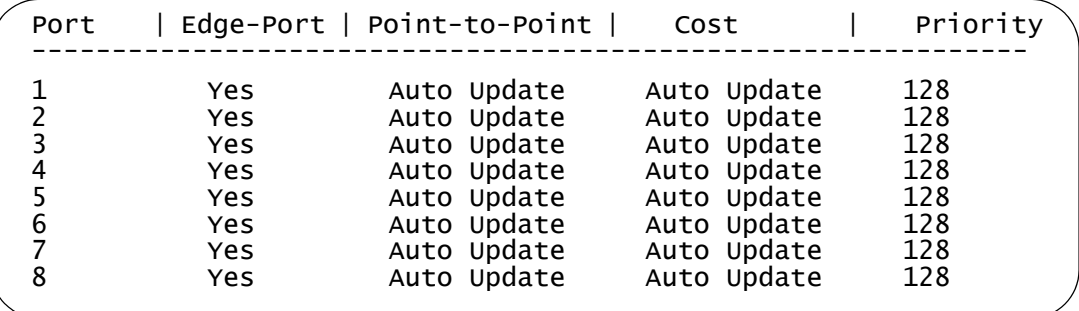

Figure 57. SHOW STP PORTCONFIG Command

# <span id="page-373-1"></span>**Examples**

The following command displays the RSTP parameter settings for port 1:

show stp portconfig=1

The following command displays the RSTP parameter settings for all of the ports:

show stp portconfig=all

# <span id="page-374-0"></span>**SHOW STP PORTSTATE**

## **Syntax**

show stp portstate[=port\_list|all]

## **Parameters**

port\_list Specifies one or more ports. To specify multiple ports, use commas to separate nonconsecutive numbers (for example 5,7,9) or a dash to specify consecutive numbers (for example (1-4).

# **Description**

You use this command to display the current operating status of the ports. An example is shown in [Figure 58.](#page-374-2)

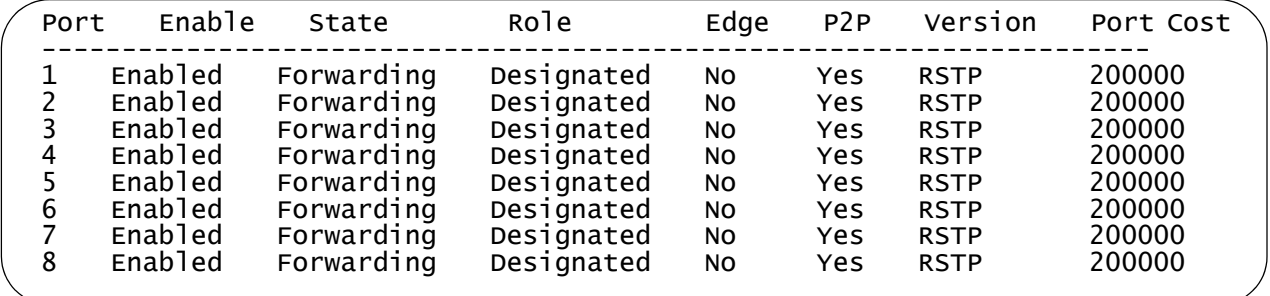

Figure 58. SHOW STP PORTSTATE Command

<span id="page-374-2"></span>The columns are described in [Table 43.](#page-374-1)

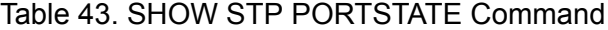

<span id="page-374-1"></span>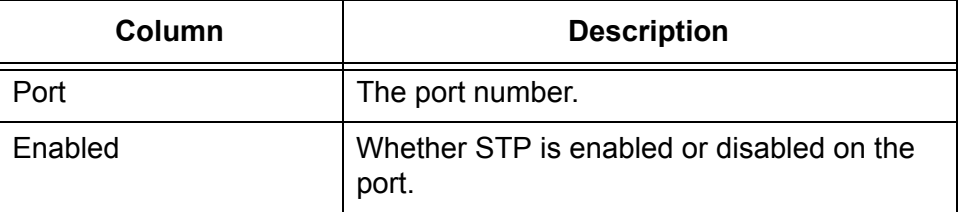

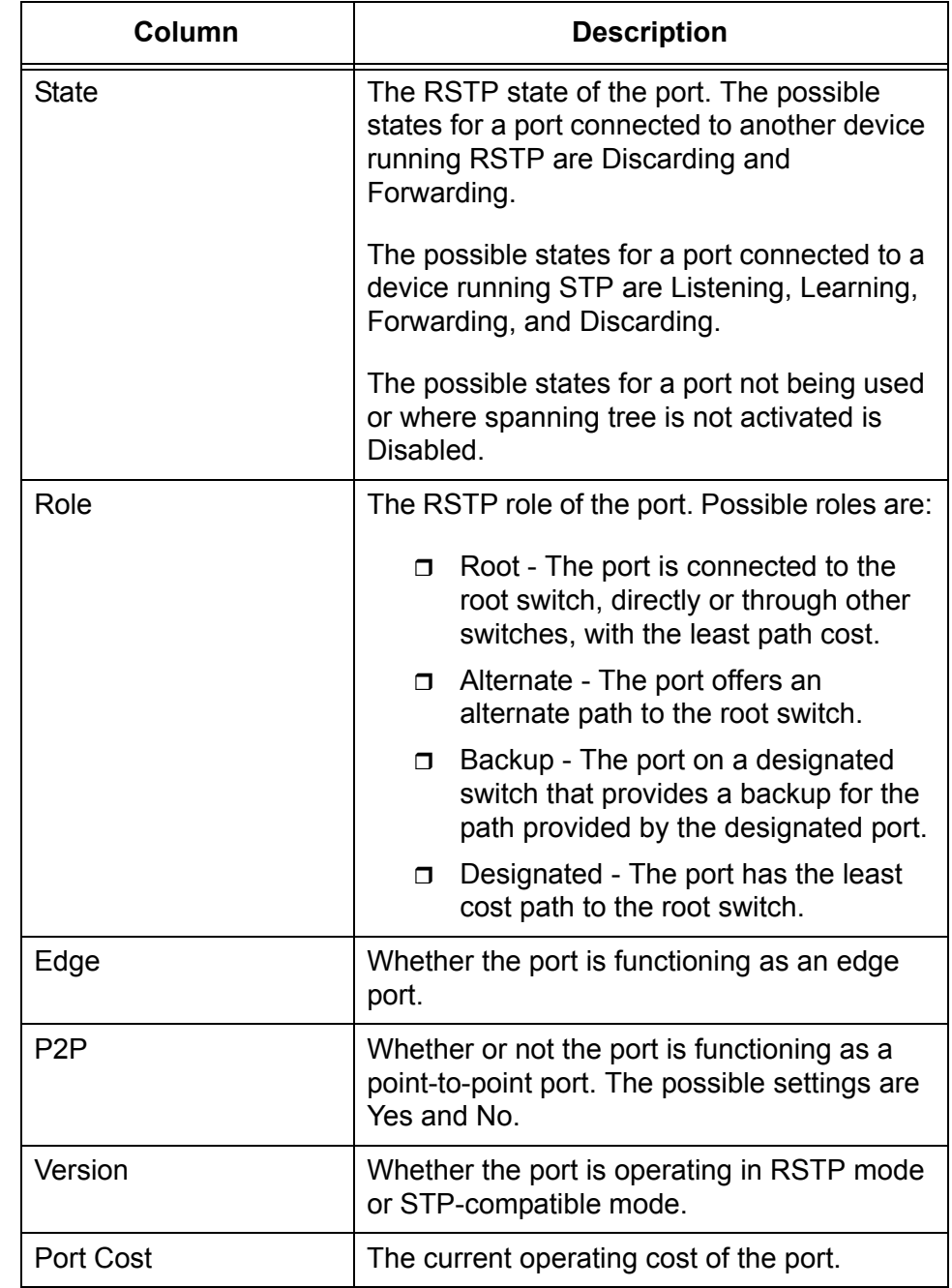

# Table 43. SHOW STP PORTSTATE Command (Continued)

# **Examples**

The following command displays the status of RSTP for port 3:

```
show stp portstate=3
```
The following command displays the status of RSTP for all of the ports:

```
show stp portstate=all
```
# **Chapter 21 Multiple Spanning Tree Protocol (MSTP) Commands**

The MSTP commands are summarized in [Table 44](#page-376-0) and described in this chapter.

<span id="page-376-0"></span>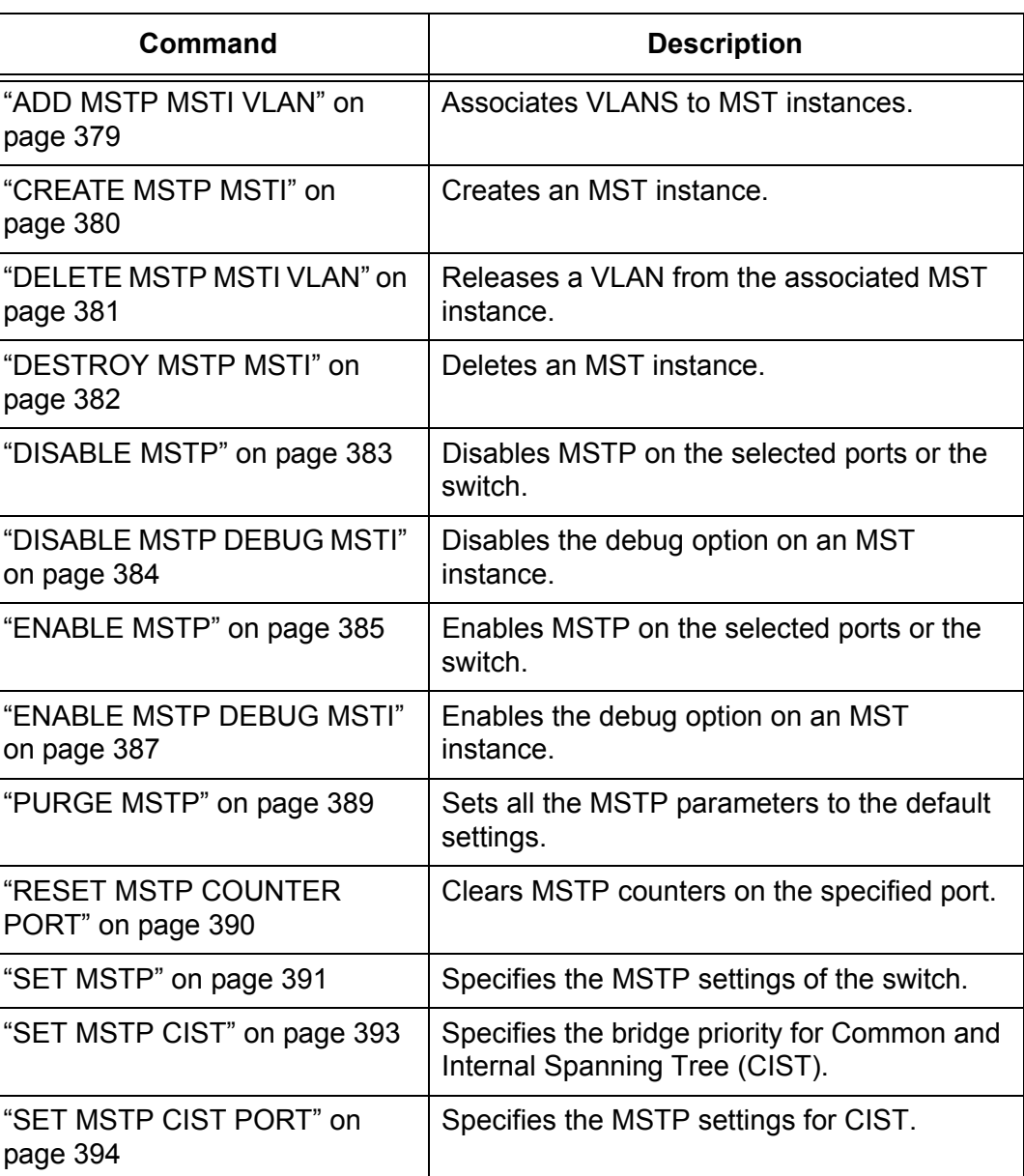

Table 44. Multiple Spanning Tree Protocol Commands

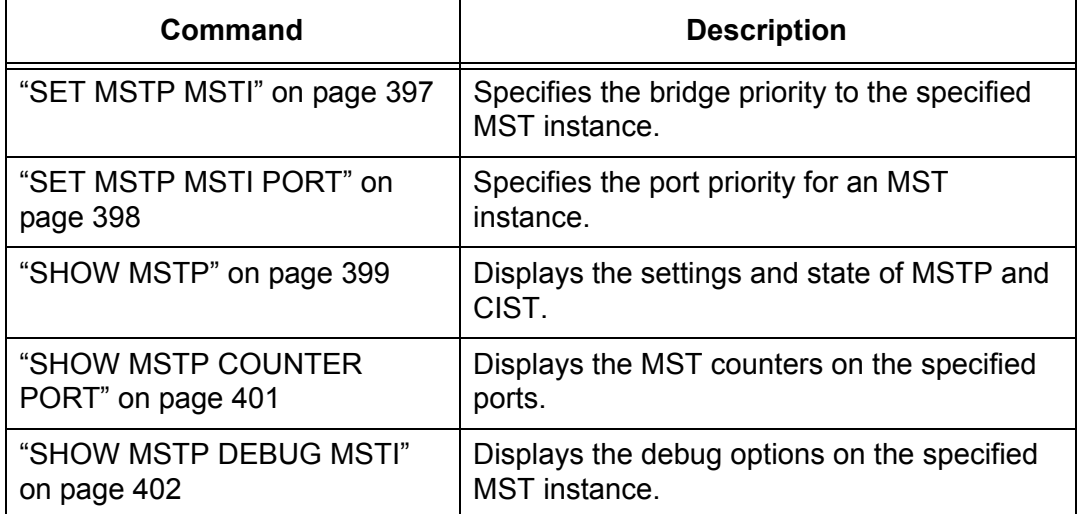

# Table 44. Multiple Spanning Tree Protocol Commands (Continued)

# <span id="page-378-0"></span>**ADD MSTP MSTI VLAN**

#### **Syntax**

add mstp msti=instance vlan=vlan\_list|all

#### **Parameters**

instance

Specifies MST instance ID. The range is 1 to 15.

vlan\_list

Specifies a list of VLANs. To specify multiple VLANs, use a comma (,) to separate them. To specify a range of VLANs, use a hyphen  $(-)$ .

#### **Description**

Use this command to associate VLANS to MST instances. By default, all VLANs are associated to Common and Internal Spanning Tree (CIST).

When associated to a MST instance, the VLAN is not associated to CIST any more. A VLAN can be associated to only one MST instance. To change a MST instance for a VLAN, you must delete a MST instance from a VLAN using the DELETE MSTP MSTI VLAN command before using the ADD MSTP MSTI VLAN command.

# **Confirmation Command**

["SHOW MSTP" on page 399](#page-398-0)

## **Examples**

The following command associates VLAN 10 to MST instance 1:

add mstp msti=1 vlan=10

# <span id="page-379-0"></span>**CREATE MSTP MSTI**

## **Syntax**

create mstp msti=instance priority=priority

# **Parameters**

# instance

Specifies MST instance ID. The range is 1 to 15.

# priority

Specifies bridge priority for the MST instance. The range is 0 to 65535. The default value is 32768. The smaller number has higher priority to be a root bridge. The switch converts the specified number into an increment of 4096, which is close to and smaller than the specified number. For example, when you specifies 10,000, the switch sets the priority to 8192.

# **Description**

Use this command to create a MST instance. One switch or one region can have up to 15 MST instances.

# **Confirmation Command**

["SHOW MSTP" on page 399](#page-398-0)

# **Examples**

The following command creates MST instance 1:

create mstp msti=1

# <span id="page-380-0"></span>**DELETE MSTP MSTI VLAN**

## **Syntax**

delete mstp msti=instance vlan=vlan\_list|all

## **Parameters**

msti

Specifies an MST instance that the debug option is enabled for.

#### instance

Specifies MST instance ID. The range is 1 to 15.

vlan\_list

Specifies a list of VLANs. To specify multiple VLANs, use a comma (,) to separate them. To specify a range of VLANs, use a hyphen  $(-)$ .

# **Description**

Use this command to release a VLAN from association with a MST instance. When a VLAN is released from the associated MST instance, the VLAN is automatically returned to Common and Internal Spanning Tree (CIST).

# **Confirmation Command**

["SHOW MSTP" on page 399](#page-398-0)

#### **Examples**

The following command releases VLAN 10 from the associated MST instance 1:

delete mstp msti=1 vlan=10

# <span id="page-381-0"></span>**DESTROY MSTP MSTI**

# **Syntax**

disable mstp msti=instance

# **Parameters**

instance Specifies a MST instance ID. The range is 1 to 15.

# **Description**

Use this command to delete a MST instance. The MSTP instance associated with a VLAN cannot be deleted. To delete a MSTP instance, release the VLAN from the MSTP instance using the DELETE MSTP MSTI VLAN command before using the DESTROY MSTP MSTI command.

# **Confirmation Command**

["SHOW MSTP" on page 399](#page-398-0)

# **Examples**

The following command deletes the MSTP instance 1:

destroy mstp msti=1

# <span id="page-382-0"></span>**DISABLE MSTP**

#### **Syntax**

disable mstp [port=port\_list|all]

#### **Parameters**

port

Specifies one or more ports that MSTP is disabled on. To disable MSTP on a trunk port, you must specify all members in the trunk group.

port\_list

Specifies a list of ports. To specify multiple ports, use a comma (,) to separate them. To specify a range of ports, use a hyphen (-).

all

Specifies all the switch ports.

#### **Description**

This command is used to disable the Multiple Spanning Tree Protocol (MSTP) on the selected ports or the switch. By default MSTP is disabled.

#### **Confirmation Command**

["SHOW MSTP" on page 399](#page-398-0)

## **Examples**

The following command disables MSTP on ports 5 and 6:

disable mstp port=5-6

The following command disables MSTP on the switch:

disable mstp

# <span id="page-383-0"></span>**DISABLE MSTP DEBUG MSTI**

#### **Syntax**

disable mstp debug=msg|pkt|state|all msti=cist|instance|all  $[port=port_list|all]$ 

#### **Parameters**

#### debug

Specifies a debug option to disable.

#### msg

Specifies the msg option to decode and display BPDU.

#### pkt

Specifies the pkt option to display BPDU for an ASCII value.

#### state

Specifies the state option to display the state of ports.

#### msti

Specifies an MST instance that the debug option is disabled for.

#### csti

Common and Internal Spanning Tree (CIST) instance.

#### instance

Specifies MST instance ID. The range is 1 to 15.

#### port\_list

Specifies a list of ports. To specify multiple ports, use a comma (,) to separate them. To specify a range of ports, use a hyphen (-).

## **Description**

This command is used to disable the debug option on the specified MSTP instance. By default, MSTP debugging is disabled.

#### **Confirmation Command**

["SHOW MSTP DEBUG MSTI" on page 402](#page-401-0)

#### **Examples**

The following command disables all MSTP debug options on all MSTP instances:

disable mstp debug=all msti=all

# <span id="page-384-0"></span>**ENABLE MSTP**

## **Syntax**

enable mstp [port=port\_list |all]

#### **Parameters**

port

Specifies one or more ports that MSTP is enabled on. To enable MSTP on a trunk port, you must specify all member ports in the trunk group.

port\_list

Specifies a list of ports. To specify multiple ports, use a comma (,) to separate them. To specify a range of ports, use a hyphen (-).

all

Specifies all the switch ports.

#### **Description**

This command is used to enable the Multiple Spanning Tree Protocol (MSTP) on the selected ports or the switch. By default, MSTP is disabled.

Here are the guidelines for MSTP:

- $\Box$  When MSTP is enabled on a port, the port cannot be a mirror port, authenticator or supplicant port for Port-based authentication.
- $\Box$  When MSTP is enabled on a port, the port-security feature on the port is disabled.
- When MSTP is enabled, Bridge Protocol Data Unit (BPDU) protection is disabled.
- $\Box$  To enable MSTP on a trunk port, you must specify all member ports in the trunk group.

#### **Confirmation Command**

["SHOW MSTP" on page 399](#page-398-0)

#### **Examples**

The following command enables MSTP on ports 5 and 6:

enable mstp port=5-6

The following command enables MSTP on the switch:

enable mstp

# <span id="page-386-0"></span>**ENABLE MSTP DEBUG MSTI**

#### **Syntax**

```
enable mstp debug=msg|pkt|state|all msti=cist|instance|all
[port=port_list|all][statemachine=ptm|prx|ppm|pim|ptx|prs|prt|pst|tcm|all] 
[output=console] [timeout=timeout|none]
```
#### **Parameters**

```
debug
```
Specifies a debug option to enable.

msg

Specifies the msg option to decode and display BPDU.

pkt

Specifies the pkt option to display BPDUs in ASCII code.

#### state

Specifies the state option to display the state of ports.

#### msti

Specifies an MST instance that the debug option is enabled for.

#### csti

Common and Internal Spanning Tree (CIST) instance.

#### instance

Specifies MST instance ID. The range is 1 to 15.

#### port\_list

Specifies a list of ports. To specify multiple ports, use a comma (,) to separate them. To specify a range of ports, use a hyphen (-).

#### statemachine

Specifies the state machine to display the state when the debug option is specified state or all.

#### ptm

Port timer state machine.

#### prx

Port receive state machine.

#### ppm

Port protocol migration state machine.

pim Port information state machine. ptx

Port transmit state machine.

prs

Port role selection state machine.

prt

Port role transition state machine.

pst

Port state transition state machine.

tcm

Topology change state machine.

#### output

Specifies the output to display debug information. The option is console only.

#### timeout

Specifies time in seconds when the debug option is enabled. The range is 1 to 4,000,0000,000 seconds.

# **Description**

Use this command to enable the debug option on the specified MSTP instance. By default, MSTP debugging is disabled.

# **Confirmation Command**

["SHOW MSTP" on page 399](#page-398-0)

# **Examples**

The following command enables all MSTP debug options on all MSTP instances:

enable mstp debug=all msti=all

# <span id="page-388-0"></span>**PURGE MSTP**

# **Syntax**

purge mstp

#### **Parameters**

None.

#### **Description**

Use this command to set all the MSTP parameters to the default settings. The command deletes all MSTP instances that the user created, resets all VLANs to belong to Common and Internal Spanning Tree (CIST), and disable MSTP.

# **Confirmation Command**

["SHOW MSTP" on page 399](#page-398-0)

## **Example**

The following command resets the MSTP parameters to their default settings:

purge mstp

# <span id="page-389-0"></span>**RESET MSTP COUNTER PORT**

## **Syntax**

reset mstp counter port[=port\_list|all]

# **Parameters**

port

Specifies one or more ports that MSTP counters are reset on.

#### port\_list

Specifies a list of ports. To specify multiple ports, use a comma (,) to separate them. To specify a range of ports, use a hyphen (-).

#### all

Specifies all the switch ports.

# **Description**

Use this command to clear MSTP counters on the specified port.

# **Confirmation Command**

["SHOW MSTP COUNTER PORT" on page 401](#page-400-0)

# **Examples**

The following command clears MSTP counters on ports 5 and 6:

reset mstp counter port=5-6

# <span id="page-390-0"></span>**SET MSTP**

#### **Syntax**

set mstp [configname=name] [revisionlevel=revisionlevel] [maxhops=maxhops] [maxage=maxage] [hellotime=hellotime] [forwarddelay=forwarddelay] [protocolversion=mstp|stpcompatible]

#### **Parameters**

configname

Specifies the name of the MST region that the switch belongs to. The name must be up to 32 alphanumeric characters including an underscore (\_). The default value is the MAC address of the switch.

#### revisionlevel

Specifies the revision of the MST region that the switch belongs to. The range is 0 to 65535. The default value is 0.

#### maxhops

Specifies the maximum number of hops for a BPDU to be forwarded in the MST region before a BPDU is discarded. The default value is 20.

#### maxage

Specifies the maximum aging time of BPDUs in seconds, The maxage is the length of time the switch holds a configuration BPDU before discarding it and attempting a reconfiguration. The range is 6 to 40 seconds. The default is 20 seconds.

#### **Note**

The value for the maxage parameter must be greater than  $(2 \times (hellotime +1))$  and less than  $(2 \times (forward below -1))$ .

#### hellotime

Specifies the time interval, in seconds, between configuration messages the root bridge sends. The range is 1 to 10 seconds. The default is 2 seconds.

# forwarddelay

Specifies the forward delay time in seconds. The forward delay time is the length of time that a port waits before changing the STP state from learning and listening to forwarding. The range is 4 to 30 seconds. The default is 15 seconds. This parameter effects only the ports operating in the STP compatible mode.

protocolversion Specifies the protocol version.

mstp

Specifies MSTP version.

stpcompatible Specifies MSTP version using STP BPDUs.

# **Description**

Use this command to change the following MSTP parameters of the switch:

- □ MST region
- Revision of the MST region
- **D** Maximum hops
- **D** Maximum age time
- **D** Hello time
- **D** Forwarding delay
- **n** Protocol version

# **Confirmation Command**

["SHOW MSTP" on page 399](#page-398-0)

# **Examples**

The following command changes the revision of the MST region:

set mstp revisionlevel=2

# <span id="page-392-0"></span>**SET MSTP CIST**

#### **Syntax**

set mstp cist priority=priority

# **Parameters**

#### priority

Specifies the bridge priority for CIST. The smaller number has higher priority to be a root bridge.The range is 0 to 65535. The default value is 32768. The switch converts the specified number into an increment of 4096, which is close to and smaller than the specified number. For example, when you specifies 10,000, the switch sets the priority to 8192.

# **Description**

Use this command to set the bridge priority for Common and Internal Spanning Tree (CIST).

#### **Confirmation Command**

["SHOW MSTP" on page 399](#page-398-0)

# **Examples**

The following command sets the bridge priority for CIST to 4096:

set mstp cist priority=4096

# <span id="page-393-0"></span>**SET MSTP CIST PORT**

## **Syntax**

```
set mstp cist port[=port_list|all] priority=priority
[inpathcost=ipathcost|default|auto]
[expathcost=expathcost|default|auto]
[edgeport=yes|no|on|off|true|false] 
[pointtopoint=yes|no|off|true|false|auto] 
[migrationchech=yes|on|true]
```
# **Parameters**

```
port_list
```
Specifies a list of ports. To specify multiple ports, use a comma (,) to separate them. To specify a range of ports, use a hyphen (-).

all

Specifies all the switch ports.

# priority

Specifies the port priority for CIST. The smaller number has higher priority to be a root port.The range is 0 to 255. The default value is 128. The switch converts the specified number into an increment of 16, which is lose to and smaller than the specified number. For example, when you specifies 70, the switch sets the priority to 64.

#### inpathcost

Specifies the cost of the path to the CIST root bridge in the MST region.

#### inpathcost

Specifies the inpathcost. The range is 1 to 200,000,000. See [Table 45](#page-393-1) for the recommended cost and default costs per speed.

<span id="page-393-1"></span>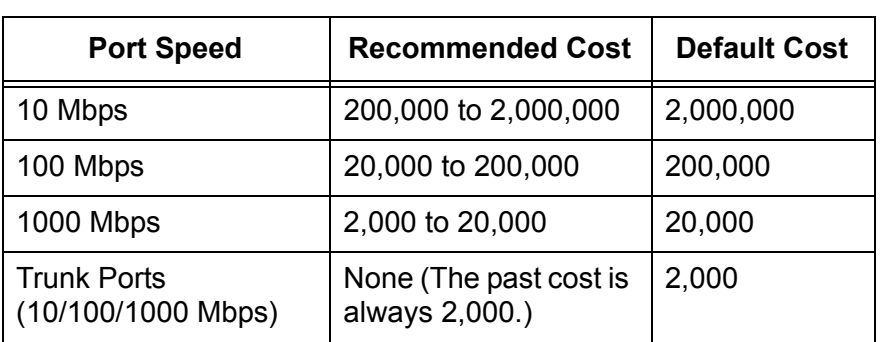

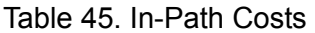

#### default

Returns the setting to the default value.

auto

Detects the port speed automatically and specifies the past cost according to the speed. This is the default setting.

#### expathcost

Specifies the cost for the path to the region of the CIST root bridge.

#### expathcost

Specifies the expathcost. The range is 1 to 200,000,000. See [Table 45, "In-Path Costs" on page 394](#page-393-1) for the recommended cost and default costs per speed.

#### edgeport

Specifies whether the port is an edge port. The edge port is a port connected to a host, which does not have a bridge on this end.

#### yes, on, true

Specifies the port as an edge port.

#### no, off, false

Specifies that the port is not an edge port. This is the default setting. Even when the port is specified as an edge port, the port is no longer an edge port once receiving a BPDU.

#### pointtopoint

Specifies the port is connected to another bridge on a point-topoint link.

#### auto

Detects wheterh the port is connected to another bridge on a pointto-point link. This is the default setting.

#### pointtopoint

Specifies the port is connected to another bridge on a point-topoint link.

#### migrationchech

Returns the port setting to the MSTP mode from the standard mode.

# yes, on, true

Specifies the port setting to the MSTP mode. This setting is not saved in the configuration file.

## **Description**

Use this command to specifies the MSTP parameters for Common and Internal Spanning Tree (CIST).

# **Confirmation Command**

["SHOW MSTP" on page 399](#page-398-0)

# **Examples**

The following command sets port 10 to port 20 as edge ports:

set mstp cist port=10-20 edgeport=yes
# **SET MSTP MSTI**

#### **Syntax**

set mstp msti=instance priority=priority

#### **Parameters**

instance

Specifies MST instance ID.

#### priority

Specifies the bridge priority for the MST instance. The smaller number has higher priority to be a root bridge.The range is 0 to 65535. The default value is 32768. The switch converts the specified number into an increment of 4096, which is close to and smaller than the specified number. For example, when you specifies 10,000, the switch sets the priority to 8192.

### **Description**

Use this command to set the bridge priority to the specified MST instance.

### **Confirmation Command**

["SHOW MSTP" on page 399](#page-398-0)

#### **Examples**

The following command sets the bridge priority of MST instance 5 to 8192:

set mstp cist priority=8192

# **SET MSTP MSTI PORT**

#### **Syntax**

```
set mstp msti=instance port[=port_list|all]
priority=priority [pathcost=pathcost|default|auto]
```
#### **Parameters**

### instance

Specifies MST instance ID.

#### priority

Specifies the port priority. The smaller number has higher priority to be a root port.The range is 0 to 255. The default value is 128. The switch converts the specified number into an increment of 16, which is close to and smaller than the specified number. For example, when you specifies 70, the switch sets the priority to 64.

#### pathcost

Specifies the cost for the path to the root bridge of the MST instance.

#### pathcost

Specifies the pathcost. The range is 1 to 200,000,000. See [Table 45 on page 394](#page-393-0) for the recommended cost and default costs per speed.

#### default

Returns the setting to the default value.

#### auto

Detects the port speed automatically and specifies the past cost according to the speed. This is the default setting.

# **Description**

Use this command to set the port priority for an MST instance.

#### **Confirmation Command**

["SHOW MSTP" on page 399](#page-398-0)

# **Examples**

The following command sets the port priority for port 10 for MST instance 5 to 64:

set mstp msti port=10 priority=64

# <span id="page-398-0"></span>**SHOW MSTP**

#### **Syntax**

```
show mstp [portconfig=port_list|all]
[portstate=port_list|all] [mstistate=instance] [cist]
[mstivlanassoc]
```
#### **Parameters**

```
portconfig
       Displays the settings of the specified port.
```
portstate

Displays the state of the specified port.

#### port\_list

Specifies a list of ports. To specify multiple ports, use a comma (,) to separate them. To specify a range of ports, use a hyphen (-).

all

Specifies all the switch ports.

#### mstistate

Displays the state of the specified MST instance.

#### cist

Displays the state of CIST.

#### mstivlanassoc

Displays the mapping table of MST instances and VLANs.

#### **Description**

Use this command to display the settings and state of MSTP and CIST. See [Figure 59 on page 400](#page-399-0) for an example.

```
Manager > show mstp
Switch MSTP Config Information:
The current protocol Version is: MSTP
Switch MSTP Config Information:
 Status ................. Enabled
 Force Version .......... NormalMSTP
 Hello Time ............. 2/2 (Configured/Actual)
 Forwarding Delay ....... 15/15 (Configured/Actual)
 Max Age ................ 20/20 (Configured/Actual)
 Max Hops ................ 20
 Configuration Name ..... 00-00-F4-27-2D-81
 Revision Level ......... 0
 Bridge Identifier ...... 32768/00:00:F4:27:2D:81
 Root Identifier ........ 32768/00:00:F4:27:2D:81
 Root Path Cost ......... 0
```
Figure 59. SHOW MSTP Command

# <span id="page-399-0"></span>**Examples**

The following command displays the MSTP configuration:

show mstp

# **SHOW MSTP COUNTER PORT**

#### **Syntax**

show mstp counter port[=port\_list|all]

### **Parameters**

port\_list

Specifies a list of ports. To specify multiple ports, use a comma (,) to separate them. To specify a range of ports, use a hyphen (-).

a<sub>11</sub>

Specifies all the switch ports.

# **Description**

Use this command to display the MST counters on the specified ports. See [Figure 60](#page-400-0) for an example.

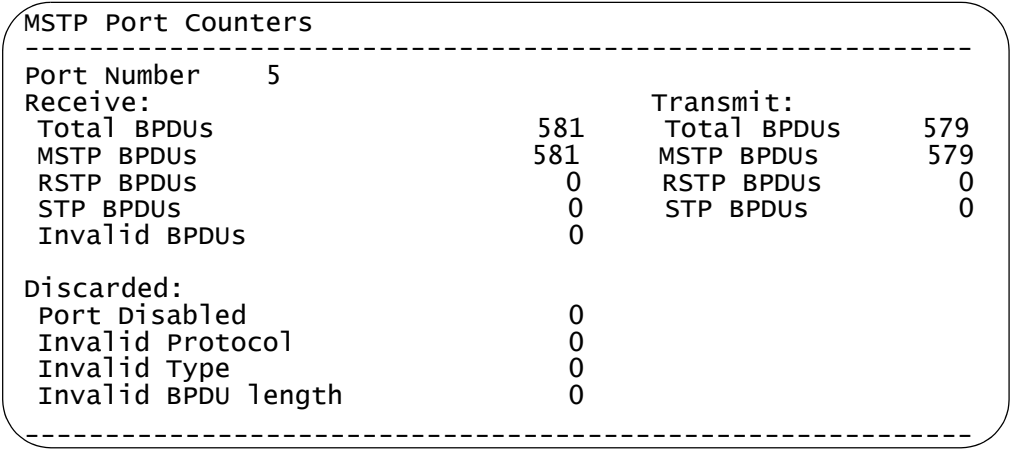

#### Figure 60. SHOW MSTP COUNTER PORT Command

#### <span id="page-400-0"></span>**Examples**

The following command displays the MSTP counters of port 5:

show mstp counter port=5

# **SHOW MSTP DEBUG MSTI**

#### **Syntax**

show mstp debug msti=cist|instance|all]

#### **Parameters**

msti

Specifies the MST instance to display the MSTP debug options.

#### cist

Displays the debug options on CIST.

#### instance

Specifies the MST instance ID to displays the debug options.

a<sub>11</sub>

Displays the debug options on all the MST instances.

### **Description**

Use this command to display the debug options on the specified MST instance. See [Figure 61](#page-401-0) for an example.

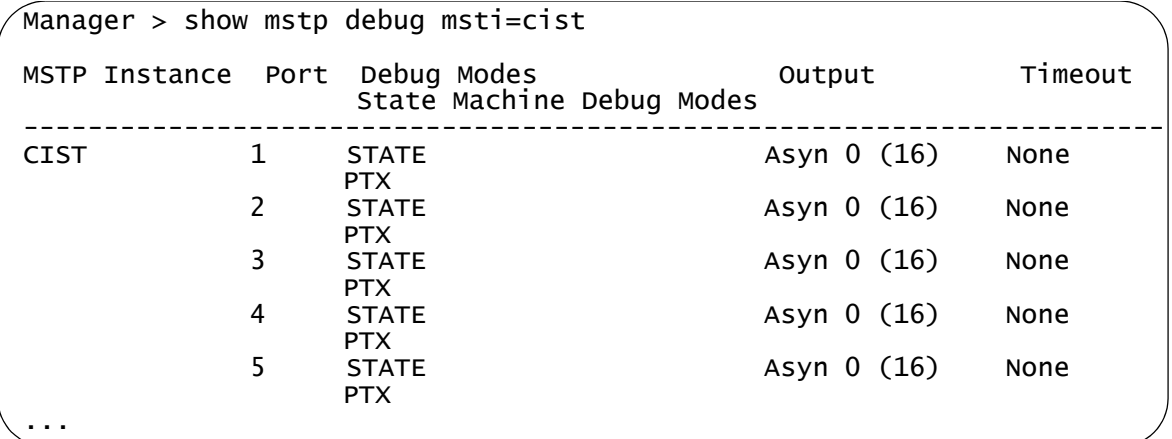

Figure 61. SHOW MSTP DEBUG MSTI Command

# <span id="page-401-0"></span>**Examples**

The following command displays the debug options on CIST:

show mstp debug msti=cist

# <span id="page-402-0"></span>**Section IV Security and Traffic Control**

This section contains the following chapters:

- [Chapter 22, "Access Filter Commands" on page 405](#page-404-0)
- [Chapter 23, "Internet Group Management Protocol \(IGMP\) Snooping](#page-416-0)  [Commands" on page 417](#page-416-0)
- [Chapter 24, "Multicast Listener Discovery \(MLD\) Snooping](#page-428-0)  [Commands" on page 429](#page-428-0)
- [Chapter 25, "Quality of Service \(QoS\) Commands" on page 441](#page-440-0)
- [Chapter 26, "Policy-Based QoS Commands" on page 455](#page-454-0)
- [Chapter 27, "Port-Based Authentication Commands" on page 497](#page-496-0)

AT-GS900M Series CLI Reference

# <span id="page-404-0"></span>**Chapter 22 Access Filter Commands**

The access filter commands are summarized in [Table 46](#page-404-1).

# Table 46. Access Filter Commands

<span id="page-404-1"></span>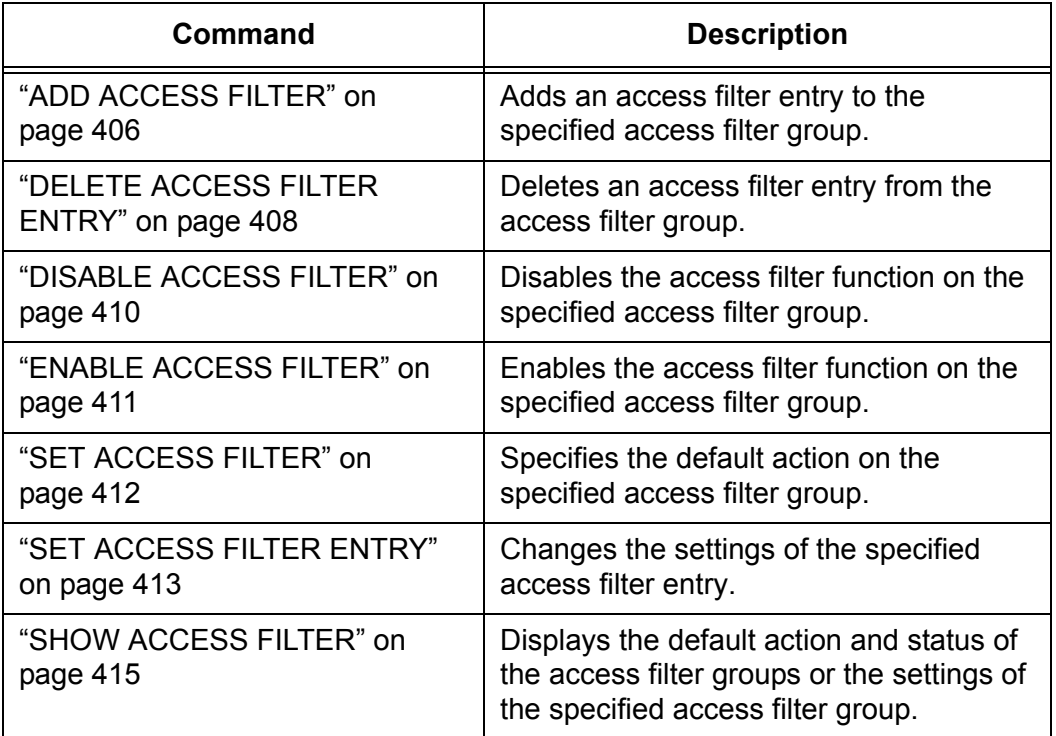

# <span id="page-405-0"></span>**ADD ACCESS FILTER**

#### **Syntax**

```
add access filter=snmp|ftp|telnet|http|icmp|global 
ipaddress=ip_address mask=mask action=pass|discard
port=port_list|all
```
#### **Parameters**

#### filter

Specifies one of the access filter groups to the access filter entry.

#### snmp

Specifies the entry to add to the group snmp.

#### ftp

Specifies the entry to add to the group ftp.

#### telnet

Specifies the entry to add to the group telnet.

#### http

Specifies the entry to add to the group http.

#### icmp

Specifies the entry to add to the group icmp.

#### global

Specifies the entry to add to all the groups.

#### ip\_address

Specifies the IPv4 address of the target.

#### mask

Specifies the mask to filter the IPv4 address.

#### action

Specifies the action when a packet matches the access filter.

#### pass

Passes the packet when it matches the access filter.

#### discard

Discard the packet when it matches the access filter.

#### port\_list

Specifies a switch port number or list of port numbers. To specify multiple port numbers, separate port numbers using a comma or use a hyphen to specify the range of port numbers.

all

Specifies all the switch ports.

### **Description**

Use this command to create an access filter entry. The switch can have up to 512 entires.

# **Confirmation Command**

["SHOW ACCESS FILTER" on page 415](#page-414-0)

### **Example**

The following command adds an access filter to deny Telnet on all the ports from the 192.168.1.2 device:

Manager > add access filter=telnet ipaddress=192.168.1.2 mask=255.255.255.255 action discard port=all

# <span id="page-407-0"></span>**DELETE ACCESS FILTER ENTRY**

#### **Syntax**

delete access filter=snmp|ftp|telnet|http|icmp|global entry=entry\_number

# **Parameters**

#### filter

Specifies the access filter group of the access filter. See ["ADD](#page-405-0)  [ACCESS FILTER" on page 406.](#page-405-0)

# filter

Specifies one of the access filter groups.

#### snmp

Specifies the group snmp.

# ftp

Specifies the group ftp.

# telnet

Specifies the group telnet.

# http

Specifies the http.

#### icmp

Specifies the group icmp.

# global

Specifies all the groups.

# entry\_number

Specifies the number of the access filter entry. The entry number of an access filter is shown on the list. See ["SHOW ACCESS](#page-414-0)  [FILTER" on page 415](#page-414-0).

# **Description**

Use this command to delete the specified access filter entry.

# **Confirmation Command**

["SHOW ACCESS FILTER" on page 415](#page-414-0)

# **Example**

The following command deletes an access filter 1 for Telnet:

Manager > delete access filter=telnet entry=1

# <span id="page-409-0"></span>**DISABLE ACCESS FILTER**

# **Syntax**

disable access filter=snmp|ftp|telnet|http|icmp|global|all

# **Parameters**

### filter

Specifies an access filter group. See ["ADD ACCESS FILTER" on](#page-405-0)  [page 406.](#page-405-0)

### global

Specifies all the access filter groups.

### all

Specifies the access filter entries: snmp, ftp, telnet, http, and icmp.

# **Description**

Use this command to disable the access filter feature on the specified access filter group or all the access filter entries.

# **Confirmation Command**

["SHOW ACCESS FILTER" on page 415](#page-414-0)

# **Example**

The following command disables the access filter features for TFTP service:

Manager > disable access filter=tftp

# <span id="page-410-0"></span>**ENABLE ACCESS FILTER**

#### **Syntax**

enable access filter=snmp|ftp|telnet|http|icmp|global|all

### **Parameters**

filter

Specifies an access filter group. See ["ADD ACCESS FILTER" on](#page-405-0)  [page 406.](#page-405-0)

#### global

Specifies all the access filter groups.

#### all

Specifies the access filter entries: snmp, ftp, telnet, http, and icmp.

### **Description**

Use this command to enable the access filter feature on the specified access filter group or all the access filter entries.

### **Confirmation Command**

["SHOW ACCESS FILTER" on page 415](#page-414-0)

#### **Example**

The following command enables the access filter features for SNMP service:

Manager > enable access filter=snmp

# <span id="page-411-0"></span>**SET ACCESS FILTER**

### **Syntax**

```
set access filter=snmp|ftp|telnet|http|icmp|global|all 
default=pass|discard
```
# **Parameters**

#### filter

Specifies an access filter group. See ["ADD ACCESS FILTER" on](#page-405-0)  [page 406.](#page-405-0)

### global

Specifies all the access filter groups.

# a<sub>11</sub>

Specifies the access filter entries: snmp, ftp, telnet, http, and icmp.

# default

Specifies the default action.

#### pass

Passes the packet when it matches the access filter.

#### discard

Discard the packet when it matches the access filter.

# **Description**

Use this command to change the default action of an access filter group.

# **Confirmation Command**

["SHOW ACCESS FILTER" on page 415](#page-414-0)

# **Example**

The following command changes the default action to discard for the access filter group snmp:

Manager > set access filter=snmp default=discard

# <span id="page-412-0"></span>**SET ACCESS FILTER ENTRY**

#### **Syntax**

```
set access filter=snmp|ftp|telnet|http|icmp|global 
entry=entry_number [ipaddress=ip_address] [mask=mask]
[action=pass|discard] [port=port_list|all]
```
#### **Parameters**

```
filter
```
Specifies one of the access filter groups to the access filter entry.

snmp

Specifies the entry to add to the group snmp.

ftp

Specifies the entry to add to the group ftp.

telnet

Specifies the entry to add to the group telnet.

http

Specifies the entry to add to the group http.

icmp

Specifies the entry to add to the group icmp.

global

Specifies the entry to add to all the groups.

entry\_number

Specifies the number of the access filter entry.

ip\_address

Specifies the IPv4 address of the target.

mask

Specifies the mask to filter the IPv4 address.

action

Specifies the action when a packet matches the access filter.

pass

Passes the packet when it matches the access filter.

discard

Discard the packet when it matches the access filter.

#### port\_list

Specifies a switch port number or list of port numbers. To specify multiple port numbers, separate port numbers using a comma or use a hyphen to specify the range of port numbers.

#### all

Specifies all the switch ports.

#### **Description**

Use this command to change the settings of the specified access filter entry.

# **Confirmation Command**

["SHOW ACCESS FILTER" on page 415](#page-414-0)

#### **Example**

The following command changes the access filter entry 1 of the access filter group Telnet:

Manager > set access filter=telnet entry=1 ipaddress=192.168.1.2 mask=255.255.255.255 action=pass port1-7

# <span id="page-414-0"></span>**SHOW ACCESS FILTER**

#### **Syntax**

show access filter=snmp|ftp|telnet|http|icmp|global|all

#### **Parameters**

filter

Specifies an access filter group. See ["ADD ACCESS FILTER" on](#page-405-0)  [page 406.](#page-405-0)

### global

Specifies all the access filter groups.

all

Specifies the access filter entries: snmp, ftp, telnet, http, and icmp.

# **Description**

Use this command to display the default action and status of access filter groups or the settings of the specified access group. An example of the command output is shown in [Figure 62.](#page-414-1)

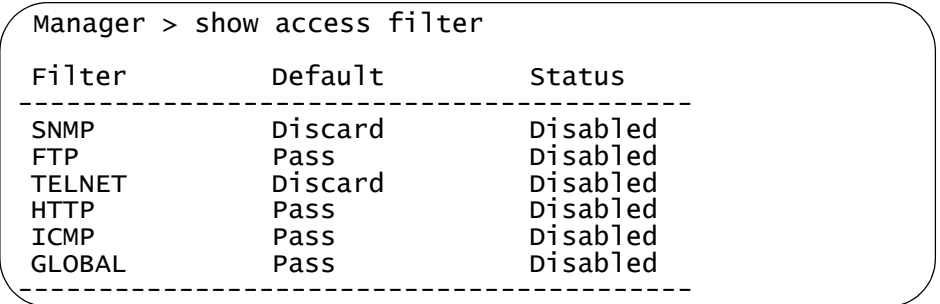

<span id="page-414-1"></span>Figure 62. SHOW ACCESS FILTER Command

Another example of the command output is shown in [Figure 63](#page-415-1).

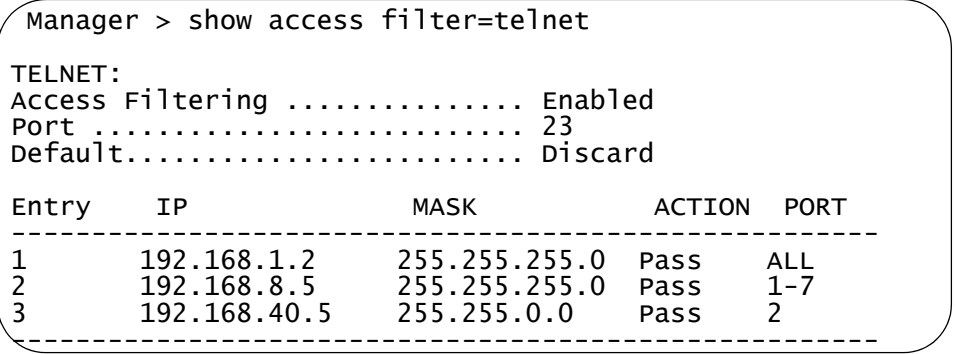

<span id="page-415-1"></span>Figure 63. SHOW ACCESS FILTER Command with Parameter

The fields are described in [Table 47](#page-415-0).

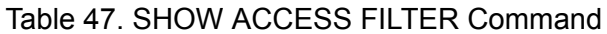

<span id="page-415-0"></span>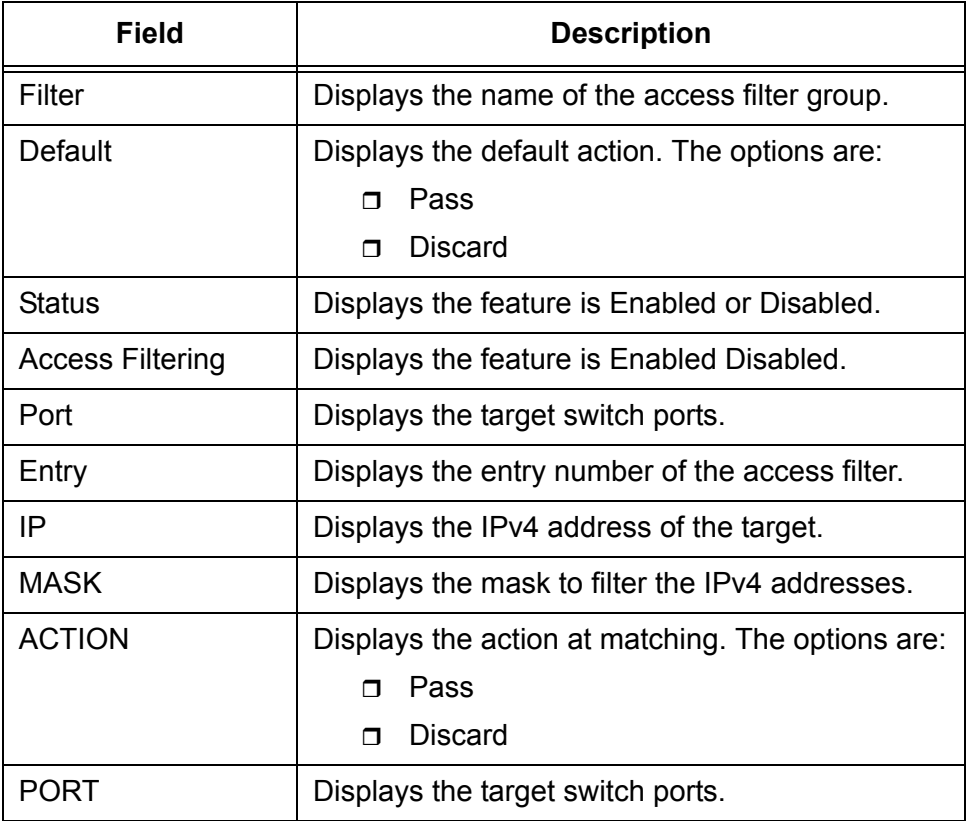

# **Example**

The following example displays the settings of the access filter group Telnet:

Manager > show access filter=telnet

# <span id="page-416-0"></span>**Chapter 23 Internet Group Management Protocol (IGMP) Snooping Commands**

The IGMP Snooping commands are summarized in [Table 48.](#page-416-1)

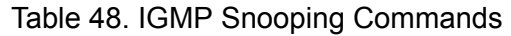

<span id="page-416-1"></span>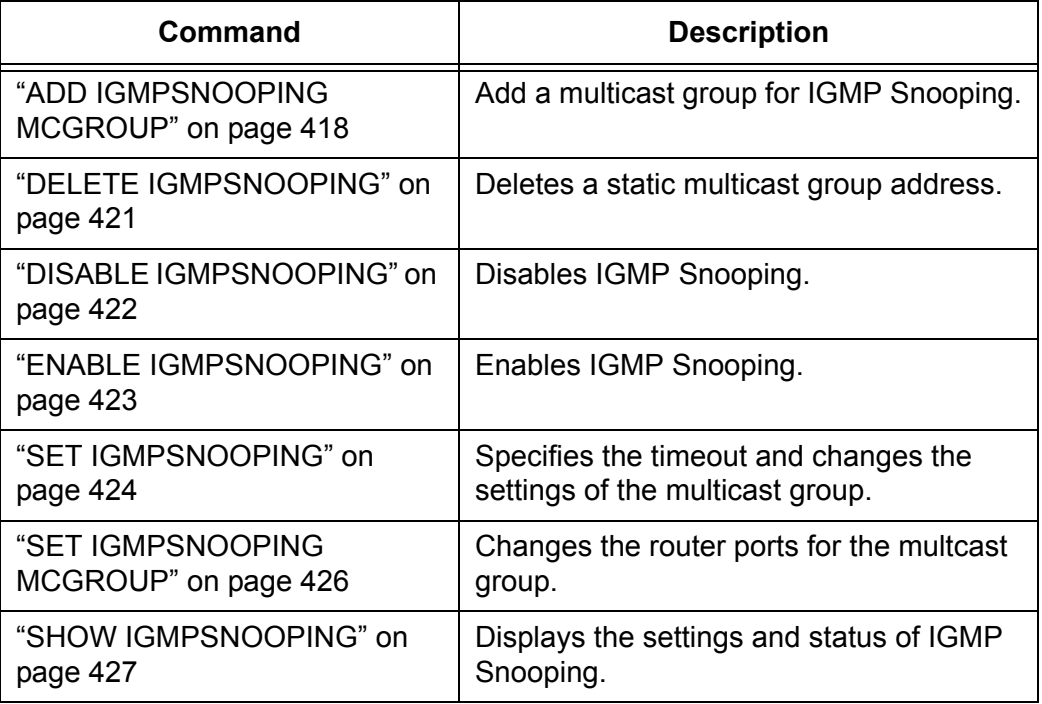

# <span id="page-417-0"></span>**ADD IGMPSNOOPING MCGROUP**

#### **Syntax**

add igmpsnooping mcgroup=ip\_address [number=number] [routerport=port\_list|all]

#### **Parameters**

#### mcgroup

Specifies a multicast group IP address for IGMP Snooping. This IP address is the name of the multicast group and the starting IP address if you specify more than one IP address to the multicast group.

#### ip\_address

Specifies an IPv4 address.

#### number

Specifies the number of multcast addresses to add to the group. The range is 1 to 255 addresses. The default value is 1 address.

#### routerport

Specifies router ports. The router port is a port connected to the multicast router. When the port is on this port list, the switch adds a port as a router port when the port receives a Query packet.

#### port\_list

Specifies a list of ports. To specify multiple ports, use a comma (,) to separate them. To specify a range of ports, use a hyphen (-).

#### all

Specifies all the switch ports.

#### **Description**

Use this command to add a multicast group and specify router ports for the multicast group. The switch forwards traffic addressed to a multicast group only to the router port for the multicast group.

Here are the guidelines for adding a multcast group:

- □ The switch supports IGMP Versions 1, 2, and 3 Snooping except IGMP Version 3 Snooping Source Filtering.
- $\Box$  When an existing multicast group address is added, the command issues an error.
- □ The IP addresses mapped to the reserved MAC address 01-00-5e-00-00-*nn* cannot be used as multicast group addresses. For a list of the unavailable IP addresses, see Table 49 on page 419.

 $\Box$  The multicast group includes the specified number of IP addresses, starting from the IP address of the mcgroup and the sequence going up by 1.

A list of IP addresses unavailable to multicast groups is shown in Table 49.

| <b>IP Address</b> | <b>Mapped MAC Address</b> |
|-------------------|---------------------------|
| 224.0.0.0/24      |                           |
| 224.128.0.0/24    |                           |
| 225.0.0.0/24      |                           |
| 225.128.0.0/24    |                           |
| 226.0.0.0/24      |                           |
| 226.128.0.0/24    |                           |
| 227.0.0.0/24      |                           |
| 227.128.0.0/24    |                           |
| 228.0.0.0/24      |                           |
| 228.128.0.0/24    |                           |
| 229.0.0.0/24      | 01-00-5e-00-00-nn         |
| 229.128.0.0/24    |                           |
| 230.0.0.0/24      |                           |
| 230.128.0.0/24    |                           |
| 231.0.0.0/24      |                           |
| 231.128.0.0/24    |                           |
| 232.0.0.0/24      |                           |
| 232.128.0.0/24    |                           |
| 233.0.0.0/24      |                           |
| 233.128.0.0/24    |                           |
| 234.0.0.0/24      |                           |
| 234.128.0.0/24    |                           |
| 235.0.0.0/24      |                           |
| 235.128.0.0/24    |                           |

Table 49. Unavailable IP Addresses for Multicast Groups

 $\mathbf{r}$ 

| <b>IP Address</b> | <b>Mapped MAC Address</b> |
|-------------------|---------------------------|
| 236.0.0.0/24      |                           |
| 236.128.0.0/24    |                           |
| 237.0.0.0/24      |                           |
| 237.128.0.0/24    |                           |
| 238.0.0.0/24      |                           |
| 238.128.0.0/24    |                           |
| 239.0.0.0/24      |                           |
| 239.128.0.0/24    |                           |

Table 49. Unavailable IP Addresses for Multicast Groups

# **Confirmation Command**

["SHOW IGMPSNOOPING" on page 427](#page-426-0)

# **Example**

The following command creates a multicast group of 224.1.1.1 for IGMP Snooping:

Manager > add igmpsnooping mcgroup=224.1.1.1

# <span id="page-420-0"></span>**DELETE IGMPSNOOPING**

#### **Syntax**

delete igmpsnooping mcgroup=ip\_add

### **Parameters**

mcgroup Specifies an IP multicast group address.

# **Description**

Use this command to delete a static multicast group.

### **Confirmation Command**

["SHOW IGMPSNOOPING" on page 427](#page-426-0)

# **Example**

The following command deletes a multicast group, 224.1.1.1:

Manager > delete igmpsnooping mcgroup=224.1.1.1

# <span id="page-421-0"></span>**DISABLE IGMPSNOOPING**

#### **Syntax**

disable igmpsnooping

### **Parameters**

None

# **Description**

Use this command to disable IGMP Snooping. By default, IGMP Snooping is disabled.

# **Confirmation Command**

["SHOW IGMPSNOOPING" on page 427](#page-426-0)

# **Example**

The following command disables IGMP Snooping:

Manager > disable igmpsnooping

# <span id="page-422-0"></span>**ENABLE IGMPSNOOPING**

### **Syntax**

enable igmpsnooping

#### **Parameters**

None

#### **Description**

Use this command to enable IGMP Snooping on the switch. By default, IGMP Snooping is disabled.

By default, the switch forwards multicast traffic to all ports belong to the same VLAN if any of the ports is a member of the multicast group. When IGMP Snooping is enabled, the switch snoops IGMP messages and forwards multcast traffic only to multicast member ports.

#### **Note**

The switch does not support the source filtering function of IGMP version 3 Snooping.

# **Confirmation Command**

["SHOW IGMPSNOOPING" on page 427](#page-426-0)

### **Example**

The following command enables IGMP Snooping:

Manager > enable igmpsnooping

# <span id="page-423-0"></span>**SET IGMPSNOOPING**

#### **Syntax**

```
set igmpsnooping [timeout=timeout]
[numbermulticastgroups=numbermulticastgroups]
[routerport=port_list|all|none|auto] [force]
```
#### **Parameters**

#### timeout

Specifies time in seconds. When the time passes since the last membership report, the switch deletes the multicast group. The range is 0 to 86400 seconds. The default value is 260 seconds.

#### numbermulticastgroups

Specifies the number of multicast groups that the switch can learn by IGMP Snooping. The range is 1 to 255. The default value is 64.

#### routerport

Specifies router ports or the method to determine router ports. The router port is a port connected to the multicast router. The switch adds a port as a router port when the port receives a Query packet only if the port is on this port list.

#### port\_list

Specifies a list of ports. To specify multiple ports, use a comma (,) to separate them. To specify a range of ports, use a hyphen (-).

#### all

Specifies all the switch ports.

#### none

The switch discards query packets form the multcast router.

#### auto

The switch determines a port that receives a Query packet as a port for the multicast router. This is the default setting.

#### force

The setting of the routerport parameter affects all the multiccast groups specified by the ADD IGMPSNOOPING MCGROUP command.

#### **Description**

Use this command to specify the timeout and changes the settings of the multicast group.

By default, the switch forwards multicast traffic to all ports belong to the same VLAN if any of the ports is a member of the multicast group. When IGMP Snooping is enabled, the switch snoops IGMP messages and forwards multcast traffic only to multicast member ports.

Here are the guidelines for router ports:

- $\Box$  A router port is canceled when the port does not receive a query packet for the certain period of time; however, a router port is not canceled if the multicast group was added by the ADD IGMPSNOOPING MCGROUP command.
- $\Box$  When the routerport paramter is specified to none or auto, all multicast groups specified by the ADD IGMPSNOOPING MCGROUP command are deleted.

#### **Confirmation Command**

["SHOW IGMPSNOOPING" on page 427](#page-426-0)

### **Example**

The following command sets the timeout for IGMP Snooping:

Manager > set igmpsnooping timeout=300

# <span id="page-425-0"></span>**SET IGMPSNOOPING MCGROUP**

#### **Syntax**

set igmpsnooping mcgroup=ip\_address routerport=port\_list|all

#### **Parameters**

#### mcgroup

Specifies an IP multicast group address.

#### routerport

Specifies ports for router ports.

#### port\_list

Specifies a list of ports. To specify multiple ports, use a comma (,) to separate them. To specify a range of ports, use a hyphen (-).

#### ip\_address

Specifies an IPv4 address.

#### a<sub>11</sub>

Specifies all the switch ports.

#### **Description**

Use this command to change the router ports for multicast groups. You can change the router ports only for the multicast groups added statically by the ADD IGMPSNOOPING MCGROUP command.

#### **Confirmation Command**

["SHOW IGMPSNOOPING" on page 427](#page-426-0)

#### **Example**

The following command changes the router ports for the multicast group 224.1.1.1:

Manager > set igmpsnooping mcgroup=224.1.1.1 routerport=1

# <span id="page-426-0"></span>**SHOW IGMPSNOOPING**

#### **Syntax**

show igmpsnooping

#### **Parameters**

None

#### **Description**

Use this command to display the settings and status of IGMP Snooping. An example of the command output is shown in [Figure 64](#page-426-1).

```
IGMP Snooping Configuration:
IGMP Snooping Status ............... Enabled
Host/Router Timeout Interval ....... 260 seconds
Maximum IGMP Multicast Groups ...... 64 (2)
Router Port(s) ..................... 1-3
IP Multicast Group Address ......... 224.1.1.1
Multicast MAC Address ............ 01-00-5e-01-01-01
Router Port(s) .................... 3
Host List:
Number of IGMP Multicast Groups: 2
                 VLAN Port/ IGMP Exp.
MulticastGroup ID TrunkID HostIP
        -----------------------------------------------------------------------
01:00:5e:7f:ff:fa 1 Port 13 192.168.1.101
Router List:
VLAN ID Port/TrunkID RouterIP
---------------------------------------------------------
1 Port 1 192.168.1.254<br>1 Port 3 192.168.2.200
                                192.168.2.200
```
Figure 64. SHOW IGMPSNOOPING Command

#### <span id="page-426-1"></span>**Example**

The following example displays the settings and status of IGMP Snooping:

Manager > show igmpsnooping

Chapter 23: Internet Group Management Protocol (IGMP) Snooping Commands

# <span id="page-428-0"></span>**Chapter 24 Multicast Listener Discovery (MLD) Snooping Commands**

The MLD Snooping commands are summarized in [Table 50.](#page-428-1)

<span id="page-428-1"></span>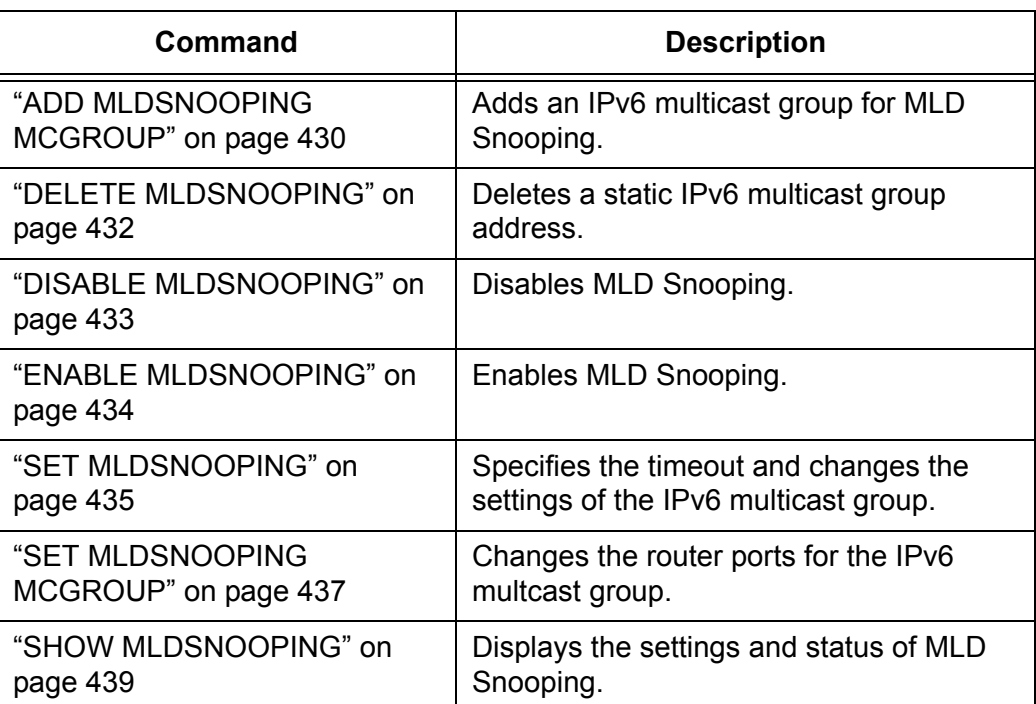

Table 50. MLD Snooping Commands

# <span id="page-429-0"></span>**ADD MLDSNOOPING MCGROUP**

#### **Syntax**

add igmpsnooping mcgroup=ipv6\_address [routerport=port\_list|all]

# **Parametersv**

#### mcgroup

Specifies a multicast group IPv6 address for MLD Snooping. This IPv6 address is the name of the multicast group.

#### ipv6\_address

Specifies the IPv6 address of the multicast group.

Here is the guidelines for IPv6 multicast addresses.

– Specify an IPv6 address in the full format ff ff: ffff: ffff: ffff: ffff: ffff: ffff: ffff: ffffor the zero compressed format.

For example, an IPv6 address of ff05:0000:0001:0000:0000:0000:0000:0101 in the full format is ff05:0:1::101 in the zero compressed format.

- The first two most significant bits must be "ff" to be a multicast address.
- The range of 112-bit group IDs for the IPv6 address is shown in Table 51 on page 431.

#### routerport

Specifies router ports. The router port is a port connected to the IPv6 multicast router. The switch adds a port as a router port when the port receives a Query packet only if the port is on this port list.

port list

Specifies a list of ports. To specify multiple ports, use a comma (,) to separate them. To specify a range of ports, use a hyphen (-).

all

Specifies all the switch ports.

# **Description**

Use this command to add a multicast group for MLD Snooping. The switch forwards traffic addressed to an IPv6 multicast group only to the router port for the multicast group.

Here are the guidelines for adding a multcast group:

- $\Box$  When an existing multicast group IPv6 address is added, the command issues an error.
- $\Box$  The destination MAC address for the IPv6 multicast traffic is copied from the least significant 32 bits of the IPv6 multicast address.
- $\Box$  The range of available group IDs are shown in Table 51.

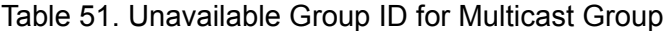

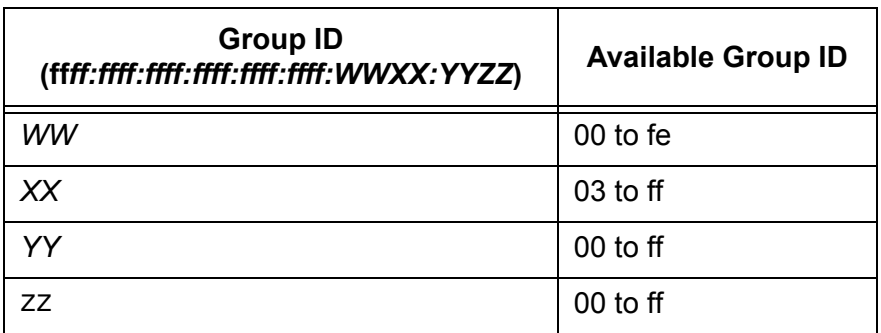

- $\Box$  When a port with the smallest port number in a trunk group is disabled by the DISABLE SWITCH PORT command, the other ports in the trunk group do not forward multicast traffic. You can work around this issue by running the DISABLE SWITCH PORT command specifying the link parameter with the disable option.
- $\Box$  To specify a trunk port as a router port, you must specify all the member ports of the trunk group as router ports.

### **Confirmation Command**

["SHOW MLDSNOOPING" on page 439](#page-438-0)

#### **Example**

The following command adds an IPv6 multicast group for MLD Snooping:

Manager > add mldsnooping mcgroup=ff02:2310:1020:3131:4312:5515:fe11:ffff

# <span id="page-431-0"></span>**DELETE MLDSNOOPING**

#### **Syntax**

delete mldsnooping mcgroup=ip6\_address

### **Parameters**

#### mcgroup

Specifies an IPv6 multicast group address.

#### ipv6\_address

Specifies the IPv6 address of the multicast group.

Here is the guidelines for IPv6 multicast addresses.

– Specify an IPv6 address in the full format ffff: ffff: ffff: ffff: ffff: ffff: ffff: ffff: ffffor the zero compressed format.

For example, an IPv6 address of ff05:0000:0001:0000:0000:0000:0000:0101 in the full format is ff05:0:1::101 in the zero compressed format.

- The first two most significant bits must be "ff" to be a multicast address.
- The range of 112-bit group IDs for the IPv6 address is shown in Table 51 on page 431.

# **Description**

Use this command to delete a static IPv6 multicast group address.

# **Confirmation Command**

["SHOW MLDSNOOPING" on page 439](#page-438-0)

# **Example**

The following command deletes an IPv6 multicast group address, ff05:0:1::101:

Manager > delete mldsnooping mcgroup=ff05:0:1::101
# **DISABLE MLDSNOOPING**

# **Syntax**

disable mldsnooping

### **Parameters**

None

# **Description**

Use this command to disable MLD Snooping. By default, MLD Snooping is disabled.

# **Confirmation Command**

["SHOW MLDSNOOPING" on page 439](#page-438-0)

# **Example**

The following command disables MLD Snooping:

Manager > disable mldsnooping

# **ENABLE MLDSNOOPING**

### **Syntax**

enable mldsnooping

### **Parameters**

None

# **Description**

Use this command to enable Multicast Listener Discovery (MLD) Snooping on the switch. The switch supports MLD versions 1 and 2 Snooping. By default, MLD Snooping is disabled.

When MLD Snooping is disabled, the switch forwards IPv6 multicast traffic to all ports belong to the same VLAN if any of the ports is a member of the multicast group. When MLD Snooping is enabled, the switch snoops MLD messages and forwards IPv6 multcast traffic only to multicast member ports.

### **Note**

The switch does not support the source filtering function of MLD version 2 Snooping.

# **Confirmation Command**

["SHOW MLDSNOOPING" on page 439](#page-438-0)

# **Example**

The following command enables MLD Snooping:

Manager > enable mldsnooping

# **SET MLDSNOOPING**

### **Syntax**

set mldsnooping [timeout=timeout] [numbermulticastgroups=numbermulticastgroups] [routerport=port\_list|all|none|auto] [force]

### **Parameters**

#### timeout

Specifies time in seconds. When the time passes since the last membership report, the switch deletes the multicast group. The range is 0 to 86400 seconds. The default value is 260 seconds.

#### numbermulticastgroups

Specifies the number of multicast groups that the switch can learn by MLD Snooping. The range is 1 to 255. The default value is 64.

The switch can learn total 255 multicast groups both for MLD Snooping and IGMP Snooping.

#### routerport

Specifies router ports or the method to determine router ports. The router port is a port connected to the multicast router. When a list of ports are specified, the switch does not add a port that receives a Query packets as a port for the multicast port if the port is not on the specified list.

#### port\_list

Specifies a list of ports. To specify multiple ports, use a comma (,) to separate them. To specify a range of ports, use a hyphen (-).

### all

Specifies all the switch ports.

#### none

Specifies none. The switch discards query packets form the multcast router.

#### auto

Specifies auto. The switch determines a port that receives a Query packet as a port for the multicast router. This is the default setting.

#### force

The setting of the routerport parameter affects all the multiccast groups specified by the ADD MLDSNOOPING MCGROUP command.

# **Description**

Use this command to specify the timeout and changes the settings of the multicast group for MLD Snooping.

By default, the switch forwards multicast traffic to all ports belong to the same VLAN if any of the ports is a member of the multicast group. When MLD Snooping is enabled, the switch snoops MLD messages and forwards multcast traffic only to multicast member ports.

Here are the guidelines for router ports:

- $\Box$  A router port is canceled when the port does not receive a query packet for the certain period of time; however, a router port is not canceled if the multicast group was added by the ADD MLD SNOOPING MCGROUP command.
- $\Box$  When the routerport paramter is specified to none or auto, all multicast groups specified by the ADD MLDSNOOPING MCGROUP command are deleted.

# **Confirmation Command**

["SHOW MLDSNOOPING" on page 439](#page-438-0)

# **Example**

The following command sets the timeout for MLD Snooping:

Manager > set mldsnooping timeout=300

# **SET MLDSNOOPING MCGROUP**

### **Syntax**

set mldsnooping mcgroup=ip\_add routerport=port\_list|all

### **Parameters**

mcgroup

Specifies an IPv6 multicast group address.

### ipv6\_address

Specifies the IPv6 address of the multicast group.

Here is the guidelines for IPv6 multicast addresses.

– Specify an IPv6 address in the full format ff ff: ffff: ffff: ffff: ffff: ffff: ffff: ffff: ffffor the zero compressed format.

For example, an IPv6 address of ff05:0000:0001:0000:0000:0000:0000:0101 in the full format is ff05:0:1::101 in the zero compressed format.

- The first two most significant bits must be "ff" to be a multicast address.
- The range of 112-bit group IDs for the IPv6 address is shown in Table 51 on page 431.

#### routerport

Specifies ports for router ports.

### port\_list

Specifies a list of ports. To specify multiple ports, use a comma (,) to separate them. To specify a range of ports, use a hyphen (-).

all

Specifies all the switch ports.

# **Description**

Use this command to change the router ports for IPv6 multicast groups. You can change the router ports only for the multicast groups added statically by the ADD MLDSNOOPING MCGROUP command.

### **Confirmation Command**

["SHOW MLDSNOOPING" on page 439](#page-438-0)

# **Example**

The following command changes the router ports for the multicast group ff05:0:1::101 :

Manager > set mldsnooping mcgroup=ff05:0:1::101 routerport=1-3

# <span id="page-438-0"></span>**SHOW MLDSNOOPING**

### **Syntax**

show mldsnooping

### **Parameters**

None

# **Description**

Use this command to display the settings and status of MLD Snooping. An example of the command output is shown in [Figure 65.](#page-438-1)

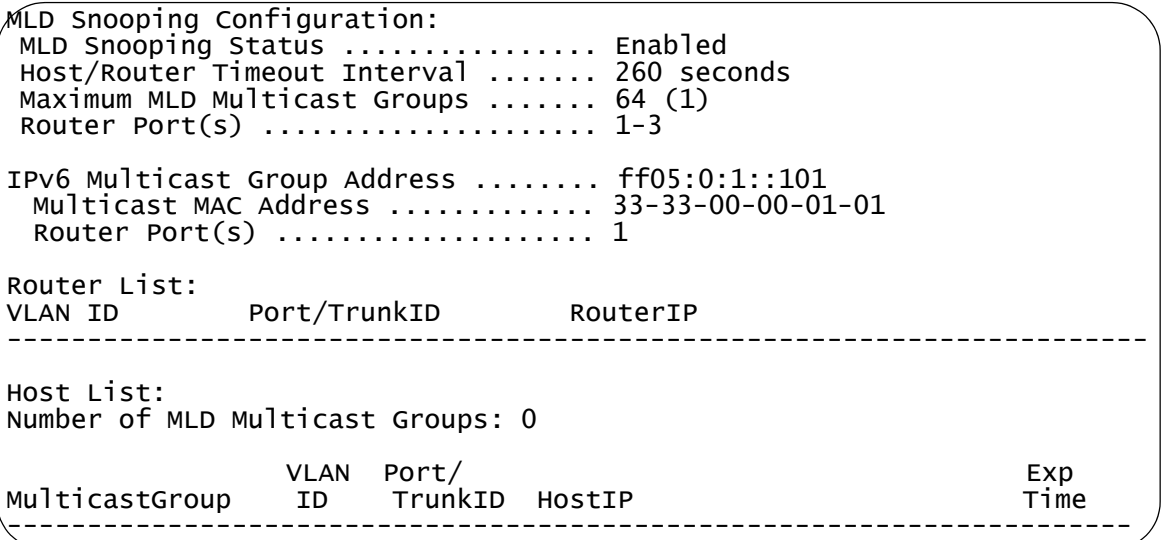

### Figure 65. SHOW MLDSNOOPING Command

### <span id="page-438-1"></span>**Example**

The following example displays the settings and status of MLD Snooping:

Manager > show mldsnooping

Chapter 24: Multicast Listener Discovery (MLD) Snooping Commands

# **Chapter 25 Quality of Service (QoS) Commands**

The QoS commands are summarized in [Table 52.](#page-440-0)

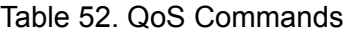

<span id="page-440-0"></span>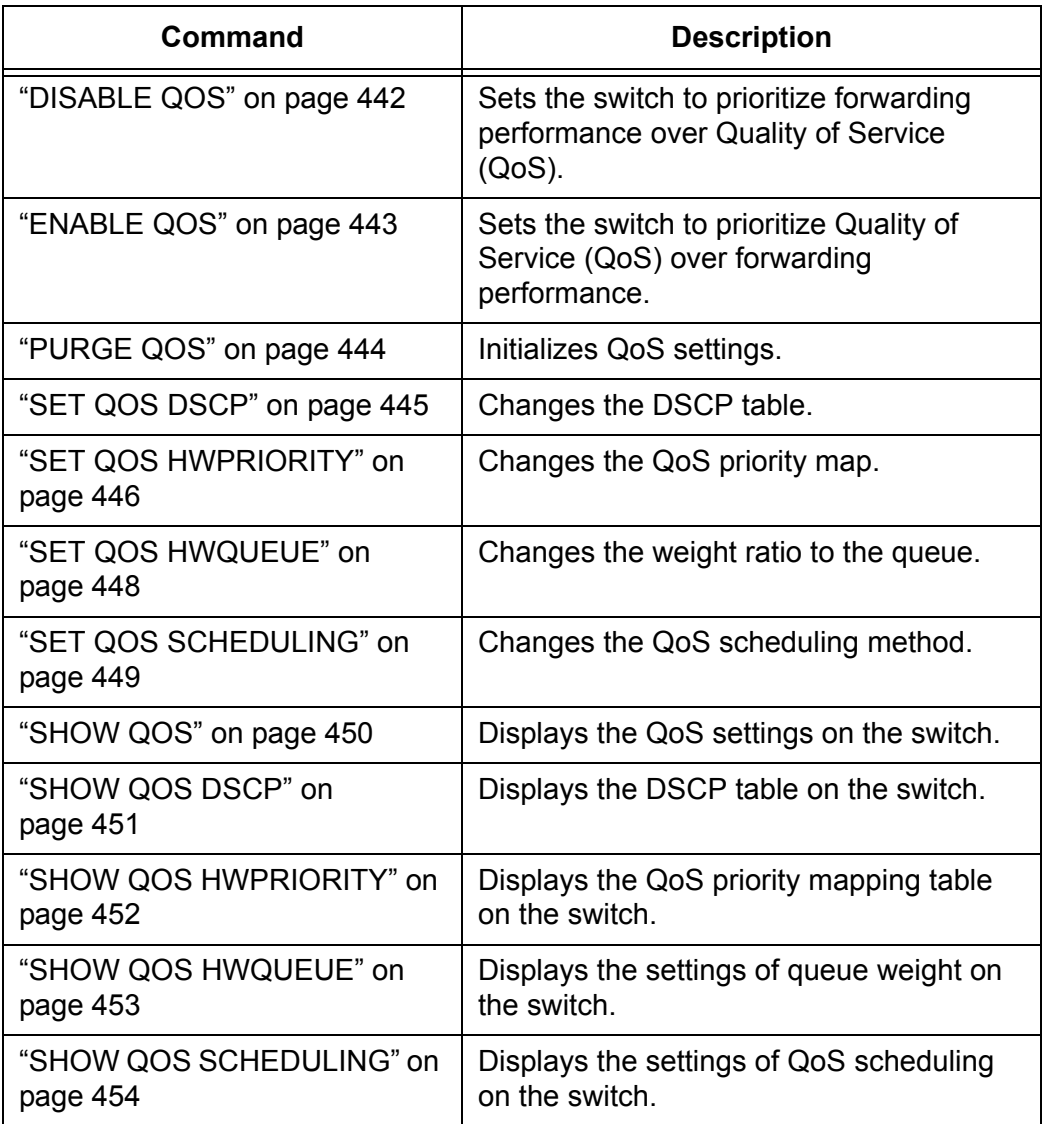

# <span id="page-441-0"></span>**DISABLE QOS**

# **Syntax**

disable qos

# **Parameters**

None

### **Description**

Use this command to set the switch to prioritize forwarding performance over Quality of Service (QoS). This is the default setting.

# **Confirmation Command**

["SHOW QOS" on page 450](#page-449-0)

# **Example**

The following command sets the switch to prioritize forwarding performance:

Manager > disable qos

# <span id="page-442-0"></span>**ENABLE QOS**

# **Syntax**

enable qos

### **Parameters**

None

### **Description**

Use this command to set the switch to prioritize Quality of Service (QoS) over forwarding performance. By default, the switch prioritizes forwarding performance over QoS.

### **Note**

You must restart the switch after executing this command.

QoS does *not* control the following UDP's:

- D VMRP packets when IGMP Snooping is enabled
- □ VSRP packets when STP/MSTP or EPSR is enabled
- Received LDF when Loop Detection is enabled

# **Confirmation Command**

["SHOW QOS" on page 450](#page-449-0)

### **Example**

The following command sets the switch to prioritize Quality of Service (QoS) over forwarding performance:

Manager > enable qos

# <span id="page-443-0"></span>**PURGE QOS**

# **Syntax**

purge qos

### **Parameters**

None

# **Description**

Use this command to initialize QoS settings.

# **Confirmation Command**

["SHOW QOS" on page 450](#page-449-0)

# **Example**

The following command initializes QoS settings:

Manager > purge qos

# <span id="page-444-0"></span>**SET QOS DSCP**

### **Syntax**

set qos dscp==dscp\_list|all] priority=priority

# **Parameters**

dscp\_list

Specifies a list of the values of DiffServ Code Point (DSCP). To specify multiple values, use a comma (,) to separate them. To specify a range of values, use a hyphen (-).

# all

Specifies all values from 0 to 63.

### priority

Specifies a user priority. The range is 0 to 7. The default value is 0.

# **Description**

Use this command to change the DSCP table.

# **Confirmation Command**

["SHOW QOS DSCP" on page 451](#page-450-0)

### **Example**

The following command changes the DSCP table to DSCP 0 to 3:

Manager > set qos dscp=0-3 priority=1

# <span id="page-445-0"></span>**SET QOS HWPRIORITY**

### **Syntax**

set qos hwpriority queue= $p0, p1, p2, p3, p4, p5, p6, p7$ 

# **Parameters**

### queue

Specifies a list of the values of DiffServ Code Point (DSCP). To specify multiple values, use a comma (,) to separate them. To specify a range of values, use a hyphen (-).

# p0,p1,p2,p3,p4,p5,p6,p7

Specifies queue numbers for the user priorities, 0 to 7. Queue numbers are 0 to 3. The highest priority queue is 3. See Table 53 for the default settings.

# **Description**

Use this command to change the QoS priority map.

The default settings of the QoS priority map is shown in Table 53.

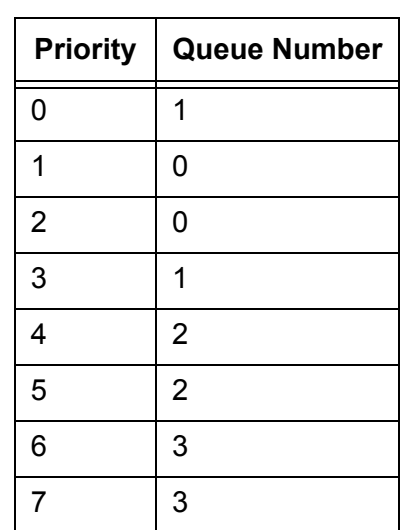

Table 53. Default QoS Priority Map

# **Confirmation Command**

["SHOW QOS HWPRIORITY" on page 452](#page-451-0)

# **Example**

The following command change QoS priority settings:

Manager > set qos hwpriority queue=0,0,0,1,1,2,2,3

# <span id="page-447-0"></span>**SET QOS HWQUEUE**

### **Syntax**

set qos hwqueue=queue weight=weight

# **Parameters**

queue

Specifies a queue number. The range is 0 to 3.

### weight

Specifies the weight ratio to the queue. See [Table 54](#page-447-1) for the default settings.

# **Description**

Use this command to change the weight ratio to the queue.

<span id="page-447-1"></span>The default settings of the priority queue ratio is shown in [Table 54](#page-447-1).

| <b>Queue Number</b> | <b>Weight Ratio</b> |
|---------------------|---------------------|
|                     |                     |
|                     | 4                   |
| 2                   | 10                  |
| ?                   | 15                  |

Table 54. Defaut Priority Queue Ratio

# **Confirmation Command**

["SHOW QOS HWQUEUE" on page 453](#page-452-0)

# **Example**

The following command change the weight ratio on queue 0 to 2:

Manager > set qos hwqueue=0 weight=2

# <span id="page-448-0"></span>**SET QOS SCHEDULING**

### **Syntax**

set qos scheduling=strict|wrr [mode=auto|802.1p]

### **Parameters**

scheduling

Specifies the QoS scheduling method.

### strict

Specifies QoS to the strict method. The switch forwards packets in descending order of queue priority.

#### wrr

Specifies QoS to the WRR method. The switch forwards packets with the Weighted Round Robin (WRR) method. This is the default setting.

### auto

Specifies the QoS mode to auto. The priority is based on the DSCP value, IEEE802.1p compliant priority tag, port priority in descending order. This is the default setting.

### 802.1p

Specifies the QoS mode to 802.1p. The priority is based on the IEEE802.1p compliant priority tag.

### **Description**

Use this command to change the QoS scheduling method.

### **Confirmation Command**

["SHOW QOS SCHEDULING" on page 454](#page-453-0)

### **Example**

The following command change the QoS scheduling to the strict method and 802.1p mode:

Manager > set qos scheduling=strict mode=802.1p

# <span id="page-449-0"></span>**SHOW QOS**

### **Syntax**

show qos

### **Parameters**

None

### **Description**

Use this command to display the QoS settings on the switch. An example of the command output is shown in Figure 66.

```
QoS Information
 Configured State .......... Disabled
 Actual State .............. Disabled
 Mode ......................... Auto
 Scheduling ................ Weighted Round-Robin
----------------------------------------------------
```
Figure 66. SHOW QOS Command

# **Example**

The following example displays information about QoS settings:

Manager > show qos

# <span id="page-450-0"></span>**SHOW QOS DSCP**

# **Syntax**

show qos dscp

# **Parameters**

None

### **Description**

Use this command to display the DiffServ Code Point (DSCP) table on the switch. An example of the command output is shown in [Figure 67.](#page-450-1)

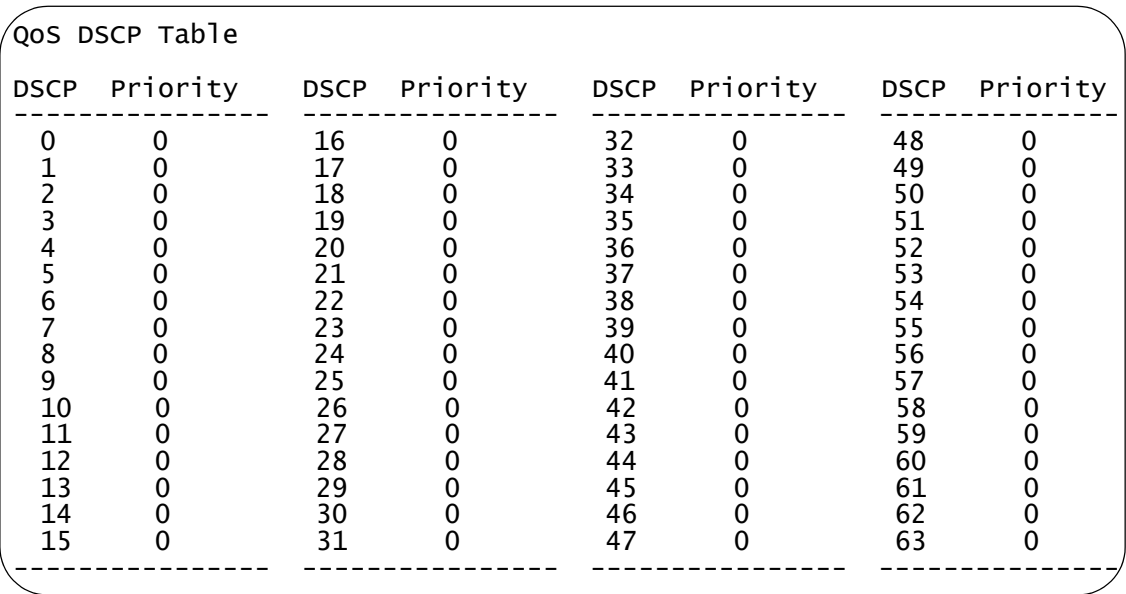

Figure 67. SHOW QOS DSCP Command

# <span id="page-450-1"></span>**Example**

The following example displays the DSCP table:

Manager > show qos dscp

# <span id="page-451-0"></span>**SHOW QOS HWPRIORITY**

### **Syntax**

show qos hwpriority

# **Parameters**

None

# **Description**

Use this command to display the QoS priority mapping table on the switch. An example of the command output is shown in [Figure 68](#page-451-1).

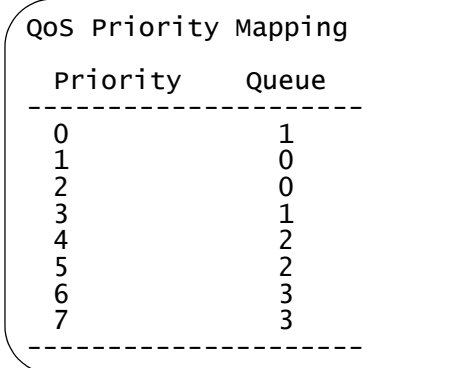

Figure 68. SHOW QOS HWPRIORITY Command

# <span id="page-451-1"></span>**Example**

The following example displays the QoS priority mapping table:

Manager > show qos hwpriority

# <span id="page-452-0"></span>**SHOW QOS HWQUEUE**

# **Syntax**

show qos hwqueue

### **Parameters**

None

### **Description**

Use this command to display the settings of queue weight on the switch. An example of the command output is shown in [Figure 69](#page-452-1).

```
QoS Egress Queue Configuration
Queue Weight
-------------------
 0 1
 1 4
 \frac{1}{2} 10<br>3 15
            15<br>- --------------------
```
### Figure 69. SHOW QOS HWQUEUE Command

### <span id="page-452-1"></span>**Example**

The following example displays the settings of queue weight:

Manager > show qos hwqueue

# <span id="page-453-0"></span>**SHOW QOS SCHEDULING**

### **Syntax**

show qos scheduling

# **Parameters**

None

# **Description**

Use this command to display the settings of QoS scheduling on the switch. An example of the command output is shown in [Figure 70](#page-453-1).

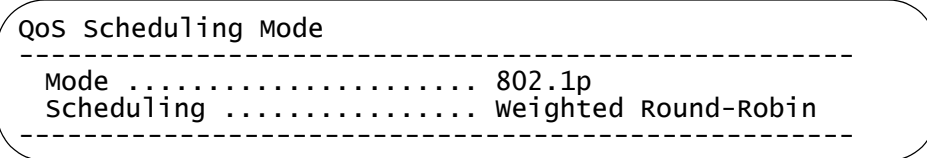

Figure 70. SHOW QOS SCHEDULING Command

### <span id="page-453-1"></span>**Example**

The following example displays the settings of QoS scheduling on the switch:

Manager > show qos scheduling

# **Chapter 26 Policy-Based QoS Commands**

The Policy-based QoS commands are summarized in [Table 55.](#page-454-0)

# Table 55. Policy-Based QoS Commands

<span id="page-454-0"></span>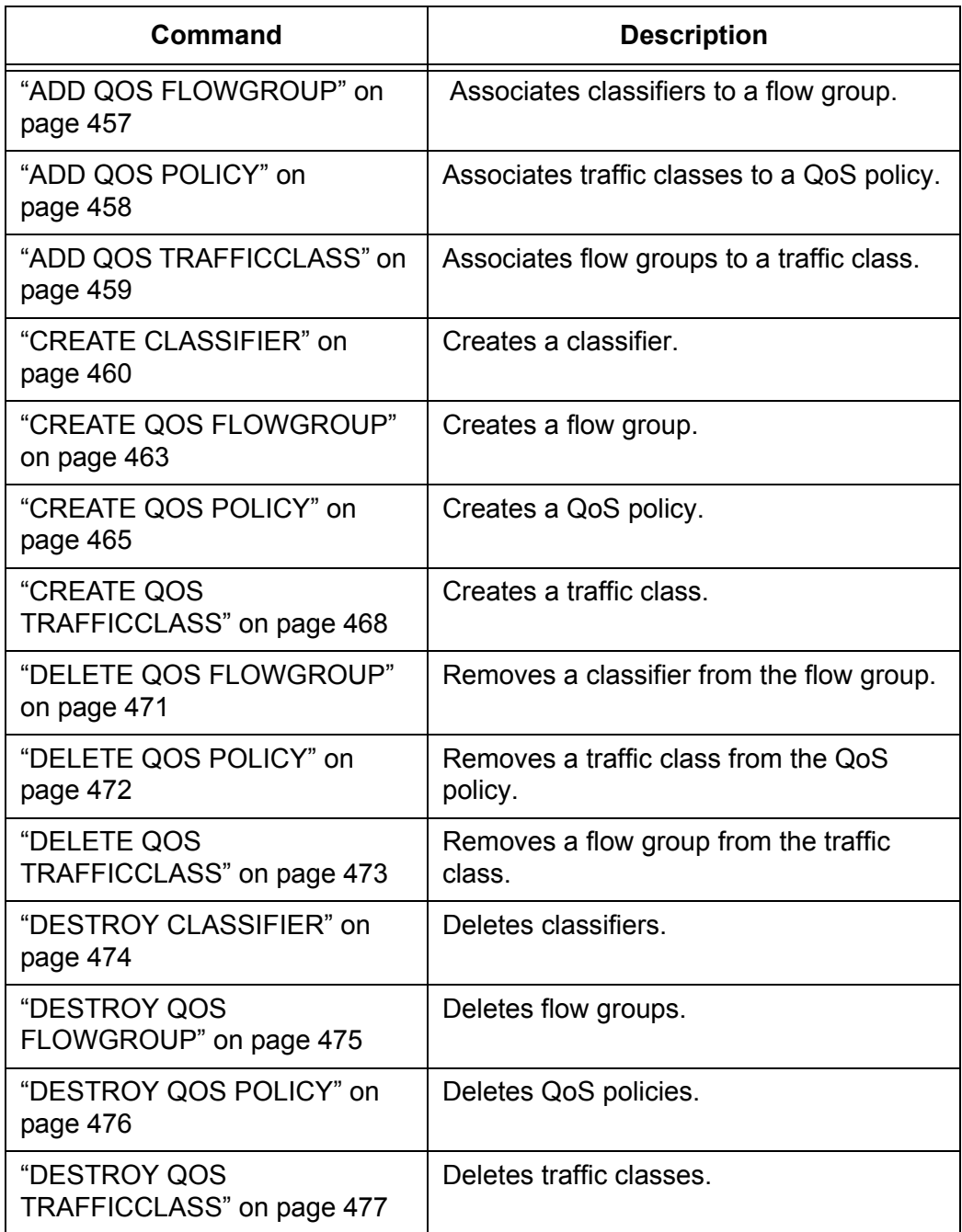

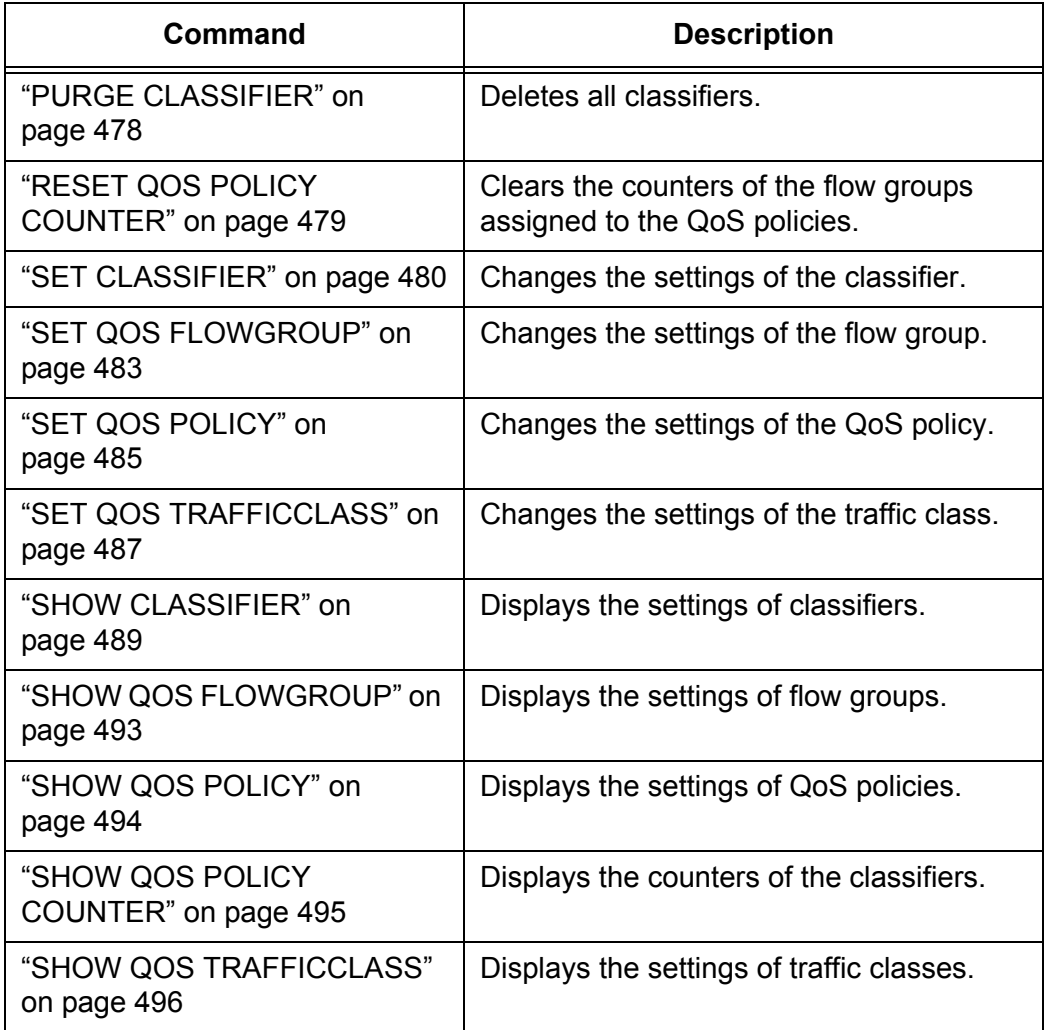

Table 55. Policy-Based QoS Commands (Continued)

# <span id="page-456-0"></span>**ADD QOS FLOWGROUP**

### **Syntax**

add qos flowgroup=flowgroup\_number classifierlist=classifier\_list|none

### **Parameters**

flowgroup\_number Specifies a flow group number. The range is 0 to 1023.

classifier\_list Specifies a list of classifiers. To specify multiple classifiers, use a comma (,) to separate them. To specify a range of classifiers, use a hyphen (-).

### **Description**

Use this command to associate classifiers to the flow group.

# **Confirmation Command**

["SHOW QOS FLOWGROUP" on page 493](#page-492-0)

### **Example**

The following command adds classifiers 1, 2, and 3 to flow group 1:

Manager > add qos flowgroup=1 classifierlist=1,2,3

# <span id="page-457-0"></span>**ADD QOS POLICY**

# **Syntax**

add qos policy=policy\_number trafficclasslist=tc\_list|none

# **Parameters**

# policy\_number Specifies a QoS policy number. The range is 0 to 255.

# tc\_list

Specifies a list of classifiers. To specify multiple traffic classes, use a comma (,) to separate them. To specify a range of traffic classes, use a hyphen (-).

# **Description**

Use this command to associate traffic classes to a QoS policy.

# **Confirmation Command**

["SHOW QOS POLICY" on page 494](#page-493-0)

# **Example**

The following command adds traffic classes 1, 2, and 3 to QoS policy 1:

Manager > add qos policy=1 traffcclasslist=1-3

# <span id="page-458-0"></span>**ADD QOS TRAFFICCLASS**

### **Syntax**

add qos trafficclass=traffic\_class\_number flowgrouplist=flow\_list|none

### **Parameters**

traffic\_class\_number Specifies a traffic class number. The range is 0 to 511.

flow\_list

Specifies a list of flow groups. To specify multiple flow groups, use a comma (,) to separate them. To specify a range of flow groups, use a hyphen (-).

### **Description**

Use this command to associate flow groups to a traffic class.

# **Confirmation Command**

["SHOW QOS TRAFFICCLASS" on page 496](#page-495-0)

### **Example**

The following command associates flow groups 1 and 2 to traffic class 1:

Manager > add qos trafficclass=1 flowgrouplist=1-3

# <span id="page-459-0"></span>**CREATE CLASSIFIER**

### **Syntax**

```
create classifier=classifier_number [description=string] 
[macdaddr=mac_add|any] [macdmask=mac_add|any]
[macsaddr=mac_add|any] [macsmask=mac_add|any]
[ethformat=ethii-untagged|ethii-tagged|802.2-untagged| 
802.2-tagged|any] [priority=priority|any]
[vlan=vlan_name|vid|any]
[protocol=protocol_string|protocol_number|any]
[iptos=iptos|any] [ipdscp=ipdscp|any]
[ipprotocol=ipprotocol_string|ipprotocol_number|any]
[ipdaddr=ipadd/mask_len|any] [ipsaddr=ipadd/mask_len|any]
[tcpsport=tcpsport|any] [tcpdport=tcpdport|any]
[udpsport=udpsport|any] [udpdport=udpsport|any]
[tcpflags=urg|ack|psh|rst|syn|fin|any]
```
# **Parameters**

classifier\_number

Specifies a classifier number. The range is 1 to 9999.

### string

Specifies the description of the classifier. The description is up to 31 alphanumeric characters. To include a space, place a double quote (") before and after the space.

### macdaddr

Specifies the MAC destination address of packets. The default value is any.

### macdmask

Specifies the mask for the MAC destination address of packets. The default value is any.

#### macsaddr

Specifies the MAC source address of packets. The default value is any.

### macsmask

Specifies the mask for the MAC destination address of packets. The default value is any.

#### mac\_add

Specifies a MAC address or mask in the format: *ff*-*ff*-*ff*-*ff*-*ff*-*ff*.

### any

Specifies any.

### ethformat

Specifies the frame format.

### ethii-untagged

Specifies the frame format to Ethernet version 2 and untagged.

### ethii-tagged

Specifies the frame format to Ethernet version 2 and tagged.

### 802.2-untagged

Specifies the frame format to 802.2 LLC and untagged.

### 802.2-tagged

Specifies the frame format to 802.2 LLC and tagged.

### priority

Specifies a priority. The range is 0 to 7. The default setting is none.

### vlan\_name

Specifies a VLAN name.

### vid

Specifies a VLAN ID. The range is 1 to 4094.

### protocol

Specifies the value of the protocol field in the packet with the protocol number. For the IP, ARP, or RARP protocol, you can specify this parameter with the protocol name. The default setting is any.

### iptos

Specifies the value of the precedence in the ToS octet in the packet. The range is 0 to 7. The default setting is any.

### ipdscp

Specifies the value of the IP DSCP field. The range is 0 to 63. The default setting is any.

### ipprotocol

Specifies the value of the IP protocol field in the packet with the protocol number. For the TCP, UDP, ICMP, and IGMP protocol, you can specify this parameter with the protocol name. The default setting is any.

### ipsaddr

Specifies the IP source address. You can also specify the Variable Length Subnet Mask (VLSM). The default value is any.

### ipdaddr

Specifies the IP destination address. You can also specify the Variable Length Subnet Mask (VLSM). The default value is any.

### ip\_add

Specifies an IP address in the format: *nnn.nnn.nnn.nnn*.

### mask len

Specifies a VLSM after the IP address. Separate the IP address and VLSM with a slash(/).

### tcpsport

Specifies the TCP source port of packets. The range is 0 to 65535. The default setting is any.

### tcpdport

Specifies the TCP destination port of packets. The range is 0 to 65535.The default setting is any.

### udpsport

Specifies the UDP source port of packets. The range is 0 to 65535. The default setting is any.

### udpdport

Specifies the UDP destination port of packets. The range is 0 to 65535. The default setting is any.

### tcpflags

Specifies the flag in the TCP header. The options are urg, ack, psh, rst, syn, and fin. QoS filters a packet in which only the specified flag in the TCP header is on. The default setting is any.

### **Description**

Use this command to create a classifier. The classifier defines criteria in order to filter traffic. Classifiers are assigned to a flow group.

Here are the guidelines for creating a flow group:

- $\Box$  You cannot use the iptos and ipdscp parameters at the same time.
- $\Box$  When the tcpsport and tcpdport parameters are specified, you cannot use the udpsport and udpdport parameters.
- $\Box$  When the iptos, ipdscp, ipprotocol, ipdaddr, or ipsaddr parameter is specified, the protocol parameter is automatically set to ip.

### **Confirmation Command**

["SHOW CLASSIFIER" on page 489](#page-488-0)

### **Example**

The following command creates classifier 10:

Manager > create classifier=10 ipdaddr=192.168.10.0/24

# <span id="page-462-0"></span>**CREATE QOS FLOWGROUP**

### **Syntax**

create qos flowgroup=flow\_group\_number [description=string] [markvalue=mark\_value|none] [priority=priority|none] [remarkpriority=yes|no|on|off|true|false] [tos=*tos\_value*|none] [movetostoppriority=yes|no|on|off|true|false] [moveprioritytotos=yes|no|on|off|true|false] [classifierlist=classifier\_list|none]

### **Parameters**

flow\_group\_number

Specifies a flow group number. The range is 0 to 1023.

#### string

Specifies the description of the flow group. The description is up to 31 alphanumeric characters. To include a space, place a double quote (") before and after the space.

### mark\_value

Specifies a value to be written in the DSCP field of the IP header. The range is 0 to 63. This value has a priority over the markvalue of the traffic class and the indscpoverwrite of the policy. The default setting is none.

#### priority

Specifies a priority. The range is 0 to 7. The default setting is none.

#### remarkpriority

Specifies yes, no, or none to the state that the priority of the flow group overwrites the user priority in the packet. The default setting is none.

### yes, on, true

Specifies yes to the parameter state.

### no, off, false

Specifies no to the parameter state.

#### tos\_value

Specifies a value for the ToS field of the IP header.

### movetostoppriority

Specifies yes, no, or none to the state that the ToS value of the IP header is used to determine the priority. The default setting is none.

moveprioritytotos

Specifies yes, no, or none to the state that the priority is used for the ToS value. The default setting is none.

classifier\_list

Specifies a list of classifiers. To specify multiple classifiers, use a comma (,) to separate them. To specify a range of classifiers, use a hyphen (-). The default setting is none.

# **Description**

Use this command to create a flow group. You can assign flow groups to the traffic group to define more detailed traffic. The flow group consists of classifiers.

Here are the guidelines for creating a flow group:

- $\Box$  The markvalue parameter of the flow group has higher priority over the makrvalue parameter of the traffic class and indscpoverwrite parameter of the policy.
- $\Box$  The markvalue and tos parameters cannot be used concurrently.
- $\Box$  The markvalue and moveprioritytotos parameters cannot be used concurrently.
- $\Box$  The tos and moveprioritytotos parameters cannot be used concurrently.

### **Confirmation Command**

["SHOW QOS FLOWGROUP" on page 493](#page-492-0)

# **Example**

The following command creates flow group 1:

Manager > create qos flowgroup=1

# <span id="page-464-0"></span>**CREATE QOS POLICY**

### **Syntax**

```
create qos policy=policy_number [description=string]
[indscpoverwrite=dscp_value|none] [remarkindscp=all|none]
[tos=tos_value|none]
[movetostoppriority=yes|no|on|off|true|false] 
[moveprioritytotos=yes|no|on|off|true|false] 
[sendtomirror=yes|no|on|off|true|false] 
[trafficclasslist=traffic_class_list|none]
[redirectport=port_number|none]
[ingressport=port_list|all|none]
[egressport=port_number|none]
```
### **Parameters**

### policy\_number

Specifies a policy number. The range is 0 to 255.

### string

Specifies the description of the policy. The description is up to 31 alphanumeric characters. To include a space, place a double quote (") before and after the space.

### dscp\_value

Specifies a value to be written in the DSCP field of the IP header. The range is 0 to 63. The default setting is none.

### remarkindscp

Specifies all or none to the state that the value of the indscpoverwrite parameter overwrites the DSCP field of the IP header. The default setting is none.

### tos value

Specifies a value for the ToS field of the IP header.

### movetostoppriority

Specifies yes, no, or none to the state that the ToS value of the IP header is used to determine the priority. The default setting is none.

#### moveprioritytotos

Specifies yes, no, or none to the state that the priority is used for the ToS value. The default setting is none.

#### yes, on, true

Yes to the parameter state.

### no, off, false

Specifies no to the parameter state.

### sendtomirror

Specifies yes, no, or none to the state that mirroring is enabled on the packets the match the conditions of the classifiers. The default setting is none.

### trafficclasslist

Specifies a list of traffic classes. To specify multiple classifiers, use a comma (,) to separate them. To specify a range of classifiers, use a hyphen (-). The default setting is none.

### redirectport

Specifies a port number to the traffic is forwarded from.

# port\_mumber

Specifies a port number.

# ingressport

Specifies a list of input ports that the QoS policy is applied to. The port can be an ingressport to only one QoS policy. The default setting is none.

# port\_list

Specifies a list of ports. To specify multiple ports, use a comma (,) to separate them. To specify a range of ports, use a hyphen (-).

### all

Specifies all the switch ports.

### egressport

Specifies an input port that the QoS policy is applied to. The port can be an egressport to only one QoS policy. The default setting is none.

# **Description**

Use this command to create a QoS policy. You can prioritize network traffic with QoS policies to control bandwidth usage. The QoS policy consists of traffic classes and is applied to switch ports.

Here are the guidelines for creating a QoS policy:

- $\Box$  The markvalue parameter of the flow group has higher priority over the makrvalue parameter of the traffic class and indscpoverwrite parameter of the policy.
- $\Box$  The tos and moveprioritytotos parameters cannot be used concurrently.
- □ The CREATE QOS POLICY command cannot be used when DCHP Snooping is enabled.

# **Confirmation Command**

["SHOW QOS POLICY" on page 494](#page-493-0)

# **Example**

The following command creates QoS policy 1:

Manager > create qos policy=1

# <span id="page-467-0"></span>**CREATE QOS TRAFFICCLASS**

### **Syntax**

create qos trafficclass=traffic\_class [description=string] [exceedaction=drop|remark] [exceedremarkvalue=remark\_value|none] [markvalue=mark\_value|none] [maxbandwidth=max\_bandwidth|none] [burstsize=*burst\_size*|none] [priority=priority|none] [remarkpriority=yes|no|on|off|true|false]  $[$ tos=*tos\_value*|none] [movetostopriority=yes|no|on|off|true|false] [moveprioritytotos=yes|no|on|off|true|false]  $[flowgrouplist=flow_1ist|none]$ 

# **Parameters**

### traffic\_class

Specifies a policy number. The range is 0 to 511.

### string

Specifies the description of the traffic class. The description is up to 31 alphanumeric characters. To include a space, place a double quote (") before and after the space.

### exceedaction

Specifies an action when the bandwidth for the traffic class is exceeded. is 0 to 63.

### drop

The switch discards the packet. This is the default setting.

### remark

The switch overwrites the value of the DSCP field in the IP header with the value of the exceedremarkvalue parameter and forwards the packet.

### remark\_value

Specifies a value to be written in the DSCP field of the IP header when the bandwidth for the traffic class is exceeded. The range is 0 to 63. The default setting is none.

### mark value

Specifies a value to be written in the DSCP field of the IP header. The range is 0 to 63. The default setting is none.

### max\_bandwidth

Specifies the maximum bandwidth of the traffic class in Mbps. The range is 0 to 1016 Mbps. The default setting is none.
#### burst\_size

Specifies the buffer size, or token packet size of the traffic class. This value is effective when the maximum bandwidth is specified. The range is 4 to 512 Kbps. The default setting is none.

### priority

Specifies the priority for the traffic class.

#### remarkpriority

Specifies yes, no, or none to the state that the switch overwrites the user priority of a received packet with the priority. The default setting is none.

#### tos value

Specifies a value for the ToS field of the IP header.

#### movetostopriority

Specifies yes, no, or none to the state that the ToS value of the IP header is used to determine the priority. The default setting is none.

#### moveprioritytotos

Specifies yes, no, or none to the state that the priority is used for the ToS value. The default setting is none.

#### yes, on, true

Yes to the parameter state.

#### no, off, false

No to the parameter state.

#### flowgrouplist

Specifies a list of flow groups. To specify multiple flow groups, use a comma (,) to separate them. To specify a range of flow groups, use a hyphen (-). The default setting is none.

# **Description**

Use this command to create a traffic class. The traffic group collects flow groups to assign the same bandwidth.

Here are the guidelines for creating a flow group:

- $\Box$  The markvalue parameter of the flow group has higher priority over the makrvalue parameter of the traffic class and indscpoverwrite parameter of the policy.
- $\Box$  The markvalue and moveprioritytotos parameters cannot be used concurrently.
- $\Box$  The maxbandwidth parameter cannot be used when the exceedaction parameter is set to remark.

# **Confirmation Command**

["SHOW QOS TRAFFICCLASS" on page 496](#page-495-0)

# **Example**

The following command creates traffic class1:

Manager > create qos trafficclass=1

# **DELETE QOS FLOWGROUP**

# **Syntax**

delete qos flowgroup=flow\_group\_number classifierlist=classifier\_list|none

# **Parameters**

flow\_group\_number Specifies a flow group number.

classifier\_list Specifies a list of classifiers. To specify multiple classifiers, use a comma (,) to separate them. To specify a range of classifiers, use a hyphen (-). The default setting is none.

# **Description**

Use this command to remove a classifier from the flow group.

# **Confirmation Command**

["SHOW QOS FLOWGROUP" on page 493](#page-492-0)

# **Example**

The following command deletes classifiers 1 to 3 from flow group 1:

Manager > delete qos flowgroup=1 classifierlist=1-3

# **DELETE QOS POLICY**

# **Syntax**

delete qos policy=policy\_number [trafficclasslist=traffic\_class\_list|none]

# **Parameters**

policy\_number Specifies a policy number.

trafficclasslist

Specifies a list of traffic classes. To specify multiple classifiers, use a comma (,) to separate them. To specify a range of classifiers, use a hyphen (-). The default setting is none.

# **Description**

Use this command to remove a traffic class from the QoS policy.

# **Confirmation Command**

["SHOW QOS POLICY" on page 494](#page-493-0)

# **Example**

The following command deletes traffic classes 1 to 3 from QoS policy 1:

Manager > delete qos policy=1 trafficclasslist=1-3

# **DELETE QOS TRAFFICCLASS**

# **Syntax**

delete qos trafficclass=traffic\_class  $[flowgrouplist=flow_1ist|none]$ 

### **Parameters**

traffic\_class Specifies a policy number.

flowgrouplist

Specifies a list of flow groups. To specify multiple flow groups, use a comma (,) to separate them. To specify a range of flow groups, use a hyphen (-). The default setting is none.

# **Description**

Use this command to remove a flow group from the traffic class.

# **Confirmation Command**

["SHOW QOS TRAFFICCLASS" on page 496](#page-495-0)

# **Example**

The following command deletes flow groups 1 to 3 from traffic class 1:

Manager > delete qos trafficclass=1 flowgrouplist=1-3

# **DESTROY CLASSIFIER**

# **Syntax**

```
destroy classifier==classifier_list|all
```
# **Parameters**

classifier\_list

Specifies a list of classifiers. To specify multiple classifiers, use a comma (,) to separate them. To specify a range of classifiers, use a hyphen (-).

all

Specifies all classifiers.

# **Description**

Use this command to delete classifiers. The classifiers assigned to QoS policies cannot be deleted.

# **Confirmation Command**

["SHOW CLASSIFIER" on page 489](#page-488-0)

# **Example**

The following command deletes classifier 10:

Manager > destroy classifier=10

# **DESTROY QOS FLOWGROUP**

# **Syntax**

destroy qos flowgroup=flow\_group\_list|all

# **Parameters**

flow\_GROUP\_list Specifies a list of flow groups. To specify multiple flow groups, use a comma (,) to separate them. To specify a range of flow groups, use a hyphen (-).

# all

Specifies all flow groups.

# **Description**

Use this command to delete flow groups.

# **Confirmation Command**

["SHOW QOS FLOWGROUP" on page 493](#page-492-0)

# **Example**

The following command deletes flow group 1:

Manager > destroy qos flowgroup=1

# **DESTROY QOS POLICY**

# **Syntax**

destroy qos policy=policy\_list|all

# **Parameters**

policy\_list

Specifies a list of policy numbers. To specify multiple QoS policies, use a comma (,) to separate them. To specify a range of QoS policies, use a hyphen (-).

# **Description**

Use this command to delete QoS policies.

# **Confirmation Command**

["SHOW QOS POLICY" on page 494](#page-493-0)

# **Example**

The following command deletes QoS policy 1:

Manager > destroy qos policy=1

# **DESTROY QOS TRAFFICCLASS**

# **Syntax**

destroy qos trafficclass=traffic\_class\_list|all

# **Parameters**

traffic\_class\_list Specifies a list of traffic classes. To specify multiple traffic classes, use a comma (,) to separate them. To specify a range of traffic classes, use a hyphen (-).

# **Description**

Use this command to delete traffic classes.

# **Confirmation Command**

["SHOW QOS TRAFFICCLASS" on page 496](#page-495-0)

# **Example**

The following command deletes traffic class 1:

Manager > destroy qos trafficclass=1

# **PURGE CLASSIFIER**

# **Syntax**

purge classifier

# **Parameters**

None

# **Description**

Use this command to delete all classifiers. When some classifiers are assigned to QoS policies, you cannot delete classifiers with this command.

# **Confirmation Command**

["SHOW CLASSIFIER" on page 489](#page-488-0)

# **Example**

The following command deletes all classifiers:

Manager > purge classifier

# **RESET QOS POLICY COUNTER**

# **Syntax**

reset qos policy[=policy\_list|all] counter

# **Parameters**

policy\_list

Specifies a list of policy numbers. To specify multiple QoS policies, use a comma (,) to separate them. To specify a range of QoS policies, use a hyphen (-).

# **Description**

Use this command to clear the counters of the flow groups assigned to the QoS policies.

# **Confirmation Command**

["SHOW QOS POLICY COUNTER" on page 495](#page-494-0)

# **Example**

The following command clears the counters of the flow groups assigned to QoS policy 1:

Manager > reset qos policy=1 counter

# **SET CLASSIFIER**

#### **Syntax**

```
set classifier=classifier_number [description=string]
[macdaddr=mac_add|any] [macdmask=mac_add|any]
[macsaddr=mac_add|any] [macsmask=mac_add|any]
[ethformat=ethii-untagged|ethii-tagged|802.2-untagged| 
802.2-tagged|any] [priority=priority|any]
[vlan=vlan_name|vid|any]
[protocol=protocol_string|protocol_number|any]
[iptos=tos_value|any] [ipdscp=dscp_value|any]
[ipprotocol=ipprotocol_string|ipprotocol_number|any]
[ipdaddr=ip_add/mask_len|any] [ipsaddr=ip_add/mask_len|any]
[tcpsport=tcpsport|any] [tcpdport=tcpdport|any]
[udpsport=udpsport|any] [udpdport=udpsport|any]
[tcpflags=urg|ack|psh|rst|syn|fin|any]
```
# **Parameters**

classifier\_number

Specifies a classifier number.

### string

Specifies the description of the classifier. The description is up to 31 alphanumeric characters. To include a space, place a double quote (") before and after the space.

#### macdaddr

Specifies the MAC destination address of packets. The default value is any.

#### macdmask

Specifies the mask for the MAC destination address of packets. The default value is any.

#### macsaddr

Specifies the MAC source address of packets. The default value is any.

#### macsmask

Specifies the mask for the MAC destination address of packets. The default value is any.

#### mac\_add

Specifies a MAC address or mask in the format: *ff*-*ff*-*ff*-*ff*-*ff*-*ff*.

#### any

Specifies any.

#### ethformat

Specifies the frame format.

#### ethii-untagged

Specifies the frame format to Ethernet version 2 and untagged.

#### ethii-tagged

Specifies the frame format to Ethernet version 2 and tagged.

#### 802.2-untagged

Specifies the frame format to 802.2 LLC and untagged.

#### 802.2-tagged

Specifies the frame format to 802.2 LLC and tagged.

#### priority

Specifies a priority. The range is 0 to 7. The default setting is none.

#### vlan\_name

Specifies a VLAN name.

#### vid

Specifies a VLAN ID. The range is 1 to 4094.

#### protocol

Specifies the value of the protocol field in the packet with the protocol number. For the IP, ARP, or RARP protocol, you can specify it with the protocol name. The default setting is any.

#### iptos

Specifies the value of the precedence in the ToS octet in the packet. The range is 0 to 7. The default setting is any.

#### ipdscp

Specifies the value of the IP DSCP field. The range is 0 to 63. The default setting is any.

#### ipprotocol

Specifies the value of the IP protocol field in the packet with the protocol number. For the TCP, UDP, ICMP, and IGMP protocol, you can specify it with the protocol name. The default setting is any.

# ipsaddr

Specifies the IP source address. You can also specify the Variable Length Subnet Mask (VLSM). The default value is any.

#### ipdaddr

Specifies the IP destination address. You can also specify the Variable Length Subnet Mask (VLSM). The default value is any.

#### ip\_add

Specifies an IP address in the format: *nnn.nnn.nnn.nnn*.

#### mask len

Specifies a VLSM after the IP address. Separate the IP address and VLSM with a slash(/).

#### tcpsport

Specifies the TCP source port of packets. The range is 0 to 65535. The default setting is any.

### tcpdport

Specifies the TCP destination port of packets. The range is 0 to 65535.The default setting is any.

# udpsport

Specifies the UDP source port of packets. The range is 0 to 65535. The default setting is any.

#### udpdport

Specifies the UDP destination port of packets. The range is 0 to 65535. The default setting is any.

# tcpflags

Specifies the flag in the TCP header. The options are urg, ack, psh, rst, syn, and fin. QoS filters a packet in which only the specified flag in the TCP header is on. The default setting is any.

# **Description**

Use this command to change the settings of the classifier.

# **Confirmation Command**

["SHOW CLASSIFIER" on page 489](#page-488-0)

# **Example**

The following command changes the IP address of classifier 10 to 192.168.11.0/24:

Manager > set classifier=10 ipdaddr=192.168.11.0/24

# **SET QOS FLOWGROUP**

#### **Syntax**

set qos flowgroup=flow\_group\_number [description=string] [markvalue=mark\_value|none] [priority=priority|none] [remarkpriority=yes|no|on|off|true|false] [tos=tos\_value|none] [movetostoppriority=yes|no|on|off|true|false] [moveprioritytotos=yes|no|on|off|true|false] [classifierlist=classifier\_list|none]

### **Parameters**

flow\_group\_number

Specifies a flow group number.

#### string

Specifies the description of the flow group. The description is up to 31 alphanumeric characters. To include a space, place a double quote (") before and after the space.

### mark\_value

Specifies a value to be written in the DSCP field of the IP header. The range is 0 to 63. This value has a priority over the markvalue of the traffic class and the indscpoverwrite of the policy.

#### priority

Specifies a priority. The range is 0 to 7. The default setting is none.

#### remarkpriority

Specifies yes, no, or none to the state that the priority of the flow group overwrites the user priority in the packet.

#### yes, on, true

Specifies yes to the parameter state.

#### no, off, false

Specifies no to the parameter state.

#### tos value

Specifies a value for the ToS field of the IP header.

#### movetostoppriority

Specifies yes, no, or none to the state that the ToS value of the IP header is used to determine the priority.

#### moveprioritytotos

Specifies yes, no, or none to the state that the priority is used for the ToS value.

### classifier\_list

Specifies a list of classifiers. To specify multiple classifiers, use a comma (,) to separate them. To specify a range of classifiers, use a hyphen (-).

# **Description**

Use this command to change the settings of the flow group.

# **Confirmation Command**

["SHOW QOS FLOWGROUP" on page 493](#page-492-0)

# **Example**

The following command changes the priority of flow group 1 to 3:

Manager > set qos flowgroup=1 priority=3

# **SET QOS POLICY**

#### **Syntax**

```
set qos policy=policy_number [description=string]
[indscpoverwrite=dscp_value|none] [remarkindscp=all|none]
[tos=tos_value|none]
[movetostoppriority=yes|no|on|off|true|false] 
[moveprioritytotos=yes|no|on|off|true|false] 
[sendtomirror=yes|no|on|off|true|false] 
[trafficclasslist=traffic_class_list|none]
[redirectport=port_number|none]
[ingressport=port_list|all|none]
[egressport=port_number|none]
```
#### **Parameters**

```
policy_number
```
Specifies a policy number.

#### string

Specifies the description of the policy. The description is up to 31 alphanumeric characters. To include a space, place a double quote (") before and after the space.

### dscp\_value

Specifies a value to be written in the DSCP field of the IP header. The range is 0 to 63. The default setting is none.

#### remarkindscp

Specifies all or none to the state that the value of the indscpoverwrite parameter overwrites the DSCP field of the IP header.

#### tos value

Specifies a value for the ToS field of the IP header.

#### movetostoppriority

Specifies yes, no, or none to the state that the ToS value of the IP header is used to determine the priority.

#### moveprioritytotos

Specifies yes, no, or none to the state that the priority is used for the ToS value.

#### yes, on, true

Yes to the parameter state.

# no, off, false

No to the parameter state.

sendtomirror

Specifies yes, no, or none to the state that mirroring is enabled on the packets the match the conditions of the classifiers.

# trafficclasslist

Specifies a list of traffic classes. To specify multiple classifiers, use a comma (,) to separate them. To specify a range of classifiers, use a hyphen (-).

#### redirectport

Specifies a port number to the traffic is forwarded from.

#### port mumber

Specifies a port number.

# ingressport

Specifies a list of input ports that the QoS policy is applied to. The port can be an ingressport to only one QoS policy.

# port\_list

Specifies a list of ports. To specify multiple ports, use a comma (,) to separate them. To specify a range of ports, use a hyphen (-).

# a<sub>11</sub>

Specifies all the switch ports.

#### egressport

Specifies an input port that the QoS policy is applied to. The port can be an egressport to only one QoS policy.

# **Description**

Use this command to change the settings of the QoS policy.

# **Confirmation Command**

["SHOW QOS POLICY" on page 494](#page-493-0)

# **Example**

The following command changes the ingressport of QoS policy 1 to port 2:

```
Manager > set qos policy=1 ingressport=2
```
# **SET QOS TRAFFICCLASS**

#### **Syntax**

```
set qos trafficclass=traffic_class [description=string]
[exceedaction=drop|remark] 
[exceedremarkvalue=remark_value|none]
[markvalue=mark_value|none]
[maxbandwidth=max_bandwidth|none]
[burstsize=burst_size|none] [priority=priority|none] 
[remarkpriority=yes|no|on|off|true|false] 
[tos=tos_value|none]
[movetostopriority=yes|no|on|off|true|false] 
[moveprioritytotos=yes|no|on|off|true|false] 
[flowgrouplist=flow_1ist|none]
```
#### **Parameters**

traffic\_class Specifies a policy number.

#### string

Specifies the description of the traffic class. The description is up to 31 alphanumeric characters. To include a space, place a double quote (") before and after the space.

#### exceedaction

Specifies an action when the bandwidth for the traffic class is exceeded. is 0 to 63.

#### drop

The switch discards the packet.

#### remark

The switch overwrites the value of the DSCP field in the IP header with the value of the exceedremarkvalue parameter and forwards the packet.

### remark\_value

Specifies a value to be written in the DSCP field of the IP header when the bandwidth for the traffic class is exceeded. The range is 0 to 63.

### mark value

Specifies a value to be written in the DSCP field of the IP header. The range is 0 to 63.

#### max\_bandwidth

Specifies the maximum bandwidth of the traffic class in Mbps. The range is 0 to 1016 Mbps.

#### burst\_size

Specifies the buffer size, or token packet size of the traffic class. This value is effective when the maximum bandwidth is specified. The range is 4 to 512 Kbps.

#### priority

Specifies the priority for the traffic class.

#### remarkpriority

Specifies yes, no, or none to the state that the switch overwrites the user priority of a received packet with the priority.

# tos\_value

Specifies a value for the ToS field of the IP header.

### movetostopriority

Specifies yes, no, or none to the state that the ToS value of the IP header is used to determine the priority.

#### moveprioritytotos

Specifies yes, no, or none to the state that the priority is used for the ToS value.

# yes, on, true

Yes to the parameter state.

# no, off, false

No to the parameter state.

# flowgrouplist

Specifies a list of flow groups. To specify multiple flow groups, use a comma (,) to separate them. To specify a range of flow groups, use a hyphen (-).

# **Description**

Use this command to change the settings of the traffic class.

# **Confirmation Command**

["SHOW QOS TRAFFICCLASS" on page 496](#page-495-0)

# **Example**

The following command changes the maxbandwidth of traffic class 1 to 500 Mbps:

Manager > set qos trafficclass=1 maxbandwidth=500

# <span id="page-488-0"></span>**SHOW CLASSIFIER**

#### **Syntax**

```
show classifier[=classifier_list|all] [description=string]
[macdaddr=mac_add|any] [macdmask=mac_add|any]
[macsaddr=mac_add|any] [macsmask=mac_add|any]
[ethformat=ethii-untagged|ethii-tagged|802.2-untagged| 
802.2-tagged|any] [priority=priority|any]
[vlan=vlan_name|vid|any]
[protocol=protocol_string|protocol_number|any]
[iptos=iptos|any] [ipdscp=ipdscp|any]
[ipprotocol=ipprotocol_string|ipprotocol_number|any]
[ipdaddr=ipadd/mask_len|any] [ipsaddr=ipadd/mask_len|any]
[tcpsport=tcpsport|any] [tcpdport=tcpdport|any]
[udpsport=udpsport|any] [udpdport=udpsport|any]
[tcpflags=urg|ack|psh|rst|syn|fin|any]
```
#### **Parameters**

classifier\_list

Specifies a list of classifiers. To specify multiple classifiers, use a comma (,) to separate them. To specify a range of classifiers, use a hyphen (-). The default setting is none.

#### all

Specifies all classifiers.

#### string

Specifies the description of the classifier. The description is up to 31 alphanumeric characters. To include a space, place a double quote (") before and after the space.

#### macdaddr

Specifies the MAC destination address of packets. The default value is any.

#### macdmask

Specifies the mask for the MAC destination address of packets. The default value is any.

#### macsaddr

Specifies the MAC source address of packets. The default value is any.

#### macsmask

Specifies the mask for the MAC destination address of packets. The default value is any.

mac\_add

Specifies a MAC address or mask in the format: *ff*-*ff*-*ff*-*ff*-*ff*-*ff*.

#### any

Specifies any.

#### ethformat

Specifies the frame format.

### ethii-untagged

Specifies the frame format to Ethernet version 2 and untagged.

#### ethii-tagged

Specifies the frame format to Ethernet version 2 and tagged.

#### 802.2-untagged

Specifies the frame format to 802.2 LLC and untagged.

# 802.2-tagged

Specifies the frame format to 802.2 LLC and tagged.

#### priority

Specifies a priority. The range is 0 to 7. The default setting is none.

#### vlan\_name

Specifies a VLAN name.

# vid

Specifies a VLAN ID. The range is 1 to 4094.

#### protocol

Specifies the value of the protocol field in the packet with the protocol number. For the IP, ARP, or RARP protocol, you can specify it with the protocol name. The default setting is any.

# iptos

Specifies the value of the precedence in the ToS octet in the packet. The range is 0 to 7. The default setting is any.

# ipdscp

Specifies the value of the IP DSCP field. The range is 0 to 63. The default setting is any.

# ipprotocol

Specifies the value of the IP protocol field in the packet with the protocol number. For the TCP, UDP, ICMP, and IGMP protocol, you can specify it with the protocol name. The default setting is any.

#### ipsaddr

Specifies the IP source address. You can also specify the Variable Length Subnet Mask (VLSM). The default value is any.

### ipdaddr

Specifies the IP destination address. You can also specify the Variable Length Subnet Mask (VLSM). The default value is any.

# ip\_add

Specifies an IP address in the format: *nnn.nnn.nnn.nnn*.

#### mask\_len

Specifies a VLSM after the IP address. Separate the IP address and VLSM with a slash(/).

#### tcpsport

Specifies the TCP source port of packets. The range is 0 to 65535. The default setting is any.

#### tcpdport

Specifies the TCP destination port of packets. The range is 0 to 65535.The default setting is any.

#### udpsport

Specifies the UDP source port of packets. The range is 0 to 65535. The default setting is any.

### udpdport

Specifies the UDP destination port of packets. The range is 0 to 65535. The default setting is any.

#### tcpflags

Specifies the flag in the TCP header. The options are urg, ack, psh, rst, syn, and fin. QoS filters a packet in which only the specified flag in the TCP header is on. The default setting is any.

# **Description**

Use this command to display the settings of classifiers. An example of the command output is shown in [Figure 71 on page 492.](#page-491-0)

```
Manager > show classifier
         ---------------------------------------------
Classifier ID: .................. 1
TCP Dst Port: ................... 80
Number of References: ........... 1
Number of Active Associations: .. 0
Manager > show classifier=2
  ---------------------------------------------
Classifier ID: .................. 2
Description: ....................... atkk-ud1
Eth Format: ..................... 802.2-Tagged
Priority: ....................... 7
Protocol: ....................... 0x806 (ARP)
Number of References: ........... 0
Number of Active Associations: .. 0
Manager > show classifier ethformat=802.2-untagged
        ---------------------------------------------
Classifier ID: .................. 3
Description: .................... atkk-ud2
Eth Format: ..................... 802.2-Untagged
Priority: ....................... 5
Protocol: ....................... 0x8035 (RARP)
Number of References: ........... 0
Number of Active Associations: .. 0
```
Figure 71. SHOW CLASSIFIER Command

# <span id="page-491-0"></span>**Example**

The following example displays the settings of classifier 2:

Manager > show classifier=2

# <span id="page-492-0"></span>**SHOW QOS FLOWGROUP**

# **Syntax**

show qos flowgroup[=flow\_list|all]

# **Parameters**

flowgroup

Specifies a list of flow groups. To specify multiple flow groups, use a comma (,) to separate them. To specify a range of flow groups, use a hyphen (-).

# **Description**

Use this command to display the settings of flow groups. An example of the command output is shown in [Figure 72.](#page-492-1)

```
---------------------------------------------
FlowGroup ID ................. 0
Description ..................
DSCP value ...................
Priority ......................
Remark Priority ............... No
Classifier List ..............
Parent Traffic Class ID ......
Is Active .................... No
```
Figure 72. SHOW QOS FLOWGROUP Command

# <span id="page-492-1"></span>**Example**

The following example displays the settings of flow groups:

Manager > show qos flowgroup

# <span id="page-493-0"></span>**SHOW QOS POLICY**

# **Syntax**

show qos policy[=policy\_list|all]

# **Parameters**

port\_list

Specifies a list of QoS policies. To specify multiple policies, use a comma (,) to separate them. To specify a range of policies, use a hyphen (-).

# **Description**

Use this command to display the settings of QoS policies. An example of the command output is shown in [Figure 73.](#page-493-1)

```
---------------------------------------------
Policy ID ............ 1
Description ..........
Remark DSCP .......... None
In DSCP Overwrite ....
Traffic Class List ...
Redirect Port ........
Ingress Port List ....
Egress Port List .....
Is Active ............ No
```
Figure 73. SHOW QOS POLICY Command

# <span id="page-493-1"></span>**Example**

The following example displays the settings of QoS policy 1:

Manager  $>$  show qos policy=1

# <span id="page-494-0"></span>**SHOW QOS POLICY COUNTER**

# **Syntax**

show qos policy[=policy\_list|all] counter

# **Parameters**

port\_list

Specifies a list of QoS policies. To specify multiple policies, use a comma (,) to separate them. To specify a range of policies, use a hyphen (-).

# **Description**

Use this command to display the counters of the classifiers assigned to the flow groups that are associated to QoS policy. An example of the command output is shown in [Figure 74.](#page-494-1)

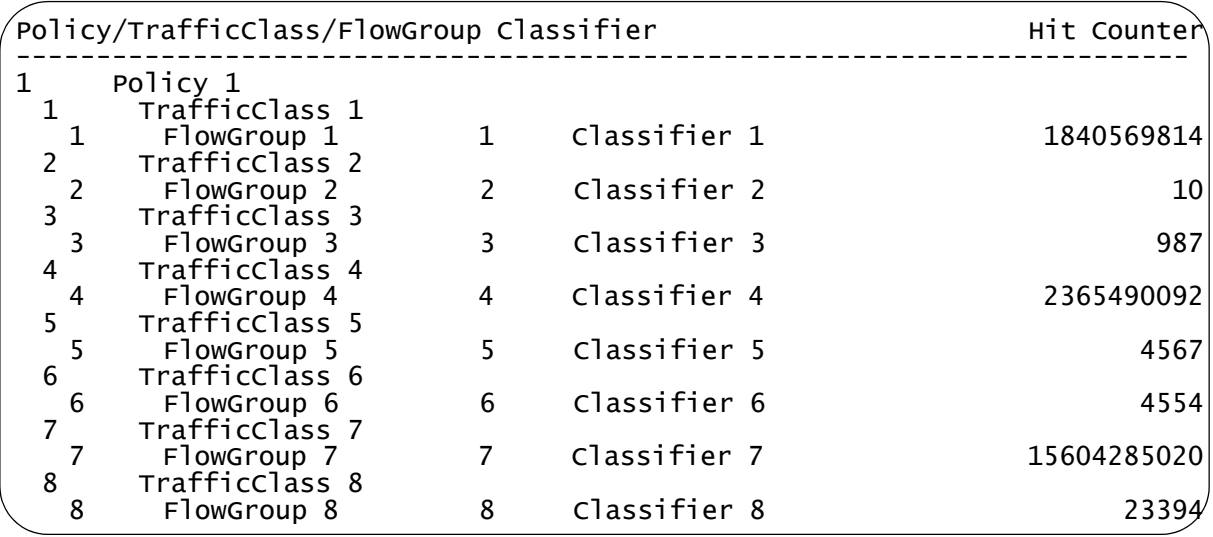

Figure 74. SHOW QOS POLICY COUNTER Command

# <span id="page-494-1"></span>**Example**

The following example displays the counters of the classifiers:

Manager > show qos policy=1 counter

# <span id="page-495-0"></span>**SHOW QOS TRAFFICCLASS**

#### **Syntax**

show qos trafficclass[=traffic\_class\_list|all]

# **Parameters**

traffic\_class\_list

Specifies a list of traffic classes. To specify multiple traffic classes, use a comma (,) to separate them. To specify a range of traffic classes, use a hyphen (-).

# **Description**

Use this command to display the settings of traffic classes. An example of the command output is shown in [Figure 75.](#page-495-1)

```
---------------------------------------------
Traffic Class ID ..... 0
Description ..........
Exceed Action ........ Drop
Exceed Remark Value .. 0
Mark Value ...........
Max bandwidth ........
Burst Size ...........
Priority .............
Remark Priority ...... No
Flow Group List ......
Parent Policy ID .....
Is Active ............ No
```
Figure 75. SHOW QOS TRAFFICCLASS Command

# <span id="page-495-1"></span>**Example**

The following example displays the settings of traffic classes:

```
Manager > show qos trafficclass
```
# **Chapter 27 Port-Based Authentication Commands**

The Port-Based Authentication commands are summarized in [Table 56.](#page-496-0)

<span id="page-496-0"></span>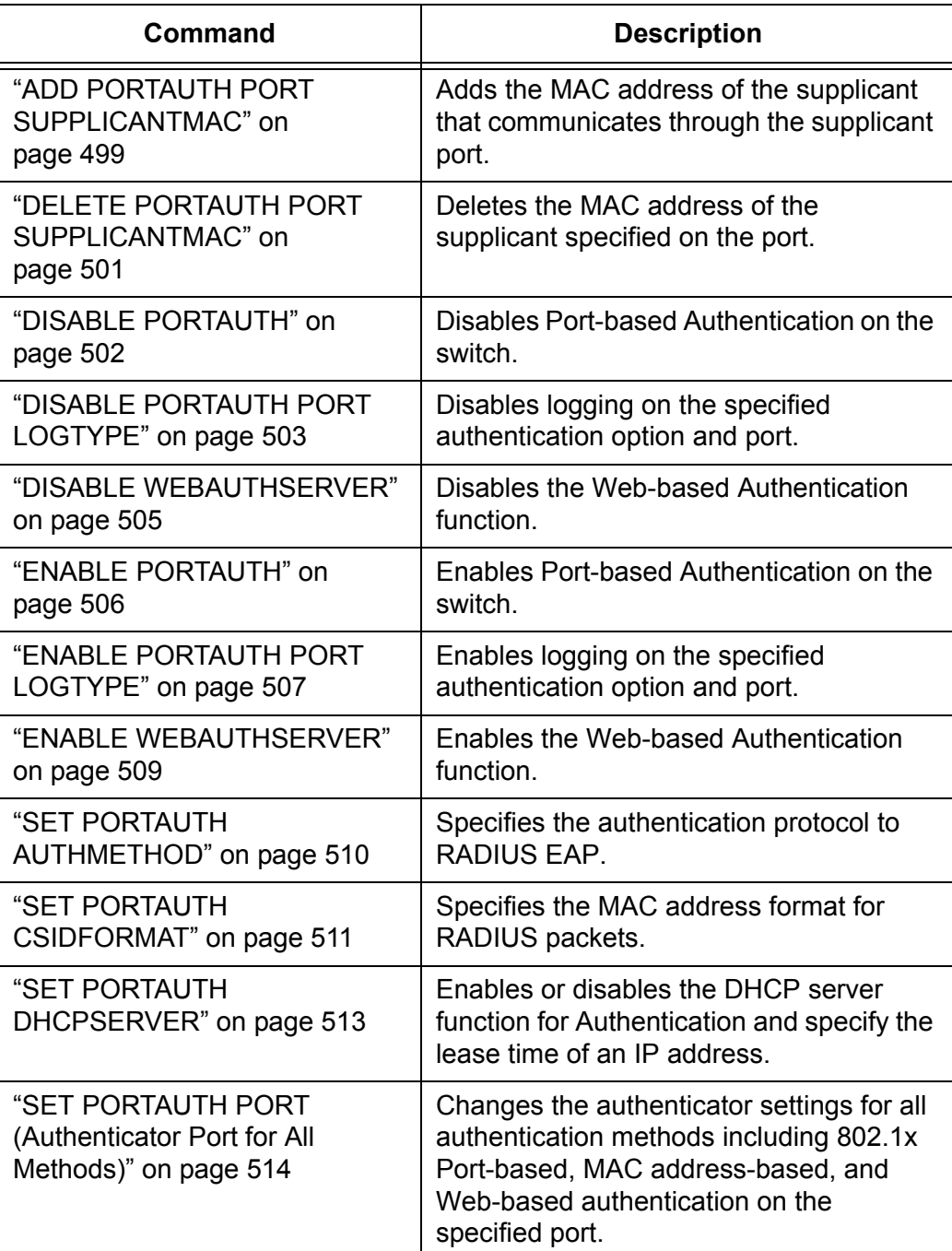

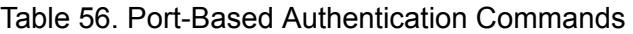

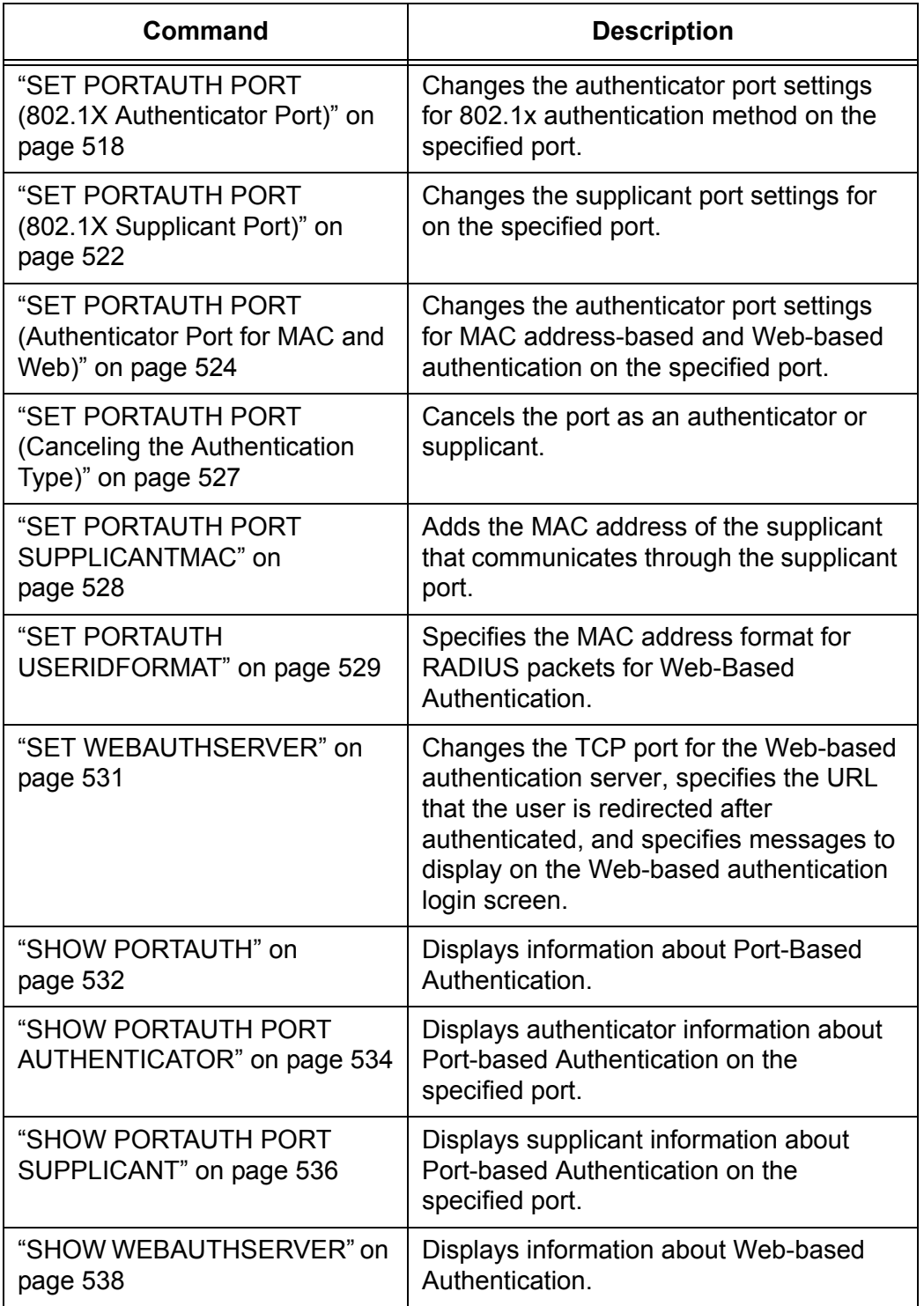

Table 56. Port-Based Authentication Commands (Continued)

# <span id="page-498-0"></span>**ADD PORTAUTH PORT SUPPLICANTMAC**

#### **Syntax**

add portauth port=port\_number supplicantmac=mac\_add [control=authorised]

#### **Parameters**

port\_number

Specifies the port number of a supplicant.

supplicantmac Specifies the MAC address of the

mac\_add

Specifies a MAC address or mask in the format: *ff*-*ff*-*ff*-*ff*-*ff*-*ff*.

control

Specifies the state of authenticator port. The options is authorised only.

supplicantmac

Specifies all the switch ports.

# **Description**

Use this command to add the MAC address of the supplicant that communicates through the supplicant port. The supplicant is authenticated based on its MAC address.

802.1x Port-based Authentication is implemented with three parties:

- $\Box$  Supplicant: a host device connected to a switch.
- $\Box$  Authenticator: a switch that allows a supplicant to communicate through the port.
- Authentication Server: a server that authenticates supplicants via an authenticator.

#### **Note**

When MAC-based Authentication is used on a port, Extensible Authentication Protorol (EAP) is not effective on the port.

### **Confirmation Command**

["SHOW PORTAUTH" on page 532](#page-531-0)

# **Example**

The following command adds the supplicant MAC address 00-00-f4-11- 11-11 on port 1:

Manager > add portauth port=1 supplicantmac=00-00-f4-11-11- 11

# <span id="page-500-0"></span>**DELETE PORTAUTH PORT SUPPLICANTMAC**

# **Syntax**

delete portauth port=port\_number [supplicantmac=mac\_add]

### **Parameters**

port\_number Specifies a port number.

# supplicantmac

Specifies the MAC address of the supplicant. When ommited this parameter, all the supplicant MAC address on the port are deleted.

mac\_add

Specifies a MAC address or mask in the format: *ff*-*ff*-*ff*-*ff*-*ff*-*ff*.

# **Description**

Use this command to delete the MAC address of the supplicant specified on the port.

# **Confirmation Command**

["SHOW PORTAUTH" on page 532](#page-531-0)

# **Example**

The following command deletes all supplicant MAC addresses on port 2:

Manager > delete portauth port=2

# <span id="page-501-0"></span>**DISABLE PORTAUTH**

# **Syntax**

disable portauth

# **Parameters**

None

# **Description**

Use this command to disable Port-Based Authentication on the switch. By default, Port-Based Authentication is disabled.

# **Confirmation Command**

["SHOW PORTAUTH" on page 532](#page-531-0)

# **Example**

The following command disables Port-Based Authentication on the switch:

Manager > disable portauth

# <span id="page-502-0"></span>**DISABLE PORTAUTH PORT LOGTYPE**

# **Syntax**

disable portauth[=all|8021x|macbased|webbased] port=port\_list|all logtype=success|failure|logoff|all

#### **Parameters**

portauth

Specifies an authentication method.

all

Specifies all the authentication methods.

#### 8021x

Specifies 802.1x Port-Based Authentication using EAP.

#### macbased

Specifies MAC-Based Authentication.

#### webbased

Specifies Web-based Authentication.

#### port\_list

Specifies a list of ports. To specify multiple ports, use a comma (,) to separate them. To specify a range of ports, use a hyphen (-).

#### logtype

Specifies a log type.

#### success

Specifies the log type of authentication success.

### failure

Specifies the log type of authentication failure.

#### logoff

Specifies the log type of logoff.

# all

Specifies all log types.

# **Description**

Use this command to disable logging on the specified authentication option and port. By default, all log types are enabled.

# **Confirmation Command**

["SHOW PORTAUTH" on page 532](#page-531-0)

# **Example**

The following command disables logging on all authentication options and all log types on port 1 to port 5:

Manager > disable portauth=all port=1-5 logtype=all
# **DISABLE WEBAUTHSERVER**

### <span id="page-504-0"></span>**Syntax**

disable webauthserver

### **Parameters**

None

### **Description**

Use this command to disable the Web-based Authentication function. By default, the Web-based Authentication function is disabled.

# **Confirmation Command**

["SHOW PORTAUTH" on page 532](#page-531-0)

# **Example**

The following command disables the Web-based Authentication function on the switch:

Manager > disable webauthserver

# **ENABLE PORTAUTH**

### <span id="page-505-0"></span>**Syntax**

enable portauth

### **Parameters**

None

### **Description**

Use this command to enable Port-based Authentication on the switch. By default, Port-based Authentication is disabled.

Here are the guidelines for enabling Port-based Authentication:

- □ RSTP and MSTP cannot be enabled on authenticator or supplicant ports.
- $\Box$  Authenticator and supplicant ports cannot belong to a trunk group.
- $\Box$  Authenticator and supplicant ports cannot be mirror ports.
- □ When Port-based authentication is enabled, authentication using EAP does not work.
- $\Box$  A combo port cannot be an authenticator port.

### **Confirmation Command**

["SHOW PORTAUTH" on page 532](#page-531-0)

### **Example**

The following command enables Port-Based Authentication on the switch:

Manager > enable portauth

# **ENABLE PORTAUTH PORT LOGTYPE**

### <span id="page-506-0"></span>**Syntax**

enable portauth[=all|8021x|macbased|webbased] port=port\_list|all logtype=success|failure|logoff|all

### **Parameters**

### portauth

Specifies an authentication option.

#### all

Specifies all the authentication options.

#### 8021x

Specifies 802.1x Port-Based Authentication using EAP.

#### macbased

Specifies MAC-Based Authentication.

### webbased

Specifies Web-based Authentication.

### port\_list

Specifies a list of ports. To specify multiple ports, use a comma (,) to separate them. To specify a range of ports, use a hyphen (-).

### logtype

Specifies a log type.

### success

Specifies the log type of authentication success.

### failure

Specifies the log type of authentication failure.

#### logoff

Specifies the log type of logoff.

### all

Specifies all log types.

### **Description**

Use this command to enable logging on the specified authentication option and port By default, all log types are enabled.

# **Confirmation Command**

["SHOW PORTAUTH" on page 532](#page-531-0)

# **Example**

The following command enables logging on all authentication options and all log types on port 1 to port 5:

Manager > enable portauth=all port=1-5 logtype=all

# **ENABLE WEBAUTHSERVER**

### <span id="page-508-0"></span>**Syntax**

enable webauthserver

### **Parameters**

None

### **Description**

Use this command to enable the Web-based Authentication function. By default, the Web-based Authentication function is disabled.

# **Confirmation Command**

["SHOW PORTAUTH" on page 532](#page-531-0)

### **Example**

The following command enables the Web-based Authentication function on the switch:

Manager > enable webauthserver

# **SET PORTAUTH AUTHMETHOD**

### **Syntax**

set portauth authmethod=radiuseap

# **Parameters**

None

# **Description**

Use this command to specify the authentication protocol to RADIUS EAP.

# **Note**

The GS900M series switch supports RADIUS EAP only.

# **Confirmation Command**

["SHOW PORTAUTH" on page 532](#page-531-0)

# **Example**

The following command specifies RADIUS EAP.

Manager > set portauth authmethod=radiuseap

# **SET PORTAUTH CSIDFORMAT**

### **Syntax**

set portauth csidformat [separator=hyphen|colon|period|none] [digit=2|4] [uppercase=true|false]

### **Parameters**

### separator

Specifies the separator of a MAC address for the Calling-Statin\_Id and Called-Station-Id attributes in a RADIUS packet. The default setting is hypen.

#### hyphen

Specifies a hyphen as the separator. This is the default setting. For example, a MAC address using hyphens is 00-00-F4-11-11-A3.

#### colon

Specifies a colon as the separator. For example, a MAC address using colons is 00:00:F4:11:11:A3.

#### period

Specifies a period as the separator. For example, a MAC address using periods is 00.00.F4.11.11.A3.

### none

Specifies no separator. For example, a MAC address without separators is 0000F41111A3.

### digit

Specifies the number of digits that the separator should be inserted between. When the separator parameter is none, this parameter is ignored.

### 2

Specifies 2 digits that the separator is inserted between. This is the default setting. For example, a MAC address with separators every 2 digits is 00-00-F4-11-11-A3.

#### 4

Specifies 4 digits that the separator is inserted between. For example, a MAC address with separators every 4digits is 0000-F411-11A3.

### uppercase

Specifies either uppercase or lowercase for the MAC address notation. The default setting is true (uppercase).

# **Description**

Use this command to specify the MAC address format for RADIUS packets.

# **Confirmation Command**

["SHOW PORTAUTH" on page 532](#page-531-0)

# **Example**

The following command specifies the MAC address format using a period as the separator:

Manager > set portauth csidformat separator=period

# **SET PORTAUTH DHCPSERVER**

### **Syntax**

set portauth dhcpserver[=enabled|disabled]  $[leasetime =\textit{lease_time}]$ 

### **Parameters**

dhcpserver

Enables or disables the DHCP server for Authentication. By default, the DCHP server function for Authentication is disabled.

leasetime

Specifies the lease time of an IP address. The default value is 20 seconds. The range is 10 to 86400 seconds.

### **Description**

Use this command to enable or disable the DHCP server function for Authentication and specify the lease time of an IP address.

When the DCHP server for Authentication is enabled, only the ports that Web-Based Authentication is enabled on receive DHCP packets.

# **Confirmation Command**

["SHOW PORTAUTH" on page 532](#page-531-0)

### **Example**

The following command enables the DHCP server for Authentication:

Manager > set portauth dhcpserver=enabled

# <span id="page-513-0"></span>**SET PORTAUTH PORT (Authenticator Port for All Methods)**

### **Syntax**

set portauth=auto port=port\_list|all type=authenticator [mode=single|multi] [control=authorised|unauthorised|auto] [eapolversion=1|2] [servertimeout=servertimeout] [quietperiod=quietperiod] [txperiod=txperiod] [reauthperiod=*reauthperiod*] [supptimeout=timeout] [maxreq=maxreq] [reauthenabled=enabled|disabled] [piggyback=enabled|disabled] [guestvlan=vlan\_name|vid|none] [securevlan=on|off] [vlanassignment=enabled|disabled] [vlanassignmenttype=user|port]

# **Parameters**

### port\_list

Specifies a list of ports. To specify multiple ports, use a comma (,) to separate them. To specify a range of ports, use a hyphen (-).

### all

Specifies a list of ports. To specify multiple ports, use a comma (,) to separate them. To specify a range of ports, use a hyphen (-).

### mode

Specifies the mode of an authenticator port that is connected to single or multiple supplicants.

### single

When the port is connected to one supplicant device.

### multi

When the port is connected to multiple supplicant devices.

### control

Specifies the state of the authenticator port.

### auto

The state of the authenticator port is based on the result of the authentication. This is the default setting.

### authorised

The state of the authenticator port is fixed to be authorized.

### unauthorised

The state of the authenticator port is fixed to be unauthorized.

### eapolversion

Specifies the EAPOL version on the 802.1x authenticator port.

1

Specifies the version 1 of EAPOL, IEEE802.1x-2001 compliant mode.

2

Specifies the version 2 of EAPOL, IEEE802.1x-2004 compliant mode.

### servertimeout

Specifies the maximum amount of time in seconds that the 802.1x or Web-based authenticator port waits for a response from a RADIUS authentication server after sending an Access-request. The range is 1 to 600 seconds. The default setting is 30 seconds.

### quietperiod

Specifies the amount of time in seconds that the 802.1x, MAC address-based, or Web-based authenticator port discards all EAPOL packets from supplicants. The range is 0 to 65535 seconds. The default setting is 60 seconds.

### txperiod

Specifies the interval in seconds that the 802.1x authenticator port resends EAPOL packets to supplicants.The range is 1 to 65535 seconds. The default setting is 30 seconds.

# reauthperiod

Specifies the interval in seconds that the 802.1x or MAC addressbased authenticator port re-authenticates supplicants. Tthe Webbased authenticator port does not re-authenticate automatically so that the link is disconnected when the reauthperiod has passed. The range is 1 to 86400 seconds. The default setting is 3600 seconds.

### supptimeout

Specifies the maximum amount of time in seconds that the 802.1x authenticator port waits for a response from a supplicant after sending an EAP-request. The range is 1 to 600 seconds. The default setting is 30 seconds.

### maxreq

Specifies how many times the 802.1x or Web-based authenticator port resends an EAPOL-request packet to a supplicant.The range is 1 to 10 seconds. The default setting is 2 times.

### reauthenabled

Specifies that the 802.1x, MAC address-based, or Web-based authenticator port enables or disables re-authentication. When reauthentication is enabled, Web-based authenticator port is disconnected after the reauthperiod has passed. By default, reauthentication is enabled.

### piggyback

Specifies that the 802.1x authenticator port enables or disables authenticating other devices after authenticating one device when the mode parameter is set to single. By default, authenticating other devices is disabled. When the mode parameter is set to multi, this setting is ignored.

### guestvlan

Specifies the guest VLAN in the VLAN name or VID on the 802.1x, MAC address-based, or Web-based authenticator port. To specify no guest VLAN, use the keyword none. When authenticated, the authenticator port belongs to another VLAN. When failed to be authenticated, the authenticator port is back to the guest VLAN. The default setting is none.

### securevlan

Specifies how the authenticator with the multiple supplicants authenticates the second or following supplicant when using a dynamic VLAN. The default setting is none.

on

The second or following supplicant must be authenticated through the same VLAN that the first supplicant was authenticated. This is the default setting.

off

The second or following supplicant passes authentication; however, it belongs to the same VLAN as the first authenticated supplicant.

vlanassignment

Specifies that the 802.1x, MAC address-based, or Web-based authenticator port enables or disables Dynamic VLAN.

vlanassignmenttype

Specifies that Dynamic VLAN is set based on ports or users (MAC addresses). This parameter is effective when the mode is multi and vlanassignment is enabled. The default setting is port.

### **Description**

Use this command to change the authenticator port settings for all authentication methods including 802.1x Port-based, MAC addressbased, and Web-based authentication on the specified port.

Here are references for other usage of this command:

□ To change the authenticator port settings for 802.1x Port-based authentication on the specified port, see ["SET PORTAUTH PORT](#page-517-0)  [\(802.1X Authenticator Port\)" on page 518.](#page-517-0)

- □ To change the supplicant port settings for 802.1x Port-based authentication on the specified port, see ["SET PORTAUTH PORT](#page-521-0)  [\(802.1X Supplicant Port\)" on page 522.](#page-521-0)
- □ To change the authenticator port settings for MAC address-based and Web-based authentication on the specified port, see ["SET](#page-523-0)  [PORTAUTH PORT \(Authenticator Port for MAC and Web\)" on](#page-523-0)  [page 524.](#page-523-0)
- $\Box$  To cancel the port as an authenticator and supplicant on the specified port, see ["SET PORTAUTH PORT \(Canceling the](#page-526-0)  [Authentication Type\)" on page 527.](#page-526-0)

### **Confirmation Command**

["SHOW PORTAUTH" on page 532](#page-531-0)

["SHOW VLAN" on page 216](#page-215-0)

### **Example**

The following command changes the settings for all authentication methods in the authenticator port type on port 1 to 8:

Manager > set portauth=auto port=1-8 type=authentictor

# <span id="page-517-0"></span>**SET PORTAUTH PORT (802.1X Authenticator Port)**

### **Syntax**

set portauth[=8021x] port=port\_list|all type=authenticator [mode=single|multi] [control=authorised|unauthorised|auto] [eapolversion=1|2] [servertimeout=servertimeout] [quietperiod=quietperiod] [txperiod=txperiod] [reauthperiod=*reauthperiod*] [supptimeout=timeout] [maxreq=maxreq] [reauthenabled=enabled|disabled] [piggyback=enabled|disabled] [guestvlan=vlan\_name|vid|none] [securevlan=on|off] [vlanassignment=enabled|disabled] [vlanassignmenttype=user|port]

# **Parameters**

### port list

Specifies a list of ports. To specify multiple ports, use a comma (,) to separate them. To specify a range of ports, use a hyphen (-).

### all

Specifies a list of ports. To specify multiple ports, use a comma (,) to separate them. To specify a range of ports, use a hyphen (-).

### mode

Specifies the mode of an authenticator port that is connected to single or multiple supplicants.

### single

When the port is connected to one supplicant device.

### multi

When the port is connected to multiple supplicant devices.

### control

Specifies the state of the authenticator port.

### auto

The state of the authenticator port is based on the result of the authentication. This is the default setting.

### authorised

The state of the authenticator port is fixed to be authorized.

### unauthorised

The state of the authenticator port is fixed to be unauthorized.

### eapolversion

Specifies the EAPOL version on the 802.1x authenticator port.

1

Specifies the version 1 of EAPOL, IEEE802.1x-2001 compliant mode.

2

Specifies the version 2 of EAPOL, IEEE802.1x-2004 compliant mode.

### servertimeout

Specifies the maximum amount of time in seconds that the 802.1x or Web-based authenticator port waits for a response from a RADIUS authentication server after sending an Access-request. The range is 1 to 600 seconds. The default setting is 30 seconds.

### quietperiod

Specifies the amount of time in seconds that the 802.1x, MAC address-based, or Web based authenticator port discards all EAPOL packets from supplicants. The range is 0 to 65535 seconds. The default setting is 60 seconds.

### txperiod

Specifies the interval in seconds that the 802.1x authenticator port resends EAPOL packets to supplicants.The range is 1 to 65535 seconds. The default setting is 30 seconds.

# reauthperiod

Specifies the interval in seconds that the 802.1x or MAC addressbased authenticator port re-authenticates supplicants. Tthe Webbased authenticator port does not re-authenticate automatically so that the link is disconnected when the reauthperiod has passed. The range is 1 to 86400 seconds. The default setting is 3600 seconds.

### supptimeout

Specifies the maximum amount of time in seconds that the 802.1x authenticator port waits for a response from a supplicant after sending an EAP-request. The range is 1 to 600 seconds. The default setting is 30 seconds.

### maxreq

Specifies how many times the 802.1x or Web-based authenticator port resends an EAPOL-request packet to a supplicant.The range is 1 to 10 seconds. The default setting is 2 times.

### reauthenabled

Specifies that the 802.1x, MAC address-based, or Web-based authenticator port enables or disables re-authentication. When reauthentication is enabled, Web-based authenticator port is disconnected after the reauthperiod has passed. By default, reauthentication is enabled.

### piggyback

Specifies that the 802.1x authenticator port enables or disables authenticating other devices after authenticating one device when the mode parameter is set to single. By default, authenticating other devices is disabled. When the mode parameter is set to multi, this setting is ignored.

### guestvlan

Specifies the guest VLAN in the VLAN name or VID on the 802.1x, MAC address-based, or Web-based authenticator port. To specify no guest VLAN, use the keyword none. When authenticated, the authenticator port belongs to another VLAN. When failed to be authenticated, the authenticator port is back to the guest VLAN. The default setting is none.

### securevlan

Specifies how the authenticator with the multiple supplicants authenticates the second or following supplicant when using a dynamic VLAN. The default setting is none.

on

The second or following supplicant must be authenticated through the same VLAN that the first supplicant was authenticated. This is the default setting.

off

The second or following supplicant passes authentication; however, it belongs to the same VLAN as the first authenticated supplicant.

vlanassignment

Specifies that the 802.1x, MAC address-based, or Web-based authenticator port enables or disables Dynamic VLAN.

vlanassignmenttype

Specifies that Dynamic VLAN is set based on ports or users (MAC addresses). This parameter is effective when the mode is multi and vlanassignment is enabled. The default setting is port.

### **Description**

Use this command to change the authenticator port settings for 802.1x Port-based authentication on the specified port.

Here are references for other usage of this command:

 $\Box$  To change the authenticator port settings for all authentication methods including 802.1x Port-based, MAC address-based, and Web-based authentication on the specified port, see ["SET](#page-513-0)  [PORTAUTH PORT \(Authenticator Port for All Methods\)" on](#page-513-0)  [page 514.](#page-513-0)

- □ To change the supplicant port settings for 802.1x Port-based authentication on the specified port, see ["SET PORTAUTH PORT](#page-521-0)  [\(802.1X Supplicant Port\)" on page 522.](#page-521-0)
- □ To change the authenticator port settings for MAC address-based and Web-based authentication on the specified port, see ["SET](#page-523-0)  [PORTAUTH PORT \(Authenticator Port for MAC and Web\)" on](#page-523-0)  [page 524.](#page-523-0)
- $\Box$  To cancel the port as an authenticator and supplicant. on the specified port, see ["SET PORTAUTH PORT \(Canceling the](#page-526-0)  [Authentication Type\)" on page 527.](#page-526-0)

### **Confirmation Command**

["SHOW PORTAUTH" on page 532](#page-531-0)

["SHOW VLAN" on page 216](#page-215-0)

### **Example**

The following command changes the EAPOL version for the 802.1x authentication in the authenticator port type on port 1 to 8:

Manager > set portauth=8021x port=1-8 type=authentictor eapolversion=2

# <span id="page-521-0"></span>**SET PORTAUTH PORT (802.1X Supplicant Port)**

### **Syntax**

```
set portauth[=8021x] port=port_list|all type=supplicant
[authperiod=authperiod] [heldperiod=heldperiod]
[maxstart=maxstart] [startperiod=startperiod]
[username=username] [password=password]
```
# **Parameters**

```
port_list
```
Specifies a list of ports. To specify multiple ports, use a comma (,) to separate them. To specify a range of ports, use a hyphen (-).

all

Specifies a list of ports. To specify multiple ports, use a comma (,) to separate them. To specify a range of ports, use a hyphen (-).

# authperiod

Specifies the amount of time in seconds that the 802.1x supplicant port waits for a response from the authenticator after sending an EAP-response packet. The range is 1 to 300 seconds. The default setting is 30 seconds.

# heldperiod

Specifies the amount of time in seconds that the 802.1x supplicant port does not communicate with the authenticator after the supplicant failed to be authenticated. The range is 0 to 65535 seconds. The default setting is 60 seconds.

### maxstart

Specifies how many times the 802.1x supplicant sends an EAPOL packet before it stops the attempt of being authenticated. The range is 1 to 10 times. The default setting is 3 times.

# startperiod

Specifies the interval in seconds that the 802.1x supplicant port resends EAPOL-start packets to the authenticator. The range is 1 to 65535 seconds. The default setting is 30 seconds.

### username

Specifies the user name of the supplicant. The user name must be up to 63 alphanumeric characters.

### password

Specifies the password of the supplicant. The password must be up to 63 alphanumeric characters.

### **Description**

Use this command to change the supplicant port settings for 802.1x Portbased authentication on the specified port.

Here are references for other usage of this command:

- $\Box$  To change the authenticator port settings for all authentication methods including 802.1x Port-based, MAC address-based, and Web-based authentication on the specified port, see ["SET](#page-513-0)  [PORTAUTH PORT \(Authenticator Port for All Methods\)" on](#page-513-0)  [page 514.](#page-513-0)
- □ To change the authenticator port settings for 802.1x Port-based authentication on the specified port, see ["SET PORTAUTH PORT](#page-517-0)  [\(802.1X Authenticator Port\)" on page 518.](#page-517-0)
- $\Box$  To change the authenticator port settings for MAC address-based and Web-based authentication on the specified port, see ["SET](#page-523-0)  [PORTAUTH PORT \(Authenticator Port for MAC and Web\)" on](#page-523-0)  [page 524.](#page-523-0)
- $\Box$  To cancel the port as an authenticator and supplicant. on the specified port, see ["SET PORTAUTH PORT \(Canceling the](#page-526-0)  [Authentication Type\)" on page 527.](#page-526-0)

### **Confirmation Commands**

["SHOW PORTAUTH" on page 532](#page-531-0)

### **Example**

The following command changes the EAPOL version for the 802.1x authentication in the authenticator port type on port 1 to 8:

```
Manager > set portauth=8021x port=1-8 type=supplicant 
username=user1 password=secret
```
# <span id="page-523-0"></span>**SET PORTAUTH PORT (Authenticator Port for MAC and Web)**

### **Syntax**

set portauth=[macbased|webbased] port=port\_list|all type=authenticator [mode=single|multi] [control=authorised|unauthorised|auto] [quietperiod=quietperiod] [reauthperiod=reauthperiod] [reauthenabled=enabled|disabled] [questvlan=vlan\_name|vid|none] [securevlan=on|off] [vlanassignment=enabled|disabled] [vlanassignmenttype=user|port]

# **Parameters**

### port\_list

Specifies a list of ports. To specify multiple ports, use a comma (,) to separate them. To specify a range of ports, use a hyphen (-).

all

Specifies a list of ports. To specify multiple ports, use a comma (,) to separate them. To specify a range of ports, use a hyphen (-).

### mode

Specifies the mode of an authenticator port that is connected to single or multiple supplicants.

### single

When the port is connected to one supplicant device.

# multi

When the port is connected to multiple supplicant devices.

### control

Specifies the state of the authenticator port.

### auto

The state of the authenticator port is based on the result of the authentication. This is the default setting.

### authorised

The state of the authenticator port is fixed to be authorized.

### unauthorised

The state of the authenticator port is fixed to be unauthorized.

### quietperiod

Specifies the amount of time in seconds that the 802.1x, MAC address-based, or Web based authenticator port discards all EAPOL packets from supplicants. The range is 0 to 65535 seconds. The default setting is 60 seconds.

### reauthperiod

Specifies the interval in seconds that the 802.1x or MAC addressbased authenticator port re-authenticates supplicants. Tthe Webbased authenticator port does not re-authenticate automatically so that the link is disconnected when the reauthperiod has passed. The range is 1 to 86400 seconds. The default setting is 3600 seconds.

### reauthenabled

Specifies that the 802.1x, MAC address-based, or Web-based authenticator port enables or disables re-authentication. When reauthentication is enabled, Web-based authenticator port is disconnected after the reauthperiod has passed. By default, reauthentication is enabled.

### guestvlan

Specifies the guest VLAN in the VLAN name or VID on the 802.1x, MAC address-based, or Web-based authenticator port. To specify no guest VLAN, use the keyword none. When authenticated, the authenticator port belongs to another VLAN. When failed to be authenticated, the authenticator port is back to the guest VLAN. The default setting is none.

### securevlan

Specifies how the authenticator with the multiple supplicants authenticates the second or following supplicant when using a dynamic VLAN. The default setting is none.

### on

The second or following supplicant must be authenticated through the same VLAN that the first supplicant was authenticated. This is the default setting.

### off

The second or following supplicant passes authentication; however, it belongs to the same VLAN as the first authenticated supplicant.

### vlanassignment

Specifies that the 802.1x, MAC address-based, or Web-based authenticator port enables or disables Dynamic VLAN.

vlanassignmenttype

Specifies that Dynamic VLAN is set based on ports or users (MAC addresses). This parameter is effective when the mode is multi and vlanassignment is enabled. The default setting is port.

### **Description**

Use this command to change the authenticator port settings for MAC address-based and Web-based authentication on the specified port.

Here are references for other usage of this command:

- $\Box$  To change the authenticator port settings for all authentication methods including 802.1x Port-based, MAC address-based, and Web-based authentication on the specified port, see ["SET](#page-513-0)  [PORTAUTH PORT \(Authenticator Port for All Methods\)" on](#page-513-0)  [page 514.](#page-513-0)
- $\Box$  To change the authenticator port settings for 802.1x Port-based authentication on the specified port, see ["SET PORTAUTH PORT](#page-517-0)  [\(802.1X Authenticator Port\)" on page 518.](#page-517-0)
- $\Box$  To change the supplicant port settings for 802.1x Port-based authentication on the specified port, see ["SET PORTAUTH PORT](#page-521-0)  [\(802.1X Supplicant Port\)" on page 522](#page-521-0).
- $\Box$  To cancel the port as an authenticator and supplicant. on the specified port, see ["SET PORTAUTH PORT \(Canceling the](#page-526-0)  [Authentication Type\)" on page 527](#page-526-0).

# **Confirmation Commands**

["SHOW PORTAUTH" on page 532](#page-531-0)

["SHOW VLAN" on page 216](#page-215-0)

# **Example**

The following command changes the mode for MAC address-based and Web-based authentication in the authenticator port type on port 1 to 8:

Manager > set portauth=webbased port=1-8 type=authenticator mode=single

# <span id="page-526-0"></span>**SET PORTAUTH PORT (Canceling the Authentication Type)**

### **Syntax**

set portauth port=port\_list|all type=none

### **Parameters**

#### port\_list

Specifies a list of ports. To specify multiple ports, use a comma (,) to separate them. To specify a range of ports, use a hyphen (-).

### all

Specifies a list of ports. To specify multiple ports, use a comma (,) to separate them. To specify a range of ports, use a hyphen (-).

#### **Description**

Use this command to cancel the port as an authenticator and supplicant. on the specified port.

Here are references for other usage of this command:

- $\Box$  To change the authenticator port settings for all authentication methods including 802.1x Port-based, MAC address-based, and Web-based authentication on the specified port, see ["SET](#page-513-0)  [PORTAUTH PORT \(Authenticator Port for All Methods\)" on](#page-513-0)  [page 514.](#page-513-0)
- □ To change the authenticator port settings for 802.1x Port-based authentication on the specified port, see ["SET PORTAUTH PORT](#page-517-0)  [\(802.1X Authenticator Port\)" on page 518.](#page-517-0)
- $\Box$  To change the supplicant port settings for 802.1x Port-based authentication on the specified port, see ["SET PORTAUTH PORT](#page-521-0)  [\(802.1X Supplicant Port\)" on page 522.](#page-521-0)
- $\Box$  To change the authenticator port settings for Web address-based and Web-based authentication on the specified port, see ["SET](#page-523-0)  [PORTAUTH PORT \(Authenticator Port for MAC and Web\)" on](#page-523-0)  [page 524.](#page-523-0)

### **Confirmation Commands**

["SHOW PORTAUTH" on page 532](#page-531-0)

### **Example**

The following command cancels port 1 to 8 as authenticator ports:

Manager > set portauth port=1-8 type=none

# **SET PORTAUTH PORT SUPPLICANTMAC**

# **Syntax**

set portauth port=port\_number supplicantmac=mac\_add [control=authorised]

### **Note**

This command is identical to the ADD PORTAUTH PORT SUPPLICNATMAC command. See ["ADD PORTAUTH PORT](#page-498-0)  [SUPPLICANTMAC" on page 499.](#page-498-0)

# **SET PORTAUTH USERIDFORMAT**

### **Syntax**

set portauth useridformat [separator=hyphen|colon|period|none] [digit=2|4] [uppercase=true|false]

### **Parameters**

separator

Specifies the separator of a MAC address for the User-Name and User-Password attributes in a RADIUS packet for MAC-Based Authentication. The default setting is hypen.

#### hyphen

Specifies a hyphen as the separator. This is the default setting. For example, a MAC address using hyphens is 00-00-F4-11-11-A3.

#### colon

Specifies a colon as the separator. For example, a MAC address using colons is 00:00:F4:11:11:A3.

### period

Specifies a period as the separator. For example, a MAC address using periods is 00.00.F4.11.11.A3.

#### none

Specifies no separator. For example, a MAC address without separators is 0000F41111A3.

### digit

Specifies the number of digits that the separator should be inserted between. When the separator parameter is none, this parameter is ignored.

#### 2

Specifies 2 digits that the separator is inserted between. This is the default setting. For example, a MAC address with separators every 2 digits is 00-00-F4-11-11-A3.

#### 4

Specifies 4 digits that the separator is inserted between. For example, a MAC address with separators every 4digits is 0000-F411-11A3.

#### uppercase

Specifies either uppercase or lowercase for the MAC address notation. The default setting is true (uppercase).

# **Description**

Use this command to specify the MAC address format for RADIUS packets for Web-Based Authentication.

# **Confirmation Command**

["SHOW PORTAUTH" on page 532](#page-531-0)

# **Example**

The following command specifies the MAC address format without separators.

Manager > set portauth useridformat separator=none

# **SET WEBAUTHSERVER**

### **Syntax**

```
set webauthserver [port=port] [redirecturl=redirect_url]
[message1=message] [message2=message] [message3=message]
[message4=message] [message5=message]
```
### **Parameters**

port

Specifies the TCP port number. The default port number is 8080.

### redirect\_url

Specifies a URL up to 128 bytes. The user is redirected to the URL after authenticated.

#### message

Specifies a message up to 128 alphanumeric characters except a hash (#), question (?), percent (%), and double quote ("). The message is displayed on the Web Authentication Login screen. The default value is NULL.

### **Description**

Use this command to change the TCP port for the Web Authentication server, to specify the URL that the user is redirected after authenticated and to specify messages to display on the Web Authentication Login screen.

# **Confirmation Command**

["SHOW PORTAUTH" on page 532](#page-531-0)

### **Example**

The following command changes the TCP port for the Web Authentication server to 8081:

Manager > set webauthserver port=8081

# <span id="page-531-0"></span>**SHOW PORTAUTH**

### **Syntax**

show portauth[=8021x|macbased|webbased] [config|status]

# **Parameters**

### portauth

Specifies an authentication method to display the information about. By default, the system displays information about all authentication methods.

### 8021x

Specifies 802.1x Port-Based Authentication using EAP.

### macbased

Specifies MAC-Based Authentication.

### webbased

Specifies Web-based Authentication.

### config

Displays the configuration information.

### status

Displays the status.

# **Description**

Use this command to display information about Port-Based Authentication. An example of the command output is shown in [Figure 76](#page-532-0)  [on page 533.](#page-532-0)

| Port Access Configuration Information:<br>Port Access Control Disabled<br>Authentication Method  RADIUS EAP<br>Enabled<br>DHCP Server<br>DHCP Server Lease Time  20<br>Number of Total Supplicants 0/480<br>Number of DynamicVlan per USER 0/62<br>MAC Baced Auth User-ID Format xx-xx-xx-xx-xx-xx<br>Calling/Called-Station-ID Foramt XX-XX-XX-XX-XX-XX |  |  |  |  |  |  |  |
|----------------------------------------------------------------------------------------------------|--|--|--|--|--|--|--|
| Port AuthMode PortRole VLAN PortStatus Status Additional Info                                                                                                    |  |  |  |  |  |  |  |
| 00:00:F4:97:66:1A<br>00:90:99:18:29:36<br>00:E0:4C:C7:7D:99<br>00:00:F4:27:2C:70<br>00:09:41:86:FA:45<br>00:09:41:A4:15:E1<br>00:09:41:A4:59:43<br>00:03:47:B5:79:89<br>00:09:41:A4:18:11                                                                                                    |  |  |  |  |  |  |  |
|                                                                                                    |  |  |  |  |  |  |  |
|                                                                                                    |  |  |  |  |  |  |  |

Figure 76. SHOW PORTAUTH Command

# <span id="page-532-0"></span>**Example**

The following example displays information about Port-Based Authentication:

Manager > show portauth

# **SHOW PORTAUTH PORT AUTHENTICATOR**

### **Syntax**

show portauth[=8021x|macbased|webbased] port=port\_list|all [authenticator] [config|status]

### **Parameters**

### portauth

Specifies an authentication method to display the information about. By default, the system displays information about all authentication methods.

### 8021x

Specifies 802.1x Port-Based Authentication using EAP.

### macbased

Specifies MAC-Based Authentication.

### webbased

Specifies Web-based Authentication.

### port\_list

Specifies a list of ports. To specify multiple ports, use a comma (,) to separate them. To specify a range of ports, use a hyphen (-).

### all

Specifies all the switch ports.

### authenticator

Displays information about the authenticator.

### config

Displays the configuration information.

### status

Displays the status.

# **Description**

Use this command to display authenticator information about Port-Based Authentication on the specified port. An example of the command output is shown in [Figure 77 on page 535.](#page-534-0)

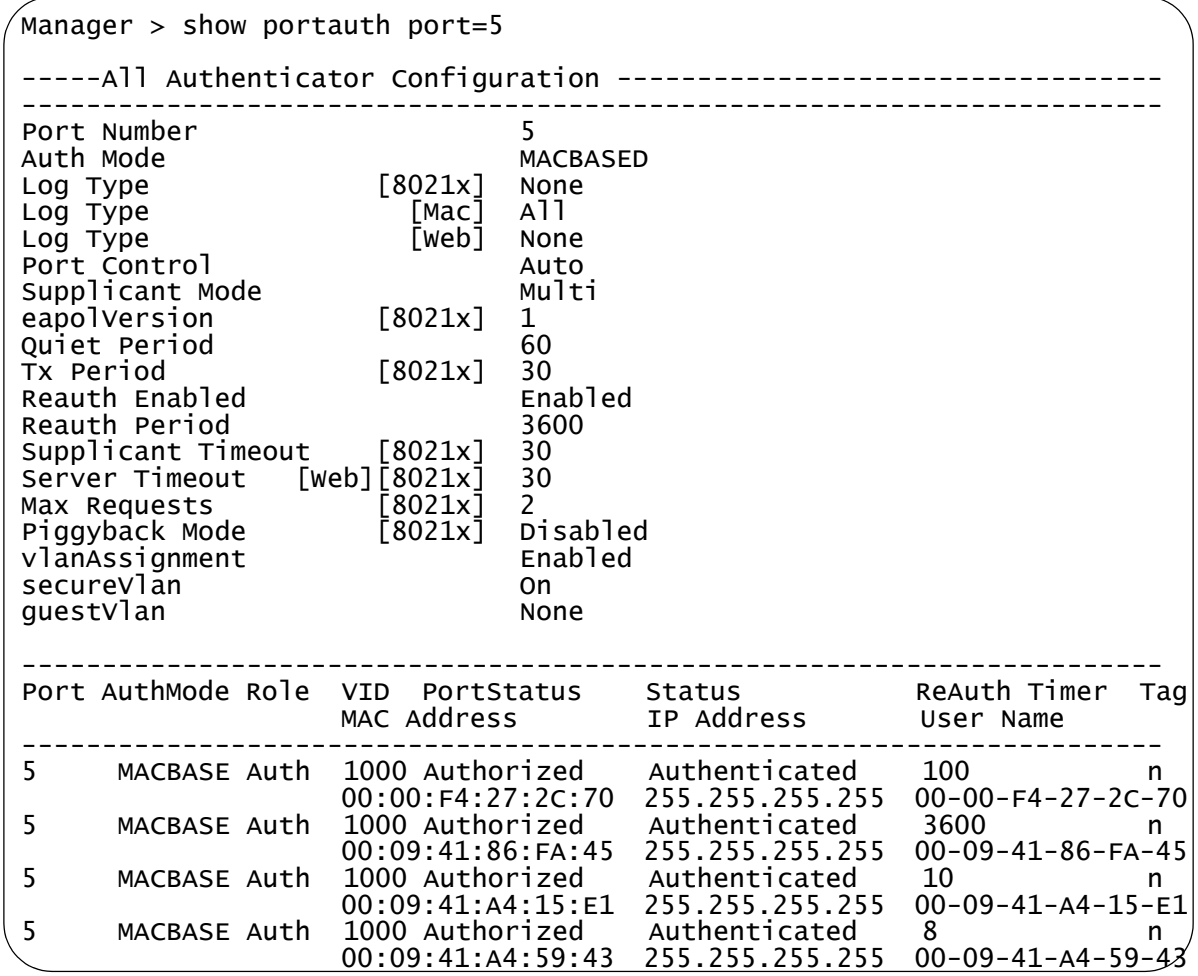

# <span id="page-534-0"></span>Figure 77. SHOW PORTAUTH PORT AUTHENTICATOR Command

# **Example**

The following example displays authenticator information about Port-Based Authentication on port 5:

Manager > show portauth port=5

# **SHOW PORTAUTH PORT SUPPLICANT**

### **Syntax**

show portauth[=8021x] port=port\_list|all supplicant [config|status]

### **Parameters**

### portauth

Specifies an authentication method to display the information about. The option is only 8021x.

### port\_list

Specifies a list of ports. To specify multiple ports, use a comma (,) to separate them. To specify a range of ports, use a hyphen (-).

all

Specifies all the switch ports.

config

Displays the configuration information.

#### status

Displays the status.

### **Description**

Use this command to display supplicant information about Port-Based Authentication on the specified port. An example of the command output is shown in [Figure 78.](#page-535-0)

```
Manager > show portauth port=1 supplicant
-----Supplicant Configuration ---------------------------------------
                    ---------------------------------------------------------------------
Port Number 1<br>Auth Period 30
Auth Period 30<br>Held Period 60
Held Period 60<br>Max Start 3
Max Start 3<br>Start Period 30
Start Period
User Name
User Password
---------------------------------------------------------------------
Port PortRole VLAN PortStatus Status Additional Info
---------------------------------------------------------------------
                 1 Supp ----- ------------- ------ -----------------
```
<span id="page-535-0"></span>Figure 78. SHOW PORTAUTH PORT SUPPLICANT Command

# **Example**

The following example displays supplicant information about Port-Based Authentication on port 5:

Manager > show portauth port=1 supplicant

# **SHOW WEBAUTHSERVER**

### **Syntax**

show webauthserver

### **Parameters**

None

### **Description**

Use this command to display information about Web-Based Authentication. An example of the command output is shown in [Figure 79.](#page-537-0)

```
\sqrt{2}Manager > show webauthserver
Web Authentication Server Module Configuration:
---------------------------------------------------------
Status : Enabled
TCP port : 8080
RedirectURL : 
Message1 : Allied-Telesis
Message2 : User Login
Message3
Message4<br>Message5
            : Copyright (C) Allied Telesis K.K.
```
Figure 79. SHOW WEBAUTHSERVER Command

# <span id="page-537-0"></span>**Example**

The following example displays information about Web-Based Authentication:

Manager > show webauthserver

# **Command Index**

# **A**

[ACTIVATE SCRIPT command 73](#page-72-0) [ACTIVATE SWITCH PORT AUTONEGOTIATE command](#page-221-0)  [222](#page-221-0) [ADD ACCESS FILTER command 406](#page-405-0) [ADD DCHPSNOOPING command 305](#page-304-0) [ADD EPSR DATAVLAN command 280](#page-279-0) [ADD IGMPSNOOPING MCGROUP command 418](#page-417-0) [ADD IP ADDRESS command 196](#page-195-0) [ADD MLDSNOOPING MCGROUP command 430](#page-429-0) [ADD MSTP MSTI VLAN command 379](#page-378-0) [ADD NTP PEER command 146](#page-145-0) [ADD PORTAUTH PORT SUPPLICANTMAC command 499](#page-498-1) [ADD QOS FLOWGROUP command 457](#page-456-0) [ADD QOS POLICY command 458](#page-457-0) [ADD QOS TRAFFICCLASS command 459](#page-458-0) [ADD RADIUSSERVER SERVER command 180](#page-179-0) [ADD SNMP COMMUNITY command 113](#page-112-0) [ADD SWITCH FILTER command 292](#page-291-0) [ADD SWITCH TRUNK command 223](#page-222-0) [ADD VLAN PORT command 210](#page-209-0)

# **B**

bridge priority [Rapid Spanning Tree Protocol \(RSTP\) 365](#page-364-0) [BYE command 39](#page-38-0)

# **C**

[CLS command 40](#page-39-0) [COPY command 75,](#page-74-0) [168](#page-167-0) [COPY FLASH TFTP command 106](#page-105-0) [COPY FLASH TOTALLY command 74](#page-73-0) [CREATE CLASSIFIER command 460](#page-459-0) [CREATE CONFIG command 76](#page-75-0) [CREATE DHCPSNOOPING MACFILTER command 306](#page-305-0) [CREATE EPSR command 281](#page-280-0) [CREATE MSTP MSTI command 380](#page-379-0) [CREATE QOS FLOWGROUP command 463](#page-462-0) [CREATE QOS POLICY command 465](#page-464-0) [CREATE QOS TRAFFICCLASS command 468](#page-467-0) [CREATE SNMP COMMUNITY command 115](#page-114-0) [CREATE SWITCH TRUNK command 224](#page-223-0) [CREATE TRIGGER command 346](#page-345-0) [CREATE VLAN command 212](#page-211-0)

# **D**

[DELETE ACCESS FILTER ENTRY command 408](#page-407-0) [DELETE DCHPSNOOPING command 308](#page-307-0) [DELETE EPSR DATAVLAN command 283](#page-282-0)

[DELETE FILE command 77](#page-76-0) [DELETE IGMPSNOOPING comman 421](#page-420-0) [DELETE IP command 198](#page-197-0) [DELETE MLDSNOOPING command 432](#page-431-0) [DELETE MSTP MSTI VLAN command 381](#page-380-0) [DELETE NTP PEER command 147](#page-146-0) [DELETE PORTAUTH PORT SUPPLICANTMAC command](#page-500-0)  [501](#page-500-0) [DELETE QOS FLOWGROUP command 471](#page-470-0) [DELETE QOS POLICY command 472](#page-471-0) [DELETE QOS TRAFFICCLASS command 473](#page-472-0) [DELETE RADIUSSERVER SERVER command 181](#page-180-0) [DELETE SNMP COMMUNITY command 118](#page-117-0) [DELETE SWITCH FILTER command 294](#page-293-0) [DELETE SWITCH TRUNK command 226](#page-225-0) [DELETE VLAN PORT command 213](#page-212-0) [DESTORY SNMP COMMUNITY command 119](#page-118-0) [DESTROY CLASSIFIER command 474](#page-473-0) [DESTROY DHCPSNOOPING MACFILTER command 309](#page-308-0) [DESTROY EPSR command 284](#page-283-0) [DESTROY MSTP MSTI command 382](#page-381-0) [DESTROY QOS FLOWGROUP command 475](#page-474-0) [DESTROY QOS POLICY command 476](#page-475-0) [DESTROY QOS TRAFFICCLASS command 477](#page-476-0) [DESTROY SWITCH TRUNK command 227](#page-226-0) [DESTROY TRIGGER command 349](#page-348-0) [DESTROY VLAN command 214](#page-213-0) [DISABLE ACCESS FILTER command 410](#page-409-0) [DISABLE DCHPSNOOPING command 310](#page-309-0) [DISABLE DHCPSNOOPING ARPSECURITY command](#page-310-0)  [311](#page-310-0) [DISABLE DHCPSNOOPING LOG command 312](#page-311-0) [DISABLE DHCPSNOOPING OPTION82 command 313](#page-312-0) [DISABLE EPSR command 285](#page-284-0) [DISABLE FTP SERVER command 78](#page-77-0) [DISABLE HTTP SERVER command 174](#page-173-0) [DISABLE IGMPSNOOPING command 422](#page-421-0) [DISABLE INTERFACE LINKTRAP command 120](#page-119-0) [DISABLE IP DHCP command 199](#page-198-0) [DISABLE IP REMOTEASSIGN command 200](#page-199-0) [DISABLE LOG command 96](#page-95-0) [DISABLE LOG OUTPUT command 97](#page-96-0) [DISABLE MLDSNOOPING command 433](#page-432-0) [DISABLE MSTP command 383](#page-382-0) [DISABLE MSTP DEBUG MSTI command 384](#page-383-0) [DISABLE NTP command 148](#page-147-0) [DISABLE POE PORT command 334](#page-333-0) [DISABLE PORTAUTH command 502](#page-501-0) [DISABLE PORTAUTH PORT LOGTYPE command 503](#page-502-0) [DISABLE QOS command 442](#page-441-0) [DISABLE RADIUSACCOUNTING command 182](#page-181-0) [DISABLE RSTP command 387](#page-386-0) [DISABLE SNMP command 121](#page-120-0)

[DISABLE SNMP COMMUNITY command 122](#page-121-0) [DISABLE SNMP COMMUNITY TRAP command 123](#page-122-0) [DISABLE SNMP TRAP command 124](#page-123-0) [DISABLE STP command 362](#page-361-0) [DISABLE SUMMER-TIME command 149](#page-148-0) [DISABLE SWITCH AGEINGTIMER command 295](#page-294-0) [DISABLE SWITCH BPDUFORWARDING command 228](#page-227-0) [DISABLE SWITCH EAPFORWARDING command 229](#page-228-0) [DISABLE SWITCH INFILTERING command 230](#page-229-0) [DISABLE SWITCH LOOPDETECTION command 231](#page-230-0) [DISABLE SWITCH MIRROR command 232](#page-231-0) [DISABLE SWITCH PORT AUTOMDI command 234](#page-233-0) [DISABLE SWITCH PORT command 233](#page-232-0) [DISABLE SWITCH PORT FLOW command 235](#page-234-0) [DISABLE SWITCH POWERSAVE command 236](#page-235-0) [DISABLE SWITCH STORMDETECTION command 237](#page-236-0) [DISABLE SYSTEM FAN-STARTSTOP-ALARM command](#page-40-0)  [41](#page-40-0) [DISABLE TELNET SERVER command 162](#page-161-0) [DISABLE TRIGGER command 350](#page-349-0)

[DISABLE WEBAUTHSERVER command 505](#page-504-0)

# **E**

edge ports [Rapid Spanning Tree Protocol \(RSTP\) 368](#page-367-0) [ENABLE ACCESS FILTER command 411](#page-410-0) [ENABLE DHCPSNOOPING ARPSECURITY command](#page-315-0)  [316](#page-315-0) [ENABLE DHCPSNOOPING command 314](#page-313-0) [ENABLE DHCPSNOOPING LOG command 317](#page-316-0) [ENABLE DHCPSNOOPING OPTION82 command 318](#page-317-0) [ENABLE EPSR command 286](#page-285-0) [ENABLE FTP SERVER command 79](#page-78-0) [ENABLE HTTP SERVER command 175](#page-174-0) [ENABLE IGMPSNOOPING command 423](#page-422-0) [ENABLE INTERFACE LINKTRAP command 125](#page-124-0) [ENABLE IP DHCP command 201](#page-200-0) [ENABLE IP PROMOTEASSIGN command 202](#page-201-0) [ENABLE LOG command 98](#page-97-0) [ENABLE LOG OUTPUT command 99](#page-98-0) [ENABLE MLDSNOOPING command 434](#page-433-0) [ENABLE MSTP command 385](#page-384-0) [ENABLE MSTP DEBUG MSTI command 387](#page-386-1) [ENABLE NTP command 150](#page-149-0) [ENABLE POE PORT command 335](#page-334-0) [ENABLE PORTAUTH command 506](#page-505-0) [ENABLE PORTAUTH PORT LOGTYPE command 507](#page-506-0) [ENABLE QOS command 443](#page-442-0) [ENABLE RADIUSACCOUNTING command 183](#page-182-0) [ENABLE SNMP command 126](#page-125-0) [ENABLE SNMP COMMUNITY command 127](#page-126-0) [ENABLE SNMP COMMUNITY TRAP command 128](#page-127-0) [ENABLE SNMP TRAP command 129](#page-128-0) [ENABLE STP command 363](#page-362-0) [ENABLE SUMMER-TIME command 151](#page-150-0) [ENABLE SWITCH AGEINGTIMER command 296](#page-295-0) [ENABLE SWITCH BPDUFORWARDING command 238](#page-237-0) [ENABLE SWITCH EAPFORWARDING command 239](#page-238-0) [ENABLE SWITCH INFILTERING command 240](#page-239-0)

[ENABLE SWITCH LOOPDETECTION command 241](#page-240-0) [ENABLE SWITCH MIRROR command 242](#page-241-0) [ENABLE SWITCH PORT AUTOMDI command 244](#page-243-0) [ENABLE SWITCH PORT FLOW command 245](#page-244-0) [ENABLE SWITCH POWERSAVE command 246](#page-245-0) [ENABLE SWITCH STORMDETECTION command 247](#page-246-0) [ENABLE SYSTEM FAN-STARTSTOP-ALARM command](#page-41-0)  [42](#page-41-0) [ENABLE TELNET SERVER command 163](#page-162-0) [ENABLE TRIGGER command 351](#page-350-0) [ENABLE WEBAUTHSERVER command 509](#page-508-0) [ENALBE SWITCH PORT command 243](#page-242-0) [EXIT command 43](#page-42-0)

# **F**

[FLUSH LOG OUTPUT command 100](#page-99-0) force version [Rapid Spanning Tree Protocol \(RSTP\) 365](#page-364-1) forwarding delay [Rapid Spanning Tree Protocol \(RSTP\) 365](#page-364-1)

# **H**

hello time [Rapid Spanning Tree Protocol \(RSTP\) 365](#page-364-0) [HELP command 44](#page-43-0)

### **L**

[LOAD command 80](#page-79-0) [LOGOUT command 46,](#page-45-0) [47](#page-46-0)

### **M**

maximum age time [Rapid Spanning Tree Protocol \(RSTP\) 365](#page-364-1) migration check [Rapid Spanning Tree Protocol \(RSTP\) 368](#page-367-0)

### **P**

path cost [Rapid Spanning Tree Protocol \(RSTP\) 368](#page-367-1) [PING command 203](#page-202-0) point-to-point ports [Rapid Spanning Tree Protocol \(RSTP\) 368](#page-367-0) port cost [Rapid Spanning Tree Protocol \(RSTP\) 368](#page-367-1) port priority [Rapid Spanning Tree Protocol \(RSTP\) 368](#page-367-1) ports [configuring Rapid Spanning Tree Protocol \(RSTP\) pa](#page-367-0)[rameters 368](#page-367-0) [displaying Rapid Spanning Tree Protocol \(RSTP\) pa](#page-370-0)[rameters 371,](#page-370-0) [374,](#page-373-0) [375](#page-374-0) [PUERGE NTP command 152](#page-151-0) [PURGE CLASSIFIER command 478](#page-477-0) [PURGE DHCPSNOOPING command 319](#page-318-0) [PURGE EPSR command 287](#page-286-0) [PURGE LOG command 101](#page-100-0) [PURGE MSTP command 389](#page-388-0) [PURGE QOS command 444](#page-443-0) [PURGE STP command 364](#page-363-0)
[PURGE TRIGGER command 352](#page-351-0)

## **Q**

[QUIT command 48](#page-47-0)

## **R**

Rapid Spanning Tree Protocol (RSTP) [configuring bridge settings 365](#page-364-0) [configuring port settings 368](#page-367-0) [disabling 362,](#page-361-0) [387](#page-386-0) [displaying bridge settings 371,](#page-370-0) [374,](#page-373-0) [375](#page-374-0) [displaying port settings 371,](#page-370-0) [374,](#page-373-0) [375](#page-374-0) [enabling 363](#page-362-0) [restoring default settings 364](#page-363-0) [RESET DHCPSNOOPING COUNTER command 320](#page-319-0) [RESET DHCPSNOOPING DATABASE command 321](#page-320-0) [RESET MSTP COUNTER PORT command 390](#page-389-0) [RESET NTP command 153](#page-152-0) [RESET QOS POLICY COUNTER command 479](#page-478-0) [RESET SWITCH command 248](#page-247-0) [RESET SWITCH FDB command 297](#page-296-0) [RESET SWITCH LOOPDETECTION COUNTER command](#page-248-0)  [249](#page-248-0) [RESET SWITCH PORT command 250](#page-249-0) [RESET SWITCH STORMDETECTION COUNTER](#page-250-0)  [command 251](#page-250-0)

[RESTART command 49](#page-48-0)

## **S**

[SET ACCESS FILTER command 412](#page-411-0) [SET ACCESS FILTER ENTRY command 413](#page-412-0) [SET ASYN command 164](#page-163-0) [SET AUTHENTICATION command 184](#page-183-0) [SET CLASSIFIER command 480](#page-479-0) [SET CONFIG command 81](#page-80-0) [SET CONSOLE command 165](#page-164-0) [SET DHCPSNOOPING CHECKINTERVAL command 322](#page-321-0) [SET DHCPSNOOPING CHECKOPTION command 323](#page-322-0) [SET DHCPSNOOPING MACFILTER commad 324](#page-323-0) [SET DHCPSNOOPING PORT command 324,](#page-323-0) [326](#page-325-0) [SET FTP LISTENPORT command 82](#page-81-0) [SET HTTP LISTENPORT command 176](#page-175-0) [SET IGMPSNOOPING command 424](#page-423-0) [SET IGMPSNOOPING MCGROUP command 426](#page-425-0) [SET INSTALL command 50](#page-49-0) [SET IP command 204](#page-203-0) [SET LED MODE command 353](#page-352-0) [SET LED PORT command 354](#page-353-0) [SET LOADER command 83](#page-82-0) [SET LOG OUTPUT command 102](#page-101-0) [SET MLDSNOOPING command 435](#page-434-0) [SET MLDSNOOPING MCGROUP command 437](#page-436-0) [SET MSTP CIST command 393](#page-392-0) [SET MSTP CIST PORT command 394](#page-393-0) [SET MSTP command 391](#page-390-0) [SET MSTP MSTI command 397](#page-396-0) [SET MSTP MSTI PORT command 398](#page-397-0) [SET NTP command 154](#page-153-0) [SET PASSWORD command 51](#page-50-0)

[SET POE DETECT command 336](#page-335-0) [SET POE GUARDBAND command 337](#page-336-0) [SET POE MANAGEMENT command 338](#page-337-0) [SET POE PORT command 339](#page-338-0) [SET POE THRESHOLD command 341](#page-340-0) [SET PORTAUTH AUTHMETHOD command 510](#page-509-0) [SET PORTAUTH CSIDFORMAT command 511](#page-510-0) [SET PORTAUTH DCHPSERVER command 513](#page-512-0) [SET PORTAUTH PORT \(802.1X Authenticator Port\)](#page-517-0)  [command 518](#page-517-0) [SET PORTAUTH PORT \(802.1X Supplicant Port\)](#page-521-0)  [command 522](#page-521-0) [SET PORTAUTH PORT \(Authenticator Port for All](#page-513-0)  [Methods\) command 514](#page-513-0) [SET PORTAUTH PORT \(Authenticator Port for MAC and](#page-523-0)  [Web\) command 524](#page-523-0) [SET PORTAUTH PORT \(Canceling the Authentication](#page-526-0)  [Type\) command 527](#page-526-0) [SET PORTAUTH PORT SUPPLICANTMAC command 528](#page-527-0) [SET PORTAUTH USERIDFORMAT command 529](#page-528-0) [SET QOS DSCP command 445](#page-444-0) [SET QOS FLOWGROUP command 483](#page-482-0) [SET QOS HWPRIORITY command 446](#page-445-0) [SET QOS HWQUEQUE command 448](#page-447-0) [SET QOS POLICY command 485](#page-484-0) [SET QOS SCHEDULING command 449](#page-448-0) [SET QOS TRAFFICCLASS command 487](#page-486-0) [SET RADIUS command 185](#page-184-0) [SET RADIUSACCOUNTING command 186](#page-185-0) [SET SNMP COMMUNITY command 130](#page-129-0) [SET SNMP LISTENPORT command 132](#page-131-0) [SET SNMP TRAP LISTENPORT command 133](#page-132-0) [SET STP command 365](#page-364-0) [SET STP PORT command 368](#page-367-0) [SET SUMMER-TIME command 157](#page-156-0) [SET SWITCH AGEINGTIMER command 298](#page-297-0) [SET SWITCH LIMITATION command 252](#page-251-0) [SET SWITCH LOOPDETECTION command 253](#page-252-0) [SET SWITCH MIRROR command 255](#page-254-0) [SET SWITCH PORT command 257](#page-256-0) [SET SWITCH STORMDETECTION command 263](#page-262-0) [SET SWITCH TRUNK command 266](#page-265-0) [SET SYSTEM command 52](#page-51-0) [SET SYSTEM SFP-TEMTHERESHOLD command 53](#page-52-0) [SET TELNET command 167](#page-166-0) [SET TFTP LISTENPORT command 84](#page-83-0) [SET TIME command 54](#page-53-0) [SET TRIGGER command 356](#page-355-0) [SET VLAN PORT command 215](#page-214-0) [SET WEBAUTHSERVER command 531](#page-530-0) [SHOW ACCESS FILTER command 415](#page-414-0) [SHOW AUTHENTICATION command 188](#page-187-0) [SHOW CLASSIFIER command 489](#page-488-0) [SHOW CONFIG command 85](#page-84-0) [SHOW CONSOLE command 169](#page-168-0) [SHOW CPU command 55](#page-54-0) [SHOW CRASHLOG command 105](#page-104-0) [SHOW DEBUG command 56](#page-55-0)

[SHOW DHCPSNOOPING command 328](#page-327-0)

[SHOW DHCPSNOOPING COUNTER command 329](#page-328-0) [SHOW DHCPSNOOPING DATABASE command 330](#page-329-0) [SHOW DHCPSNOOPING MACFILTER command 331](#page-330-0) [SHOW DHCPSNOOPING PORT command 332](#page-331-0) [SHOW EPSR command 288](#page-287-0) [SHOW EPSR COUNTER command 289](#page-288-0) [SHOW FILE command 86](#page-85-0) [SHOW FTP command 88](#page-87-0) [SHOW HTTP SERVER command 177](#page-176-0) [SHOW IGMPSNOOPING command 427](#page-426-0) [SHOW INSTALL command 57](#page-56-0) [SHOW INTERFACE command 134](#page-133-0) [SHOW IP command 206](#page-205-0) [SHOW LED command 359](#page-358-0) [SHOW LOADER command 89](#page-88-0) [SHOW LOG COUNTER command 108](#page-107-0) [SHOW LOG OUTPUT command 109](#page-108-0) [SHOW LOG STATUS command 110](#page-109-0) [SHOW MLDSNOOPING command 439](#page-438-0) [SHOW MSTP command 399](#page-398-0) [SHOW MSTP COUNTER PORT command 401](#page-400-0) [SHOW MSTP DEBUG MSTI command 402](#page-401-0) [SHOW NTP command 158](#page-157-0) [SHOW POE command 342](#page-341-0) [SHOW POE PORT command 343](#page-342-0) [SHOW PORTAUTH command 532](#page-531-0) [SHOW PORTAUTH PORT AUTHENTICATOR command](#page-533-0)  [534](#page-533-0) [SHOW PORTAUTH PORT SUPPLICANT command 536](#page-535-0) [SHOW QOS command 450](#page-449-0) [SHOW QOS DSCP command 451](#page-450-0) [SHOW QOS FLOWGROUP command 493](#page-492-0) [SHOW QOS HWPRIORITY command 452](#page-451-0) [SHOW QOS HWQUEUE command 453](#page-452-0) [SHOW QOS POLICY command 494](#page-493-0) [SHOW QOS POLICY COUNTER command 495](#page-494-0) [SHOW QOS SCHEDULING command 454](#page-453-0) [SHOW QOS TRAFFICCLASS command 496](#page-495-0) [SHOW RADIUS command 190](#page-189-0) [SHOW RADIUSACCOUNTING command 191](#page-190-0) [SHOW SNMP command 137](#page-136-0) [SHOW SNMP COMMUNITY command 140](#page-139-0) [SHOW SNMP TRAP command 142](#page-141-0) [SHOW STP command 371,](#page-370-0) [374,](#page-373-0) [375](#page-374-0) [SHOW SUMMER-TIME command 160](#page-159-0) [SHOW SWITCH command 267](#page-266-0) [SHOW SWITCH COUNTER command 268](#page-267-0) [SHOW SWITCH FDB command 299](#page-298-0) [SHOW SWITCH FILTER command 301](#page-300-0) [SHOW SWITCH LOOPDETECTION command 269](#page-268-0) [SHOW SWITCH MIRROR command 271](#page-270-0) [SHOW SWITCH PORT command 272](#page-271-0) [SHOW SWITCH PORT COUNTER command 274](#page-273-0) [SHOW SWITCH STORMDETECTION command 276](#page-275-0) [SHOW SWITCH TRUNK command 278](#page-277-0) [SHOW SYSTEM command 58](#page-57-0) [SHOW TELNET command 171](#page-170-0) [SHOW TFTP command 90](#page-89-0) [SHOW TIME command 61](#page-60-0)

[SHOW TRIGGER command 360](#page-359-0) [SHOW VLAN command 216](#page-215-0) [SHOW WEBAUTHSERVER command 538](#page-537-0)

## **U**

[UPLOAD command 91](#page-90-0)